# SISTEM INFORMASI MANAJEMEN SUMBER DAYA MANUSIA PADA TIM KERJA SCRUM (STUDI KASUS BSI UII)

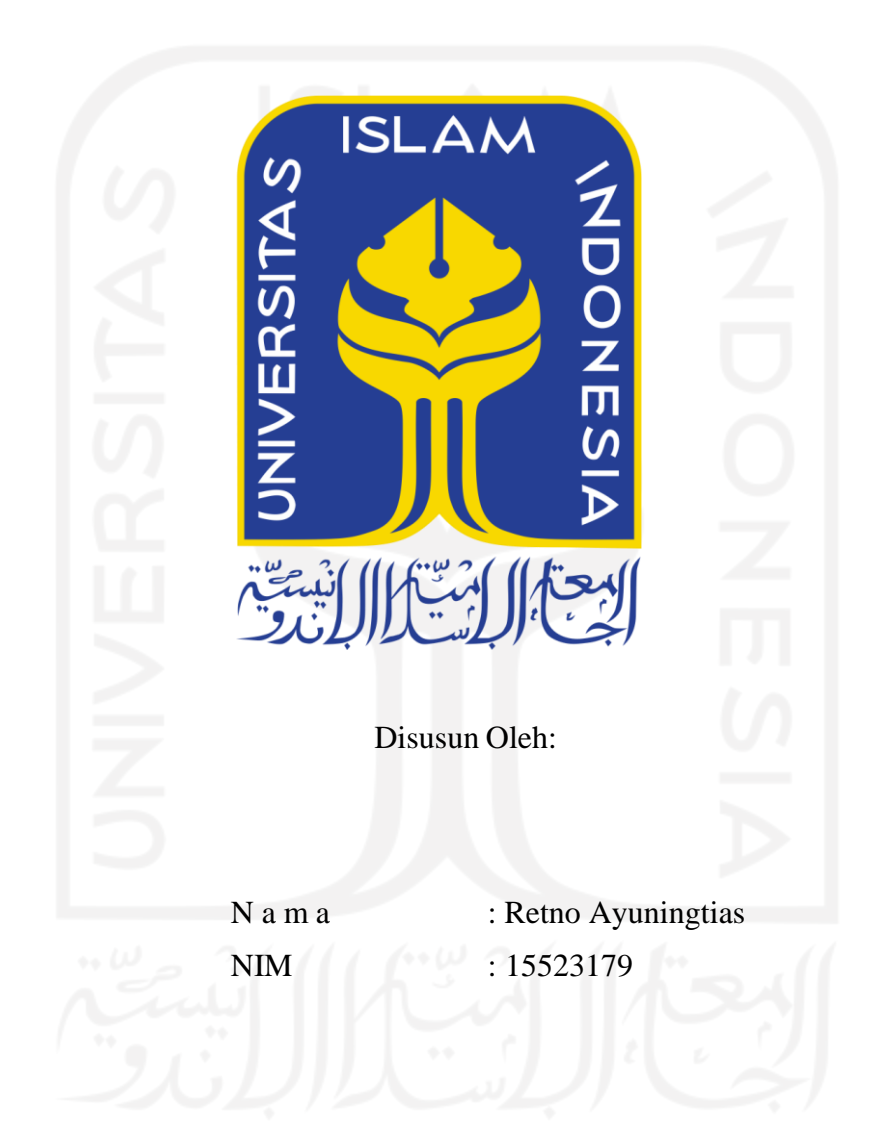

## <span id="page-0-0"></span>PROGRAM STUDI INFORMATIKA - PROGRAM SARJANA **FAKULTAS TEKNOLOGI INDUSTRI** UNIVERSITAS ISLAM INDONESIA

### **HALAMAN PENGESAHAN DOSEN PEMBIMBING**

# <span id="page-1-0"></span>**SISTEM INFORMASI MANAJEMEN SUMBER DAYA MANUSIA PADA TIM KERJA** *SCRUM* **(STUDI KASUS BSI UII)**

## **TUGAS AKHIR**

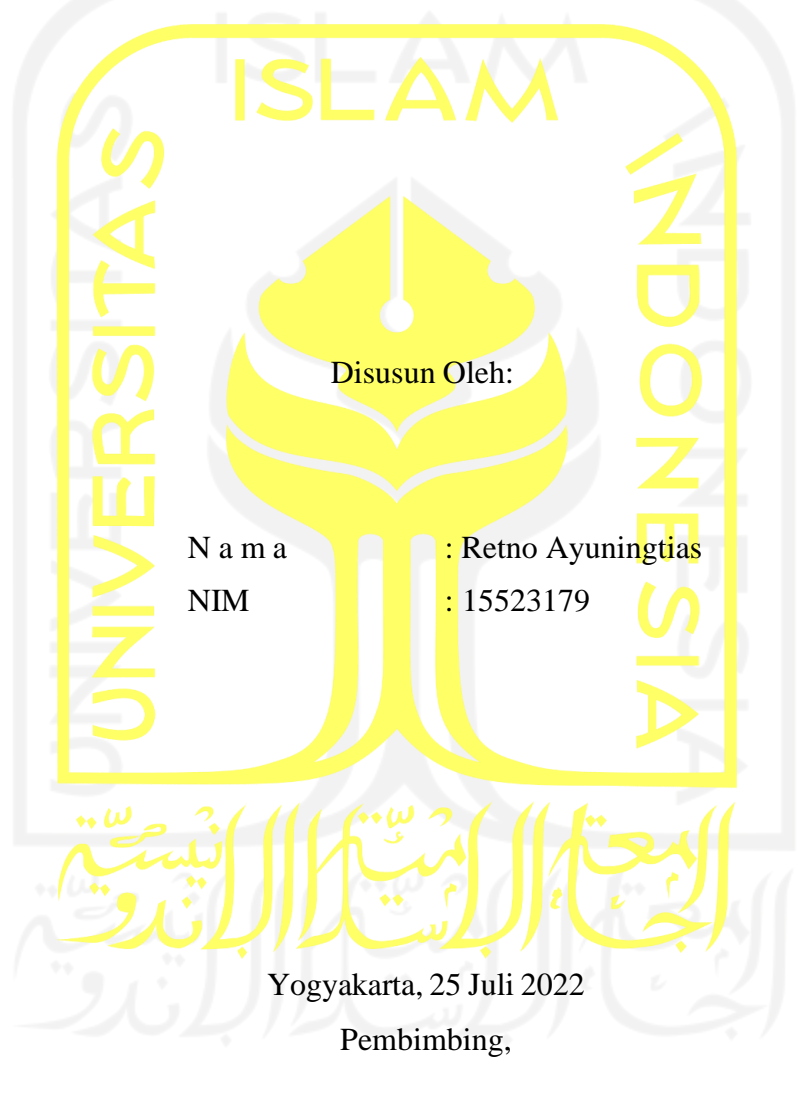

( Kholid Haryono, S.T., M.Kom. )

#### **HALAMAN PENGESAHAN DOSEN PENGUJI**

# <span id="page-2-0"></span>**SISTEM INFORMASI MANAJEMEN SUMBER DAYA MANUSIA PADA TIM KERJA** *SCRUM* **(STUDI KASUS BSI UII)**

## **TUGAS AKHIR**

Telah dipertahankan di depan sidang penguji sebagai salah satu syarat untuk memperoleh gelar Sarjana Komputer dari Program Studi Informatika – Program Sarjana di Fakultas Teknologi Industri Universitas Islam Indonesia

Yogyakarta, 25 Juli 2022

Tim Penguji

Kholid Haryono, S.T., M.Kom.

**Anggota 1**

Hari Setiaji, S.Kom., M.Eng.

**Anggota 2**

M Andri Setiawan, S.T., M.Sc. Ph.D.

Mengetahui,

Ketua Program Studi Informatika – Program Sarjana

Fakultas Teknologi Industri

Universitas Islam Indonesia

alm

(Br. Raden Teduh Dirgahayu, S.T., M.Sc.)

### HALAMAN PERNYATAAN KEASLIAN TUGAS AKHIR

<span id="page-3-1"></span><span id="page-3-0"></span>Yang bertanda tangan di bawah ini:

Retno Ayuningtias Nama:  $NIM$ : 15523179

Tugas akhir dengan judul:

# SISTEM INFORMASI MANAJEMEN SUMBER **DAYA MANUSIA PADA TIM KERJA** SCRUM (STUDI KASUS BSI UII)

Menyatakan bahwa seluruh komponen dan isi dalam tugas akhir ini adalah hasil karya saya sendiri. Apabila di kemudian hari terbukti ada beberapa bagian dari karya ini adalah bukan hasil karya sendiri, tugas akhir yang diajukan sebagai hasil karya sendiri ini siap ditarik kembali dan siap menanggung risiko dan konsekuensi apapun.

Demikian surat pernyataan ini dibuat, semoga dapat dipergunakan sebagaimana mestinya.

Yogyakarta, 25 Juli 2022

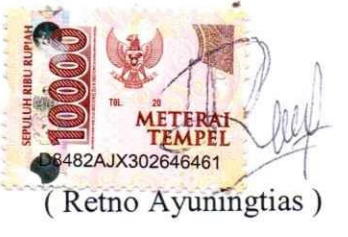

 $iv$ 

### **HALAMAN PERSEMBAHAN**

Seluruh hasil dan pencapaian ini peneliti persembahkan terkhusu kepada kedua orang tua tercinta, Bapak H. Slamet dan Ibu Hj. Dasripah yang telah dengan sabar menunggu dan mendukung peneliti untuk menyelesaikan jenjang pendidikan ini. Tanpa dukungan dan doa kedua orang tua yang tiada hentinya, peneliti tidak akan dapat melangkah sejauh ini.

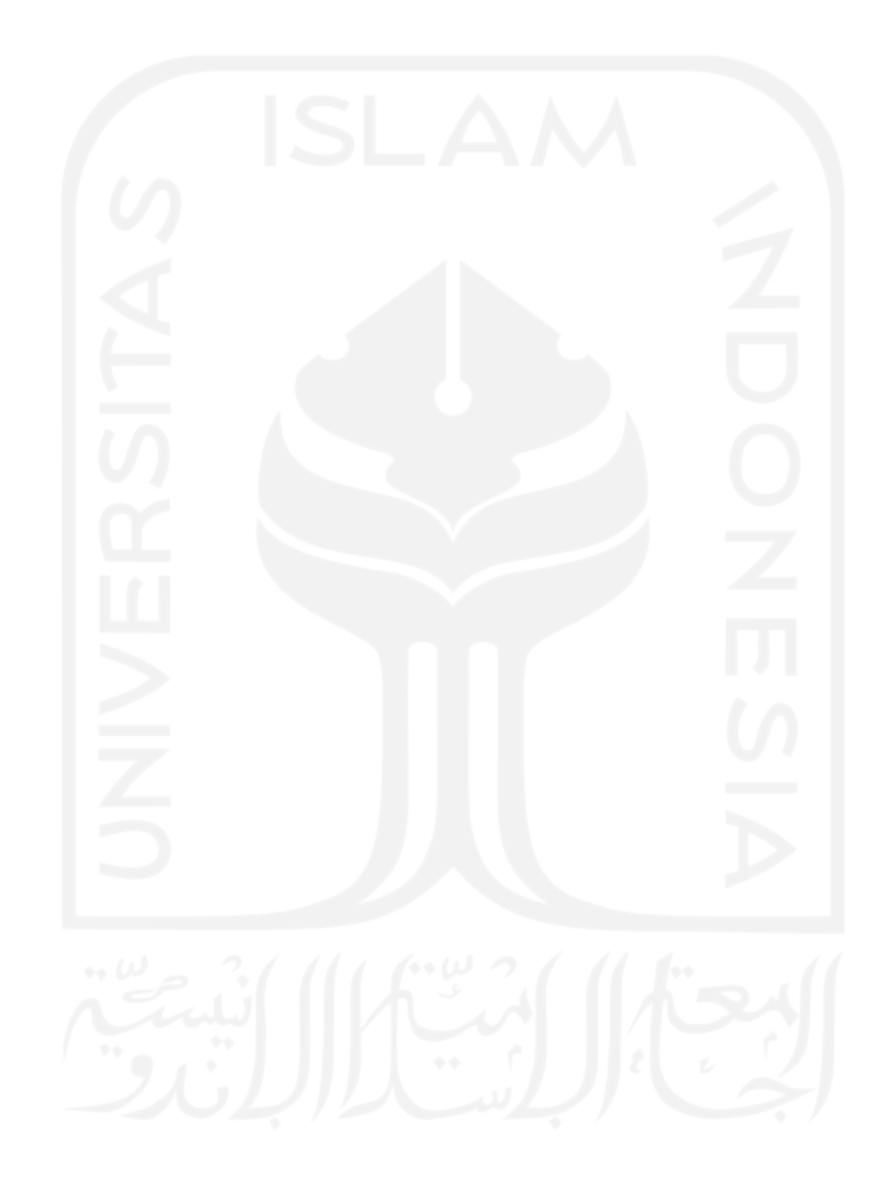

### **HALAMAN MOTO**

<span id="page-5-0"></span>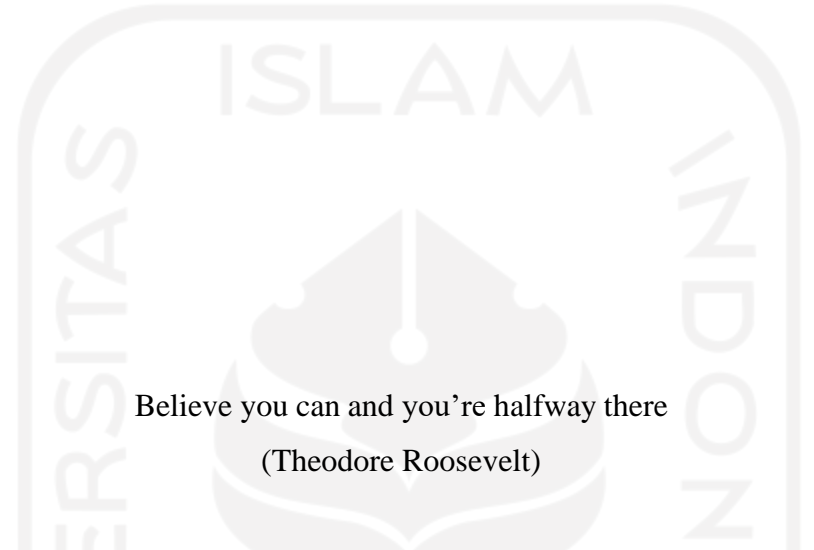

In terms of being late or not starting at all, then its never too late

(Alison Headley)

#### **KATA PENGANTAR**

<span id="page-6-0"></span>Alhamdulillah, peneliti panjatkan Puji dan Syukur atas Kehadirat ALLAH SWT yang telah memberikan Rahmat dan Karunia-Nya sehingga peneliti dapat menyelesaikan tugas akhir ini. Tidak lupa pula Sholawat beriring Salam peneliti haturkan kepada Junjungan Besar Nabi Muhammad SAW yang telah membawa umat ke zaman yang dipenuhi dengan ilmu pengetahuan ini.

Tugas akhir ini merupakan syarat yang harus dipenuhi peneliti untuk memperoleh gelar sarjana Fakultas Teknologi Industri Universitas Islam Indonesia, dimana judul dari penelitian ialah Sistem Informasi Manajemen Sumber Daya Manusia pada Tim Kerja Scrum (Studi Kasus BSI UII). Dalam menyelesaikan tugas akhir ini, peneliti mendapatkan banyak sekali bantuan dan dukungan dari berbagai pihak. Oleh karena itu peneliti hendak menyampaikan rasa terima kasih sebesar-besarnya kepada:

- 1. Kedua orang tua, Bapak H. Slamet dan Hj. Dasripah yang telah mendukung dan senantiasa mendoakan peneliti dalam menyelesaikan penelitian.
- 2. Bapak Fathul Wahid, S.T., M.Sc., Ph.D selaku Rektor Universitas Islam Indonesia.
- 3. Prof., Dr., Ir. Hari Purnomo, M.T. selaku Dekan Fakultas Teknologi Industri Universitas Islam Indonesia.
- 4. Bapak Dr. Raden Teduh Dirgahayu, S.T., M.Sc. selaku Ketua Program Studi Informatika Fakultas Teknologi Industri Universitas Islam Indonesia.
- 5. Bapak Hendrik, ST., M.Eng. selaku Ketua Jurusan Informatika Fakultas Teknologi Industri Universitas Islam Indonesia.
- 6. Bapak Kholid Haryono, S.T., M.Kom. selaku pembimbing penelitian sekaligus Kepada Bidang Perencanaan Badan Sistem Informasi Universitas Islam Indonesia yang telah menyisihkan waktu dan tenaga dalam membimbing peneliti.
- 7. Bapak Hari Setiaji, S.Kom., M.Eng. selaku Kepada Bidang Pengembangan Badan Sistem Informasi Universitas Islam Indonesia yang telah membantu peneliti dalam evaluasi sistem.
- 8. Ibu Fitria Prihatini, S.T. selaku Kepada Divisi Administrasi & Manajemen Proyek Badan Sistem Informasi Universitas Islam Indonesia yang telah membantu peneliti dalam menyelesaikan sistem.
- 9. Adik-adik peneliti, M. Fadil Fachrurozi, Cheyza Azzahra Paramita dan M. Luthfi Ali yang senantiasa memberikan semangat kepada peneliti.

10. Sahabat sekaligus teman seperjuangan, Sri Yuniarti Rotty, Fairuz Shofi, S.Kom dan Paramita Adiyanti, S.Kom. yang dengan caranya selalu mendukung peneliti.

Peneliti menyadari penelitian ini masih jauh dari kata sempurna. Oleh karena itu peneliti sangat mengharapkan kritik dan saran membangun demi perbaikan dari penelitian. Peneliti berharap penelitian ini dapat memberikan manfaat meskipun hanya sedikit kepada semua pihak.

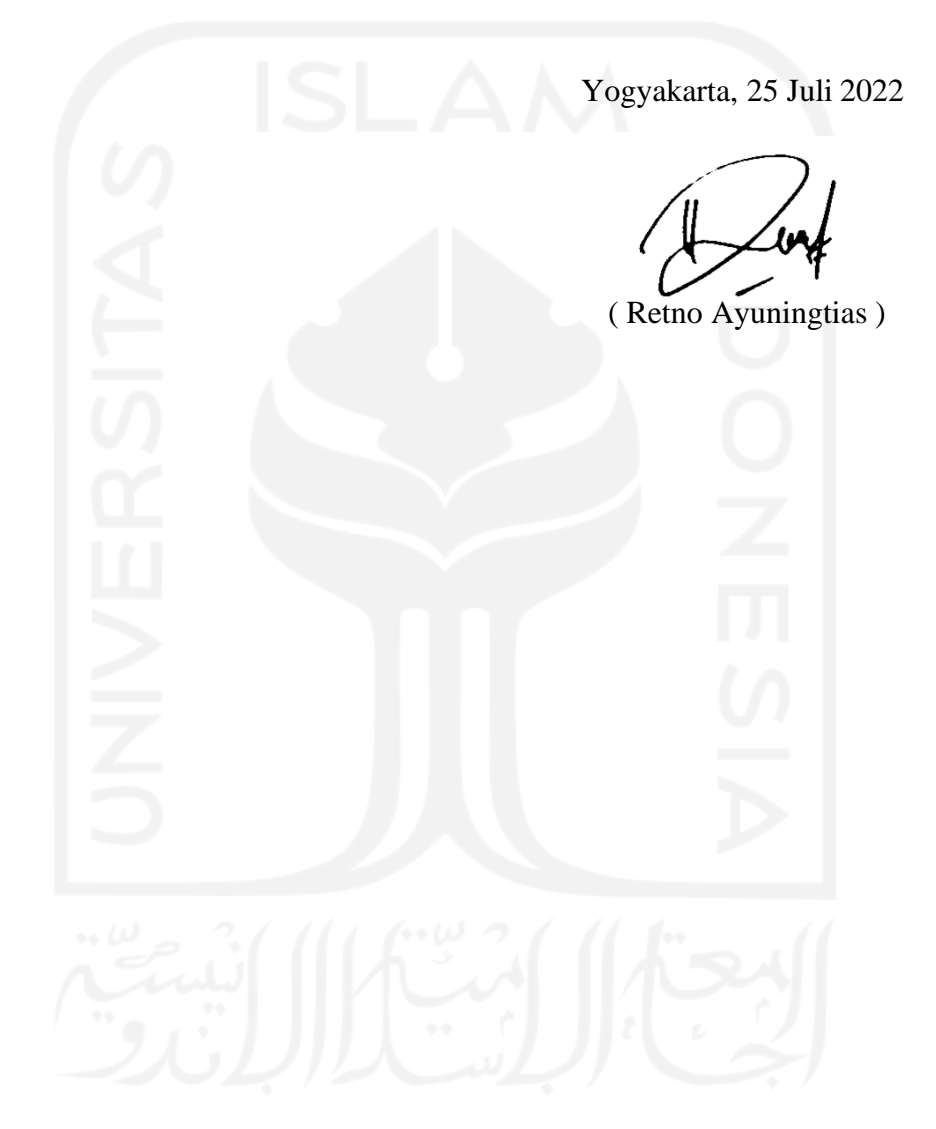

#### **SARI**

<span id="page-8-0"></span>Upaya dalam meningkatkan efektifitas pengembangan oleh BSI dilakukan dengan menerapkan kerangka kerja *Scrum*. *Scrum* merupakan salah satu metode pada penerapan *Agile Development*. *Agile Development* ialah metodologi pengembangan *software* yang dilakukan secara iteratif dalam proses pengerjaannya, dimana antar tim saling berkolaborasi secara terorganisir dan terstruktur.

BSI merupakan badan yang bertanggung jawab atas layanan sistem dan teknologi informasi (SI/TI) di lingkungan UII. Sebagian besar karyawan di BSI berstatus kontrak yang sewaktu-waktu masa kontrak bisa berakhir, sehingga proses rekrutmen sangat krusial bagi BSI untuk memastikan kebutuhan akan karyawan terpenuhi. Namun proses rekrutmen karyawan BSI masih berupa pengisian *google form* yang belum terintegrasi dengan sistem yang ada pada BSI. Hal ini tentu saja tidak efektif mengingat banyaknya keterlibatan data dalam proses rekrutmen yang nantinya akan berpengaruh pada hasil dari rekrutmen itu sendiri. Oleh karena itu dibutuhkan Sistem Informasi Manajemen (SIM) sebagai media yang bertanggung jawab dan bertugas dalam menyediakan informasi akurat secara *realtime* kepada manajemen.

Selain proses rekrutmen, proses pengelolaan SDM pada tim *Scrum* juga tidak kalah penting. Sebagai bagian terpenting dalam organisasi, data karyawan mulai dari kontrak hingga purna tugas perlu dikelola dengan efektif. Begitu pula dengan data yang berkaitan dengan penerapan *Scrum* pada BSI seperti data tim dan penempatan karyawan per tim-tim. Namun hingga saat ini data-data tersebut hanya sebatas tersimpan di media penyimpanan sehingga menyulitkan tim manajemen BSI dalam mengambil berbagai keputusan-keputusan penting. Oleh karena itu dibutuhkan SIM SDM dalam rangka memudahkan proses pengelolaan karyawan pada tim *Scrum*.

Pengembangan sistem akan dilakukan menggunakan metode *prototyping*. Setelah melalui berbagai tahap pengembangan, dihasilkan Sistem Informasi Manajemen Sumber Daya Manusia pada Tim Kerja *Scrum* (Studi Kasus BSI UII). Diharapakan dengan adanya sistem ini, proses rekrutemen dan tata kelola karyawan dapat lebih mudah dan efisien.

Kata kunci: SIM, SIM SDM, *Scrum*, *Prototyping*, BSI UII.

## **GLOSARIUM**

<span id="page-9-0"></span>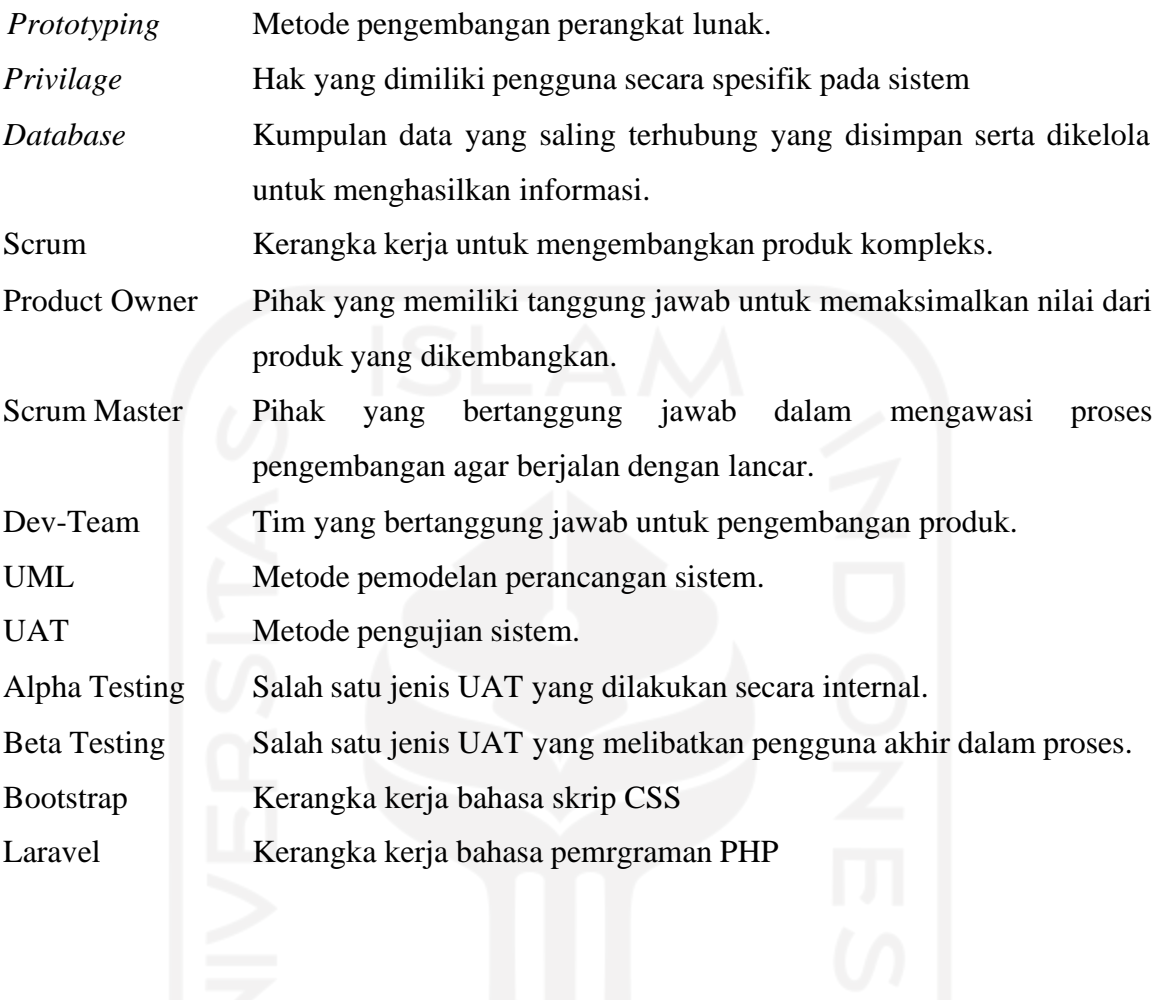

## **DAFTAR ISI**

<span id="page-10-0"></span>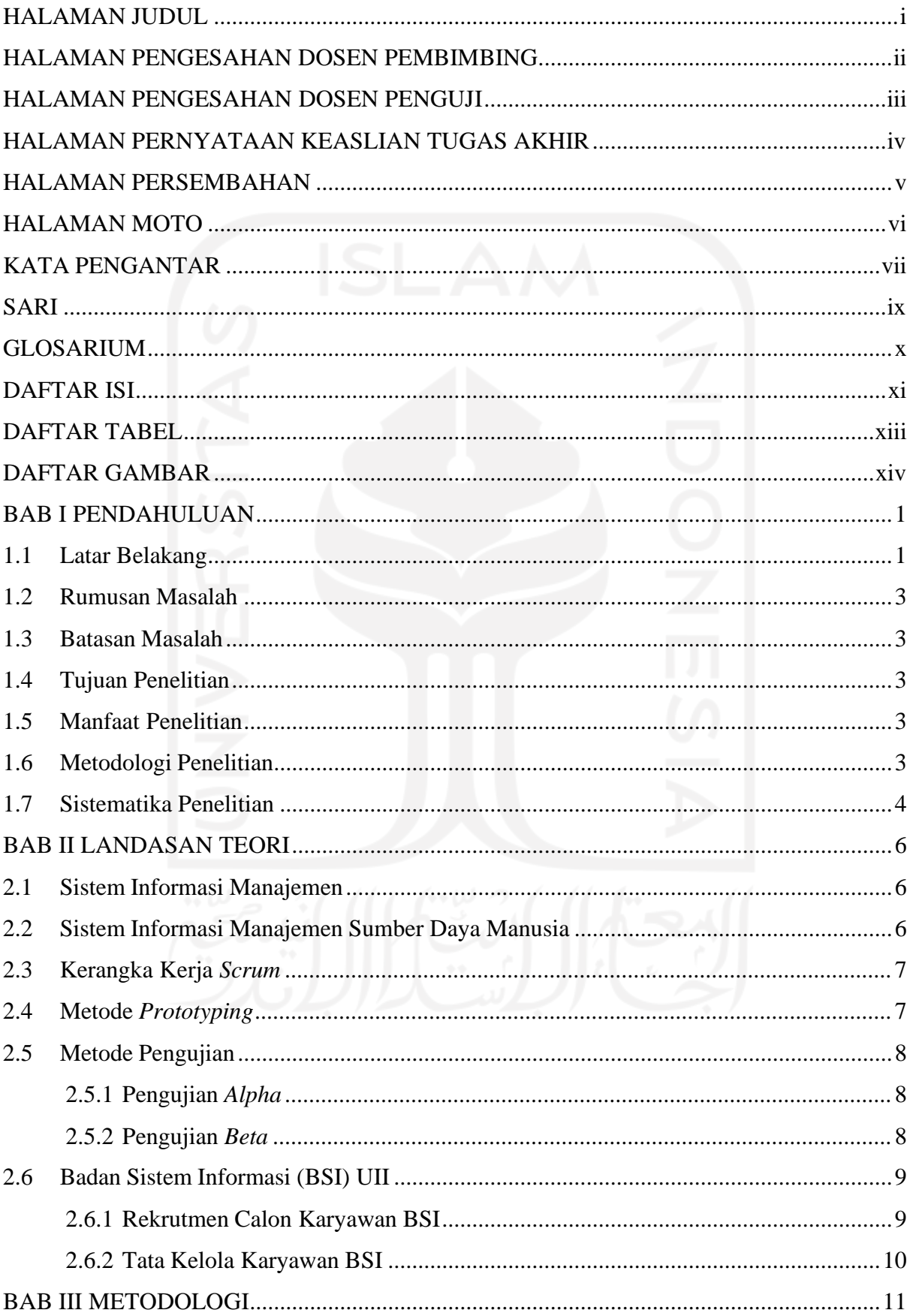

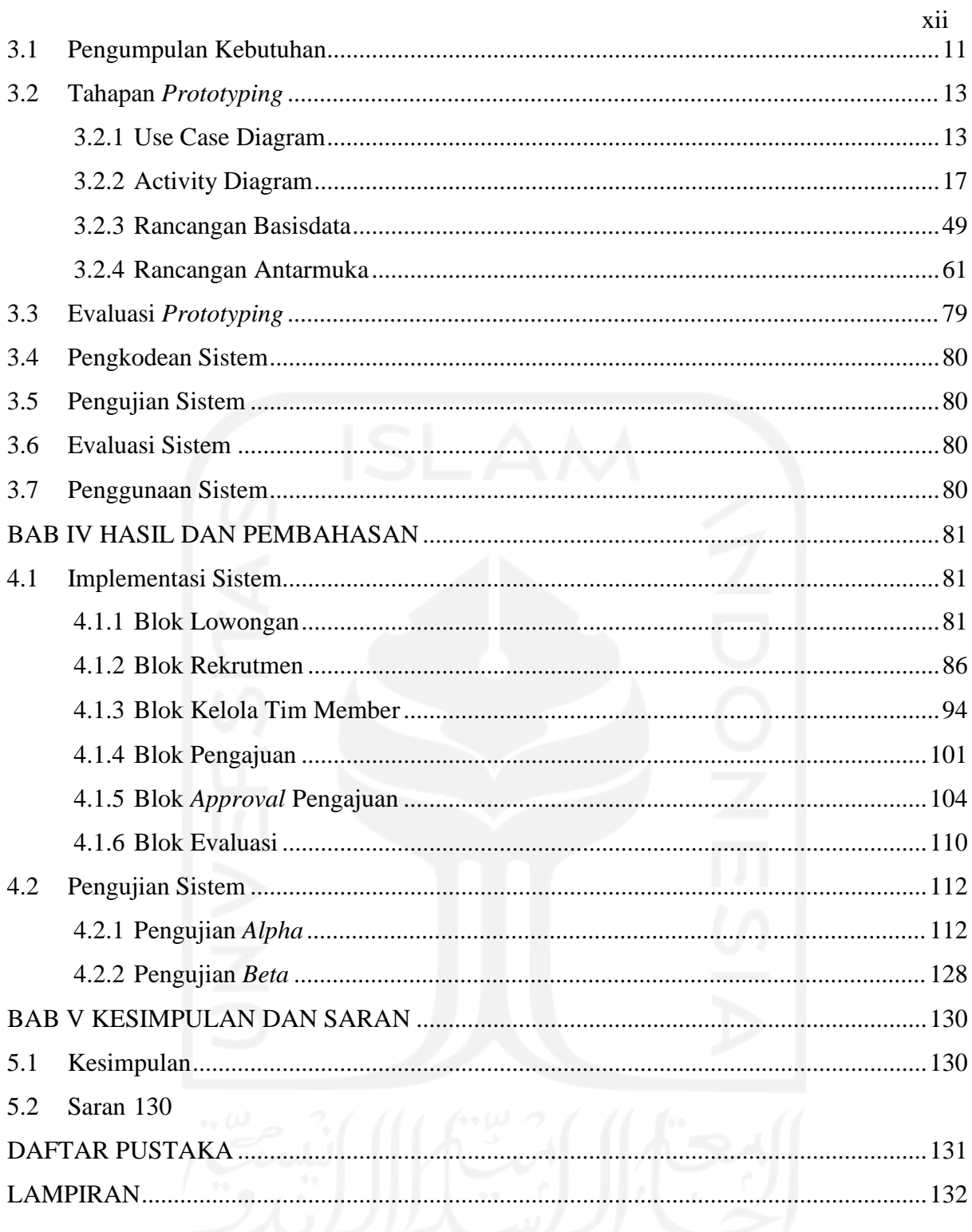

## **DAFTAR TABEL**

<span id="page-12-0"></span>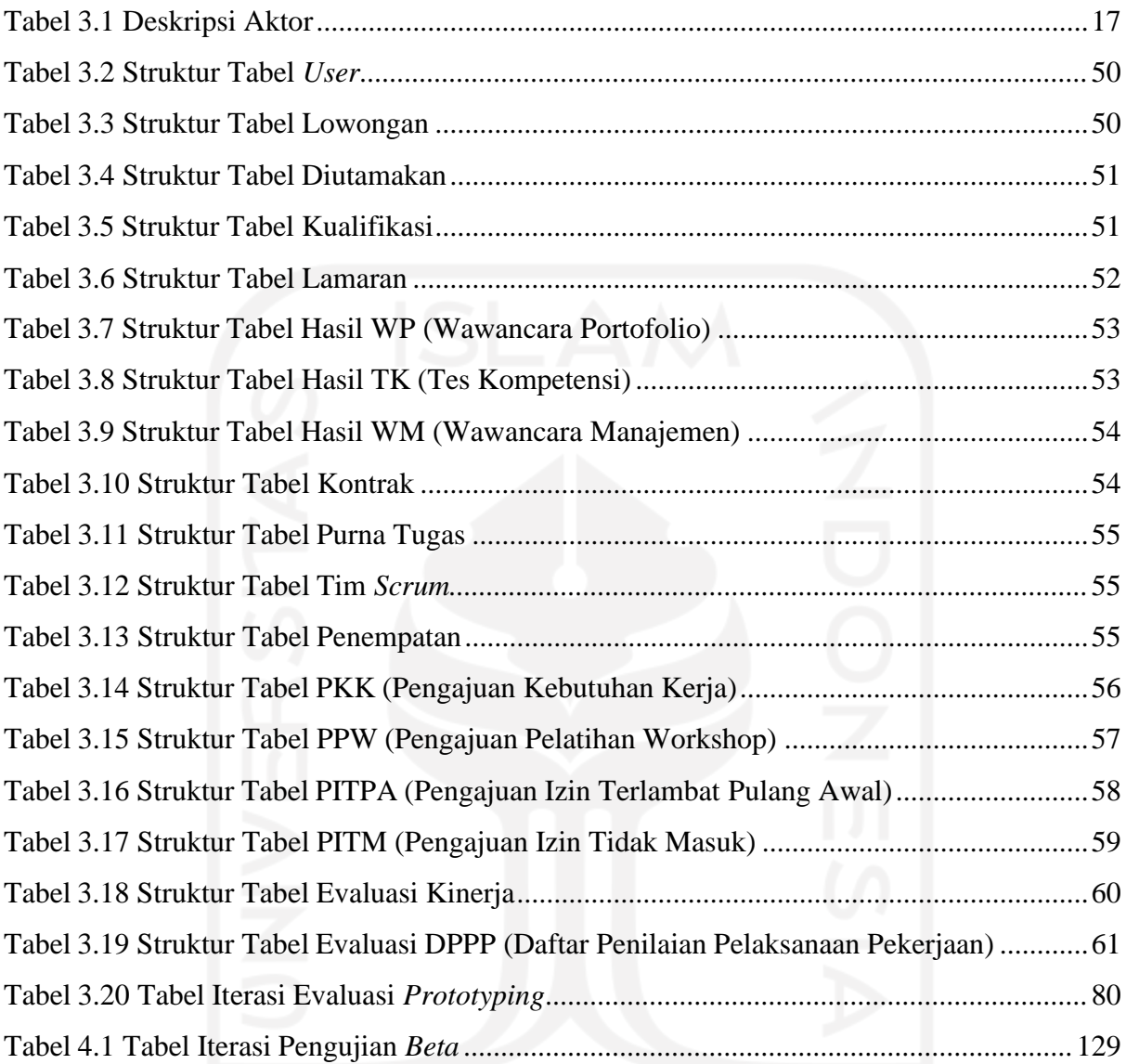

## **DAFTAR GAMBAR**

<span id="page-13-0"></span>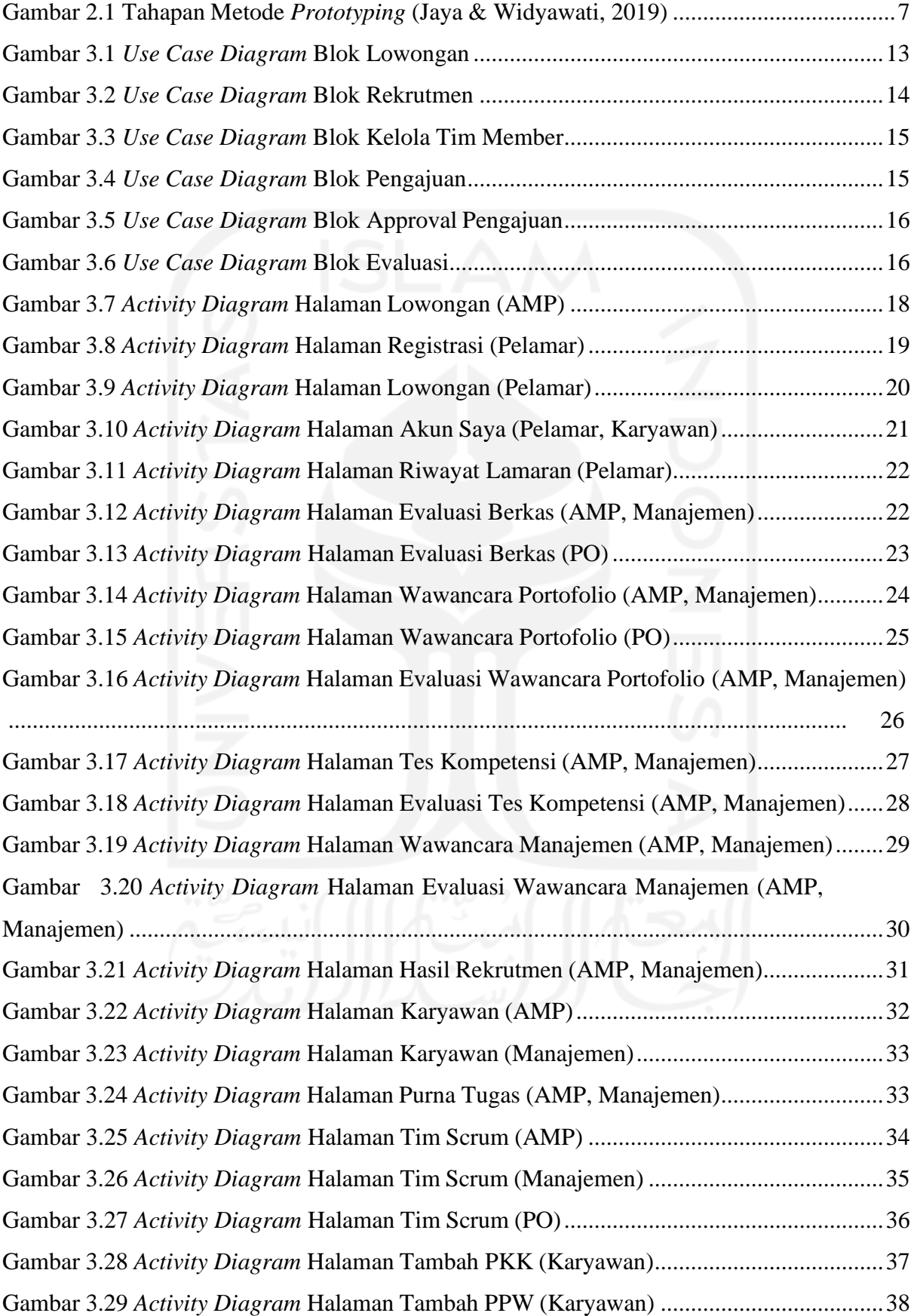

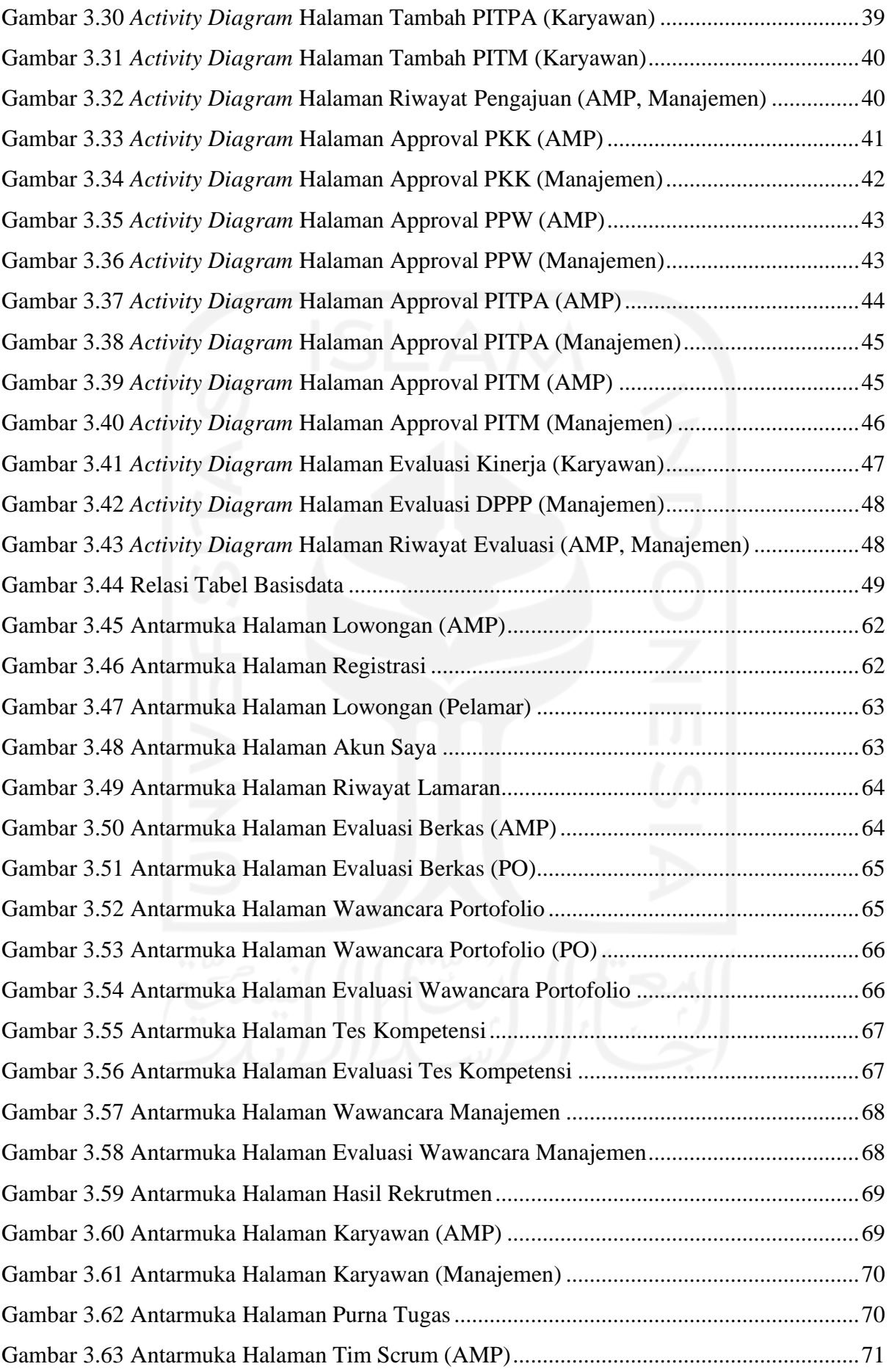

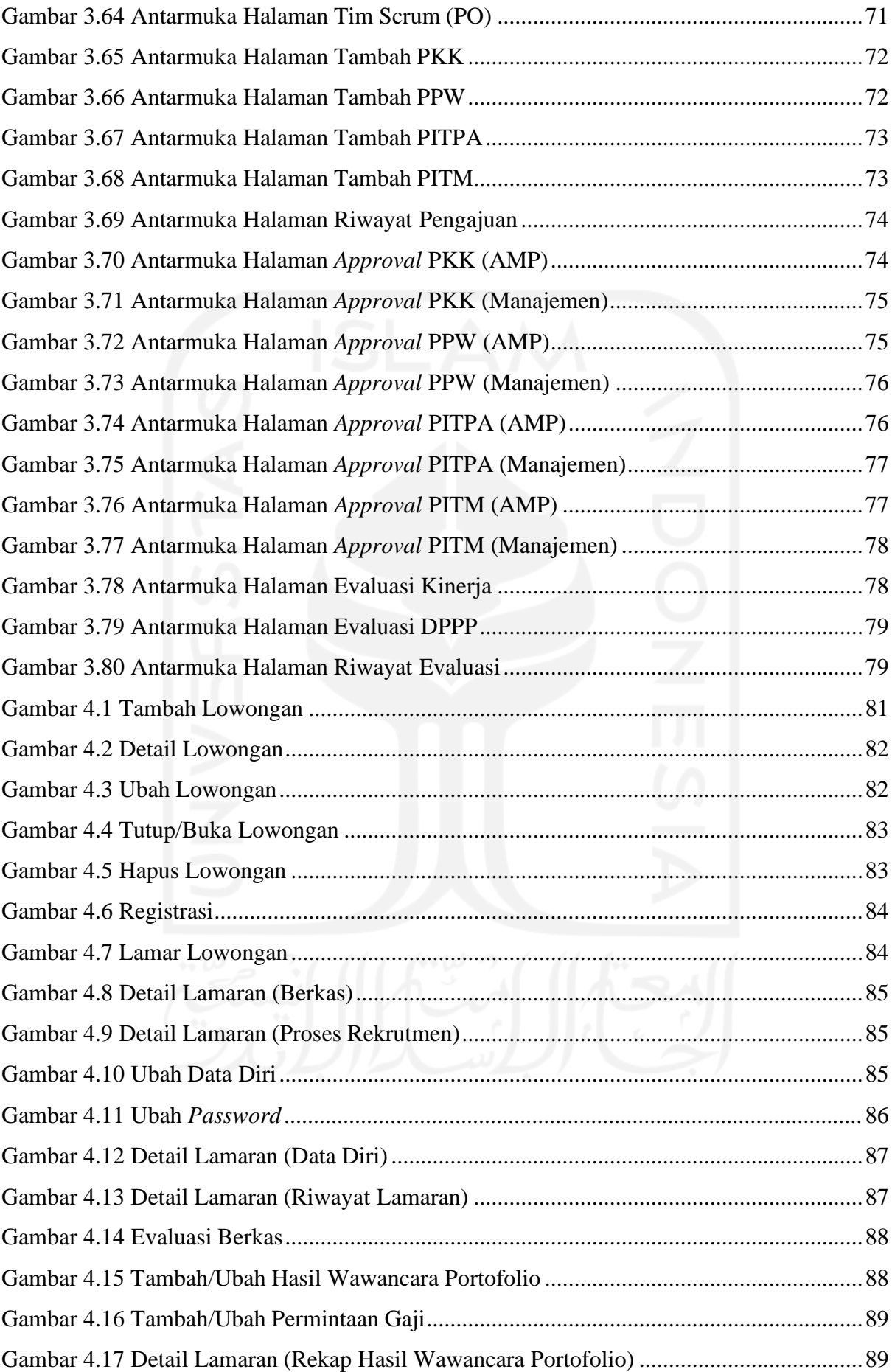

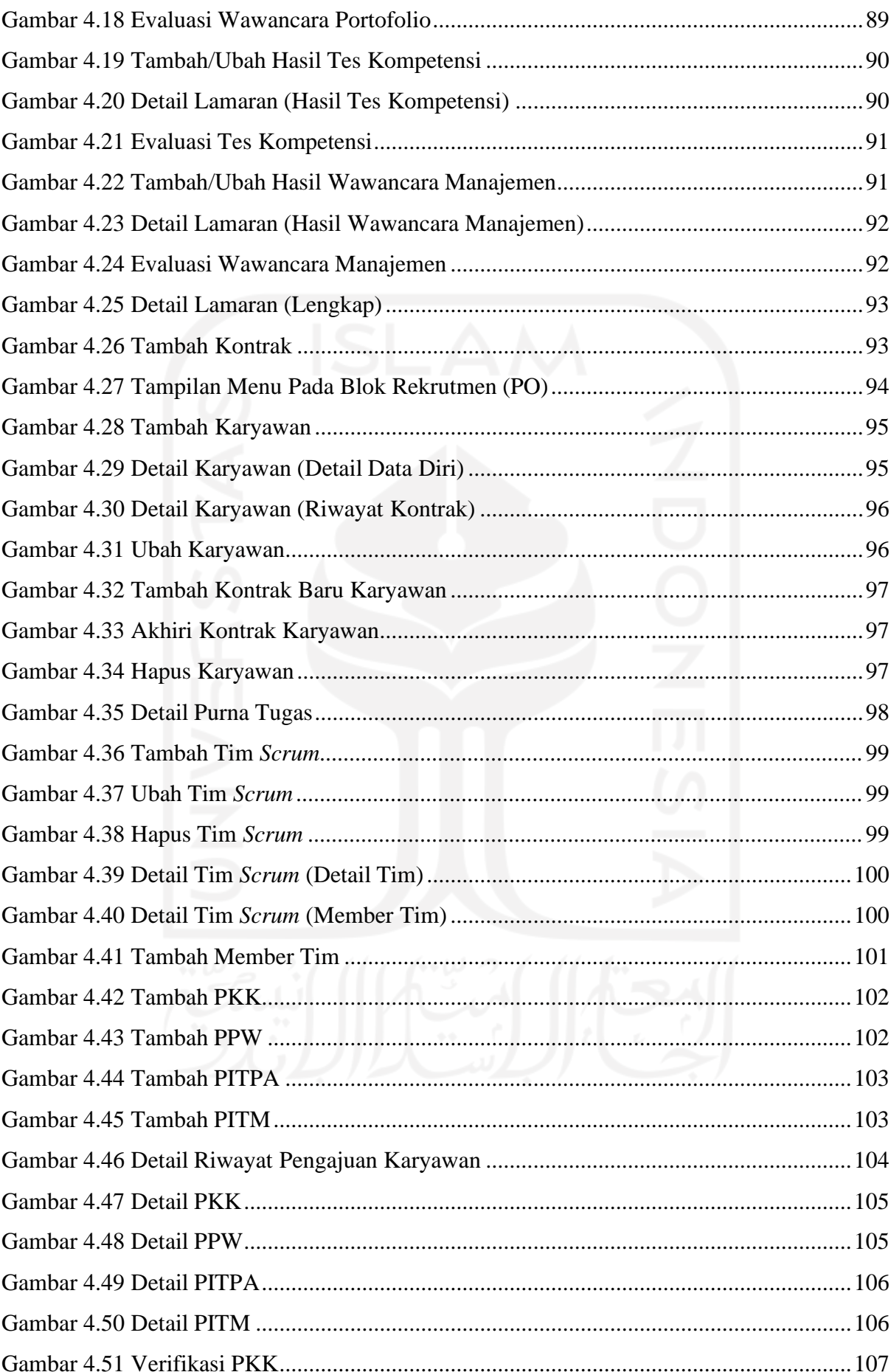

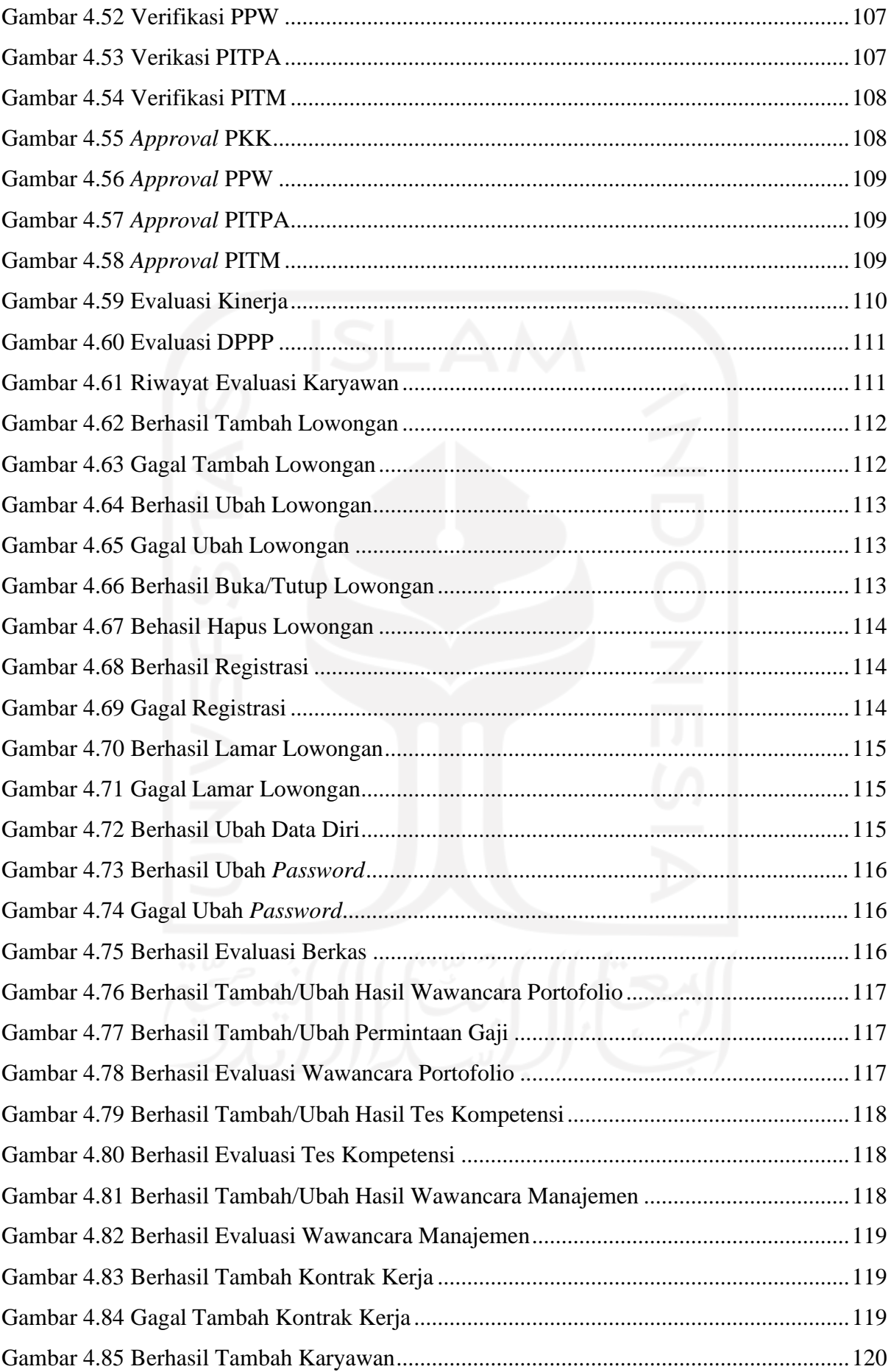

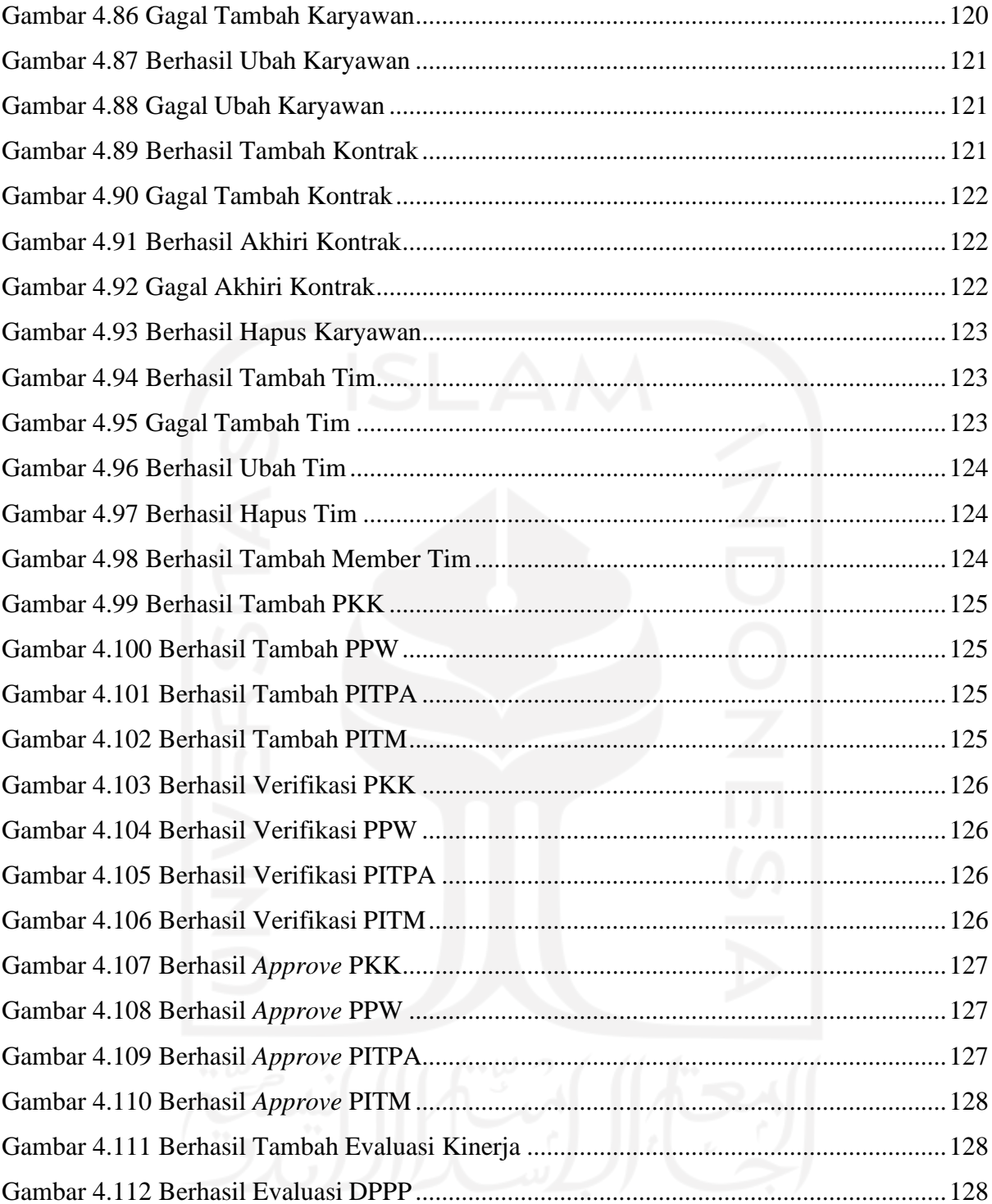

## **BAB I PENDAHULUAN**

#### <span id="page-19-1"></span><span id="page-19-0"></span>**1.1 Latar Belakang**

*Agile Development* adalah metodologi pengembangan *software* yang dilakukan secara iteratif dalam proses pengerjaannya, dimana antar tim saling berkolaborasi secara terorganisir dan terstruktur (Pressman, 2010). Dari beberapa metode, *scrum* menjadi jenis *agile development* yang paling banyak digunakan (O'Loughlin, 2020).

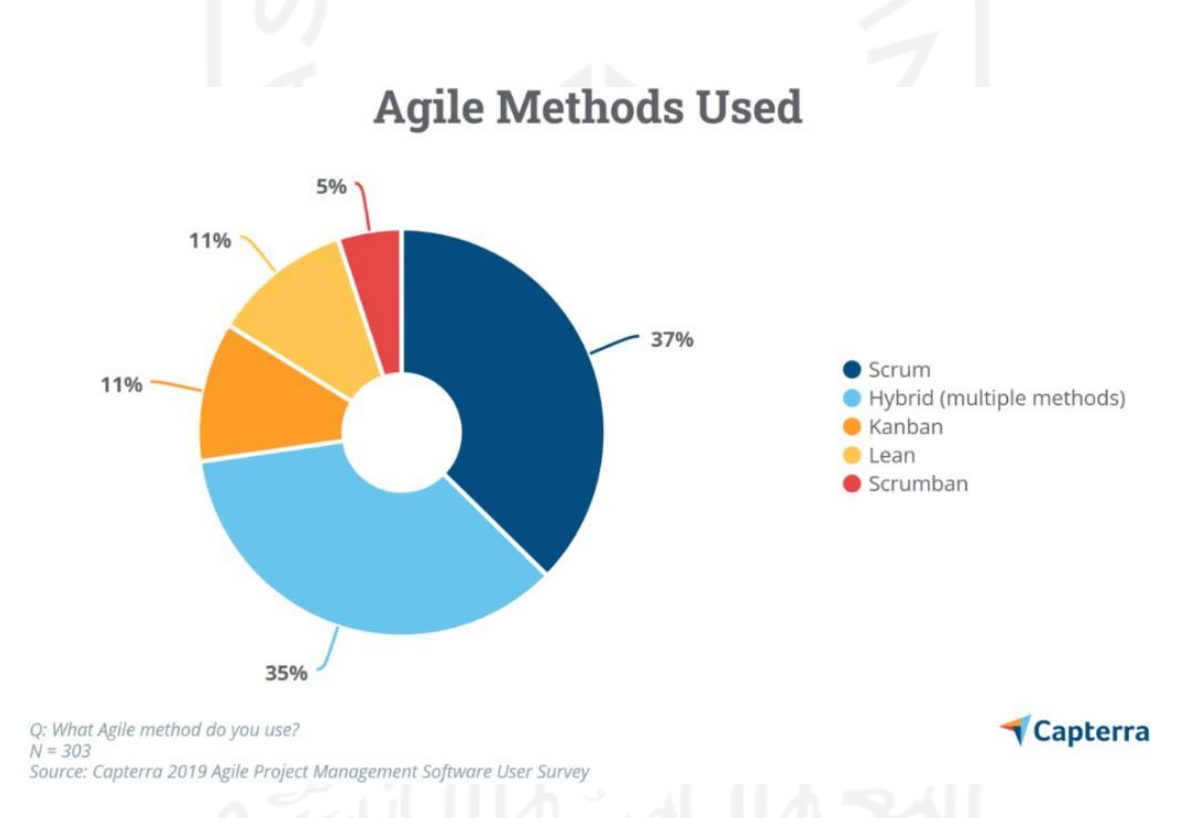

Gambar 1.1 Survei Penggunaan Metodologi Agile (O'Loughlin, 2020)

Penerapan kerangka kerja *Scrum* sangat efektif dalam pengembangan sebuah *software* pada suatu industri atau organisasi digital yang relatif cepat, tidak memakan waktu dan tidak terlalu kompleks (Suharno, Gunantara, & Sudarma, 2020). Hal ini juga terbukti dengan banyaknya perusahaan besar yang mengimplementasikan *Scrum* pada perusahaan nya, sebut saja Google, Gojek dan Bukalapak. Efektifitas dari penerapan *Scrum* inilah yang telah membawa Badan Sistem Informasi (BSI) Universitas Islam Indonesia (UII) untuk mengimplementasikannya pada manajemen Sumber Daya Manusia (SDM) organisasinya.

BSI merupakan badan yang bertanggung jawab atas layanan sistem dan teknologi informasi (SI/TI) di lingkungan UII. Sebagian besar karyawan di BSI berstatus kontrak yang sewaktu-waktu masa kontrak bisa berakhir, sehingga proses rekrutmen sangat krusial bagi BSI untuk memastikan kebutuhan akan karyawan terpenuhi. Namun proses rekrutmen karyawan BSI masih berupa pengisian *google form* yang belum terintegrasi dengan sistem yang ada pada BSI. Hal ini tentu saja tidak efektif mengingat banyaknya keterlibatan data dalam proses rekrutmen yang nantinya akan berpengaruh pada hasil dari rekrutmen itu sendiri. Oleh karena itu dibutuhkan Sistem Informasi Manajemen (SIM) sebagai media yang bertanggung jawab dan bertugas dalam menyediakan informasi akurat secara *realtime* kepada manajemen untuk memudahkan analisis dan proses pengambilan keputusan sehingga perusahaan dapat melakukan perencanaan, pengawasan serta evaluasi dengan lebih efektif (Stoner, Freeman, & Gilbert JR, 1996).

Selain proses rekrutmen, proses pengelolaan SDM pada tim *Scrum* juga tidak kalah penting. Sebagai bagian terpenting dalam organisasi, data karyawan mulai dari kontrak hingga purna tugas perlu dikelola dengan efektif. Begitu pula dengan data yang berkaitan dengan penerapan *Scrum* pada BSI seperti data tim dan penempatan karyawan per tim-tim. Namun hingga saat ini data-data tersebut hanya sebatas tersimpan di media penyimpanan sehingga menyulitkan tim manajemen BSI dalam mengambil berbagai keputusan-keputusan penting. Contohnya, hanya untuk memutuskan perpanjangan kontrak karyawan, tim manajemen perlu mengumpulkan lagi seluruh data-data karyawan terkait, merekap data-data tersebut kemudian membagikan ke pihak-pihak yang ikut mengambil keputusan. Tentu proses tersebut sangat sulit dan tidak efisien. Oleh karena itu dibutuhkan SIM SDM dalam rangka memudahkan proses pengelolaan karyawan pada tim *Scrum*. SIM SDM sendiri merupakan prosedur sistematik untuk mengumpulkan, menyimpan, mempertahankan, menarik, dan memvalidasi data yang dibutuhkan oleh sebuah organisasi tentang sumber daya manusia, aktivitas-aktivitas personalia, dan karakteristik-karakteristik unit organisasinya (Simamora, 2004).

Berdasarkan penjabaran diatas, peneliti mengusulkan pembuatan SIM SDM pada tim kerja *Scrum* BSI UII. Sistem ini diharapkan dapat meningkatkan kemudahan tim manajemen dalam proses penerimaan hingga tata kelola karyawan BSI UII. Peneliti akan menggunakan metode *Prototyping* dalam pengembangannya. Mengingat peneliti mengembangkan sistem secara individu dan akan banyak melakukan diskusi dengan pihak BSI UII, metode *Prototyping* dirasa paling sesuai karena dengan mennggunakan metode ini dapat menjalin komunikasi yang baik antara pengguna dan pengembang (Akar, Lolly, Anjelika, Safira, & Yosepha, 2021).

#### <span id="page-21-0"></span>**1.2 Rumusan Masalah**

Berdasarkan latar belakang, masalah dapat dirumuskan sebagai berikut:

- a. Bagaimana membangun sistem informasi manajemen yang dapat meningkatkan kemudahan proses penerimaan calon karyawan BSI UII?
- b. Bagaimana membangun sistem informasi manajemen yang dapat meningkatkan kemudahan proses tata kelola karyawan BSI UII?

#### <span id="page-21-1"></span>**1.3 Batasan Masalah**

Batasan masalah dari penelitian ini sebagai berikut:

- a. Sistem hanya berfokus pada karyawan Tim Kerja *Scrum* BSI UII
- b. Tidak termasuk tata kelola proyek

#### <span id="page-21-2"></span>**1.4 Tujuan Penelitian**

Tujuan dari penelitian ini sebagai berikut:

- a. Menghasilkan sistem informasi manajemen yang dapat meningkatkan kemudahan proses penerimaan calon karyawan BSI UII
- b. Menghasilkan sistem informasi manajemen yang dapat meningkatkan kemudahan proses tata kelola karyawan BSI UII

#### <span id="page-21-3"></span>**1.5 Manfaat Penelitian**

Penelitian ini diharapkan dapat memberikan manfaat sebagai berikut:

- a. Mempermudah tim manajemen dalam proses penerimaan calon karyawan BSI UII
- b. Meningkatkan efektifitas tata kelola karyawan BSI UII oleh tim manajemen

#### <span id="page-21-4"></span>**1.6 Metodologi Penelitian**

Pengembangan sistem ini akan menggunakan metode *prototyping* (Jaya & Widyawati, 2019). Pada metode ini terdapat beberapa tahap penyelesaian, diantaranya:

a. Pengumpulan kebutuhan

Pada tahap ini peneliti dengan bantuan dari tim manajemen BSI akan mengidentifikasikan kebutuhan dari sistem. Peneliti akan berdiskusi langsung dengan tim manajemen BSI untuk mengumpulkan data-data yang diperlukan.

#### *b.* Membangun *prototyping*

Pada tahap ini peneliti membangun rancangan antarmuka sistem. Fokus dari tahap ini ialah penyajian rancangan kepada tim manajemen BSI.

*c.* Evaluasi *prototyping*

Tujuan dari tahap ini ialah memperinci kebutuhan dari sistem dan memastikan bahwa rancangan antarmuka telah sesuai dengan kebutuhan. Jika belum sesuai, rancangan akan terus diperbaiki hingga didapatkan rancangan yang sesuai dengan kebutuhan.

d. Pengkodean sistem

Pada tahap ini, rancangan yang telah disetujui atau disepakati akan diimplementasikan. Sistem akan dibangun dengan menggunakan *framework* PHP Laravel.

e. Pengujian sistem

Pada tahap ini, proses pengujian sistem yang akan digunakan oleh peneliti ialah UAT(*User Acceptance Test*). Tahap ini bertujuan untuk memastikan sistem yang telah dibangun telah sesuai dengan kebutuhan serta diterima oleh pengguna akhir.

f. Evaluasi sistem

Di tahap ini, tim manajemen BSI UII dimaksudkan untuk mengevaluasi kesesuaian sistem dengan kebutuhan. Tahap ini telah terangkum dalam proses pengujian UAT pada tahap pengujian sistem.

g. Penggunaan sistem

Sistem yang telah diuji dan diterima oleh pihak BSI sudah siap digunakan. Diharapkan dengan adanya sistem ini, memaksimalkan proses penerimaan dan tata kelola karyawan BSI.

#### <span id="page-22-0"></span>**1.7 Sistematika Penelitian**

Sistematika penelitian ditujukan untuk menjaga pembahasan penilitian agar tetap terstruktur sehingga mudah dibaca. Sistematika penelitian ini dibagi menjadi lima bab. Berikut pembahasan dari setiap bab :

**BAB I PENDAHULUAN,** bab pendahuluan berisi enam sub bab diantaranya latar belakang masalah, rumusan masalah, batasan masalah, tujuan penelitian, manfaat penelitian dan sistematika penelitian. Pada bab ini akan dijabarkan detail dan gambaran dari penelitian yang diambil.

**BAB II LANDASAN TEORI,** bab landasan teori berisi landasan berupa teori yang mendasari penelitian ini seperti teori dari sistem informasi manajemen dan metode scrum serta proses pengujian yang digunakan.

**BAB III METODOLOGI**, bab metodologi penerapan metodologi *prototyping* berupa analisis kebutuhan yang akan dijabarkan menggunakan UML (*Unified Modelling Language*) serta rancangan antarmuka dari sistem.

**BAB IV HASIL DAN PEMBAHASAN,** bab hasil dan pembahasan berisi pembahasan dari hasil yang didapatkan berupa implementasi dari rancangan sistem yang telah dibuat serta pengujian sistem.

**BAB V KESIMPULAN DAN SARAN**, bab kesimpulan dan saran berisi kesimpulan berupa rangkuman dari hasil penelitian dan saran berupa kekurangan dan perbaikan yang diharapkan dapat dilakukan pada penelitin selanjutnya.

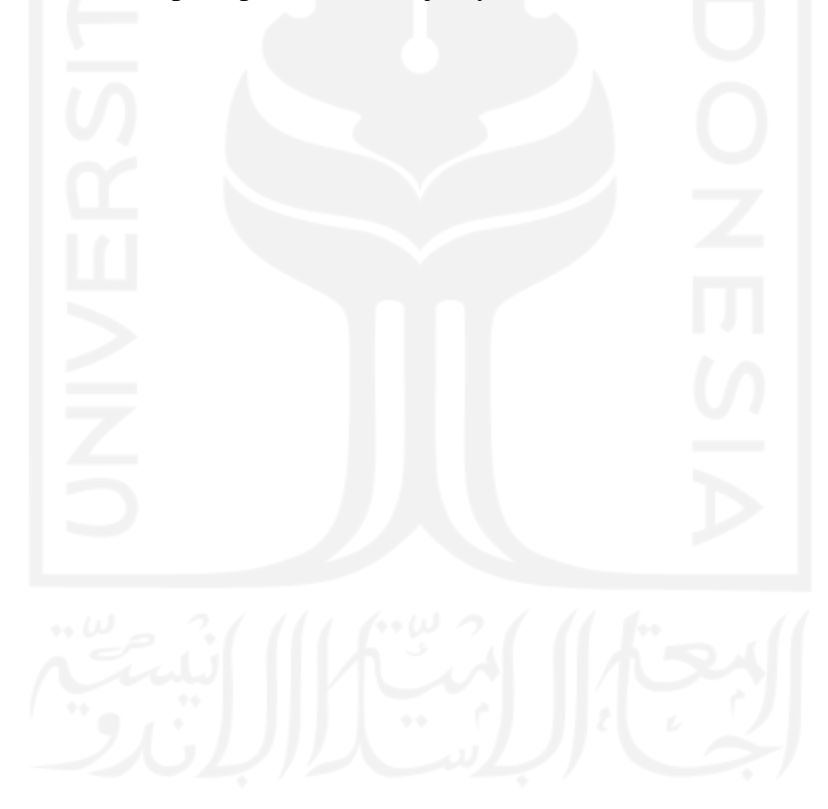

## **BAB II LANDASAN TEORI**

#### <span id="page-24-1"></span><span id="page-24-0"></span>**2.1 Sistem Informasi Manajemen**

SIM (Sistem informasi manajemen) merupakan kumpulan interaksi sistem informasi yang bertanggung jawab dan bertugas mengumpulkan serta mengelola data dalam rangka menyediakan layanan informasi yang berguna bagi semua tingkatan manajemen dalam melakukan perencanaan dan pengendalian (Pangestu, 2008). SIM juga diartikan sebagai layanan penyedia informasi akurat secara *realtime* kepada manajemen untuk memudahkan analisis dan proses pengambilan keputusan sehingga perusahaan dapat melakukan perencanaan, pengawasan serta evaluasi dengan lebih efektif (Stoner, Freeman, & Gilbert JR, 1996). Jadi dapat disimpulkan SIM merupakan sebuah layanan atau sarana yang digunakan untuk mengelola data menjadi informasi guna menunjang pengambilan keputusan perusahaan atau organisasi terkait.

#### <span id="page-24-2"></span>**2.2 Sistem Informasi Manajemen Sumber Daya Manusia**

Menurut (Umar, 2008), manajemen sumber daya manusia merupakan suatu perencanaan, pengorganisasian, dalam pergerakan dan pengawasan atas pengadaan, pengembangan, kompensasi, pengintegrasian, pemeliharaan dan pemutusan hubungan kerja dengan maksud untuk pencapaian tujuan organisasi perusahaan secara terpadu. Dapat disimpulkan dari pengertian tersebut bahwa manajemen sumber daya manusia mencakup seluruh proses yang berkaitan dengan pengelolaan sumber daya manusia dimulai dari perencanaan hingga pemutusan hubungan kerja. Dalam bukunya yang berjudul Manajemen Sumber Daya Manusia, (Simamora, 2004) menyatakan bahwa Sistem informasi sumber daya manusia adalah prosedur sistematik untuk mengumpulkan, menyimpan, mempertahankan, menarik, dan memvalidasi data yang dibutuhkan oleh sebuah organisasi tentang sumber daya manusia, aktivitas-aktivitas personalia, dan karakteristik-karakteristik unit organisasinya. Pernyataan tersebut secara tidak langsung mengungkapkan bahwa sistem informasi manajemen sumber daya manusia haruslah menyesuaikan karakteristik dari unit organisasi terkait untuk memaksimalkan manfaat dari sistem itu sendiri.

#### <span id="page-25-0"></span>*2.3* **Kerangka Kerja** *Scrum*

*Scrum* adalah kerangka kerja yang digunakan untuk mengimplementasikan pengembangan *Agile Management*. *Scrum* sendiri merupakan salah satu metode dari *Agile Development* yang paling banyak digunakan saat ini sesuai dengan Survei yang dilakukan oleh *Capterra*. Penerapan kerangka kerja *Scrum* sangat efektif dalam pengembangan sebuah *software* (Suharno, Gunantara, & Sudarma, 2020). Pada penerapannya, terdapat tiga peran diantaranya PO (Product Owner), tim *scrum*/pengembang dan SM (Scrum Master). PO memiliki tanggung jawab untuk memaksimalkan nilai dari produk yang dikembangkan. Tim *scrum*/pengembang merupakan tim yang bertanggung jawab untuk pengembangan produk. Sedangkan seorang SM bertanggung jawab dalam mengawasi proses pengembangan agar berjalan dengan lancar.

#### <span id="page-25-1"></span>*2.4* **Metode** *Prototyping*

Dalam pengembangan SIM SDM pada tim kerja *Scrum* BSI UII, peneliti akan menggunakan metode *Prototyping*. Mengingat peneliti mengembangkan sistem secara individu dan akan banyak melakukan diskusi dengan pihak BSI UII, metode *Prototyping* dirasa paling sesuai karena dengan mennggunakan metode ini dapat menjalin komunikasi yang baik antara pengguna dan pengembang (Akar, Lolly, Anjelika, Safira, & Yosepha, 2021).

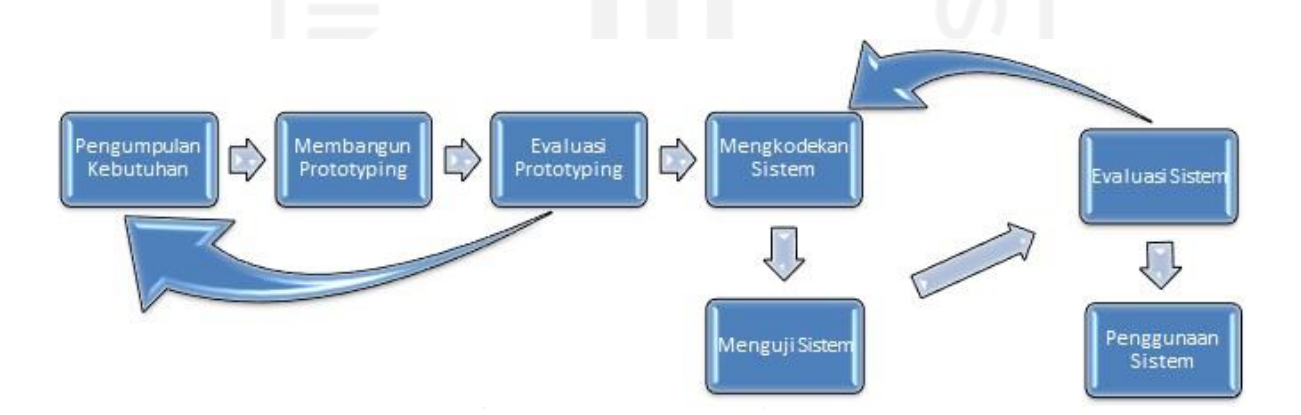

<span id="page-25-2"></span>Gambar 2.1 Tahapan Metode *Prototyping* (Jaya & Widyawati, 2019)

Terdapat beberapa tahap pada metode ini diantaranya:

a. Pengumpulan kebutuhan

Pada tahap ini dilakukan pendefinisian format dan kebutuhan keseluruhan sistem

*b.* Membangun *prototyping*

Pada tahap ini dilakukan perancangan antarmuka sistem.

*c.* Evaluasi *prototyping*

Evaluasi dilakukan untuk mengetahui apakah rancangan telah sesuai dengan kebutuhan pengguna. Jika sudah maka langkah selanjutnya akan dilakukan Jika belum sesuai maka akan kembali ke langkah satu dan dua.

d. Pengkodean sistem

Pada tahap ini dilakukan penerjemahan ke bahasa pemrograman.

e. Pengujian sistem

Tahap ini dilakukan untuk memastikan sistem telah berjalan dengan baik.

f. Evaluasi sistem

Di tahap ini pengguna melakukan evaluasisistem untuk melihat apakah sistem telah sesuai dengan harapan atau belum. Jika belum maka perlu mengulang dua langkah sebelumnya. Jika sudah maka dapat melanjutkan ke tahap selanjutnya.

g. Penggunaan sistem

Sistem yang telah diterima oleh pengguna siap untuk digunakan.

#### <span id="page-26-0"></span>**2.5 Metode Pengujian**

UAT(*User Acceptance Test*) merupakan pengujian yang dilakukan untuk mengetahui kesesuaian sistem dengan kebutuhan. Pada penelitian ini, peneliti akan menggunakan proses pengujian UAT dimana pengujian akan dilakukan dengan dua jenis, diantaranya pengujian *Alpha* dan pengujian *Beta*.

### <span id="page-26-1"></span>*2.5.1* **Pengujian** *Alpha*

Pengujian alpha menjadi salah satu pengujian UAT yan paling sering digunakan. Pengujian Alpha dilakukan secara internal dimana pengguna akhir belum terlibat. Pengujian ini menyimulasikan lingkungan pengujian yang sebenarnya sehingga ketika sistem dipasang, sudah tidak ditemukan kesalahan ataupun cacat dari sistem (Udzlmd, 2014). Tujuan dari pengujian ini merupakan memastikas sistem telah berjalan sesuai aktifitas dan lingkungan yang sebenarnya sebelum pengujian selanjutnya (*Beta*) dilakukan.

#### <span id="page-26-2"></span>*2.5.2* **Pengujian** *Beta*

Pengujian *Beta* sering disebut dengan pengujian pengguna dikarenakan melibatkan pengguna akhir dalam proses pengujiannya. Pengujian ini memiliki tujuan untuk menemukan setiap kekurangan dan masalah dari perspektif pengguna dengan cara menempatkan sistem ke

pengguna akhir (Buche, 2021). Selain untuk mendapatkan *feedback* dari pengguna, pengujian ini dilakukan untuk memastikan sistem siap digunakan.

#### <span id="page-27-0"></span>**2.6 Badan Sistem Informasi (BSI) UII**

Badan Sistem Informasi (BSI) UII merupakan badan yang bertanggung jawab atas layanan sistem dan teknologi informasi (SI/TI) di lingkungan UII. Secara umum BSI bertugas mengawal perencanaan, pengembangan, operasi, serta layanan sistem dan teknologi informasi di lingkungan UII dengan jumlah pengguna yang mencapai kurang lebih 30.000 pengguna yang terdiri dari mahasiswa, dosen, tenaga kependidikan, dan para pemangku kepentingan lainnya.

BSI merumuskan tiga peran yang dimainkan dalam menjalankan tugasnya, yaitu melayani, mendampingi, dan mengakselerasi. Ketiga peran ini dimainkan oleh BSI dengan mempertimbangkan konteks aktivitas atau masalah yang terjadi. BSI Melayani berfokus pada peranan BSI sebagai pelayan universitas, fakultas, dan program studi, termasuk dosen, tenaga kependidikan, mahasiswa, alumni, dan mitra eksternal, terkait dengan layanan yang selama ini sudah ada, seperti koneksi Internet dan ketersediaan beragam sistem informasi pendukung proses bisnis. BSI Mendampingi berfokus pada peranan BSI sebagai mitra dari pimpinan universitas, fakultas, dan program studi terkait dengan beragam hal yang terkait dengan sistem dan teknologi informasi. Peran ini terkait dengan pengembangan layanan yang belum ada. BSI Mengakselerasi berfokus pada peran BSI sebagai katalis perubahan yang terjadi universitas, fakultas, dan program studi dalam konteks, kesadaran akan potensi sistem dan teknologi informasi yang telah ada di pasaran atau sudah terpasang dapat dikembangkan lebih lanjut untuk mendukung proses bisnis di UII.

#### <span id="page-27-1"></span>**2.6.1 Rekrutmen Calon Karyawan BSI**

Sistem perekrutan di BSI terbagi menjadi empat tahap, diantaranya:

a. Evaluasi Berkas

Pada tahap ini AMP dan Manajemen BSI melakukan evaluasi terhadap berkas lamaran dari calon karyawan/pelamar. Proses evaluasi dilakukan seperti evaluasi berkas pada umumnya yaitu pengecekan kelengkapan berkas serta memastikan pelamar telah memenuhi kualifikasi dari lowongan yang dilamar.

b. Wawancara Portofolio

Pada tahap ini, pelamar yang telah lolos tahap evaluasi berkas akan mengikuti wawancara portofolio. Wawancara pelamar akan dinilai oleh AMP, Manajemen dan PO sekaligus.

Hasil penilaian dari ketiga pihak tersebut kemudian di evaluasi untuk menentukan apakah pelamar lolos wawancara.

c. Tes Kompetensi

Tes kompetensi akan terbagi menjadi tiga bagian, diantaranya tes pengetahuan agama, tes tertulis kompetensi dan tes praktik. Hasil ketiga tes tersebut kemudian di evaluasi oleh AMP dan Manajemen untuk menentukan lolos tidaknya pelamar.

d. Wawancara Manajemen

Bagi pelamar yang lolos tes kompetensi akan diminta untuk wawancara manajemen yang merupakan tahap akhir dari proses rekrutmen. Pada tahap ini dilakukan penawaran kontrak kepada pelamar. Tujuan dari tahap ini ialah menyepakati isi dari kontrak seperti lama kontrak, gaji dan lainnya. Jika dicapai kesepakatan antara BSI dan pelamar maka pelamar telah menjadi karyawan dari BSI UII.

#### <span id="page-28-0"></span>**2.6.2 Tata Kelola Karyawan BSI**

Tata kelola karyawan BSI meliputi seluruh hal yang berkaitan dengan karyawan mulai dari kontrak hingga purna tugas. Seluruh proses ini dilakukan oleh tim (AMP) BSI. Tim AMP merupakan salah satu tim *Scrum* yang ada di BSI. Sesuai dengan namanya, tim ini berfokus dalam manajemen karyawan dan proyek yang ada di BSI.

Manajemen karyawan dimulai ketika karyawan kontrak dengan BSI. Setelah di kontrak, karyawan akan ditempatkan ke dalam tim-tim *Scrum* yang telah dibentuk di BSI untuk memenuhi kewajibannya sesuai dengan kontrak. Selama berkerja di BSI, karyawan dapat mengajukan pengajuan yang disediakan oleh BSI. Meskipun pengajuan merupakan hak dari karyawan, pengajuan akan menjadi penilaian keaktifan dari karyawan sehingga pengajuan akan menjadi salah satu pertimbangan apakah kontrak karyawan akan diperpanjang atau tidak.

Selain pengajuan, evaluasi kinerja karyawan juga menjadi pertimbangan perpanjangan kontrak karyawan. Ketika kontrak akan berakhir, kinerja karyawan akan di evaluasi oleh sesama karyawan dan manajemen. Jika diputuskan untuk diperpanjang, maka AMP akan menerbitkan kontrak baru untuk karyawan. Jika tiputuskan untuk tidak diperpanjang maka karyawan akan purna tugas.

## **BAB III METODOLOGI**

#### <span id="page-29-1"></span><span id="page-29-0"></span>**3.1 Pengumpulan Kebutuhan**

Pada tahap ini peneliti dengan bantuan dari AMP dan Kepala Bidang Perencanaan BSI melakukan identifikasi kebutuhan dari sistem. Adapun dari hasil identifikasi masalah ditemukan beberapa permasalahan. Sebagai badan yang bertangggung jawab akan kelancaran seluruh sistem di UII, BSI membutuhkan karyawan yang tidak sedikit dan diketahui bahwa sebagian besar karyawan di BSI berstatus kontrak yang sewaktu-waktu masa kontrak bisa berakhir. Dari sini terlihat bahwa proses rekrutmen yang efektif sangat dibutuhkan oleh BSI. Namun hingga saat ini proses rekrutmen dari karyawan masih menggunakan *google form* yang belum terintegrasi dengan basisdata ataupun sistem yang ada di BSI. Hal ini tentu saja tidak efektif mengingat banyaknya keterlibatan data dalam proses rekrutmen yang nantinya akan berpengaruh pada hasil dari rekrutmen itu sendiri.

Selain proses rekrutmen, permasalahan lain yang dihadapi oleh AMP ialah proses pengelolaan SDM pada tim *Scrum*. Sebagai bagian terpenting dalam organisasi, data karyawan mulai dari kontrak hingga purna tugas perlu dikelola dengan efektif. Begitu pula dengan data yang berkaitan dengan penerapan *Scrum* pada BSI seperti data tim dan penempatan karyawan per tim-tim. Namun hingga saat ini data-data tersebut hanya sebatas tersimpan di Microsoft Excel sehingga tidak dapat dikelola secara kolaboratif.

Kesulitan lain yang teridentifikasi ialah proses mengajukan pengajuan yang disediakan oleh BSI. Untuk dapat memproses pengajuan, karyawan perlu mendapat verifikasi dari AMP untuk kemudian mendapat persetujuan dari penanggung jawab dan Kepala BSI sekaligus. Tentu proses ini secara manual sangat memakan waktu. Belum lagi jika pihak-pihak terkait sedang tidak berada di kantor, tentu pengajuan akan semakin lama diproses.

Sebagai salah satu penentu perpanjangan kontrak karyawan, proses evaluasi tentu juga perlu dilakukan secara efektif. Namun seperti data lainnya, evaluasi karyawan masih dilakukan secara terpisah sehingga hanya untuk memutuskan perpanjangan kontrak karyawan saja, tim AMP perlu mengumpulkan lagiseluruh data-data karyawan terkait, merekap data-data tersebut kemudian membagikan ke pihak-pihak yang ikut mengambil keputusan. Tentu proses tersebut sangat sulit dan tidak efisien.

Dari hasil diskusi tersebut didapatkan fitur-fitur yang akan diterapkan pada sistem. Fiturfitur tersebut dibagi menjadi beberapa blok, diantaranya:

### a. Blok Lowongan

Tim AMP BSI perlu mengelola data lowongan beserta syarat-syarat yang diperlukan agar para calon karyawan dapat melihat lowongan pekerjaan yang ada di BSI secara *realtime*. Dari daftar lowongan inilah pelamar dapat melamar pekerjaan dengan memasukkan berkas yang diperlukan dengan cara registrasi ke sistem.

#### b. Blok Rekrutmen

Tim AMP BSI mengharapkan sistem dapat mendukung proses rekrutmen dimana pelamar dapat mengikuti seluruh proses rekrutmen. Pada proses rekrutmen akan terdapat beberapa tahap diantaranya tahap evaluasi berkas, wawancara portofolio beserta evaluasi, tes kompetensi beserta evaluasi serta wawancara manajemen beserta evaluasi. Hasil dari tiap-tiap proses akan disimpan dan digunakan untuk evaluasi penerimaan pelamar. AMP dan Manajemen akan berpartisipasi penuh dalam proses rekrutmen. Sedangkan PO hanya akan berpatisipasi hingga tahap wawancara portofolio.

#### c. Blok Kelola Tim Member

Kebutuhan akan fleksibilitas dalam pengelolaan data tim *scrum* beserta penempatan tiap member atau karyawan per tim menjadisalah satu kebutuhan yang juga perlu dipenuhi. Seluruh data yang berkaitan dengan karyawan dimulai dari kontrak hingga purna tugas karyawan akan dikelola pada blok ini. Untuk tim *scrum*, pengelolaan member-member per tim akan dilakukan oleh PO (Product Owner) dari tiap-tiap tim. Sedangkan untuk tata kelola tim-tim nya akan dikelola oleh AMP.

#### d. Blok Pengajuan

Performa karyawan dinilai dari keaktifan karyawan dalam mengikuti fasilitas yang disediakan oleh BSI seperti mengikuti konferensi, training dan lainnya. BSI meyakini bahwa dengan aktifnya karyawan, menandakan karyawan tersebut memiliki motivasi untuk mengasah *skill* yang mereka miliki. Terlebih dalam bidang TI, *upgrade* pengetahuan sangatlah penting mengingat tren teknologi yang sangat cepat berubah. Sehingga tim AMP BSI juga membutuhkan tata kelola pengajuan karyawan. Karyawan dapat mengajukan PKK (Pengajuan Kebutuhan Kerja), PPW (Pengajuan Pelatihan Workshop), PITPA (Pengajuan Izin Terlambat Pulang Awal) dan PITM (Pengajuan Izin Tidak Masuk). Tiap pengajuan per karyawan akan disimpan dan direkap untuk menjadi bahan evaluasi keaktifan dari karyawan terkait.

e. Blok *Approval* Pengajuan

Pengajuan yang masuk tentu tidak langsung diproses oleh tim AMP BSI. Terdapat tahapan yang perlu dilewati diantaranya verifikasi oleh AMP, *approval* oleh penangung jawab (kepala bidang/kepala devisi) yang membawahi karyawan dan *approval* oleh kepala BSI. Pengajuan akan diproses oleh AMP hanya jika pengajuan telah melewati seluruh tahapan.

f. Blok Evaluasi

Terdapat dua evaluasi dalam penilaian, diantaranya evaluasi kinerja dan evaluasi DPPP (Daftar Penilaian Pelaksanaan Pekerjaan). Evaluasi akan dibagi per evaluasi, sama seperti pengajuan. Evaluasi kinerja akan dapat dilakukan oleh karyawan sedangkan evaluasi DPPP hanya dapat dilakukan oleh manajemen.

#### <span id="page-31-0"></span>*3.2* **Tahapan** *Prototyping*

Tahap ini merupakan tahap perancangan darisistem yang mencakup pendefinisian sistem menggunakan metode perancangan UML berupa *use case diagram* dan *activity diagram*. Tentunya, tahap ini juga mencakup perancangan basisdata dan rancangan tampilan sistem.

#### <span id="page-31-1"></span>**3.2.1 Use Case Diagram**

Rancangan *use case diagram* pada penelitian ini dibagi sesuai blok-blok.

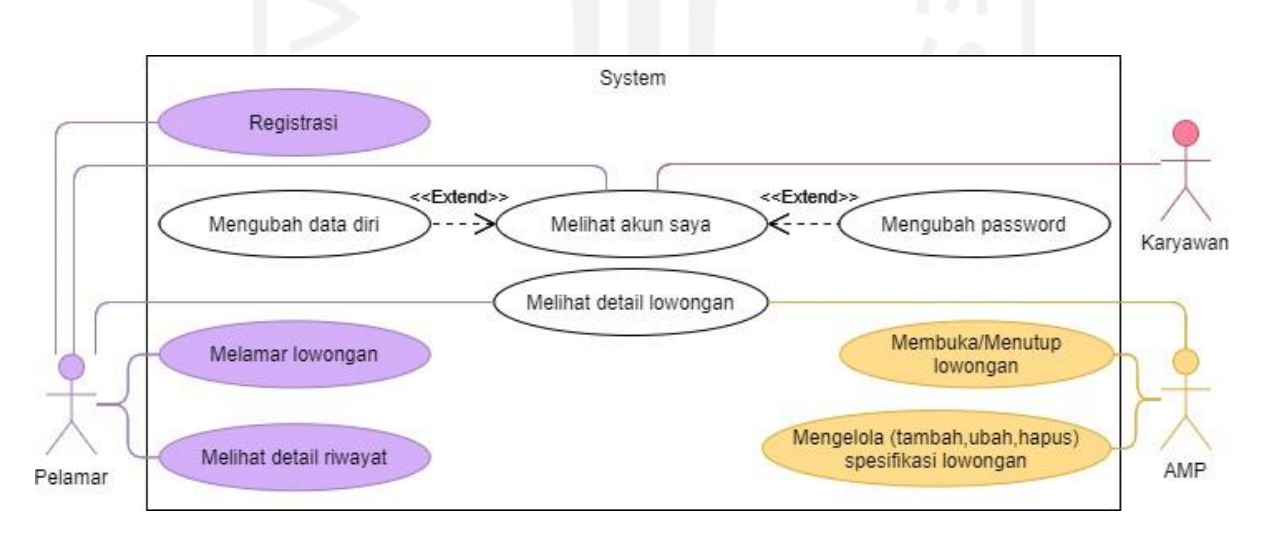

Gambar 3.1 *Use Case Diagram* Blok Lowongan

<span id="page-31-2"></span>*Use case diagram* pada [Gambar 3.1 m](#page-31-2)enunjukkan fungsionalitas yang akan diterapkan pada sistem blok lowongan. Blok ini berfokus pada data lowongan dan berkas lamaran. Blok ini juga mencakup *case* melihat akun saya dimana pelamar dan karyawan bisa mengubah data diri dan *password*.

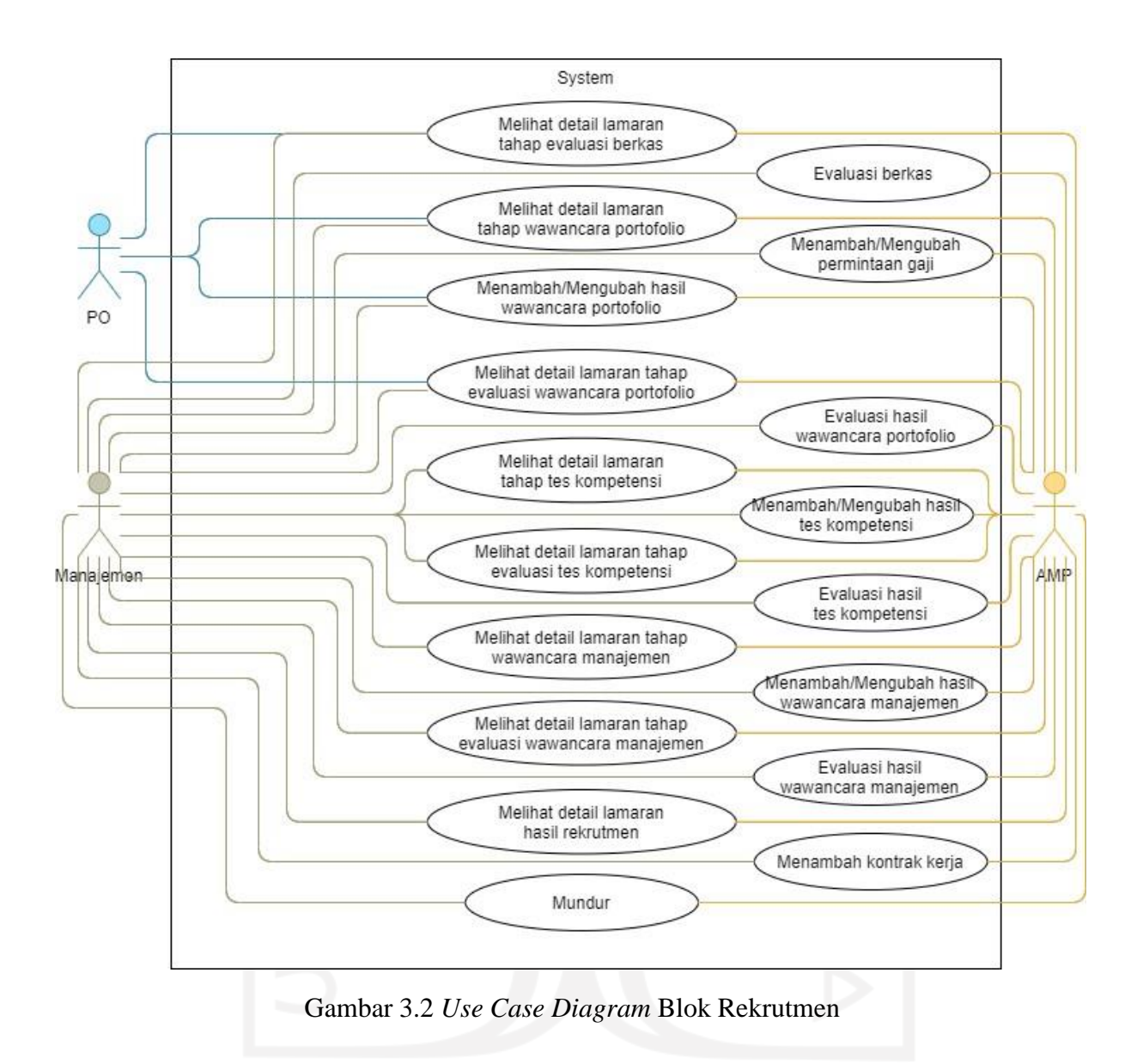

<span id="page-32-0"></span>Pada [Gambar 3.2](#page-32-0) *use case diagram* menunjukkan proses rekrutmen lamaran. Blok ini berfokus pada tahapan rekrutmen dimana AMP, PO dan Manajemen berkolaborasi dalam menilai lamaran dan mengevaluasi hasil dari tiap-tiap tahapan.

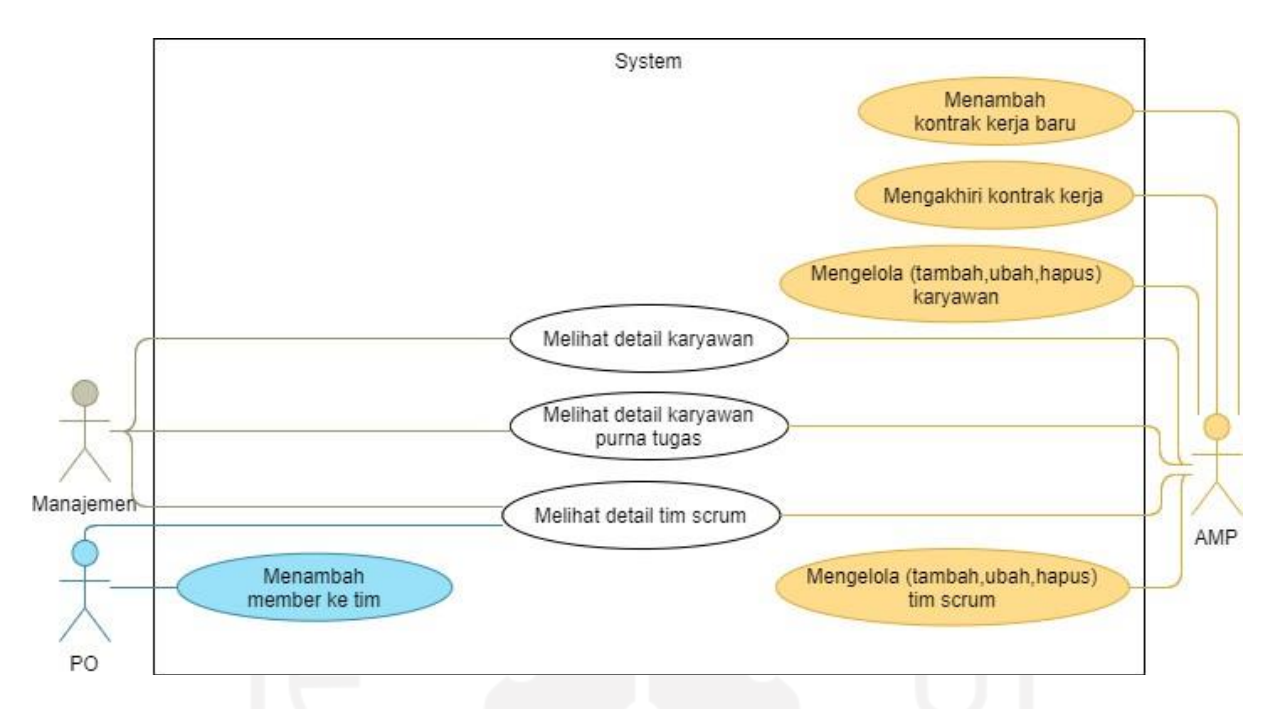

Gambar 3.3 *Use Case Diagram* Blok Kelola Tim Member

<span id="page-33-0"></span>Pengelolaan data karyawan, purna tugas dan tim *scrum* beserta penempatan member nya ditunjukkan *use case diagram* pada [Gambar 3.3.](#page-33-0) Pengelolaan tim hanya dapat dilakukan oleh AMP. Sedangkan terkhusus untuk penempatan member tim, hanya bisa dilakukan oleh PO yang membawahi tim tersebut.

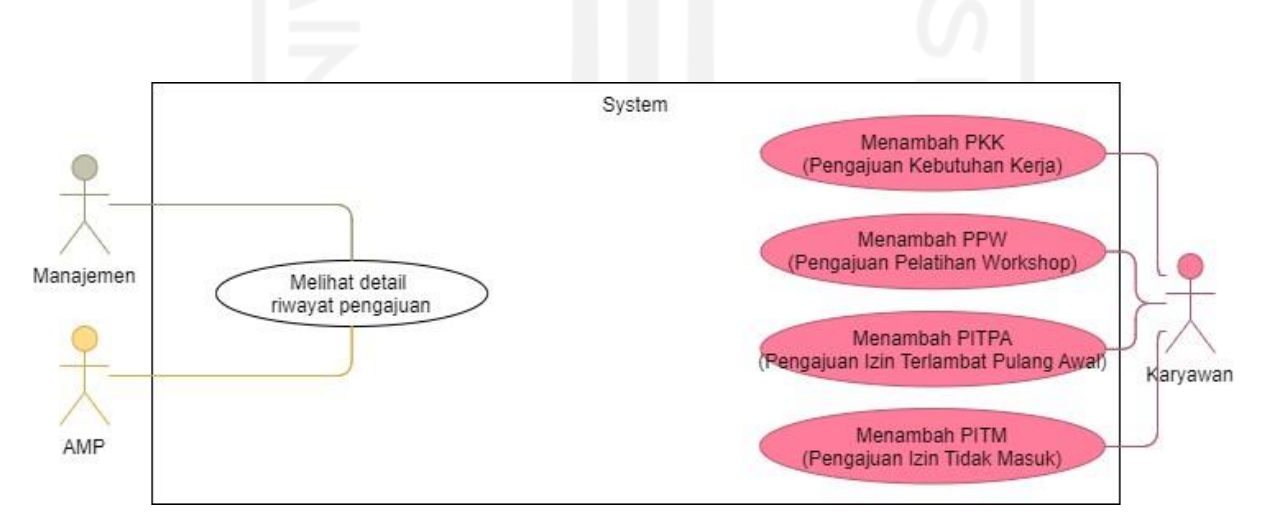

<span id="page-33-1"></span>Gambar 3.4 *Use Case Diagram* Blok Pengajuan

Pada blok pengajuan terdapat dua bagian utama yaitu penambahan pengajuan dan riwayat pengajuan karyawan. Penambahan dibagi tiap-tiap pengajuan dan dapat dilakukan oleh karyawan. Sedangkan untuk melihat detail riwayat, hanya AMP dan Manajemen yang memiliki akses sesuai dengan *use case diagram* pada [Gambar](#page-33-1) 3.4.

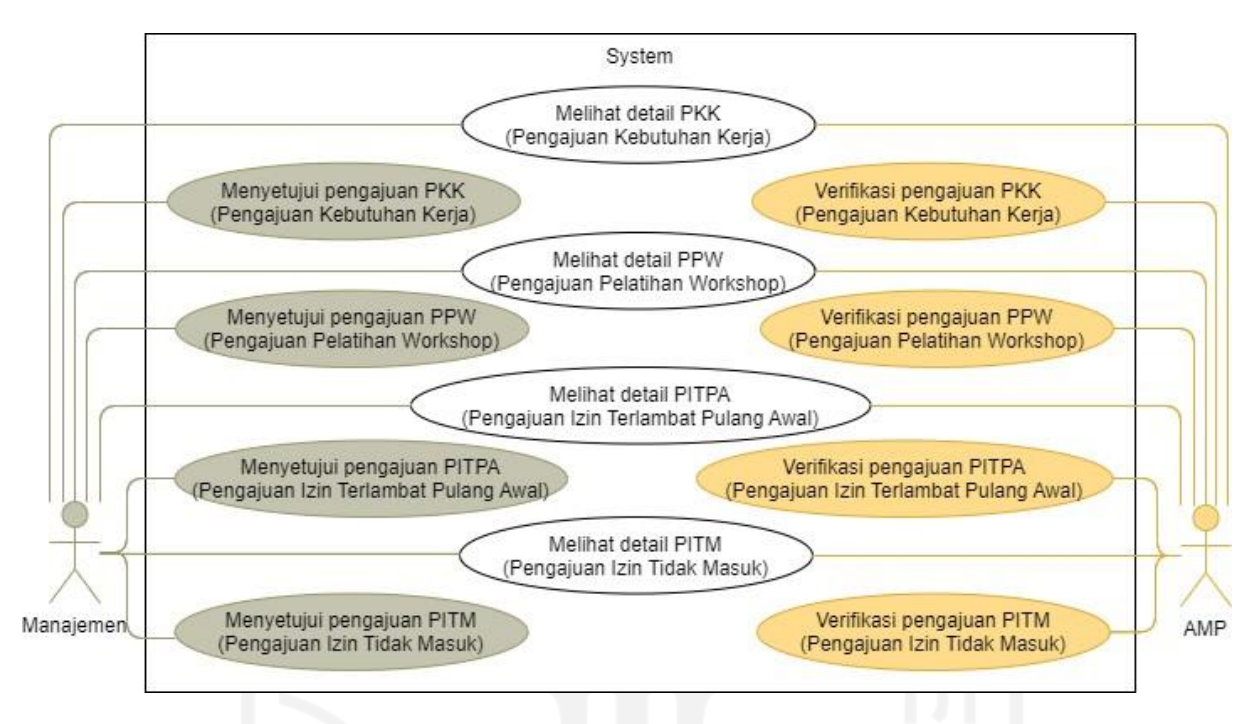

Gambar 3.5 *Use Case Diagram* Blok Approval Pengajuan

<span id="page-34-0"></span>Blok *approval* pengajuan berfokus pada proses verifikasi dan *approval* pengajuan. Verifikasi akan dilakukan AMP, sedangkan *approval* dilakukan oleh Manajemen yang terdiri dari penanggung jawab dan Kepala BSI. *Use case diagram* dapat dilihat pada [Gambar](#page-34-0) 3.5.

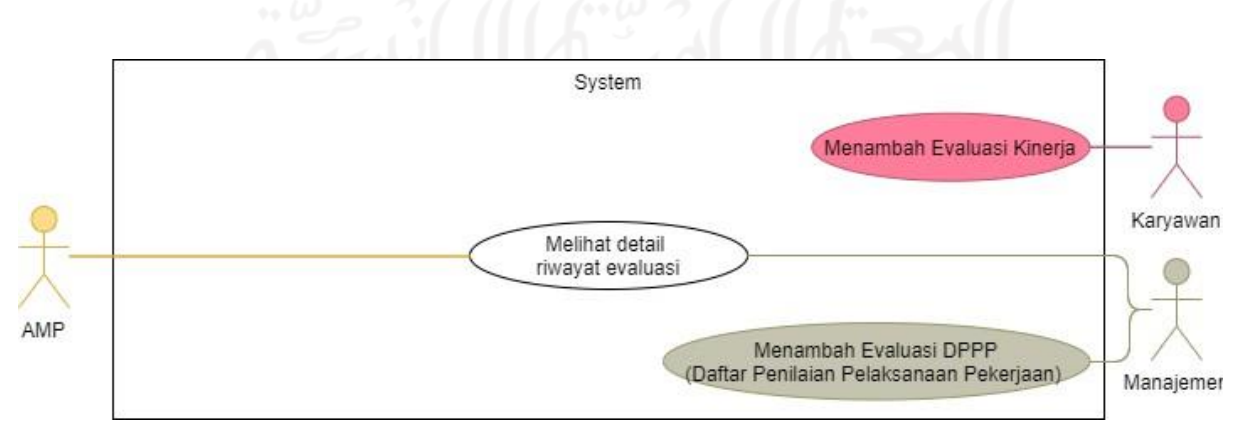

<span id="page-34-1"></span>Gambar 3.6 *Use Case Diagram* Blok Evaluasi

*Use Case Diagram* pada [Gambar 3.6 m](#page-34-1)enunjukkan fungsionalitas pada blok evaluasi. Pada blok ini karyawan dapat melakukan evaluasi kinerja. Pada evaluasi DPPP hanya Manajemen yang dapat menambahkan. Sedangkan detail riwayat evaluasi dapat dilihat oleh AMP dan Manajemen.

<span id="page-35-1"></span>

| N <sub>o</sub> | Aktor     | Deskripsi                                                                                                    |
|----------------|-----------|----------------------------------------------------------------------------------------------------|
|                | Pelamar   | Merupakan pihak yang mengikuti rekrutmen yang diadakan oleh BSI                                                                                                    |
| $\overline{2}$ | Karyawan  | Merupakan seluruh karyawan di BSI                                                                                                    |
| 3              | PO        | Merupakan karyawan BSI dengan jabatan sebagai Product Owner dari<br>tim scrum                                                                                                  |
| $\overline{A}$ | AMP       | Merupakan karyawan yang tergabung dalam tim AMP                                                                                                    |
| 5              | Manajemen | Merupakan karyawan yang memiliki jabatan pada struktur BSI<br>mencakup Ka.BSI, Kabid Perencaan, Kabid Pengembangan, Kabid<br>Operasional, Kadiv AMP dan Kadiv Layanan Pengguna |

Tabel 3.1 Deskripsi Aktor

Berdasarkan rancangan *use case diagram*, dapat dilihat akan terdapat lima aktor dalam sistem. Deskripsi dari tiap aktor dapat dilihat pada [Tabel](#page-35-1) 3.1.

### <span id="page-35-0"></span>**3.2.2 Activity Diagram**

*Activity diagram* merupakan pengembangan dari *use case diagram* dengan memodelkan alur aktivitas. Rancangan *activity diagram* akan dirancang per halaman dan per aktor. Berikut merupakan rancangan dari *activity diagram*:

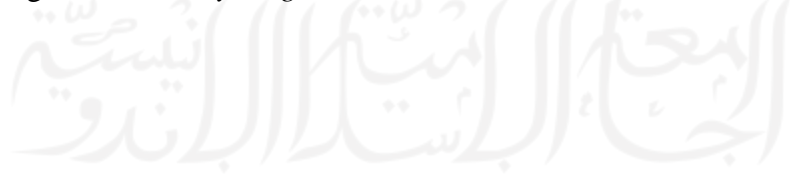
#### a. Blok Lowongan

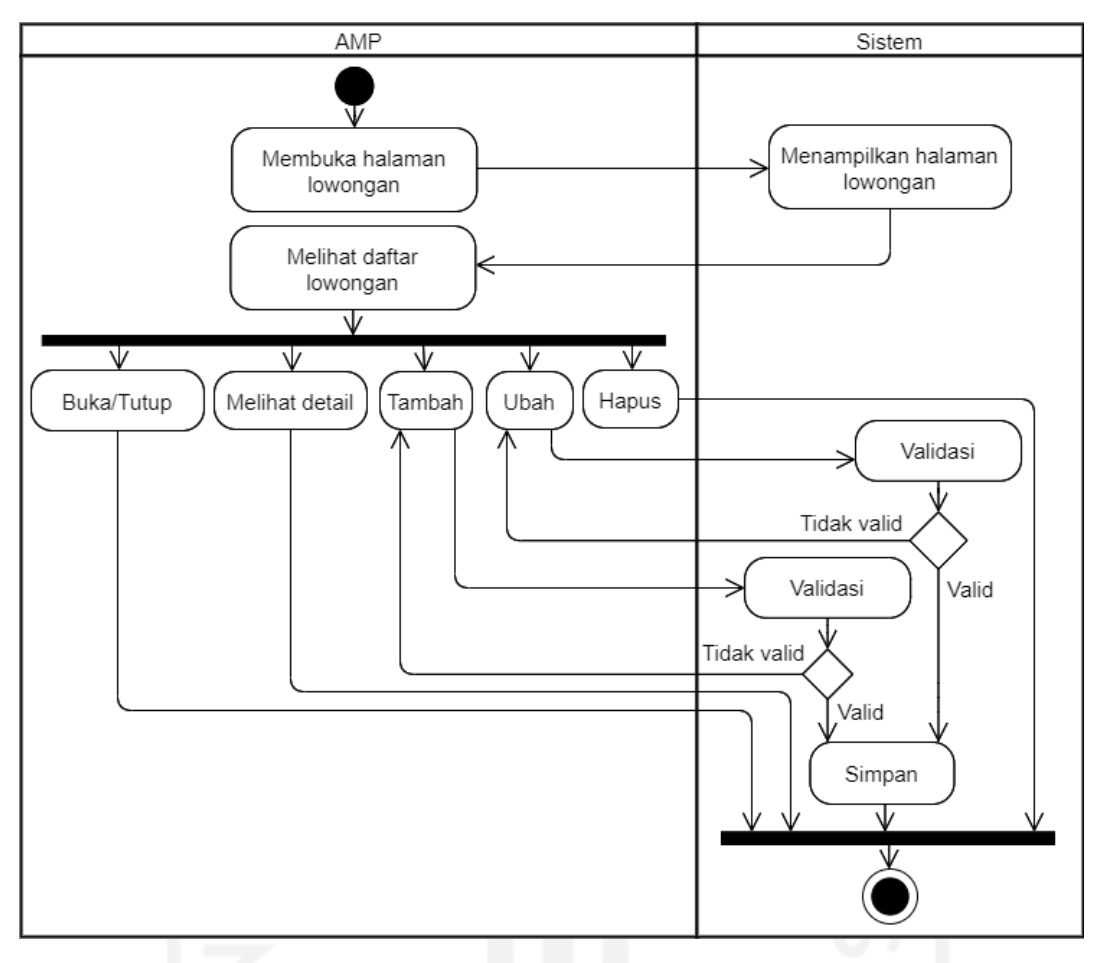

Gambar 3.7 *Activity Diagram* Halaman Lowongan (AMP)

<span id="page-36-0"></span>*Activity Diagram* halaman Lowongan pada [Gambar 3.7 m](#page-36-0)enunjukkan alur dari sisi AMP. Setelah halaman lowongan terbuka, AMP dapat melihat daftar lowongan serta melakukan beberapa aksi. Aksi buka/tutup lowongan akan tampil sesuai dengan status lowongan, jika lowongan sedang dibuka maka aksi tutup akan dapat dilakukan AMP, begitupun sebaliknya. Pada aksi melihat detail, sistem akan menampilkan detail data lowongan beserta spesifikasinya. Untuk aksi tambah dan ubah seperti pada umumnya dan akan melewati proses validasi untuk memastikan data yang masuk valid. Aksi hapus juga memiliki fungsi umum untuk menghapus data lowongan.

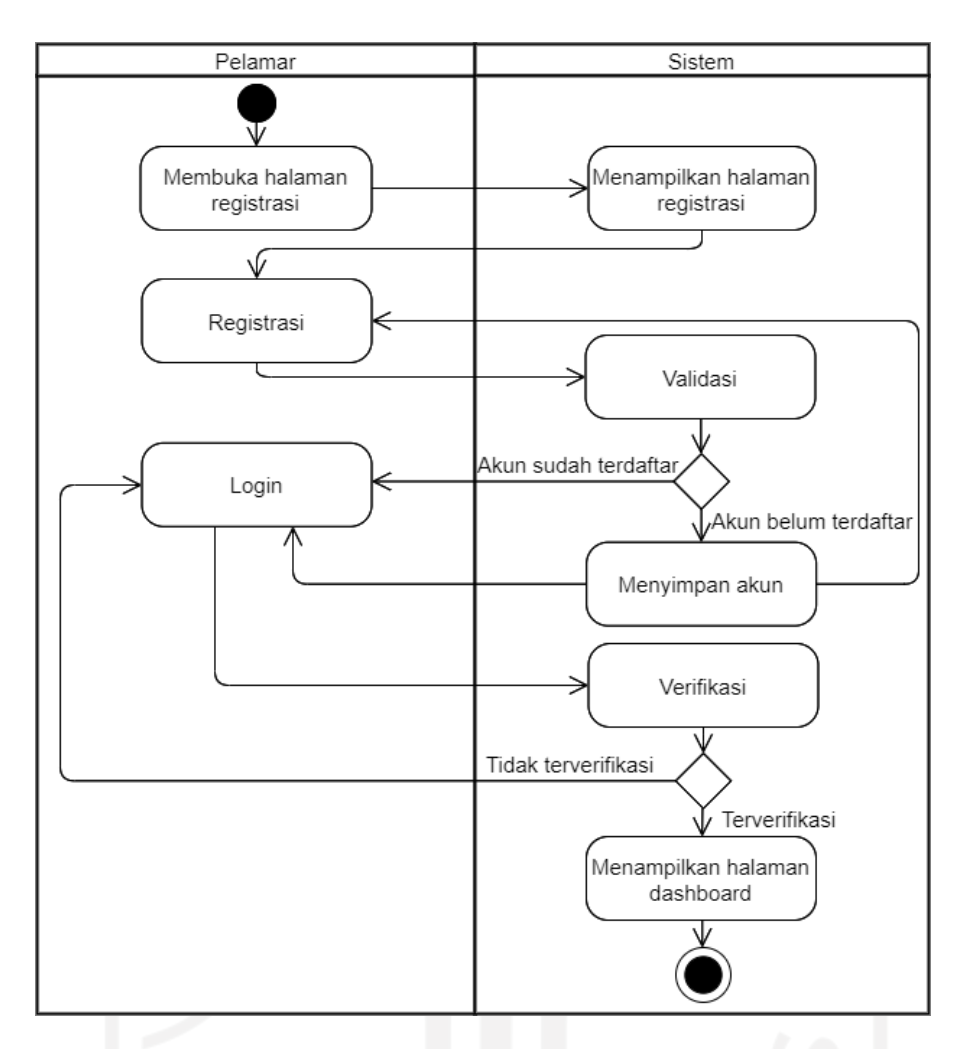

Gambar 3.8 *Activity Diagram* Halaman Registrasi (Pelamar)

<span id="page-37-0"></span>Pada [Gambar 3.8](#page-37-0) ditunjukkan alur dari proses registrasi pelamar ke sistem. Setelah membuka halaman registrasi pelamar akan dapat melakukan registrasi dengan mengisi form. Data yang masuk akan divalidasi oleh sistem. Jika data valid maka akan diteruskan ke form login untuk login ke sistem. Jika data tidak valid maka diminta untuk registrasi ulang.

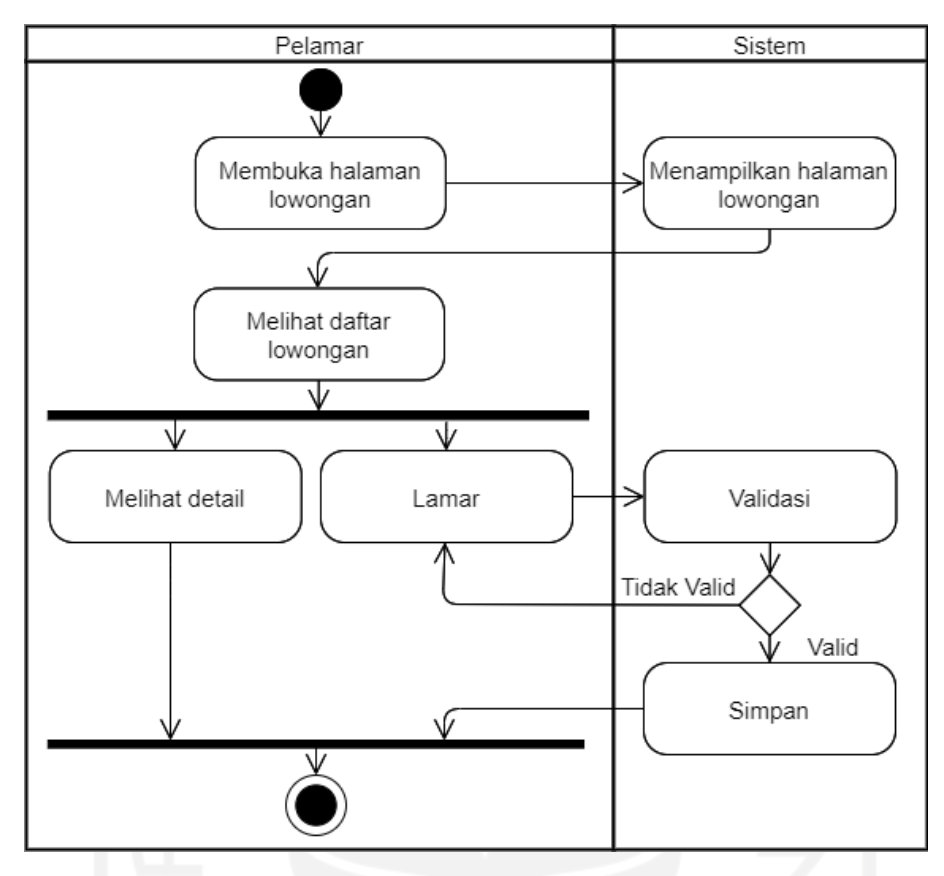

Gambar 3.9 *Activity Diagram* Halaman Lowongan (Pelamar)

<span id="page-38-0"></span>Alur yang ditunjukkan *activity diagram* pada [Gambar 3.9](#page-38-0) merupakan alur dari sisi pelamar ketika membuka halaman lowongan. Pada halaman ini tentu pelamar dapat melihat daftar lowongan beserta melihat detailnya. Aksi penting lain yang dapat dilakukan pelamar disini ialah melamar lowongan. Aksi lamar akan berupa pengisian berkas yang diperlukan untuk melamar lowongan untuk kemudian divalidasi. Jika berkas sudah valid maka data akan disimpan sebagai bentuk lamaran. Jika tidak maka pelamar perlu mengulang proses lamaran.

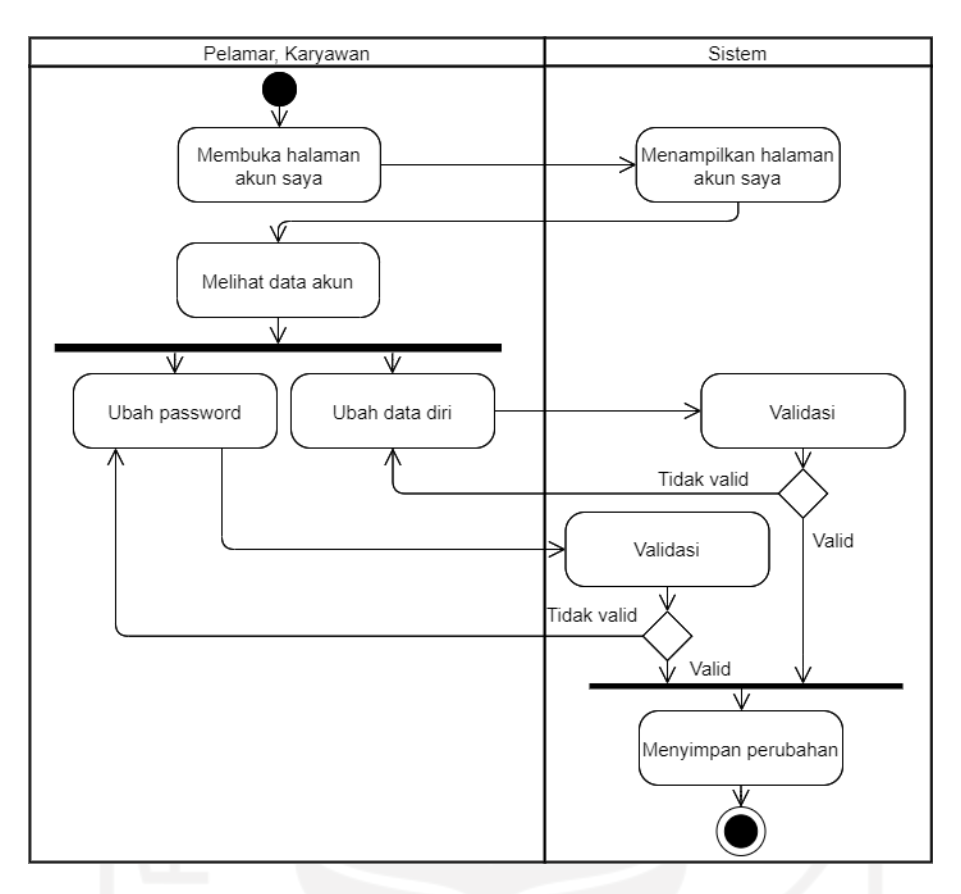

Gambar 3.10 *Activity Diagram* Halaman Akun Saya (Pelamar, Karyawan)

<span id="page-39-0"></span>Blok ini juga mencakup alur dari halaman akun saya. Ditunjukkan pada [Gambar 3.10](#page-39-0) bahwa pada halaman akun saya pelamar dan karyawan dapat mengubah data diri dan *password.* Data yang berubah akan divalidasi sebelum disimpan ke dalam sistem.

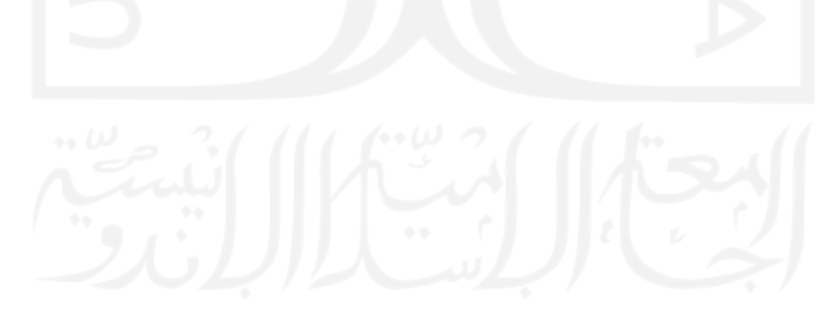

## b. Blok Rekrutmen

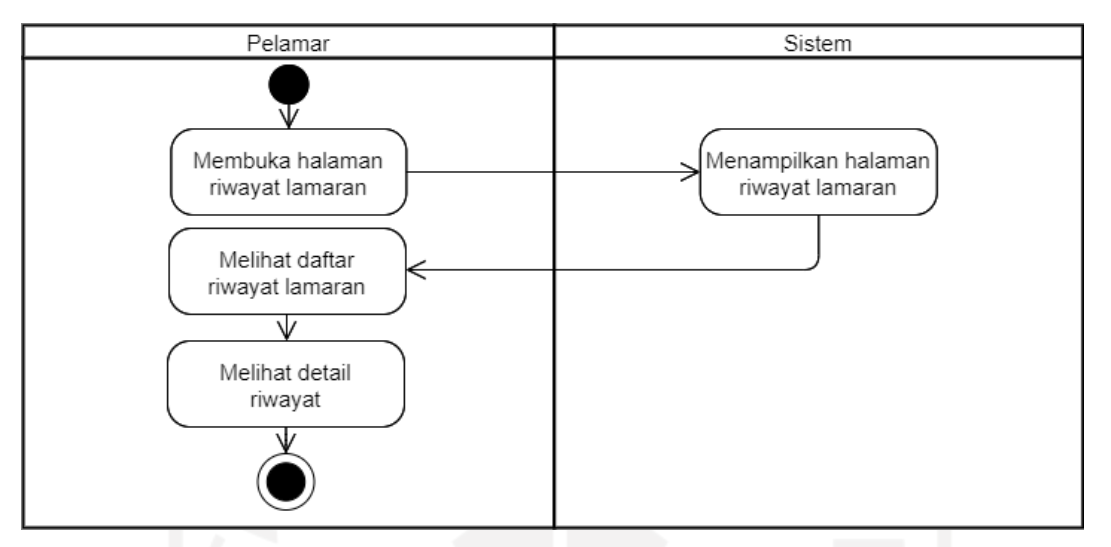

Gambar 3.11 *Activity Diagram* Halaman Riwayat Lamaran (Pelamar)

<span id="page-40-0"></span>Pelamar dapat membuka halaman riwayat lamaran untuk melihat daftar riwayat lamaran beserta detail lamaran yang pernah dikirim. *Activity diagram* dapat dilihat pada [Gambar](#page-40-0) 3.11.

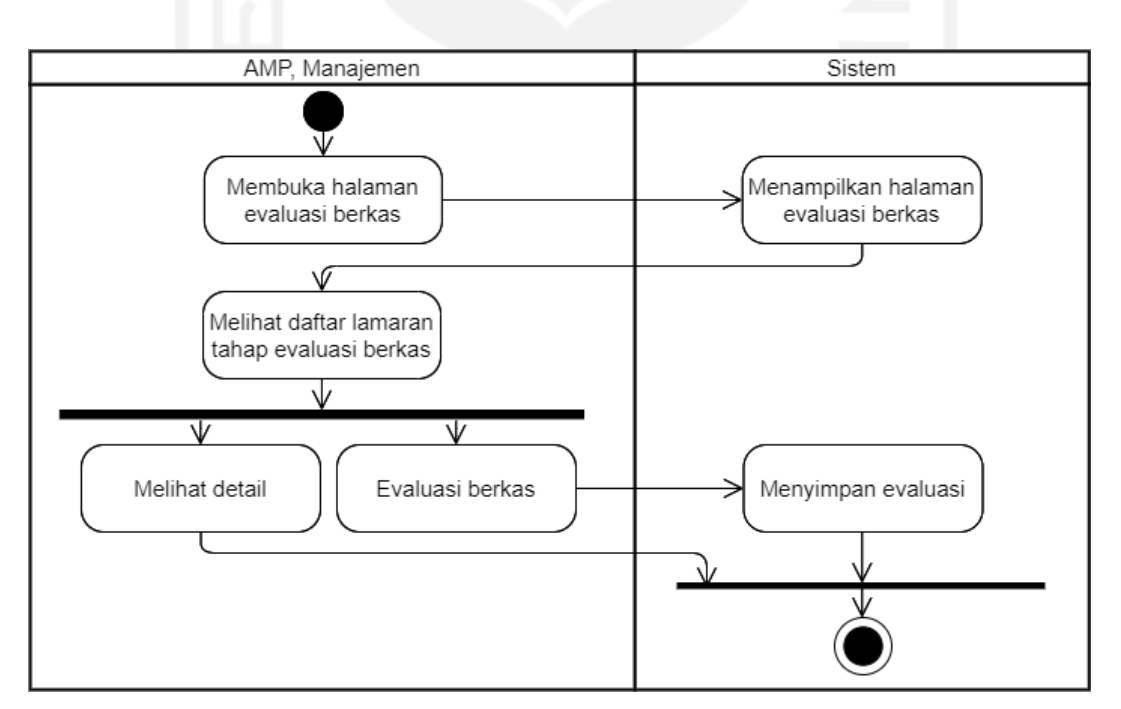

<span id="page-40-1"></span>Gambar 3.12 *Activity Diagram* Halaman Evaluasi Berkas (AMP, Manajemen)

Pada tahap evaluasi berkas, yang dapat mengakses dan melihat data lamaran hanya AMP dan Manajemen. Aksi yang dapat dilakukan diantaranya ialah melihat detail lamaran dan evaluasi berkas. Evaluasi akan menentukan apakah lamaran lolos tahap evaluasi berkas, tidak lolos atau mundur dari rekrutmen. Alur dapat dilihat pada [Gambar](#page-40-1) 3.12.

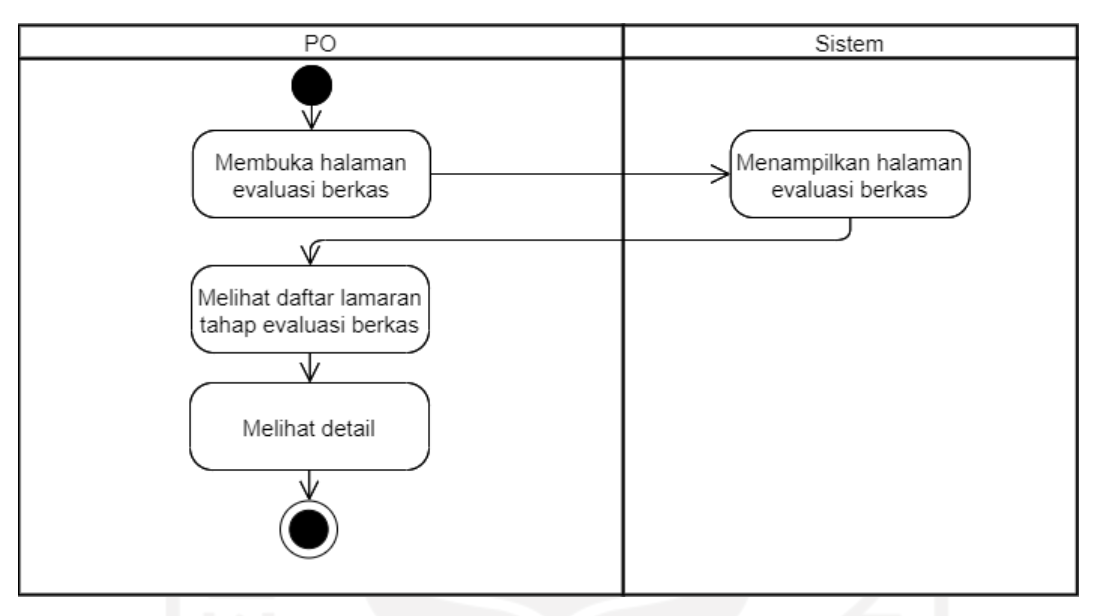

Gambar 3.13 *Activity Diagram* Halaman Evaluasi Berkas (PO)

<span id="page-41-0"></span>Pada tahap evaluasi berkas, PO hanya dapat melihat detail dari lamaran. Alur dapat dilihat pada [Gambar](#page-41-0) 3.13.

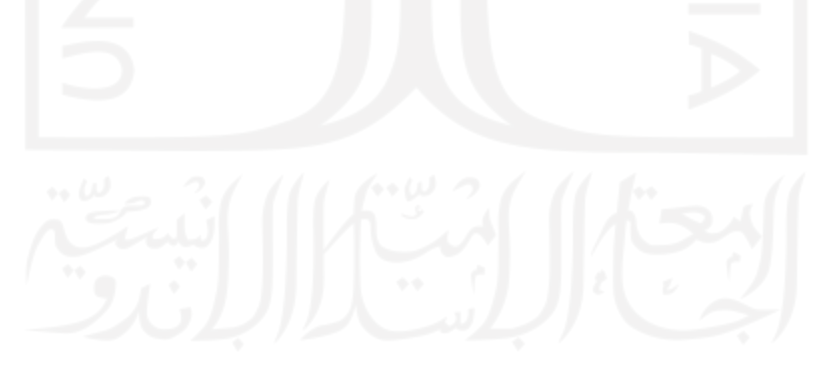

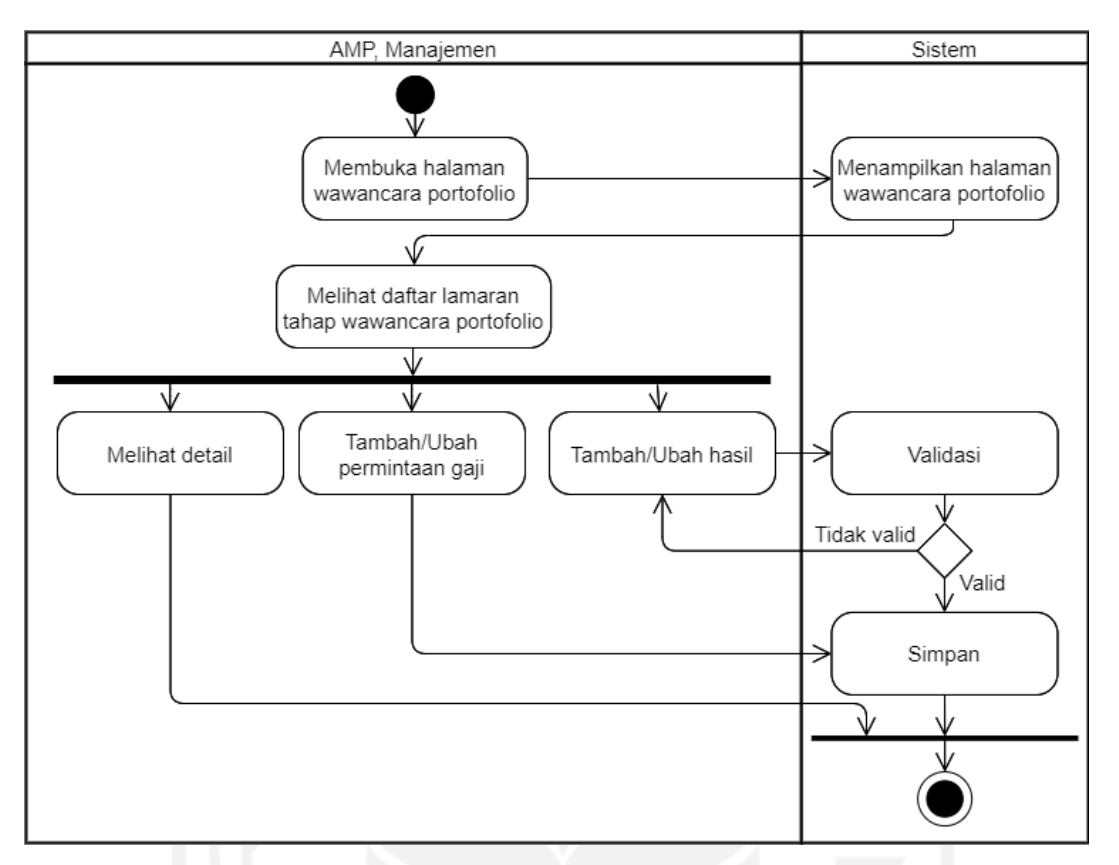

<span id="page-42-0"></span>Gambar 3.14 *Activity Diagram* Halaman Wawancara Portofolio (AMP, Manajemen)

[Gambar 3.14](#page-42-0) menunjukkan *activity diagram* dari halaman wawancara portofolio oleh AMP atau Manajemen. Lamaran yang telah lolos evaluasi berkas akan masuk ke daftar lamaran wawancara portofolio. AMP dan Manajemen dapat melihat detail lamaran, tambah/ubah permintaan gaji pelamar dan tambah/ubah hasil dari wawancara yang telah dilakukan pelamar. Aksi tambah akan muncul jika belum ada data yang masuk sedangkan aksi ubah akan muncul jika sudah ada data yang masuk. Perubahan hanya dapat dilakukan selama evaluasi dari lamaran belum dilakukan.

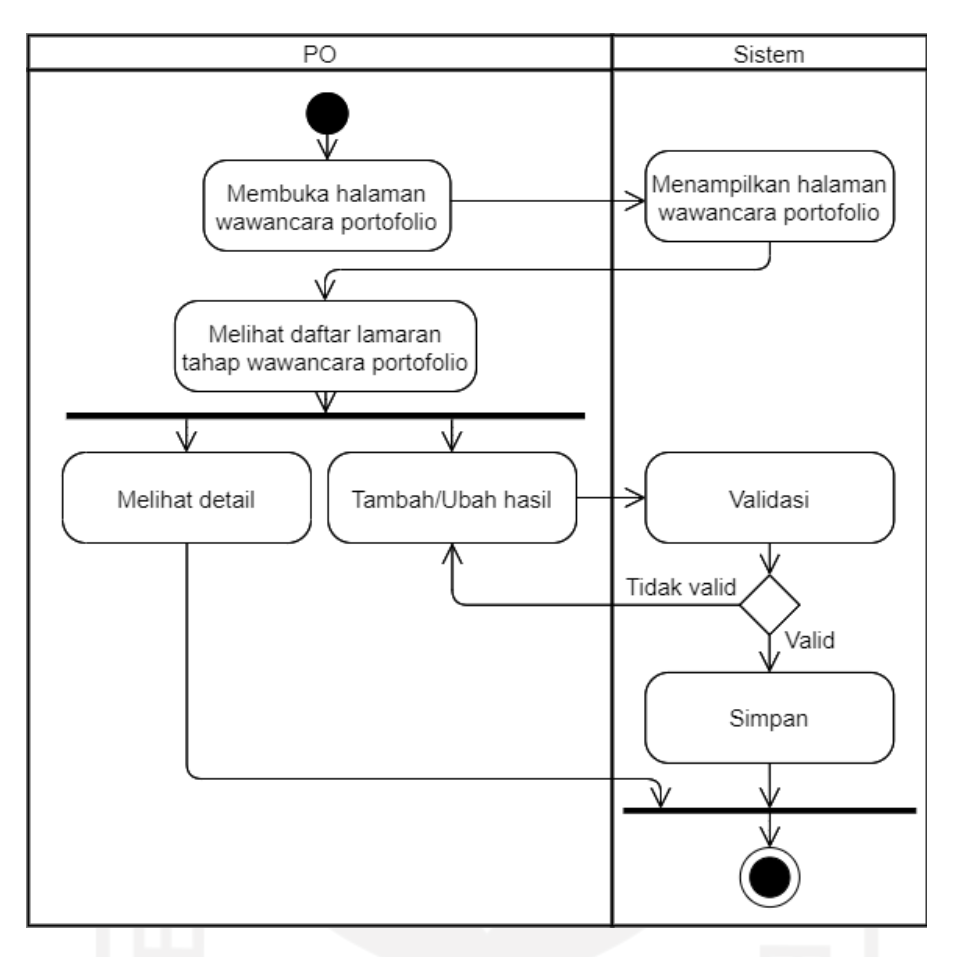

Gambar 3.15 *Activity Diagram* Halaman Wawancara Portofolio (PO)

<span id="page-43-0"></span>[Gambar 3.15 m](#page-43-0)enunjukkan *activity diagram* dari halaman wawancara portofolio oleh PO. Aksi yang dapat dilakukan sama dengan AMP dan Manajemen, hanya saja PO tidak dapat tambah/ubah data permintaan gaji pelamar.

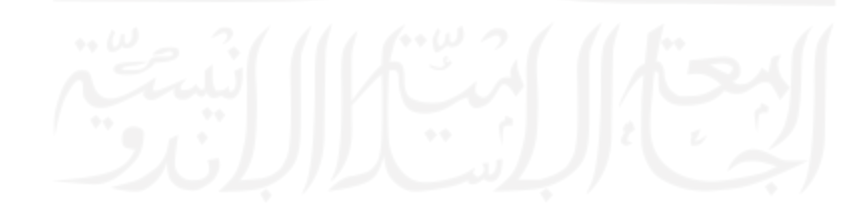

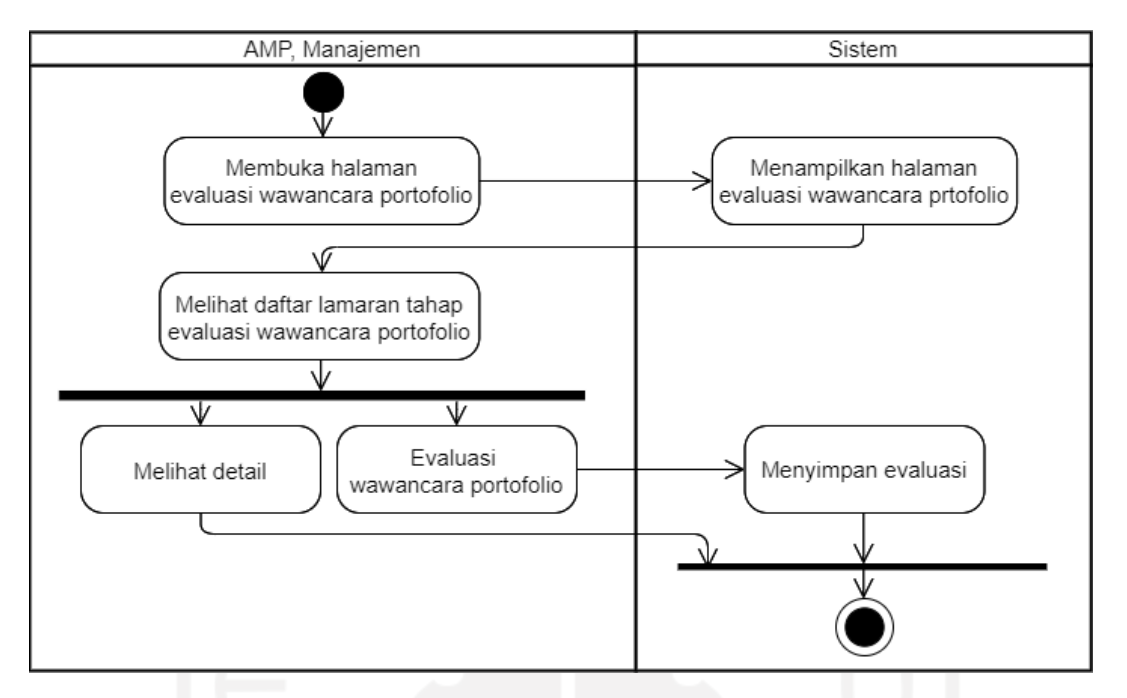

<span id="page-44-0"></span>Gambar 3.16 *Activity Diagram* Halaman Evaluasi Wawancara Portofolio (AMP, Manajemen)

Untuk melihat detail dan melakukan evaluasi wawancara portofolio, hanya bisa dilakukan oleh AMP dan Manajemen. Evaluasi akan menentukan apakah lamaran lolos, tidak lolos atau mundur*. Activity diagram* dapat dilihat pada [Gambar](#page-44-0) 3.16.

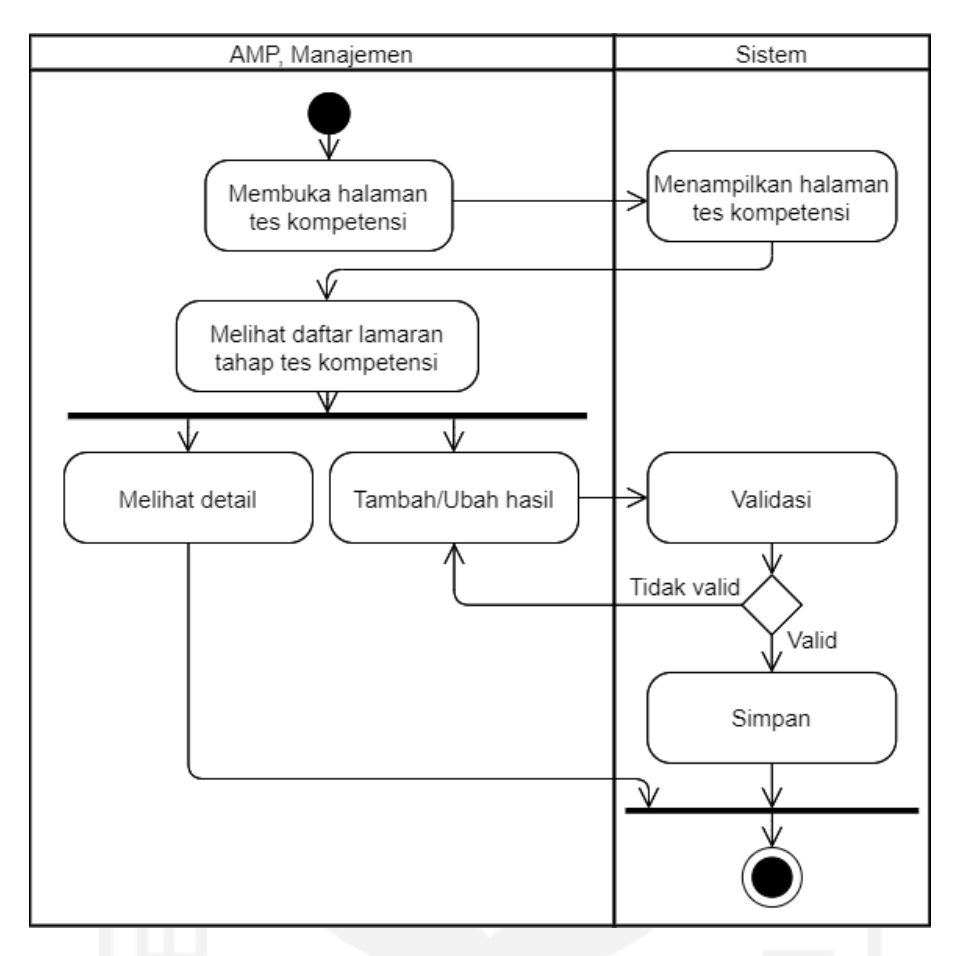

Gambar 3.17 *Activity Diagram* Halaman Tes Kompetensi (AMP, Manajemen)

<span id="page-45-0"></span>[Gambar 3.17 m](#page-45-0)erupakan alur halaman tes kompetensi dari sisi AMP dan Manajemen. Selain dapat melihat detail lamaran yang telah lolos wawancara portofolio, AMP dan Manajemen dapat menambahkan hasil tes kompetensi jika belum ada data yang tersimpan atau mengubah hasil tes jika data sudah pernah tersimpan.

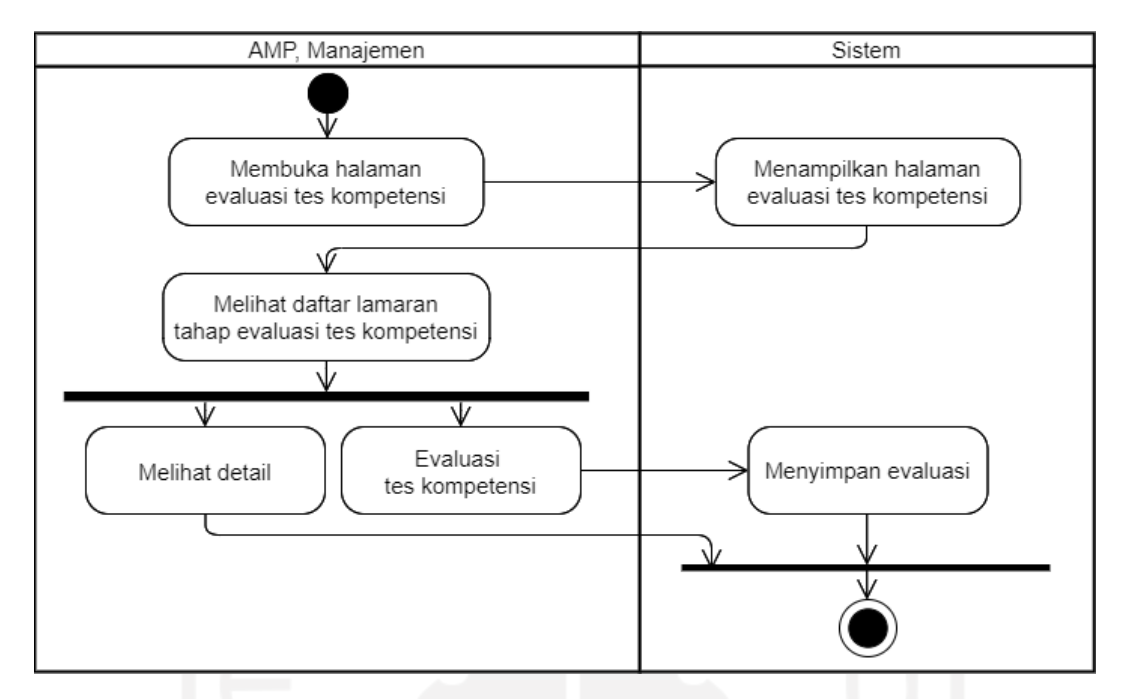

<span id="page-46-0"></span>Gambar 3.18 *Activity Diagram* Halaman Evaluasi Tes Kompetensi (AMP, Manajemen)

Melihat detail dan melakukan evaluasi tes kompetensi, hanya bisa dilakukan oleh AMP dan Manajemen. Evaluasi akan menentukan apakah lamaran lolos, tidak lolos atau mundur*. Activity diagram* dapat dilihat pada [Gambar](#page-46-0) 3.18.

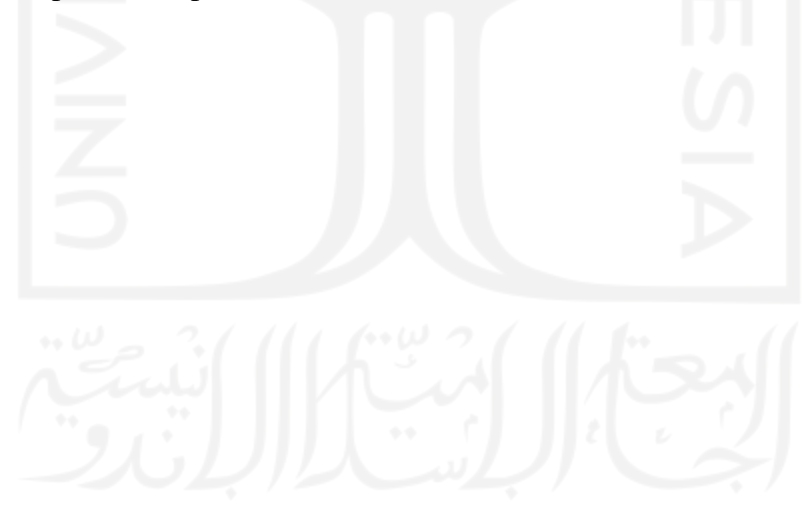

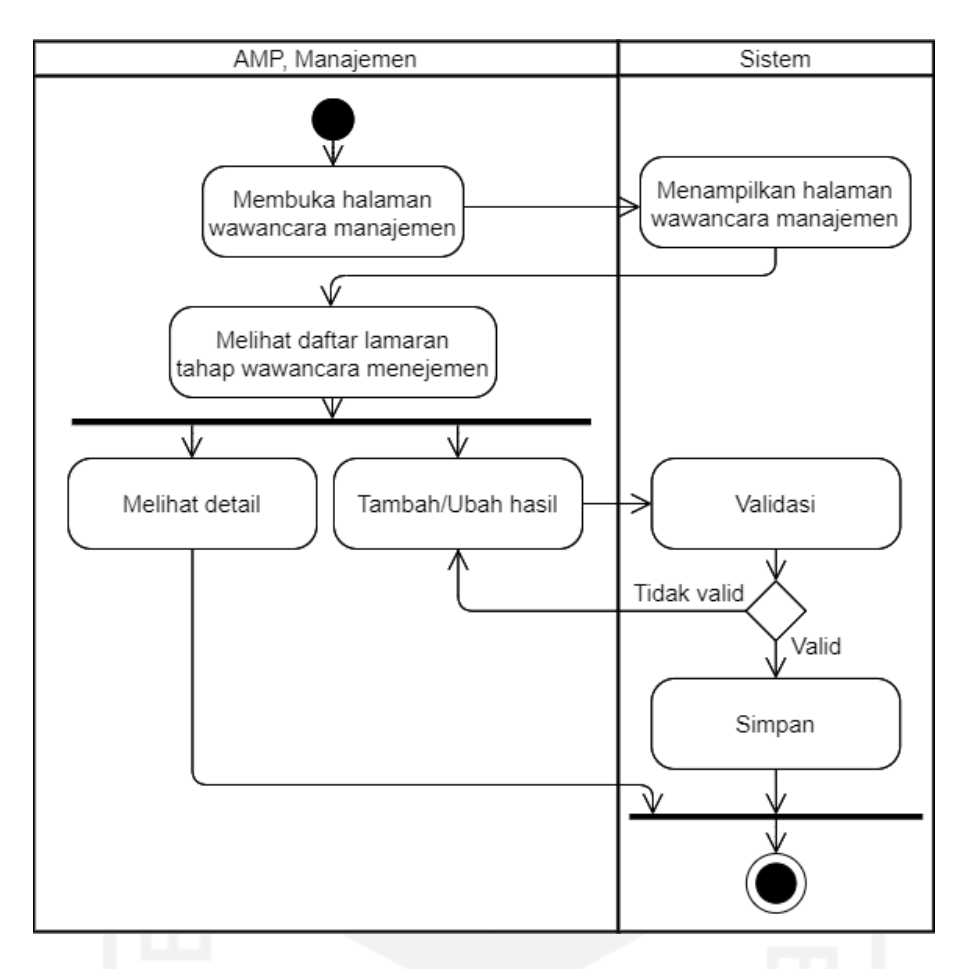

<span id="page-47-0"></span>Gambar 3.19 *Activity Diagram* Halaman Wawancara Manajemen (AMP, Manajemen)

[Gambar](#page-47-0) 3.19 merupakan alur halaman wawancara manajemen dari sisi AMP dan Manajemen. AMP dan Manajemen juga dapat menambahkan hasil wawancara manajemen jika belum ada data yang tersimpan atau mengubah hasil tes jika data sudah pernah tersimpan.

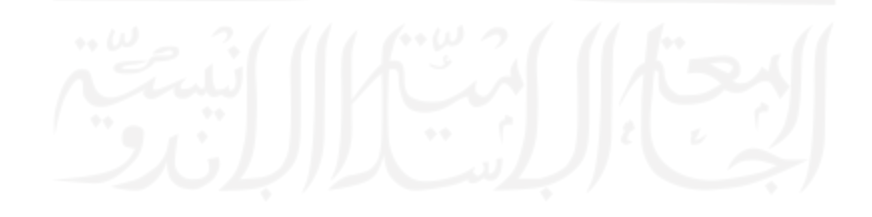

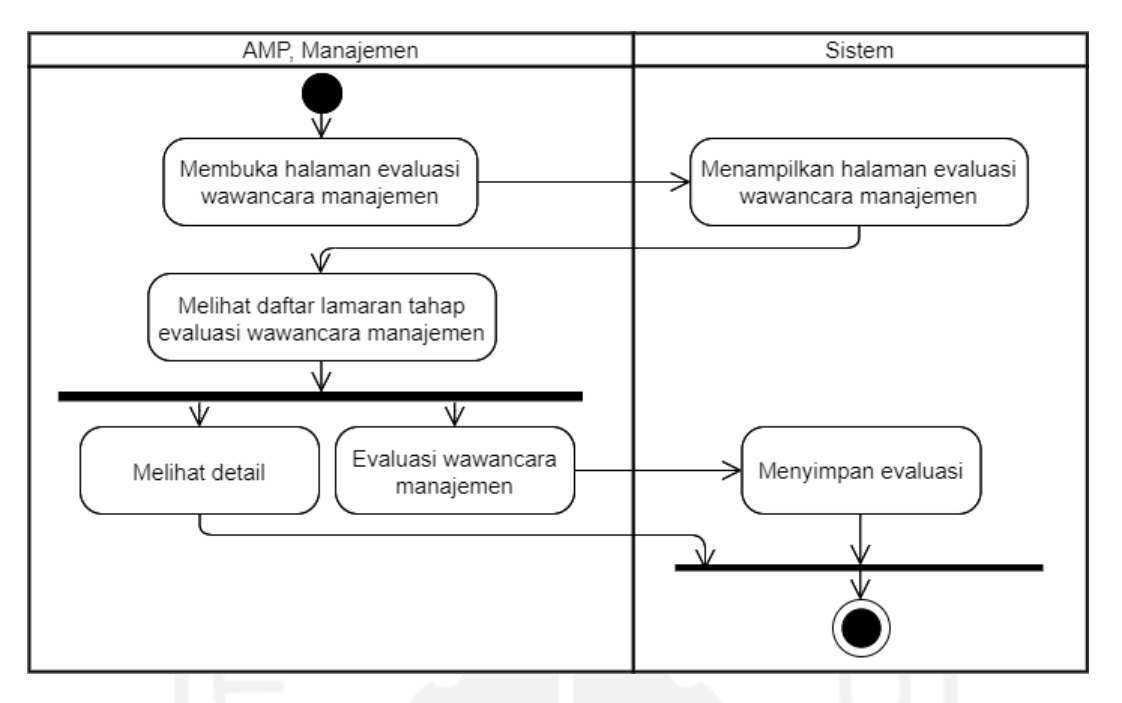

<span id="page-48-0"></span>Gambar 3.20 *Activity Diagram* Halaman Evaluasi Wawancara Manajemen (AMP, Manajemen)

Melihat detail dan melakukan evaluasi wawancara manajemen, hanya bisa dilakukan oleh AMP dan Manajemen. Evaluasi akan menentukan apakah lamaran diterima, tidak diterima atau mundur*. Activity diagram* dapat dilihat pada [Gambar](#page-48-0) 3.20.

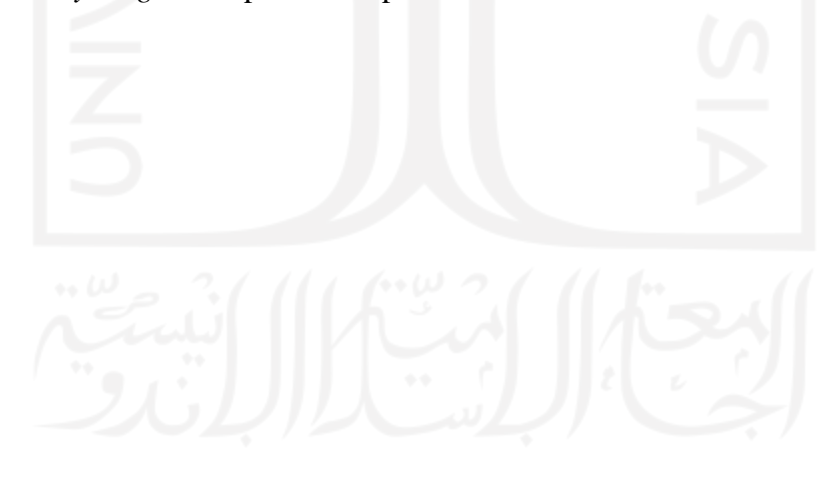

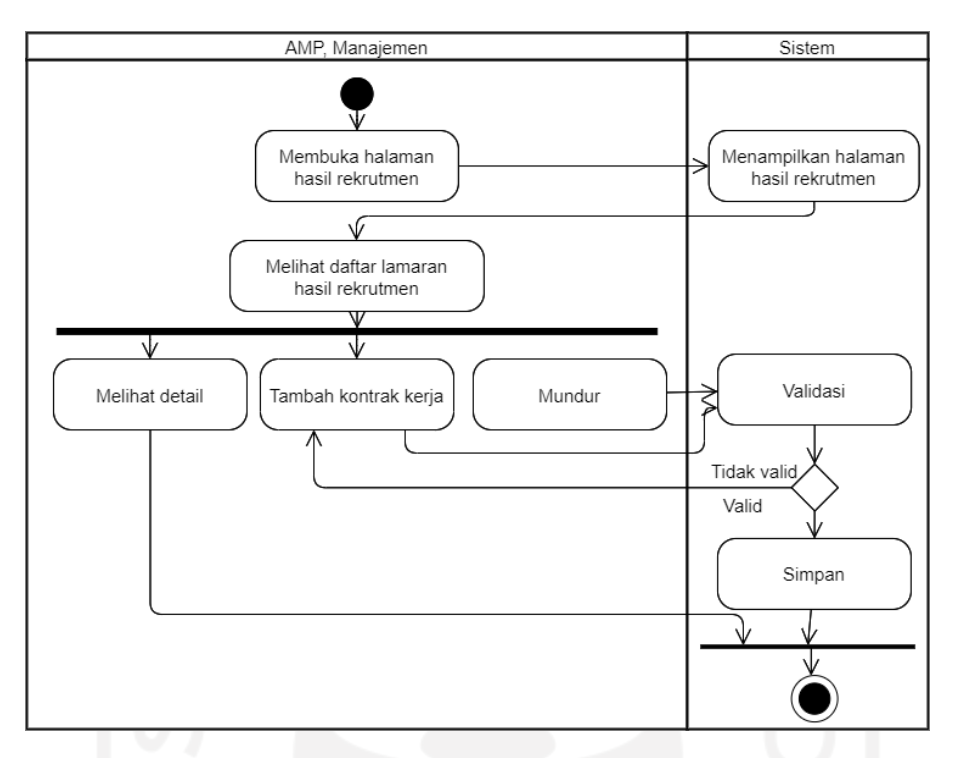

<span id="page-49-0"></span>Gambar 3.21 *Activity Diagram* Halaman Hasil Rekrutmen (AMP, Manajemen)

Ketika semua tahap rekrutmen selesai, pelamar yang diterima akan diberikan kontrak kerja untuk menandakan perubahan status dari pelamar menjadi karyawan. Hal ini hanya dapat dilakukan oleh AMP dan Manajemen. AMP dan Manajemen juga dapat melihat detail dari lamaran yang akan menampilkan seluruh data dimulai dari berkas hingga hasil wawancara manajemen. Alur dapat dilihat pada [Gambar](#page-49-0) 3.21.

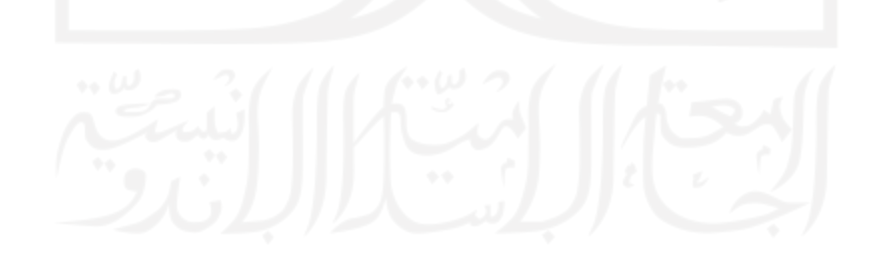

#### c. Blok Kelola Tim Member

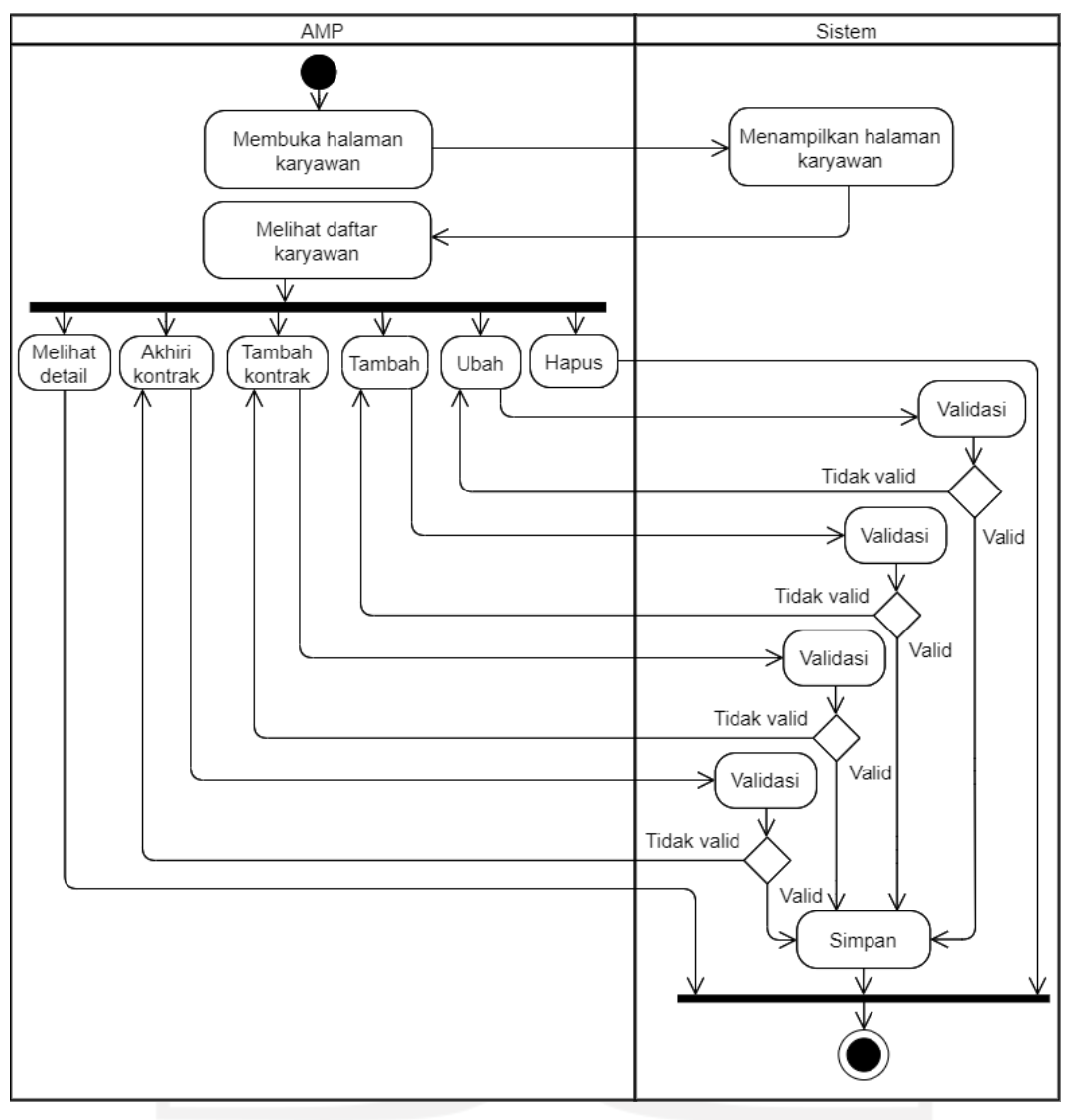

Gambar 3.22 *Activity Diagram* Halaman Karyawan (AMP)

<span id="page-50-0"></span>*Activity Diagram* halaman karyawan pada [Gambar](#page-50-0) 3.22 menunjukkan alur darisisi AMP. Ketika halaman karyawan terbuka, AMP dapat melihat daftar karyawan serta melakukan beberapa aksi. Pada aksi melihat detail, sistem akan menampilkan detail data karyawan berupa data diri dan riwayat kontrak. Untuk aksi tambah, tambah kontrak dan ubah merupkan aksi seperti pada umumnya dan akan melewati proses validasi untuk memastikan data yang masuk valid. Ketika menghapus karyawan, semua data yang berhubungan dengan karyawan tersebut dimulai dari lamaran hingga purna tugas akan ikut terhapus. Sedangkan untuk akhiri kontrak, karyawan yang bersangkutan akan masuk ke dalam daftar karyawan di halaman purna tugas, menandakan bahwa karyawan tersebut sudah tidak lagi menjadi karyawan BSI.

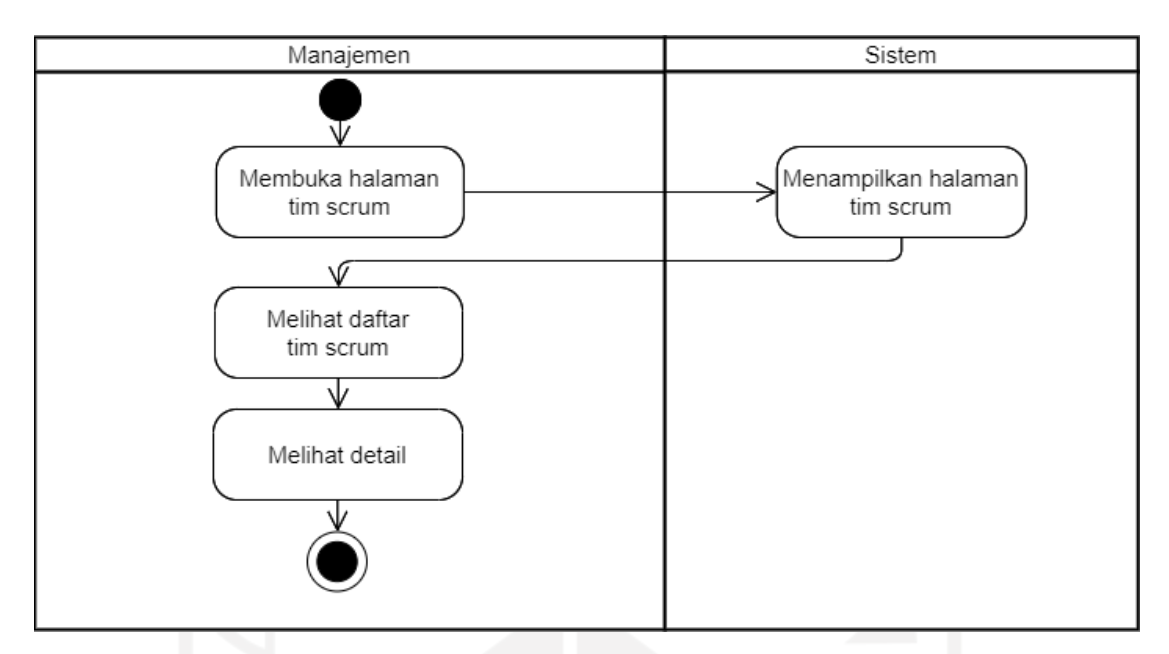

Gambar 3.23 *Activity Diagram* Halaman Karyawan (Manajemen)

<span id="page-51-0"></span>*Activity Diagram* halaman karyawan pada [Gambar 3.23](#page-51-0) menunjukkan alur dari sisi Manajemen. Ketika halaman karyawan terbuka, Manajemen hanya dapat melihat daftar karyawan serta melihat detail dari karyawan.

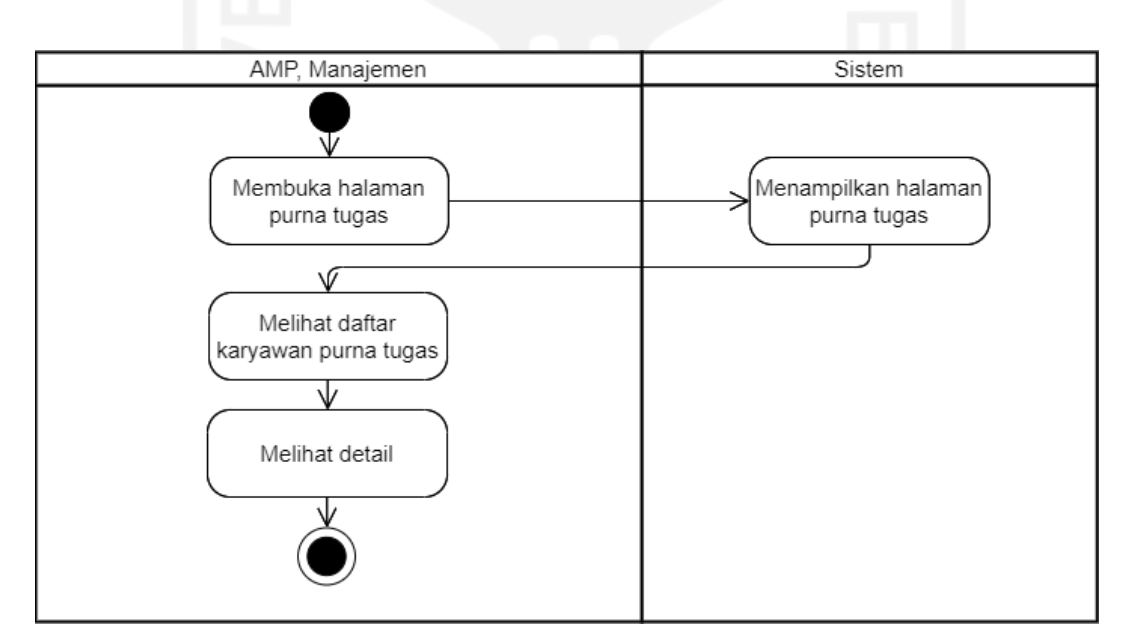

Gambar 3.24 *Activity Diagram* Halaman Purna Tugas (AMP, Manajemen)

<span id="page-51-1"></span>Melihat karyawan pada halaman purna tugas hanya bisa dilakukan oleh AMP dan Manajemen. Detail akan berupa data diri karyawan, riwayat kontrak dan riwayat purna tugas*. Activity diagram* dapat dilihat pada [Gambar](#page-51-1) 3.24.

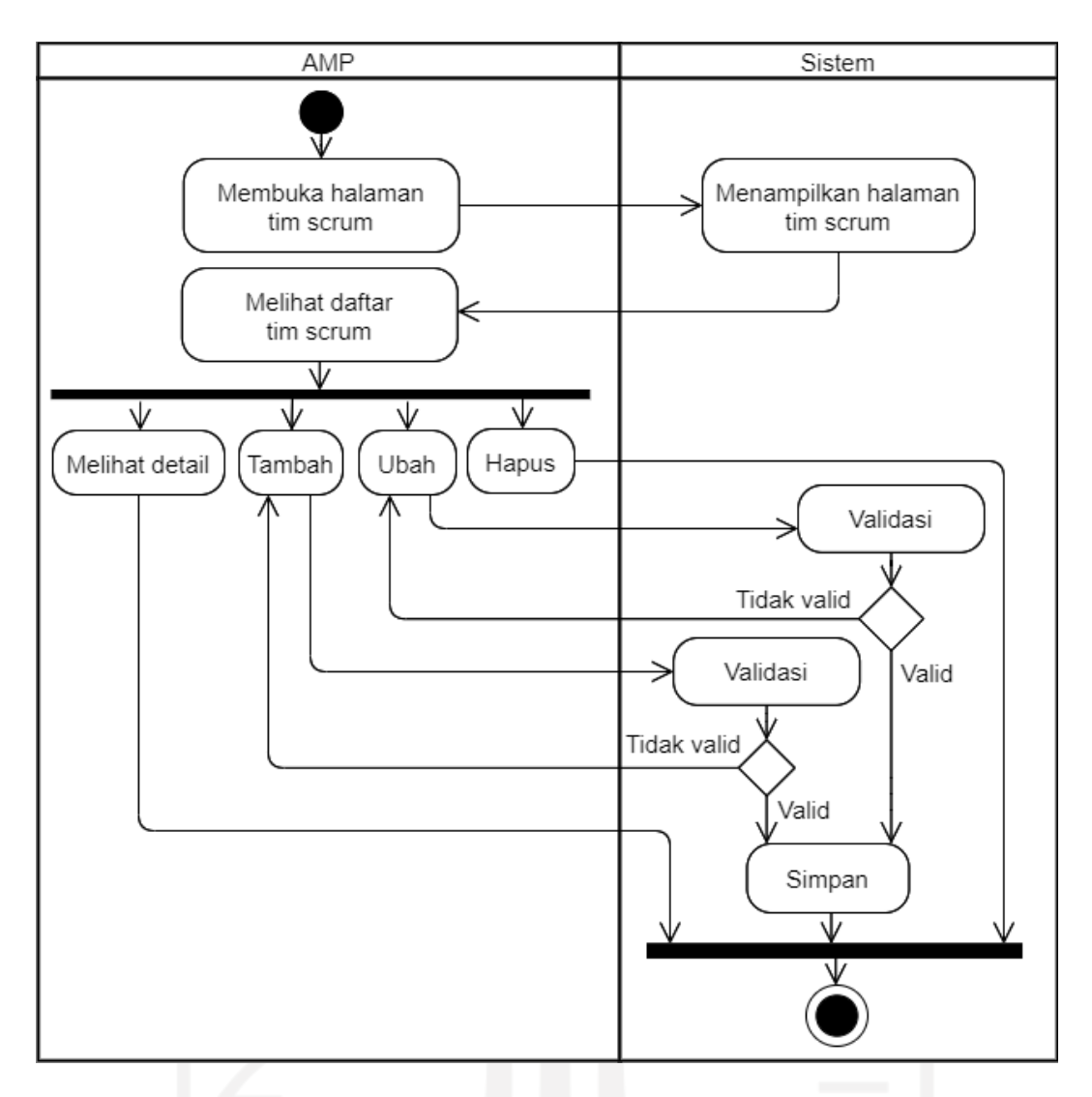

Gambar 3.25 *Activity Diagram* Halaman Tim Scrum (AMP)

<span id="page-52-0"></span>*Activity Diagram* halaman Tim *Scrum* pada [Gambar 3.25](#page-52-0) menunjukkan alur dari sisi AMP. Ketika halaman terbuka, AMP dapat melihat daftar tim *scrum* serta melakukan beberapa aksi. Pada aksi melihat detail, sistem akan menampilkan detail data tim berupa rincian tim dan member tim. Aksi tambah dan ubah seperti pada umumnya dan akan melewati proses validasi untuk memastikan data yang masuk valid. Ketika menghapus tim, semua data yang berhubungan dengan tim tersebut dimulai dari rincian tim hingga penempatan akan ikut terhapus.

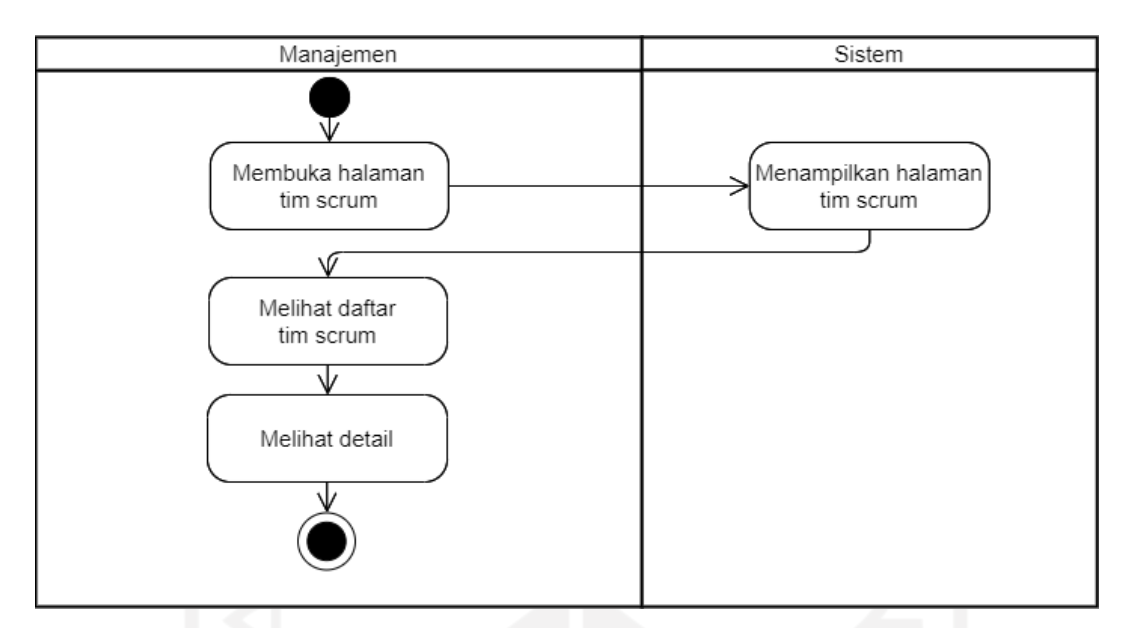

Gambar 3.26 *Activity Diagram* Halaman Tim Scrum (Manajemen)

<span id="page-53-0"></span>Dari alur pada [Gambar](#page-53-0) 3.26 dapat dilihat bahwa Manajemen hanya dapat melihat daftar beserta detail dari tim-tim *scrum*.

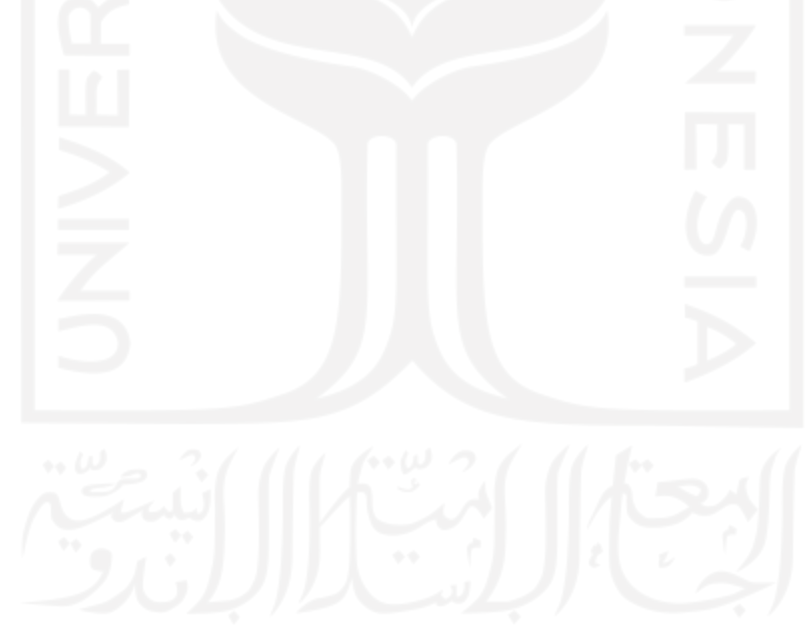

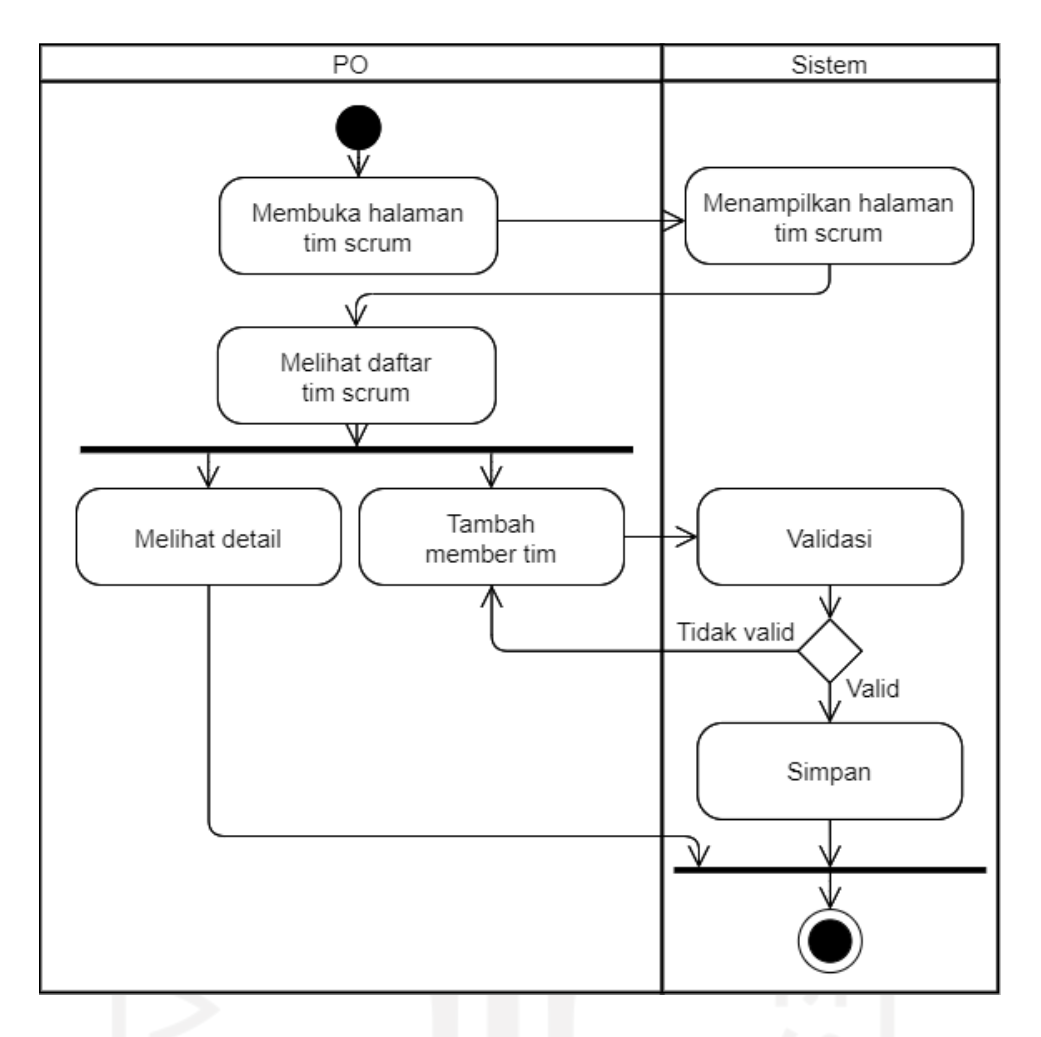

Gambar 3.27 *Activity Diagram* Halaman Tim Scrum (PO)

Berbeda dengan Manajemen yang hanya dapat melihat detail tim, PO memiliki hak lain yaitu menambahkan member ke dalam tim yang dibawahi-nya. Pada **Error! Reference source not found.** dapat dilihat bahwa penambahan member akan melalui validasi sebelum dapat disimpan.

# d. Blok Pengajuan

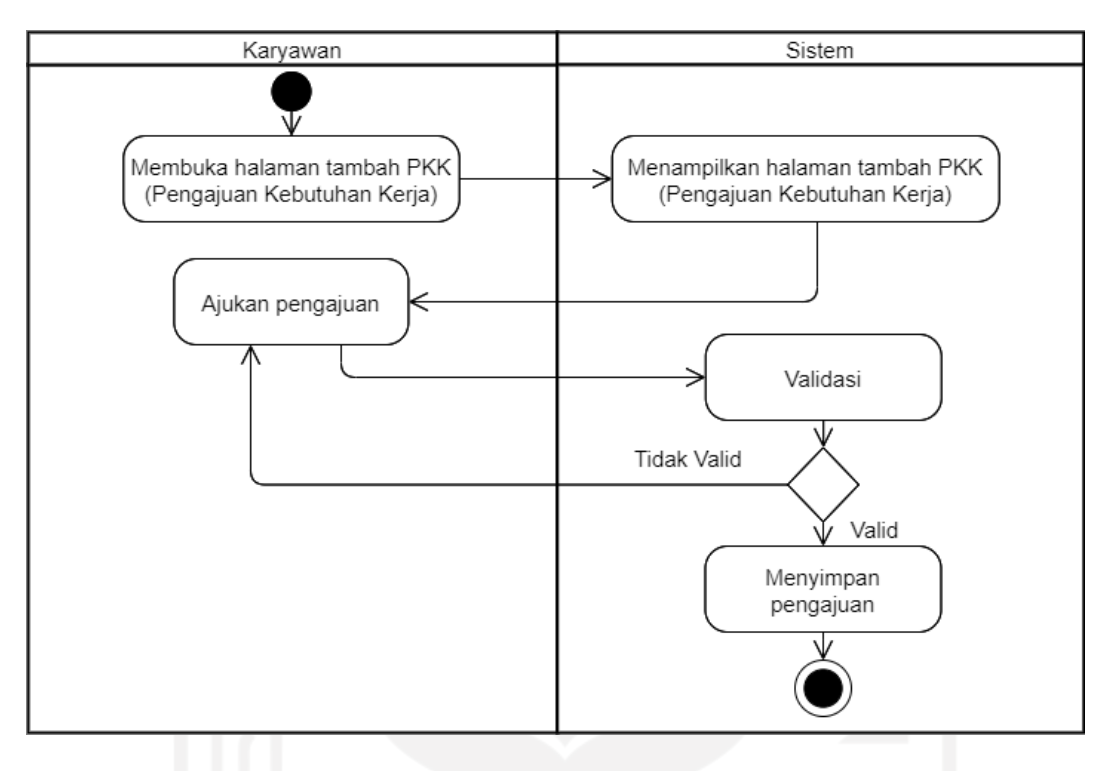

Gambar 3.28 *Activity Diagram* Halaman Tambah PKK (Karyawan)

<span id="page-55-0"></span>*Activity Diagram* pada [Gambar](#page-55-0) 3.28 merupakan alur dalam mengajukan PKK. Karyawan hanya perlu mengajukan pengajuan dengan mengisi *form* pengajuan PKK untuk kemudian divalidasi.

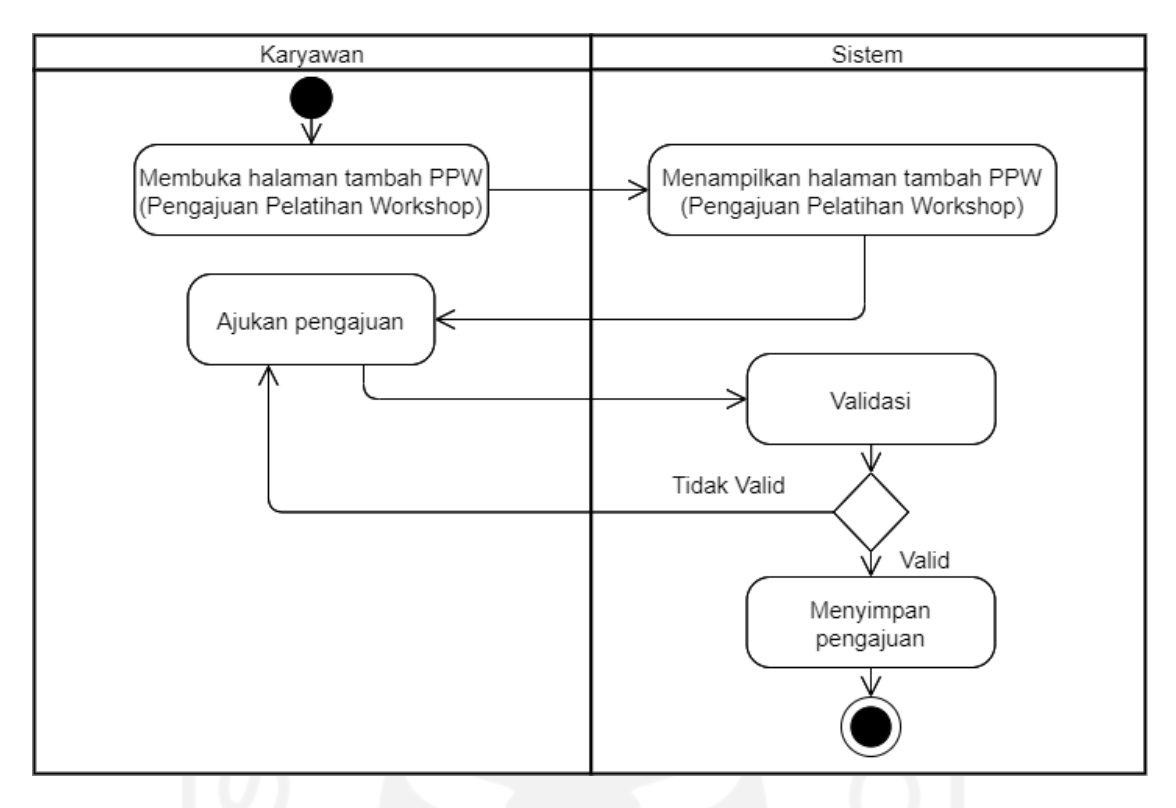

Gambar 3.29 *Activity Diagram* Halaman Tambah PPW (Karyawan)

<span id="page-56-0"></span>*Activity Diagram* pada [Gambar](#page-56-0) 3.29 merupakan alur dalam mengajukan PPW. Karyawan hanya perlu mengajukan pengajuan dengan mengisi *form* PPW untuk kemudian divalidasi oleh sistem

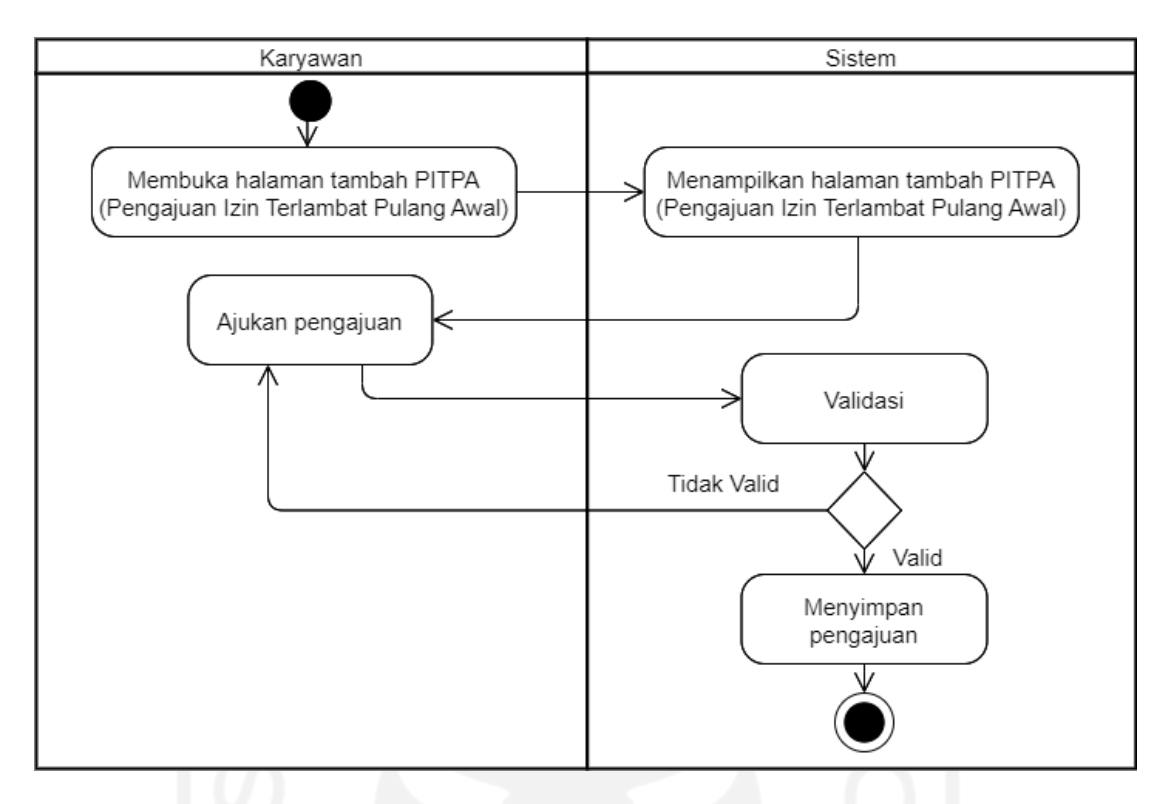

Gambar 3.30 *Activity Diagram* Halaman Tambah PITPA (Karyawan)

<span id="page-57-0"></span>Masih seperti dua alur sebelumnya, *activity Diagram* pada [Gambar](#page-57-0) 3.30 merupakan alur dalam mengajukan PITPA. Karyawan hanya perlu mengajukan pengajuan dengan mengisi *form* PITPA.

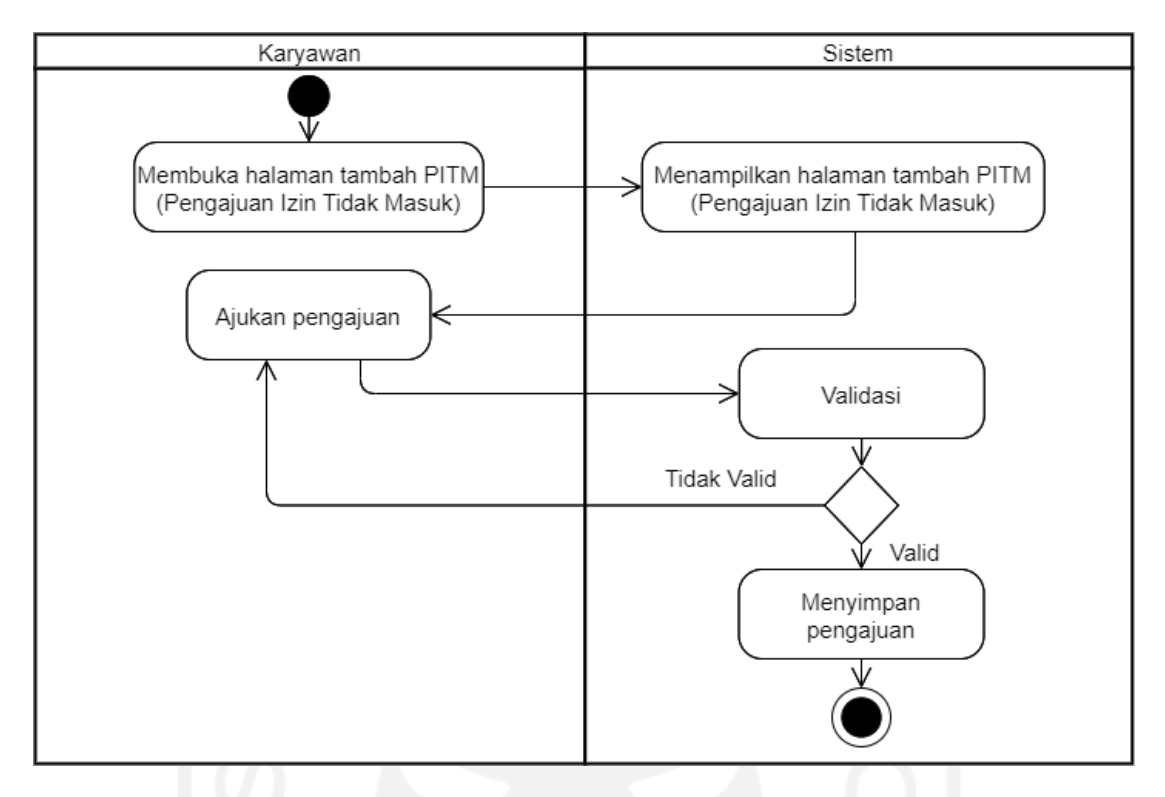

Gambar 3.31 *Activity Diagram* Halaman Tambah PITM (Karyawan)

<span id="page-58-0"></span>Masih berlaku untuk PITM, *activity Diagram* pada [Gambar](#page-58-0) 3.31 merupakan alur dalam mengajukan pengajuan. Karyawan hanya perlu mengisi *form* PITM.

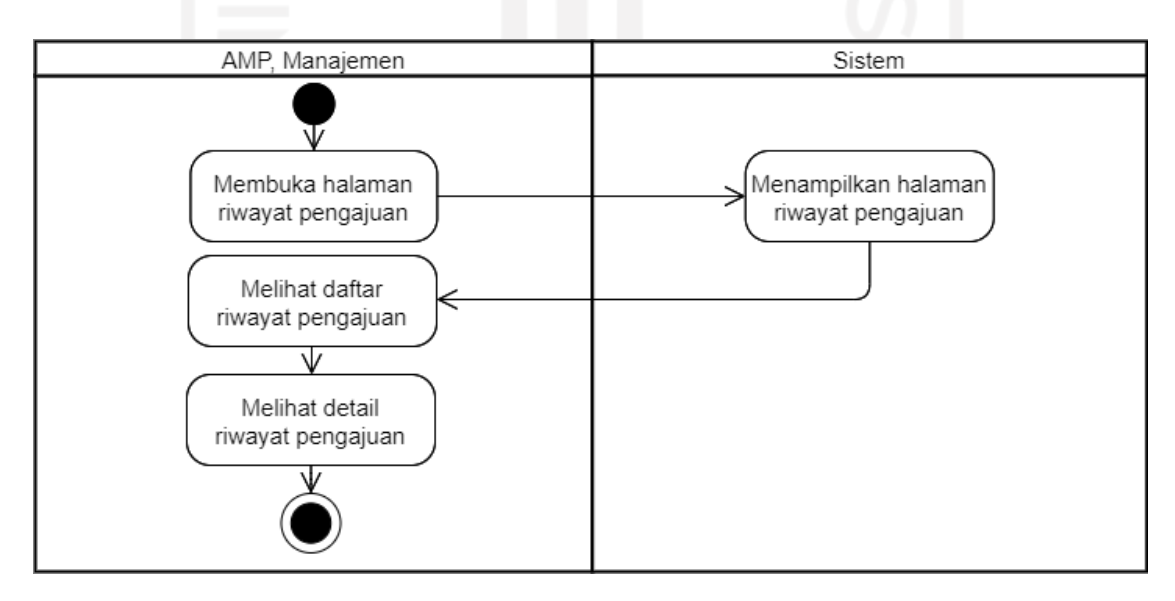

<span id="page-58-1"></span>Gambar 3.32 *Activity Diagram* Halaman Riwayat Pengajuan (AMP, Manajemen)

Pada halaman riwayat pengajuan, riwayat akan direkap berdasakan karyawan yang melakukan pengajuan. Pada [Gambar 3.32,](#page-58-1) ditunjukkan bahwa AMP dan Manajemen dapat melihat riwayat pengajuan beserta detailnya.

# **AMP** Sistem Φ Membuka halaman approval PKK Menampilkan halaman approval PKK (Pengajuan Kebutuhan Kerja) (Pengajuan Kebutuhan Kerja) ١ú Melihat daftar pengajuan PKK ℣ Ψ Melihat detail Verifikasi Menyimpan verifikasi

#### e. Blok *Approval* Pengajuan

Gambar 3.33 *Activity Diagram* Halaman Approval PKK (AMP)

<span id="page-59-0"></span>Ketika pengajuan PKK yang dilakukan oleh karyawan berhasil disimpan, pengajuan tersebut akan masuk ke halaman *approval* PKK agar dapat diverifikasi terlebih dahulu oleh PKK seperti yang terlihat pada [Gambar 3.33.](#page-59-0) AMP dapat memverifikasi pengajuan atau tidak tergantung dengan kelayakan pengajuan tersebut.

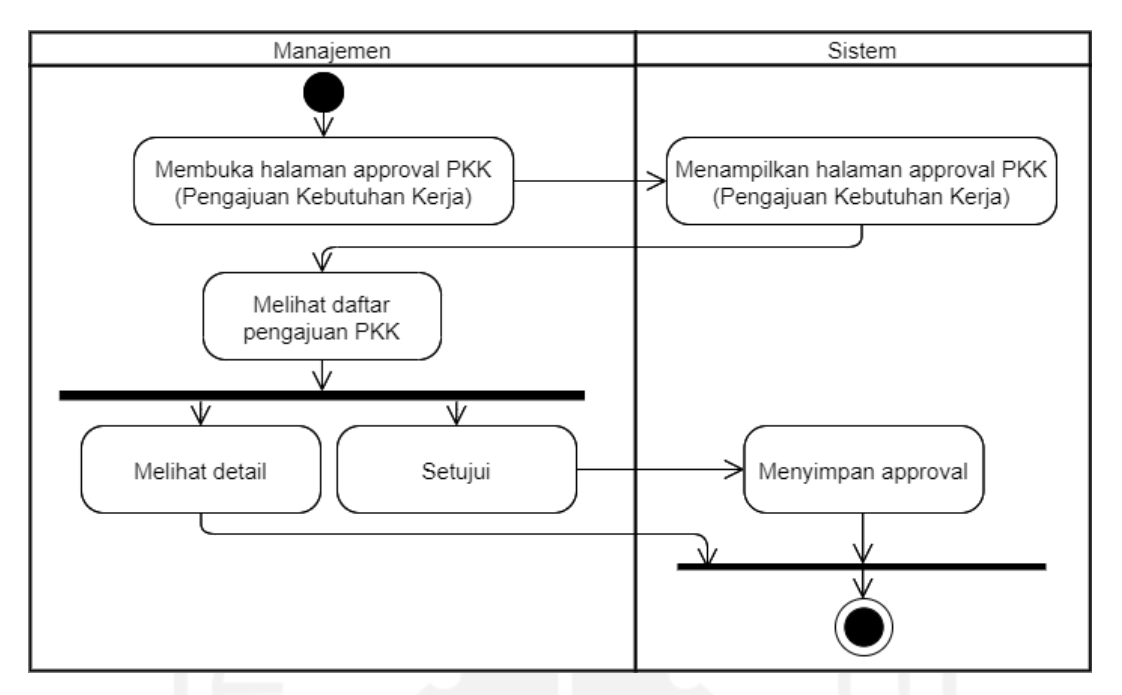

Gambar 3.34 *Activity Diagram* Halaman Approval PKK (Manajemen)

<span id="page-60-0"></span>Halaman *approval* PKK dari sisi Manajemen tidak jauh berbeda dengan AMP. Hanya saja jika AMP bertugas untuk verifikasi pengajuan, Manajemen bertugas untuk menyetujui/tidak pengajuan seperti yang terlihat pada [Gambar](#page-60-0) 3.34. Manajemen sendiri terdiri dari dua pihak. Pertama ialah Kepala Bidang/Devisi yang dapat menyetujui/tidak pengajuan yang telah diverifikasi oleh AMP sedangkan pihak kedua ialah Kepala BSI, yang dapat menyetujui/tidak pengajuan yang telah disetujui oleh Kepala Bidang/Divisi.

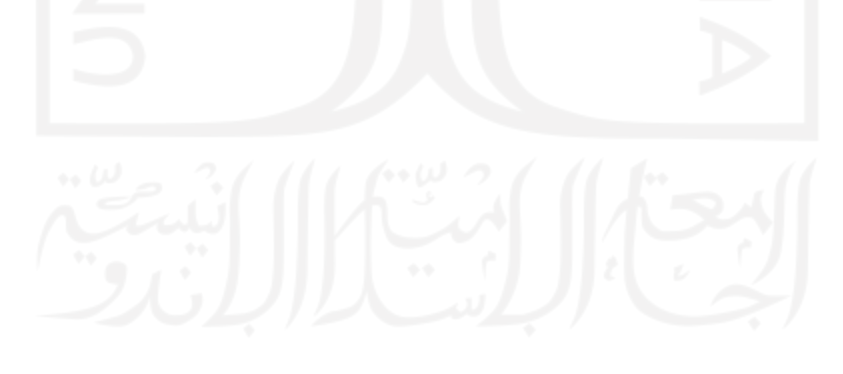

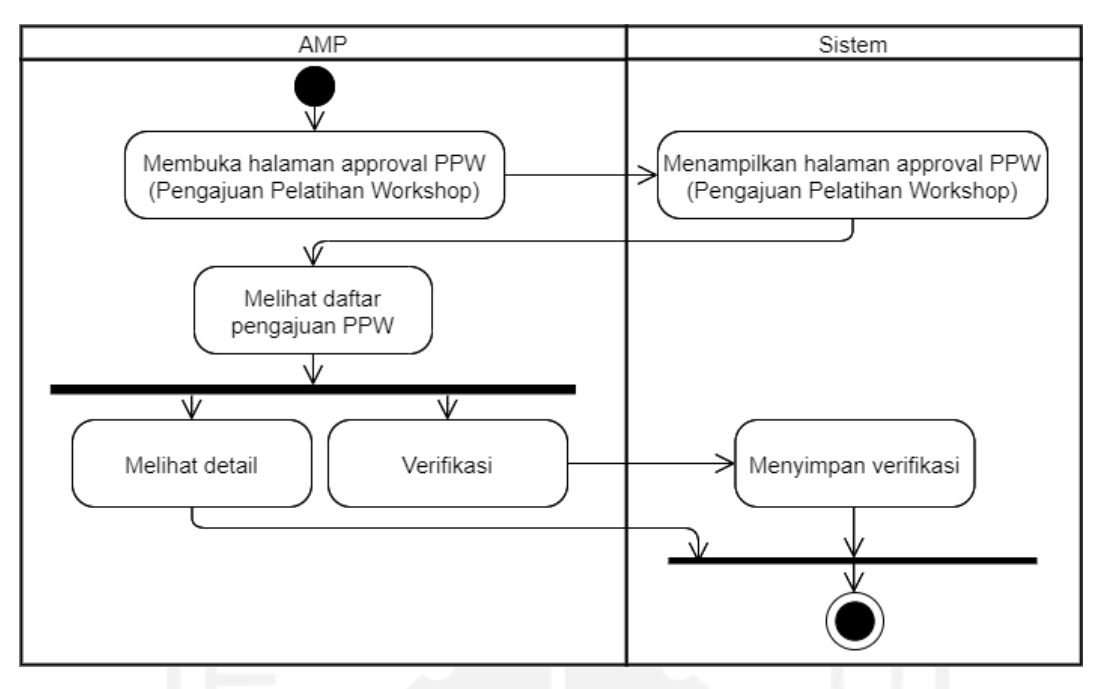

Gambar 3.35 *Activity Diagram* Halaman Approval PPW (AMP)

<span id="page-61-0"></span>Pada [Gambar](#page-61-0) 3.35 dapat dilihat bahwa alur pada PPW sama seperti alur pada PKK. AMP masih bertugas untuk verifikasi pengajuan.

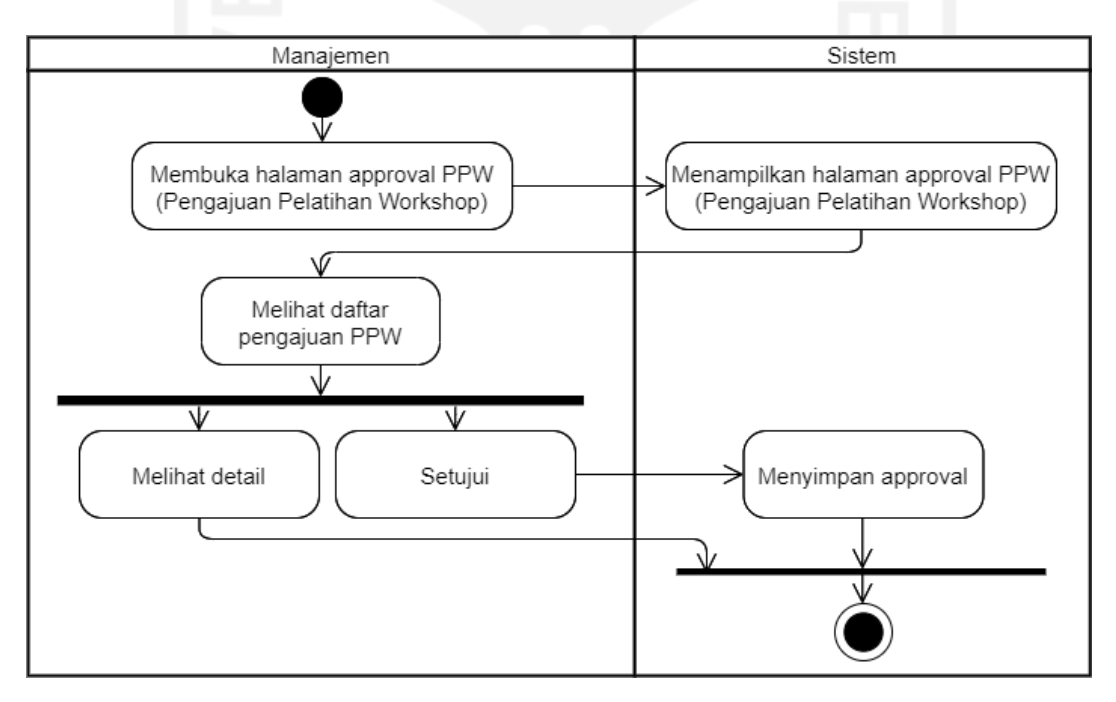

<span id="page-61-1"></span>Gambar 3.36 *Activity Diagram* Halaman Approval PPW (Manajemen)

Pada [Gambar 3.36 d](#page-61-1)apat dilihat bahwa alur pada PPW dari sisi Manajemen juga sama seperti alur pada PKK. Manajemen yang terdiri dari Kepala Bidang/Devisi dan Kepala BSI masih bertugas untuk menyetujui pengajuan.

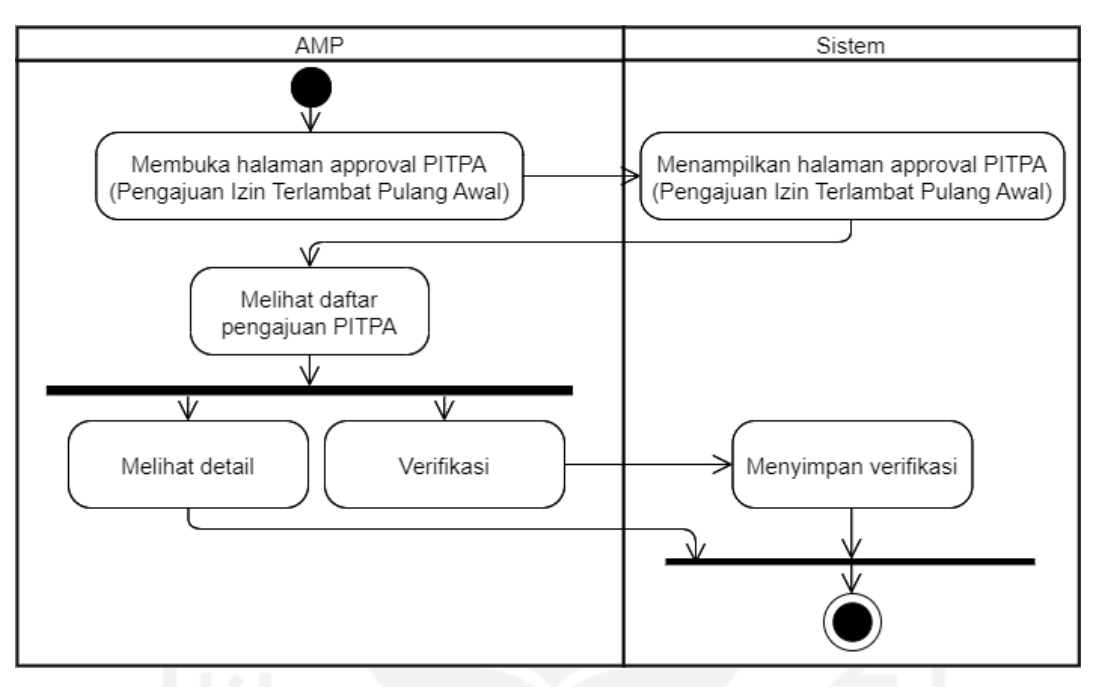

Gambar 3.37 *Activity Diagram* Halaman Approval PITPA (AMP)

<span id="page-62-0"></span>[Gambar 3.37 m](#page-62-0)enjelaskan alur pengajuan PITPA dari sisi AMP, yang masih memiliki alur yang sama dengan dua pengajuan sebelumnya.

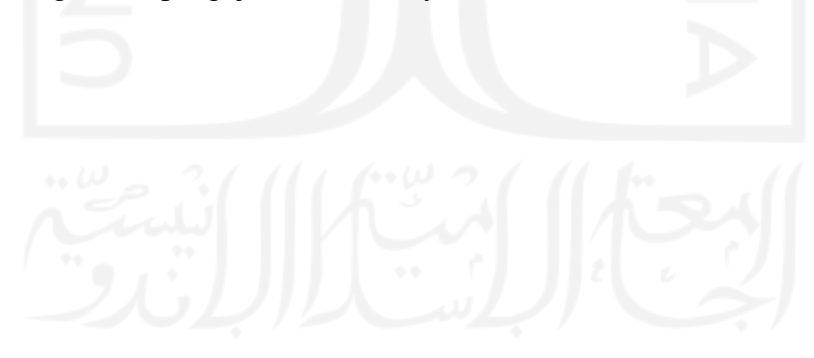

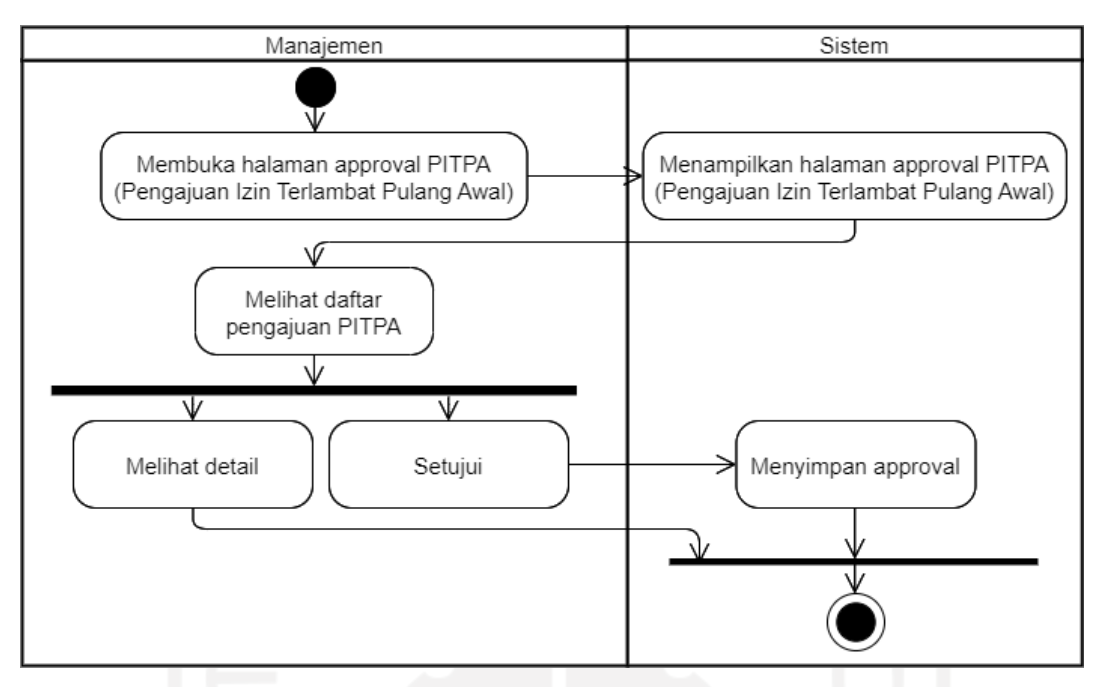

Gambar 3.38 *Activity Diagram* Halaman Approval PITPA (Manajemen)

<span id="page-63-0"></span>[Gambar](#page-63-0) 3.38 menjelaskan alur pengajuan PITPA darisisi Manajemen dimana alur masih sama dengan alur dua pengajuan sebelumnya.

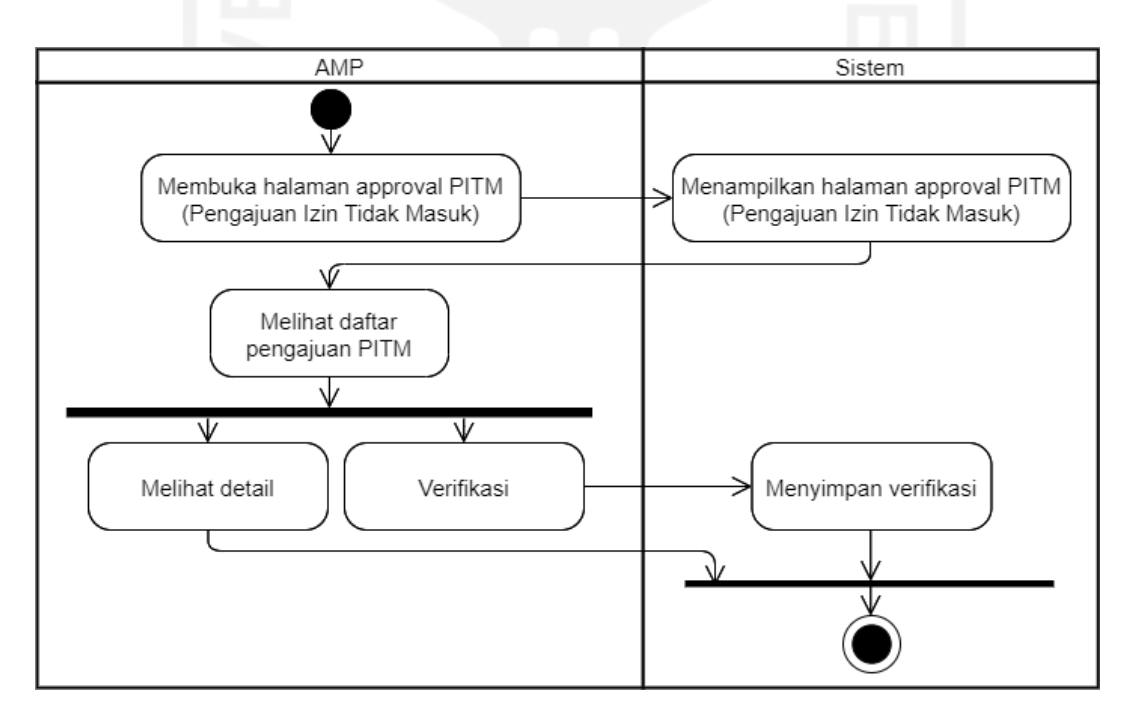

<span id="page-63-1"></span>Gambar 3.39 *Activity Diagram* Halaman Approval PITM (AMP)

[Gambar](#page-63-1) 3.39 menunjukkan alur yang sama dengan tiga pengajuan sebelumnya. Perbedaan hanya pada tipe pangajuan yang dilakukan, yaitu PITM.

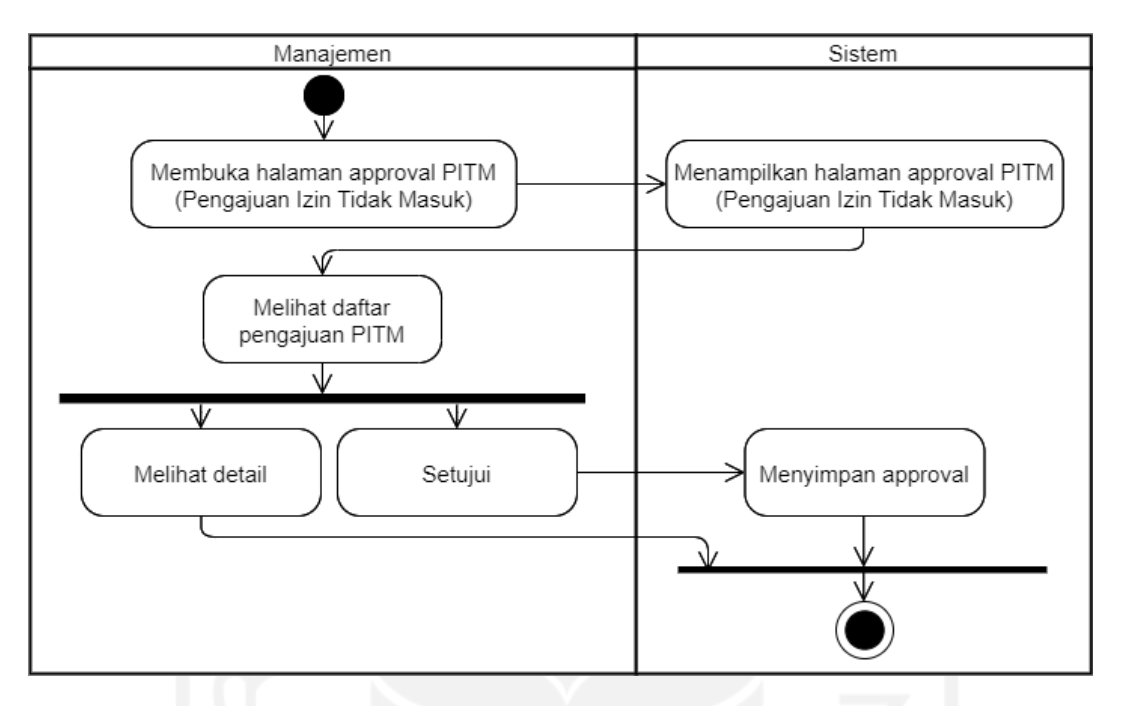

Gambar 3.40 *Activity Diagram* Halaman Approval PITM (Manajemen)

<span id="page-64-0"></span>[Gambar](#page-64-0) 3.40 menunjukkan alur yang sama seperti alur tiga pengajuan sebelumnya dari sisi Manajemen. Perbedaan hanya pada tipe pangajuan yang dilakukan.

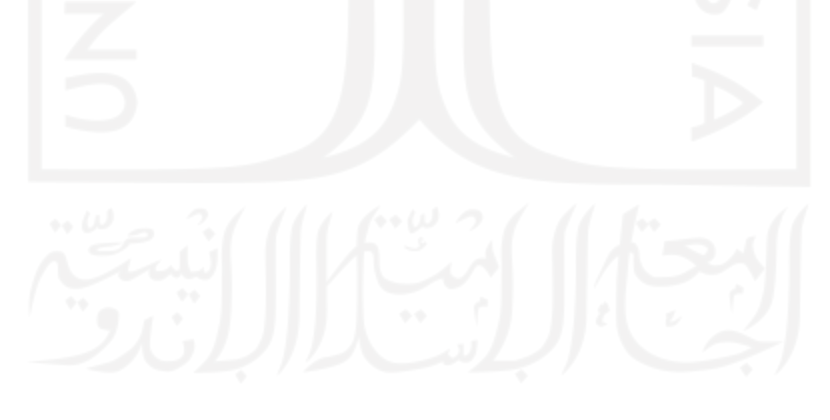

#### f. Blok Evaluasi

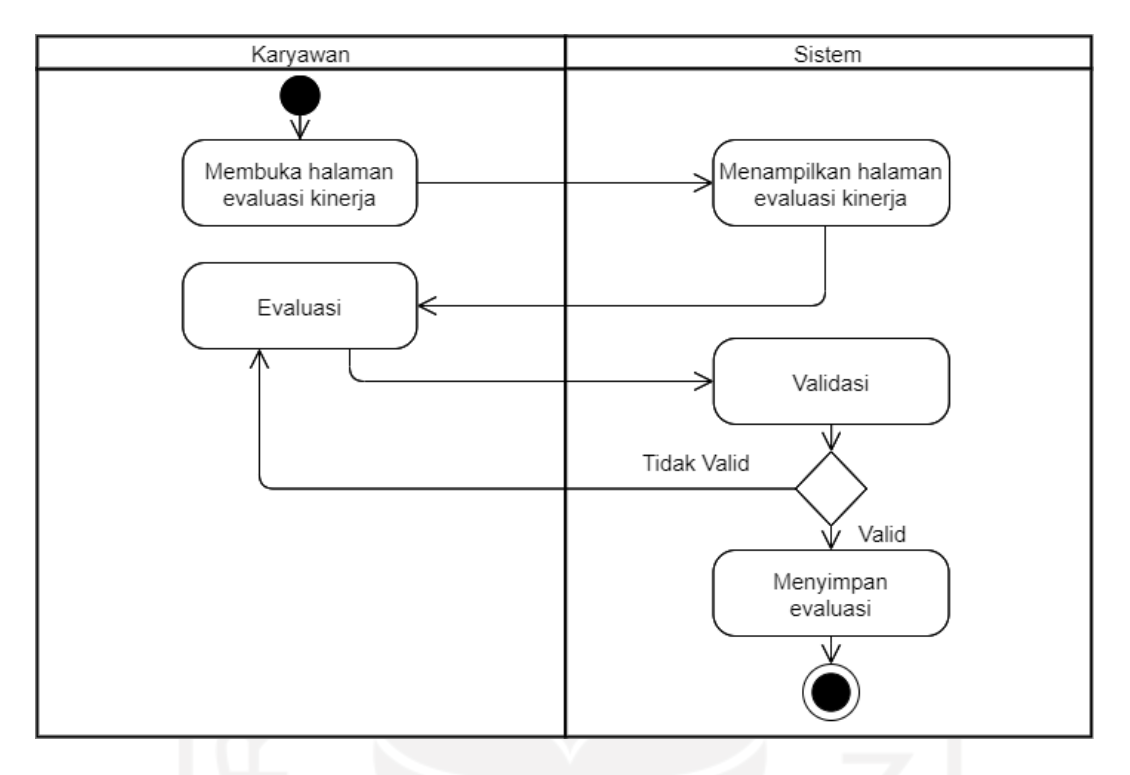

Gambar 3.41 *Activity Diagram* Halaman Evaluasi Kinerja (Karyawan)

<span id="page-65-0"></span>Evaluasi kinerja dapat dilakukan oleh karyawan. [Gambar 3.41](#page-65-0) menunjukkan proses evaluasi bisa dilakukan dengan membuka halaman evaluasi kinerja dan langsung melakukan evaluasi berupa mengisi form evaluasi kinerja. Evaluasi yang dimasukkan akan divalidasi terlebih dahulu sebelum disimpan, seperti proses penyimpanan lain.

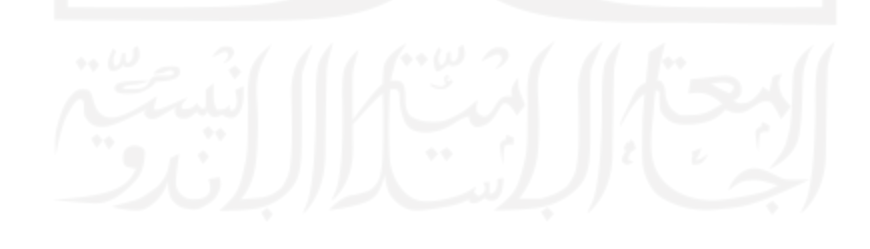

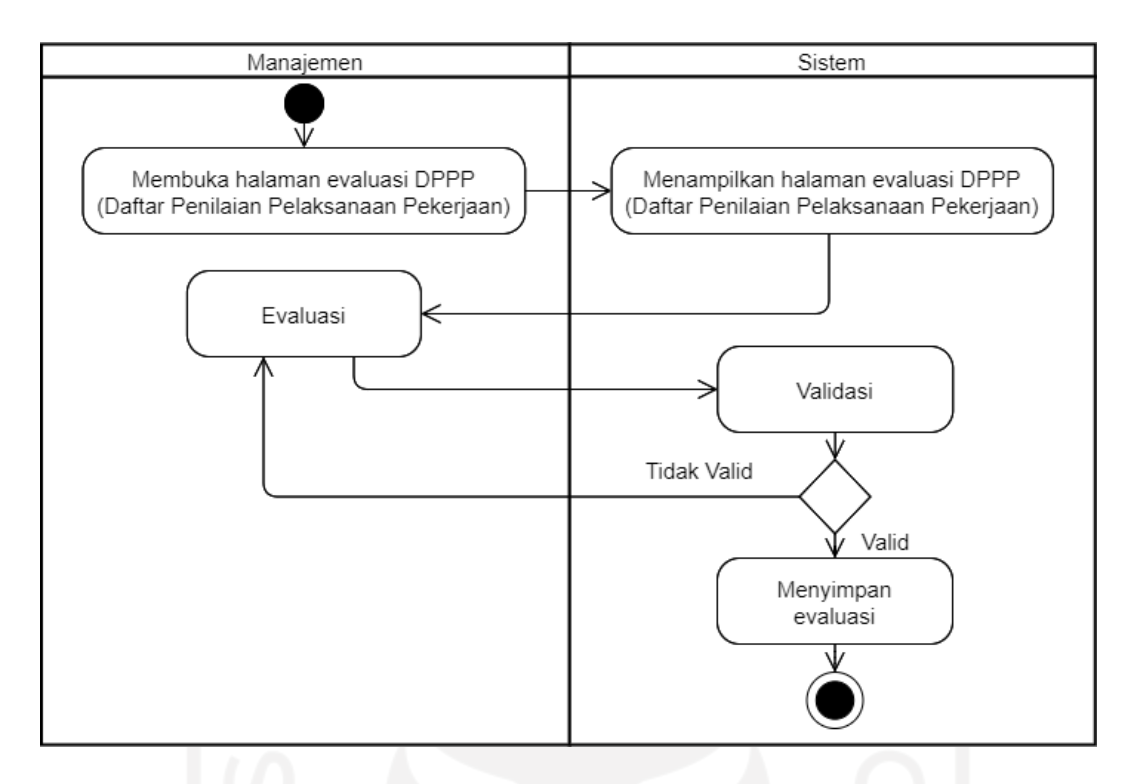

Gambar 3.42 *Activity Diagram* Halaman Evaluasi DPPP (Manajemen)

<span id="page-66-0"></span>Khusus evaluasi DPPP, yang dapat melakukannya hanya Manajemen. [Gambar](#page-66-0) 3.42 menunjukkan alur evaluasi DPPP.

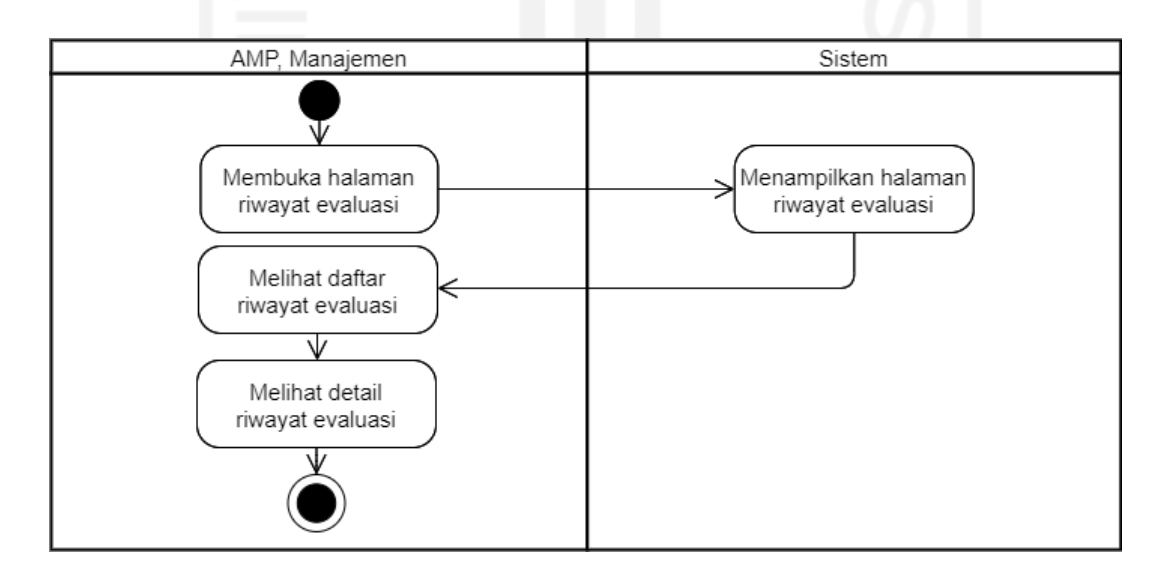

<span id="page-66-1"></span>Gambar 3.43 *Activity Diagram* Halaman Riwayat Evaluasi (AMP, Manajemen)

Pada halaman riwayat evaluasi, data riwayat akan dikelompokkan berdasarkan karyawan yang dievaluasi. Pada [Gambar 3.43](#page-66-1) diketahui yang dapat melihat daftar beserta detail dari riwayat evaluasi hanya AMP dan Manajemen.

## **3.2.3 Rancangan Basisdata**

Pada sistem ini akan terdapat sembilan tabel. Rancangan relasi antar tabel dapat dilihat pada [Gambar](#page-67-0) 3.44.

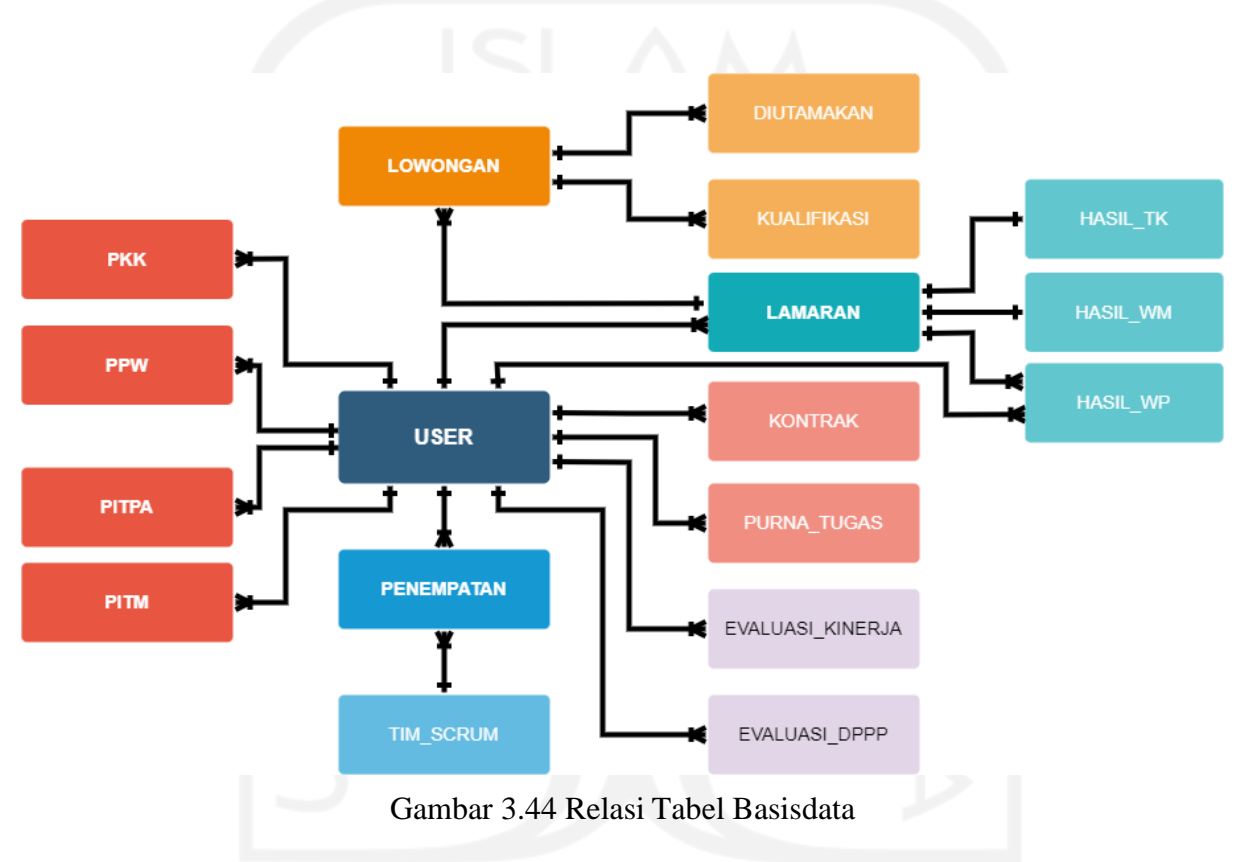

<span id="page-67-0"></span>Pada sistem ini akan terdapat sembilan tabel. Rancangan relasi antar tabel dapat dilihat pada [Gambar](#page-67-0) 3.44.

#### *a.* Struktur Tabel *User*

<span id="page-68-0"></span>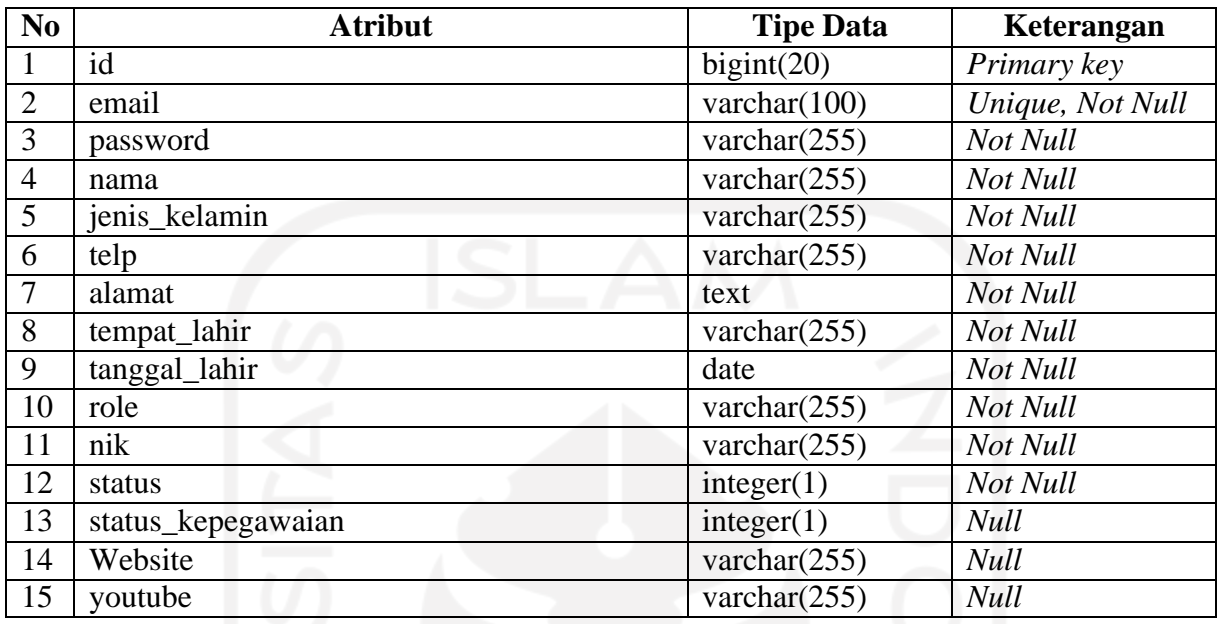

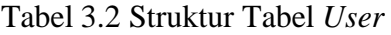

Pada [Tabel 3.2 d](#page-68-0)apat dilihat sistem akan menyimpan seluruh data pengguna dalam tabel *User*. Tiap-tiap pengguna akan memiliki *privilage* yang berbeda pada sistem sesuai dengan *role* dari masing-masing pengguna.

#### b. Struktur Tabel Lowongan

<span id="page-68-1"></span>

| N <sub>o</sub> | <b>Atribut</b> | <b>Tipe Data</b> | Keterangan  |
|----------------|----------------|------------------|-------------|
|                | id             | bigint(20)       | Primary key |
|                | posisi         | varchar $(255)$  | Not Null    |
|                | kode_posisi    | varchar $(255)$  | Not Null    |
|                | periode        | varchar $(255)$  | Not Null    |
|                | status         | integer(1)       | Not Null    |

Tabel 3.3 Struktur Tabel Lowongan

Pada [Tabel](#page-68-1) 3.3 dapat dilihat sistem akan menyimpan seluruh data lowongan dalam tabel lowongan. Buka tidak nya lowongan akan disimpan pada atribut stattus.

#### c. Struktur Tabel Diutamakan

<span id="page-69-0"></span>

| No | Atribut     | <b>Tipe Data</b> | Keterangan         |
|----|-------------|------------------|--------------------|
|    | 1d          | bigint(20)       | Primary key        |
|    | lowongan_id | bigint(20)       | <i>Foreign Key</i> |
|    | deskripsi   | text             | Not Null           |

Tabel 3.4 Struktur Tabel Diutamakan

Pada [Tabel](#page-69-0) 3.4 dapat dilihat sistem akan menyimpan data syarat diutamakan dari lowongan. Keterangan dari syarat akan disimpan pada atribut deskripsi.

# d. Struktur Tabel Kualifikasi

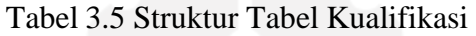

<span id="page-69-1"></span>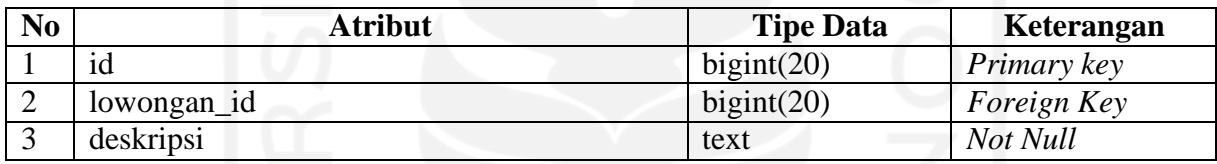

Pada [Tabel](#page-69-1) 3.5 dapat dilihat sistem akan menyimpan data kualifikasi dari lowongan. Keterangan dari kualifikasi akan disimpan pada atribut deskripsi.

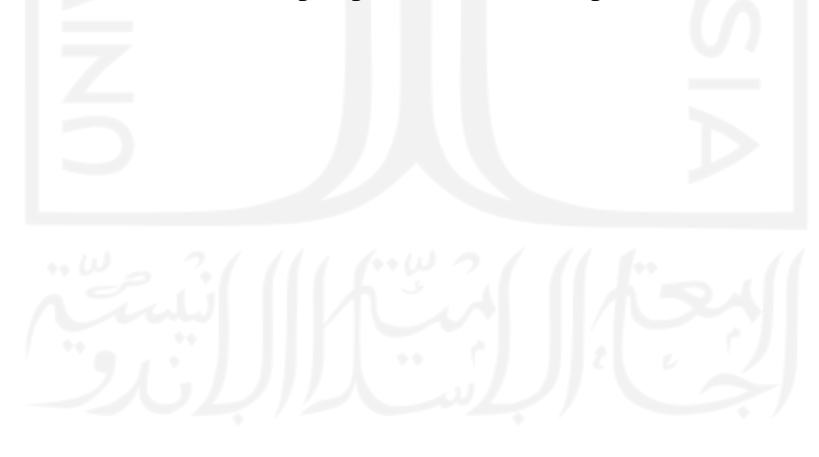

#### e. Struktur Tabel Lamaran

<span id="page-70-0"></span>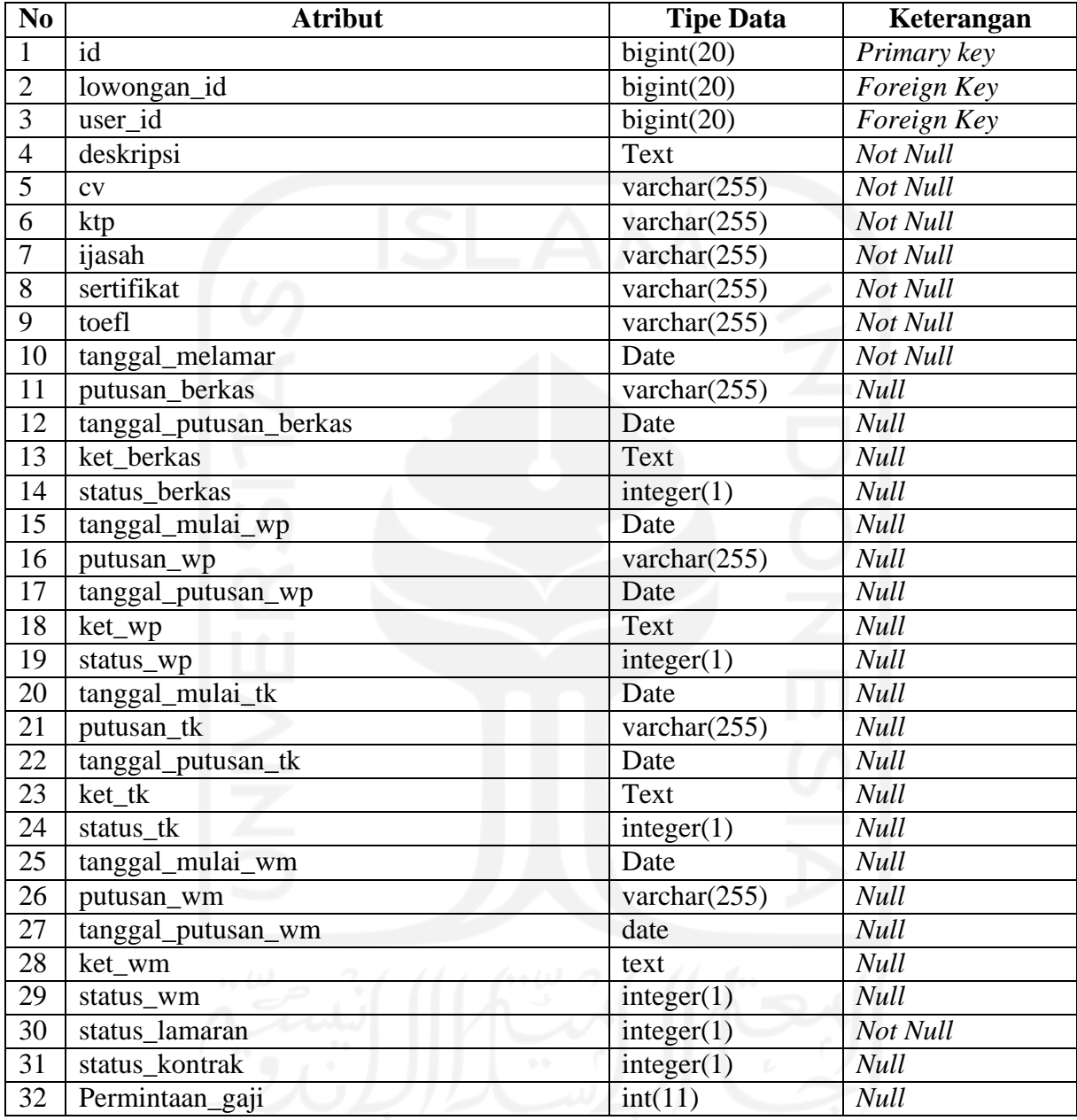

## Tabel 3.6 Struktur Tabel Lamaran

Pada [Tabel](#page-70-0) 3.6 dapat dilihat sistem akan menyimpan data lamaran. Tabel akan menyimpan lengkap dari berkas lamaran hingga tahapan-tahapan dari rekrtumen.

## f. Struktur Tabel Hasil WP (Wawancara Portofolio)

<span id="page-71-0"></span>

| N <sub>0</sub> | <b>Atribut</b>               | <b>Tipe Data</b> | Keterangan  |
|----------------|------------------------------|------------------|-------------|
| $\mathbf{1}$   | id                           | bigint(20)       | Primary key |
| $\overline{2}$ | lamaran_id                   | bigint(20)       | Foreign Key |
| 3              | user_id                      | bigint(20)       | Foreign Key |
| $\overline{4}$ | nilai_keahlian               | int(11)          | Not Null    |
| 5              | catatan_keahlian             | text             | <b>Null</b> |
| 6              | nilai_pengalaman_kerja       | int(11)          | Not Null    |
| 7              | catatan_pengalaman_kerja     | text             | Null        |
| 8              | nilai_pengetahuan_teknis     | int(11)          | Not Null    |
| 9              | catatan_pengetahuan_teknis   | text             | <b>Null</b> |
| 10             | nilai_keterampilan_teknis    | int(11)          | Not Null    |
| 11             | catatan_keterampilan_teknis  | text             | <b>Null</b> |
| 12             | nilai_kerjasama              | int(11)          | Not Null    |
| 13             | catatan_kerjasama            | text             | <b>Null</b> |
| 14             | nilai attitude               | int(11)          | Not Null    |
| 15             | catatan_attitude             | text             | <b>Null</b> |
| 16             | nilai kemampuan komunikasi   | int(11)          | Not Null    |
| 17             | catatan_kemampuan_komunikasi | text             | <b>Null</b> |
| 18             | nilai_passion                | int(11)          | Not Null    |
| 19             | catatan_passion              | text             | <b>Null</b> |
| 20             | rata_rata                    | int(11)          | Not Null    |

Tabel 3.7 Struktur Tabel Hasil WP (Wawancara Portofolio)

Pada [Tabel](#page-71-0) 3.7 dapat dilihat sistem akan menyimpan data hasil dari wawancara

portofolio. Data berupa nilai dan catatan dari tiap-tiap penilaian.

g. Struktur Tabel Hasil TK (Tes Kompetensi)

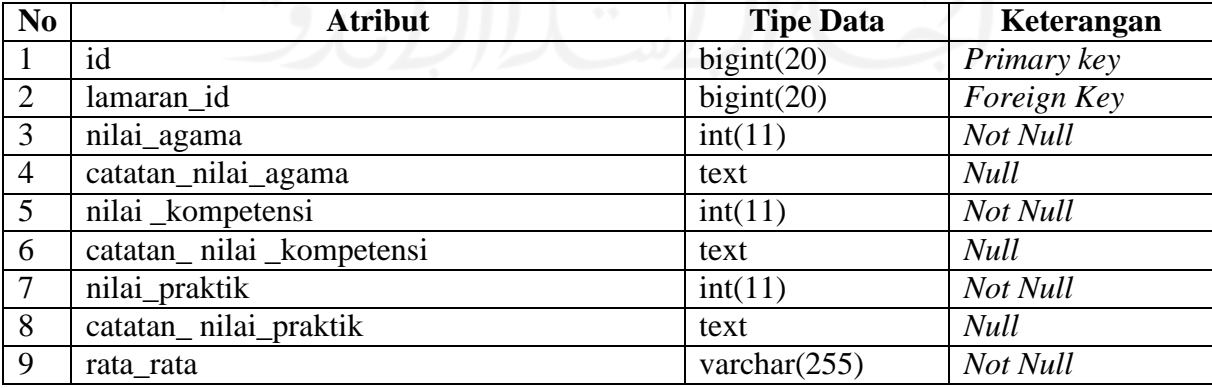

# Tabel 3.8 Struktur Tabel Hasil TK (Tes Kompetensi)
Pada [Tabel](#page-71-0) 3.8 dapat dilihat sistem akan menyimpan data hasil dari tes kompetensi. Data berupa nilai dan catatan dari tiap-tiap penilaian tes.

h. Struktur Tabel Hasil WM (Wawancara Manajemen)

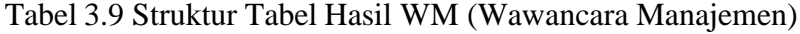

<span id="page-72-0"></span>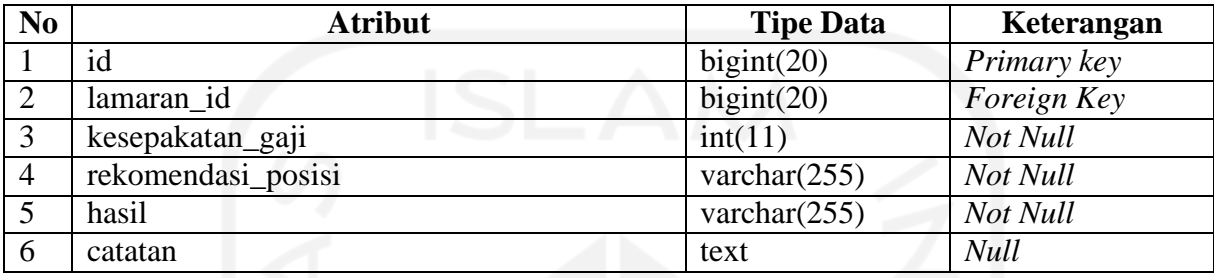

Pada [Tabel](#page-72-0) 3.9 dapat dilihat sistem akan menyimpan data hasil dari wawancara manajemen. Data berupa tawaran dan kesepatan untuk kontrak kerja.

#### i. Struktur Tabel Kontrak

<span id="page-72-1"></span>

| N <sub>0</sub>  | <b>Atribut</b>       | <b>Tipe Data</b> | Keterangan       |  |  |  |
|-----------------|----------------------|------------------|------------------|--|--|--|
| 1               | id                   | bigint(20)       | Primary key      |  |  |  |
| $\overline{2}$  | user_id              | bigint(20)       | Foreign Key      |  |  |  |
| 3               | no_surat             | varchar $(255)$  | Unique, Not Null |  |  |  |
| $\overline{4}$  | gaji                 | int(11)          | Not Null         |  |  |  |
| $\overline{5}$  | dana_kesehatan       | int(11)          | Not Null         |  |  |  |
| 6               | posisi               | varchar $(255)$  | <b>Null</b>      |  |  |  |
| $7\overline{ }$ | deskripsi_kerja      | text             | Not Null         |  |  |  |
| 8               | tanggal_disahkan     | date             | Not Null         |  |  |  |
| $\overline{9}$  | periode_tugas_mulai  | date             | Not Null         |  |  |  |
| 10              | periode_tugas_sampai | date             | Not Null         |  |  |  |
| 11              | jabatan              | varchar $(255)$  | <b>Null</b>      |  |  |  |
| 12              | status               | integer(1)       | Not Null         |  |  |  |
| 13              | file kontrak         | varchar $(255)$  | <b>Null</b>      |  |  |  |

Tabel 3.10 Struktur Tabel Kontrak

Pada [Tabel](#page-72-1) 3.10 dapat dilihat sistem akan menyimpan data kontrak karyawan. Data berupa detail dari kontrak.

# j. Struktur Tabel Purna Tugas

<span id="page-73-0"></span>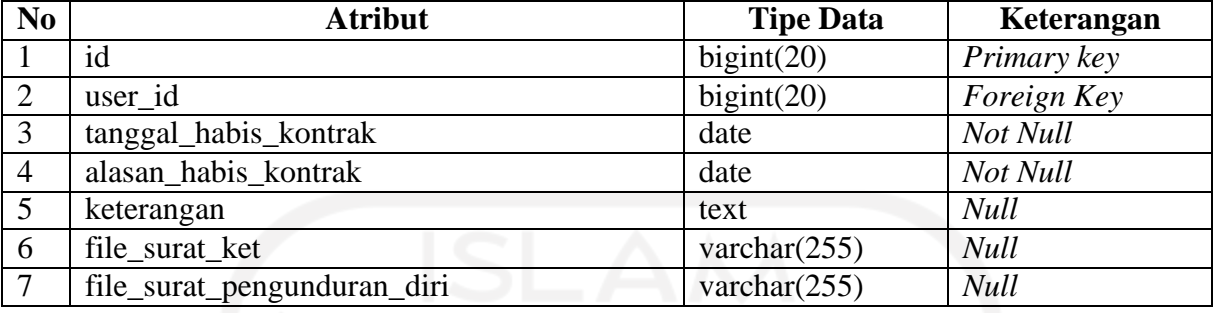

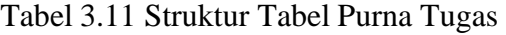

Pada [Tabel](#page-73-0) 3.11 dapat dilihat sistem akan menyimpan data purna tugas dari karyawan. Data berupa keterangan purna tugas dan berkas yang terkait.

# *k.* Struktur Tabel Tim *Scrum*

<span id="page-73-1"></span>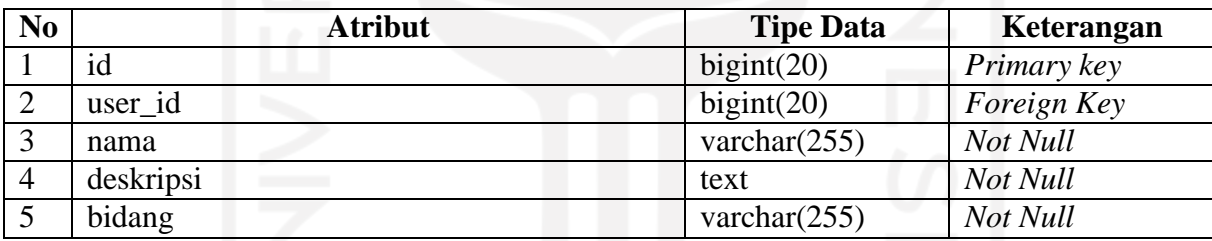

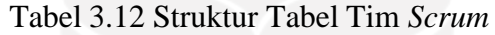

Pada [Tabel](#page-73-1) 3.12 dapat dilihat sistem akan menyimpan data tim *Scrum*. Data deatil dari tim.

## l. Struktur Tabel Penempatan

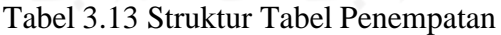

<span id="page-73-2"></span>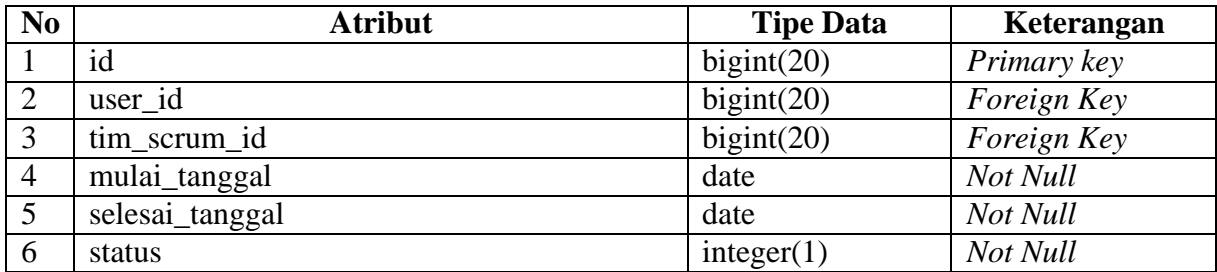

Pada [Tabel](#page-73-2) 3.13 dapat dilihat sistem akan menyimpan data penempatan member tiap-tiap tim. Riwayat penempatan per karyawan akan terekam disini.

## m. Struktur Tabel PKK (Pengajuan Kebutuhan Kerja)

<span id="page-74-0"></span>

| N <sub>0</sub> | <b>Atribut</b>       | <b>Tipe Data</b>                 | Keterangan         |
|----------------|----------------------|----------------------------------|--------------------|
| $\mathbf{1}$   | id                   | bigint(20)                       | Primary key        |
| $\overline{2}$ | $user_id$            | bigint(20)                       | <b>Foreign Key</b> |
| $\overline{3}$ | penanggung_jawab     | bigint(20)                       | Foreign Key        |
| $\overline{4}$ | bidang_kerja         | $\overline{\text{varchar}}(255)$ | Not Null           |
| $\overline{5}$ | nama_barang          | $\overline{\text{varchar}(255)}$ | Not Null           |
| 6              | jenis_barang         | varchar $(255)$                  | Not Null           |
| $\overline{7}$ | spesifikasi_barang   | varchar $(255)$                  | Not Null           |
| 8              | jumlah_barang        | int(11)                          | Not Null           |
| 9              | harga_satuan         | int(11)                          | Not Null           |
| 10             | estimasi_total_harga | int(11)                          | Not Null           |
| 11             | mata_uang            | varchar(255)                     | Not Null           |
| 12             | jenis_pembelian      | varchar $(255)$                  | Not Null           |
| 13             | vendor               | $\overline{\text{varchar}}(255)$ | Not Null           |
| 14             | metode_pembayaran    | varchar $(255)$                  | Not Null           |
| 15             | alamat_website       | varchar $(255)$                  | Not Null           |
| 16             | tujuan_pengajuan     | varchar $(255)$                  | Not Null           |
| 17             | tanggal_putusan_amp  | date                             | <b>Null</b>        |
| 18             | ket_amp              | text                             | <b>Null</b>        |
| 19             | tanggal_putusan_pj   | date                             | <b>Null</b>        |
| 20             | Ket_pj               | text                             | <b>Null</b>        |
| 21             | tanggal_putusan_ka   | date                             | <b>Null</b>        |
| 22             | ket_ka               | text                             | <b>Null</b>        |
| 23             | status               | varchar $(255)$                  | Not Null           |

Tabel 3.14 Struktur Tabel PKK (Pengajuan Kebutuhan Kerja)

Pada [Tabel](#page-74-0) 3.14 dapat dilihat sistem akan menyimpan data PKK. Data berupa detail dan data terkait persetejuan dari PKK.

## n. Struktur Tabel PPW (Pengajuan Pelatihan Workshop)

<span id="page-75-0"></span>

| N <sub>0</sub>  | <b>Atribut</b>         | <b>Tipe Data</b>                 | Keterangan  |
|-----------------|------------------------|----------------------------------|-------------|
| $\mathbf{1}$    | id                     | bigint(20)                       | Primary key |
| $\overline{2}$  | user_id                | $\overline{big}$ igint(20)       | Foreign Key |
| $\overline{3}$  | penanggung_jawab       | bigint(20)                       | Foreign Key |
| $\overline{4}$  | bidang_kerja           | varchar $(255)$                  | Not Null    |
| $\overline{5}$  | nama                   | $\overline{\text{varchar}}(255)$ | Not Null    |
| 6               | Penyelenggara          | $\overline{\text{varchar}}(255)$ | Not Null    |
| $\overline{7}$  | kategori_penyelenggara | varchar $(255)$                  | Not Null    |
| 8               | alamat_penyelenggara   | text                             | Not Null    |
| 9               | kota                   | varchar $(255)$                  | Not Null    |
| 10              | durasi                 | varchar $(255)$                  | Not Null    |
| 11              | tanggal_mulai          | varchar $(255)$                  | Not Null    |
| 12              | tanggal_selesai        | varchar $(255)$                  | Not Null    |
| 13              | biaya                  | $\overline{\text{int}}(11)$      | Not Null    |
| 14              | mata_uang              | varchar $(255)$                  | Not Null    |
| 15              | metode_pembayaran      | varchar $(255)$                  | Not Null    |
| 16              | alamat_website         | varchar $(255)$                  | Not Null    |
| $\overline{17}$ | tujuan_pengajuan       | varchar $(255)$                  | Not Null    |
| 18              | tanggal_putusan_amp    | date                             | <b>Null</b> |
| 19              | ket_amp                | text                             | <b>Null</b> |
| 20              | tanggal_putusan_pj     | date                             | <b>Null</b> |
| 21              | Ket_pj                 | text                             | <b>Null</b> |
| 22              | tanggal_putusan_ka     | date                             | <b>Null</b> |
| 23              | ket_ka                 | text                             | <b>Null</b> |
| 24              | status                 | integer(1)                       | Not Null    |

Tabel 3.15 Struktur Tabel PPW (Pengajuan Pelatihan Workshop)

Pada [Tabel](#page-75-0) 3.15 dapat dilihat sistem akan menyimpan data PPW. Data berupa detail dan data terkait persetejuan dari PPW.

## o. Struktur Tabel PITPA (Pengajuan Izin Terlambat Pulang Awal)

<span id="page-76-0"></span>

| N <sub>0</sub> | <b>Atribut</b>      | <b>Tipe Data</b>              | Keterangan  |
|----------------|---------------------|-------------------------------|-------------|
| 1              | id                  | bigint(20)                    | Primary key |
| $\overline{2}$ | user id             | bigint(20)                    | Foreign Key |
| 3              | atasan_langsung     | $\overline{\text{bignt}(20)}$ | Foreign Key |
| $\overline{4}$ | bidang_kerja        | varchar $(255)$               | Not Null    |
| $\overline{5}$ | keterangan          | text                          | Not Null    |
| 6              | hari                | varchar $(255)$               | Not Null    |
| $\overline{7}$ | tanggal             | date                          | Not Null    |
| 8              | masuk_jam           | time                          | Not Null    |
| 9              | keluar_jam          | time                          | Not Null    |
| 10             | alasan              | text                          | Not Null    |
| 11             | tanggal_pengajuan   | date                          | Not Null    |
| 12             | tanggal_putusan_amp | date                          | <b>Null</b> |
| 13             | ket_amp             | text                          | <b>Null</b> |
| 14             | tanggal_putusan_pj  | date                          | <b>Null</b> |
| 15             | Ket_pj              | text                          | <b>Null</b> |
| 16             | tanggal_putusan_ka  | date                          | <b>Null</b> |
| 17             | ket_ka              | text                          | <b>Null</b> |
| 18             | status              | integer(1)                    | Not Null    |
|                |                     |                               |             |

Tabel 3.16 Struktur Tabel PITPA (Pengajuan Izin Terlambat Pulang Awal)

Pada [Tabel](#page-76-0) 3.16 dapat dilihat sistem akan menyimpan data PITPA. Data berupa detail dan data terkait persetejuan dari PITPA.

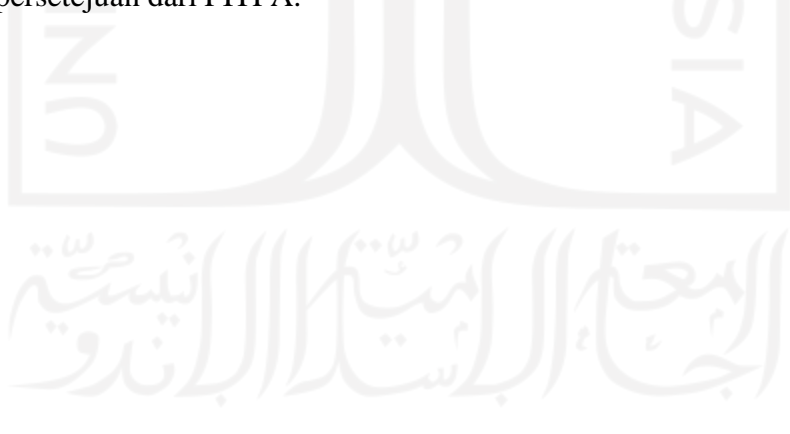

## p. Struktur Tabel PITM (Pengajuan Izin Tidak Masuk)

<span id="page-77-0"></span>

| N <sub>0</sub> | <b>Atribut</b>              | <b>Tipe Data</b>              | Keterangan  |
|----------------|-----------------------------|-------------------------------|-------------|
|                | id                          | bigint(20)                    | Primary key |
| $\overline{2}$ | user id                     | bigint(20)                    | Foreign Key |
| 3              | atasan_langsung             | $\overline{\text{bignt}(20)}$ | Foreign Key |
| $\overline{4}$ | bidang_kerja                | varchar $(255)$               | Not Null    |
| $\overline{5}$ | alasan                      | text                          | Not Null    |
| 6              | mulai_tanggal               | date                          | Not Null    |
| $\overline{7}$ | sampai_tanggal              | Date                          | Not Null    |
| 8              | total                       | varchar $(255)$               | Not Null    |
| 9              | pic_pengalihan_pekerjaan    | varchar $(255)$               | Not Null    |
| 10             | telp_yg_bisa_dihubungi      | varchar $(255)$               | Not Null    |
| 11             | tanggal_pengajuan           | date                          | Not Null    |
| 12             | tanggal_putusan_amp         | date                          | <b>Null</b> |
| 13             | ket_amp                     | text                          | <b>Null</b> |
| 14             | tanggal_putusan_pj          | date                          | <b>Null</b> |
| 15             | $\overline{\text{Ket\_pj}}$ | text                          | <b>Null</b> |
| 16             | tanggal_putusan_ka          | date                          | <b>Null</b> |
| 17             | ket_ka                      | text                          | <b>Null</b> |
| 18             | status                      | integer(1)                    | Not Null    |
| 19             | ditujukan_kepada            | varchar $(255)$               | Not Null    |

Tabel 3.17 Struktur Tabel PITM (Pengajuan Izin Tidak Masuk)

Pada [Tabel](#page-77-0) 3.17 dapat dilihat sistem akan menyimpan data PITM. Data berupa detail dan data terkait persetejuan dari PITM.

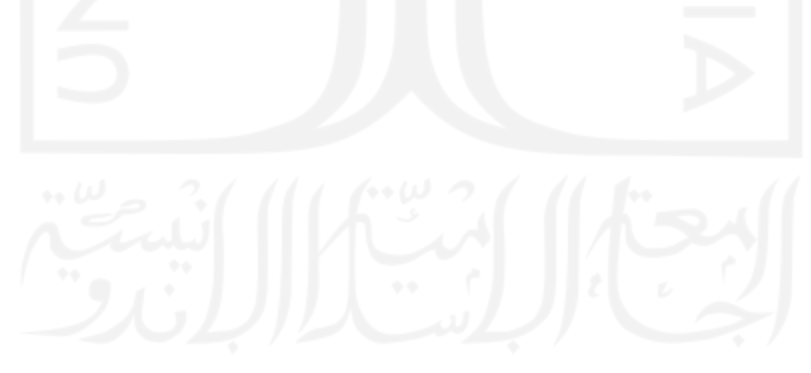

# q. Struktur Tabel Evaluasi Kinerja

<span id="page-78-0"></span>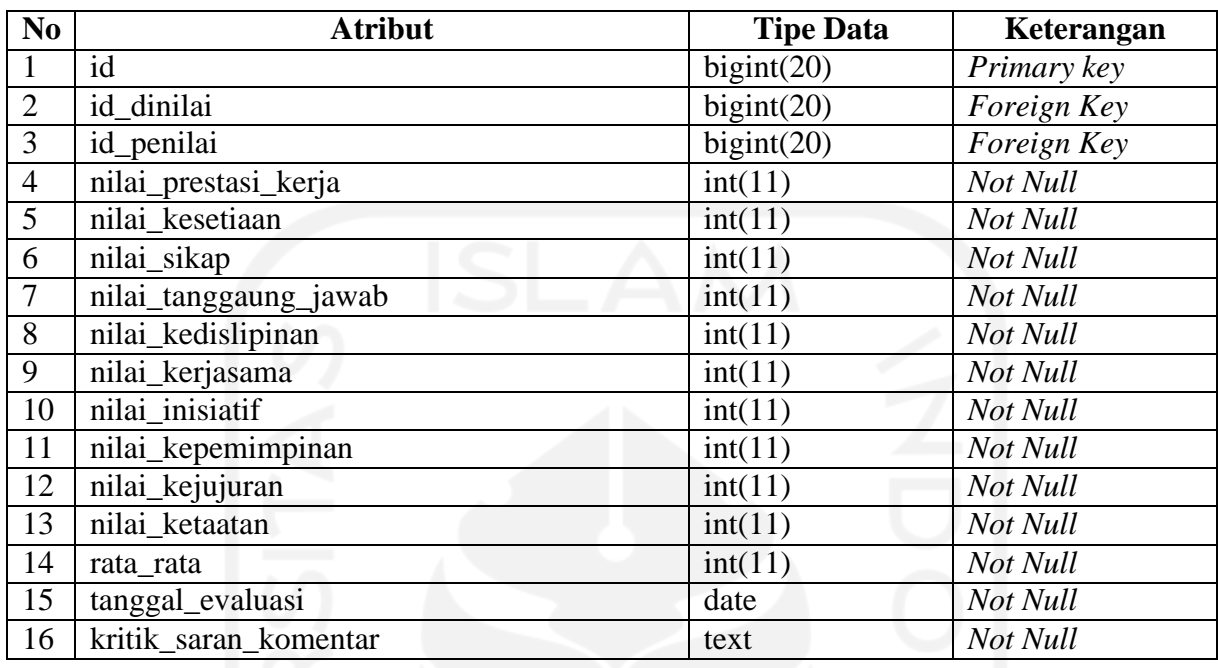

## Tabel 3.18 Struktur Tabel Evaluasi Kinerja

Pada [Tabel](#page-78-0) 3.18 dapat dilihat sistem akan menyimpan data Evaluasi Kinerja. Data berupa poin-poin penilaian catatan dari penilai.

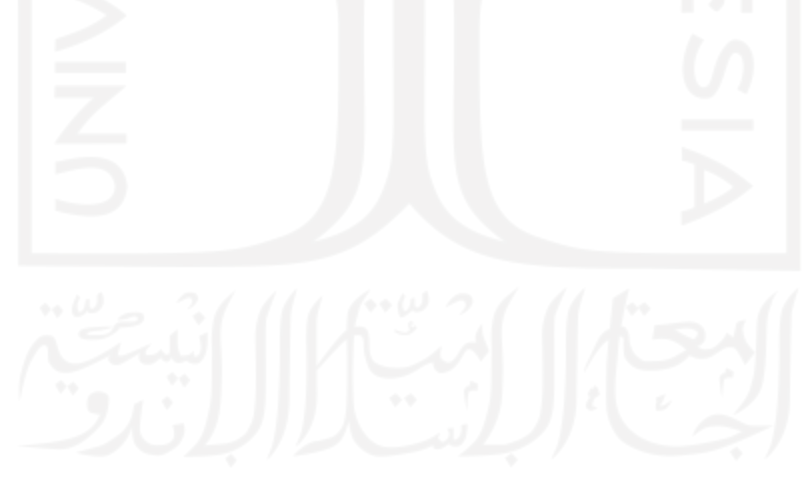

## r. Struktur Tabel Evaluasi DPPP (Daftar Penilaian Pelaksanaan Pekerjaan)

<span id="page-79-0"></span>

| N <sub>0</sub> | <b>Atribut</b>        | <b>Tipe Data</b> | Keterangan  |
|----------------|-----------------------|------------------|-------------|
| $\mathbf{1}$   | id                    | bigint(20)       | Primary key |
| $\overline{2}$ | id dinilai            | bigint(20)       | Foreign Key |
| 3              | id_penilai            | bigint(20)       | Foreign Key |
| $\overline{4}$ | nilai_prestasi_kerja  | int(11)          | Not Null    |
| $\overline{5}$ | nilai_kesetiaan       | int(11)          | Not Null    |
| 6              | nilai_sikap           | int(11)          | Not Null    |
| $\overline{7}$ | nilai_tanggaung_jawab | int(11)          | Not Null    |
| 8              | nilai_kedislipinan    | int(11)          | Not Null    |
| 9              | nilai_kerjasama       | int(11)          | Not Null    |
| 10             | nilai inisiatif       | int(11)          | Not Null    |
| 11             | nilai_kepemimpinan    | int(11)          | Not Null    |
| 12             | nilai_kejujuran       | int(11)          | Not Null    |
| 13             | nilai_ketaatan        | int(11)          | Not Null    |
| 14             | rata_rata             | int(11)          | Not Null    |
| 15             | tanggal_evaluasi      | date             | Not Null    |
| 16             | kritik_saran_komentar | text             | Not Null    |

Tabel 3.19 Struktur Tabel Evaluasi DPPP (Daftar Penilaian Pelaksanaan Pekerjaan)

Pada [Tabel 3.19 d](#page-79-0)apat dilihat sistem akan menyimpan data Evaluasi DPPP. Data berupa poin-poin penilaian catatan dari penilai.

## **3.2.4 Rancangan Antarmuka**

Pada tahap ini peneliti membangun rancangan antarmuka dari sistem. Fokus dari tahap ini ialah penyajian kepada pelanggan (dalam kasus ini pihak BSI UII). Berikut merupakan antarmuka dari sistem yang telah dirancang oleh peneliti:

#### a. Blok Lowongan

| <b>UNIVERSITAS</b><br><b>ISLAM</b><br><b>INDONESIA</b><br>enrous |        |                         |                           |                    |              |               |                                                        |          |
|------------------------------------------------------------------|--------|-------------------------|---------------------------|--------------------|--------------|---------------|--------------------------------------------------------|----------|
| Lowongan Pekerjaan                                               |        |                         |                           |                    |              |               |                                                        |          |
| <b>®</b> Dashboard                                               |        |                         | Daftar Lowongan Pekerjaan |                    |              |               |                                                        |          |
| <b>In</b> Lowongan                                               |        |                         | <b>Tambah Data</b>        |                    |              |               | Cari                                                   | $\alpha$ |
| $\equiv$ Rekrutmen                                               | ٠      |                         |                           |                    |              |               |                                                        |          |
| <b>IE</b> Kelola Tim Member                                      | ٠      | ID                      | Posisi                    | <b>Kode Posisi</b> | Periode      | <b>Status</b> | Aksi                                                   |          |
| <b>E</b> Pengajuan                                               | ٠      | 1                       | Software Engineer         | <b>SE</b>          | Januari 2021 | Buka          | Detail Ubah Tutup Hapus                                |          |
| <b>IE</b> Approval Pengajuan                                     | ٠      | $\overline{2}$          | <b>Scrum Master</b>       | <b>SM</b>          | Oktober 2021 | Buka          | Ubah Tutup Hapus<br><b>Detail</b>                      |          |
| E Evaluasi                                                       | ×      | $\overline{\mathbf{3}}$ | Network Engineer          | <b>NE</b>          | Oktober 2021 | Tutup         | Detail Ubah Buka Hapus                                 |          |
|                                                                  |        |                         |                           |                    |              |               |                                                        |          |
|                                                                  |        |                         |                           |                    |              |               |                                                        |          |
|                                                                  |        |                         |                           |                    |              |               |                                                        |          |
|                                                                  | $\sim$ | $\mathbf{r}$            | $\sim$ $\sim$ $\sim$      | $\mathbf{H}$       | $-1$<br>×.   |               | and the control of the con-<br>$\lambda$ and $\lambda$ |          |

Gambar 3.45 Antarmuka Halaman Lowongan (AMP)

<span id="page-80-0"></span>[Gambar 3.45](#page-80-0) menampilkan antarmuka dari halaman lowongan dari sisi AMP. Pada halaman ini AMP dapat mengelola data lowngan serta membuka dan menutup lowongan.

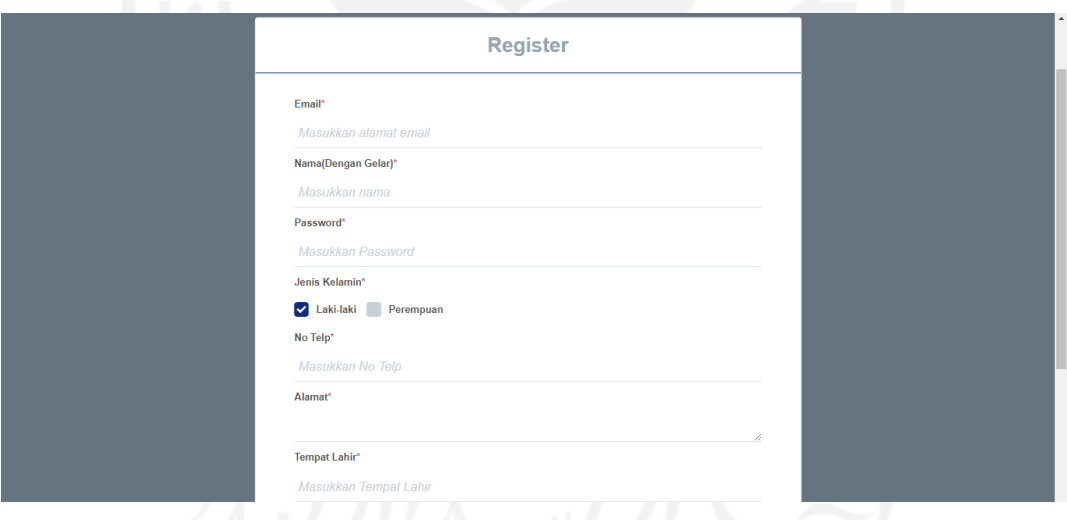

Gambar 3.46 Antarmuka Halaman Registrasi

<span id="page-80-1"></span>[Gambar 3.46](#page-80-1) menampilkan antarmuka dari halaman regitrasi yang dikhususkan untuk pelamar. Pada halaman ini pelamar perlu memasukkan data yang valid agar dapat teregistrasi pada sistem.

| <b>UNIVERSITAS</b><br><b>ISLAM</b><br><b>INDONESIA</b> |                |                           |                                                  |              |               |                      |
|--------------------------------------------------------|----------------|---------------------------|--------------------------------------------------|--------------|---------------|----------------------|
| Lowongan Pekerjaan                                     |                |                           |                                                  |              |               |                      |
|                                                        |                |                           |                                                  |              |               |                      |
| <b>R</b> Dashboard                                     |                | Daftar Lowongan Pekerjaan |                                                  |              |               |                      |
| <b>In</b> Lowongan                                     |                |                           |                                                  |              |               | $\mathbf{Q}$<br>Cari |
| Riwayat Lamaran                                        |                |                           |                                                  |              |               |                      |
|                                                        | ID             | Posisi                    | <b>Kode Posisi</b>                               | Periode      | <b>Status</b> | Aksi                 |
|                                                        | $\mathbf{1}$   | Software Engineer         | <b>SE</b>                                        | Januari 2021 | Buka          | Detail Lamar         |
|                                                        | $\overline{2}$ | Scrum Master              | <b>SM</b>                                        | Oktober 2021 | Buka          | Detail Lamar         |
|                                                        | $\overline{3}$ | Network Engineer          | NE                                               | Oktober 2021 | Tutup         | Detail               |
|                                                        |                |                           |                                                  |              |               |                      |
|                                                        |                |                           |                                                  |              |               |                      |
|                                                        |                |                           |                                                  |              |               |                      |
|                                                        |                |                           | Comber 3.47 Antermula Heleman Lowengen (Polemar) |              |               |                      |

Gambar 3.47 Antarmuka Halaman Lowongan (Pelamar)

<span id="page-81-0"></span>[Gambar](#page-81-0) 3.47 menampilkan antarmuka dari halaman lowongan dari sisi Pelamar. Pada halaman ini Pelamar dapat melihat detail lowongan serta melamar lowongan.

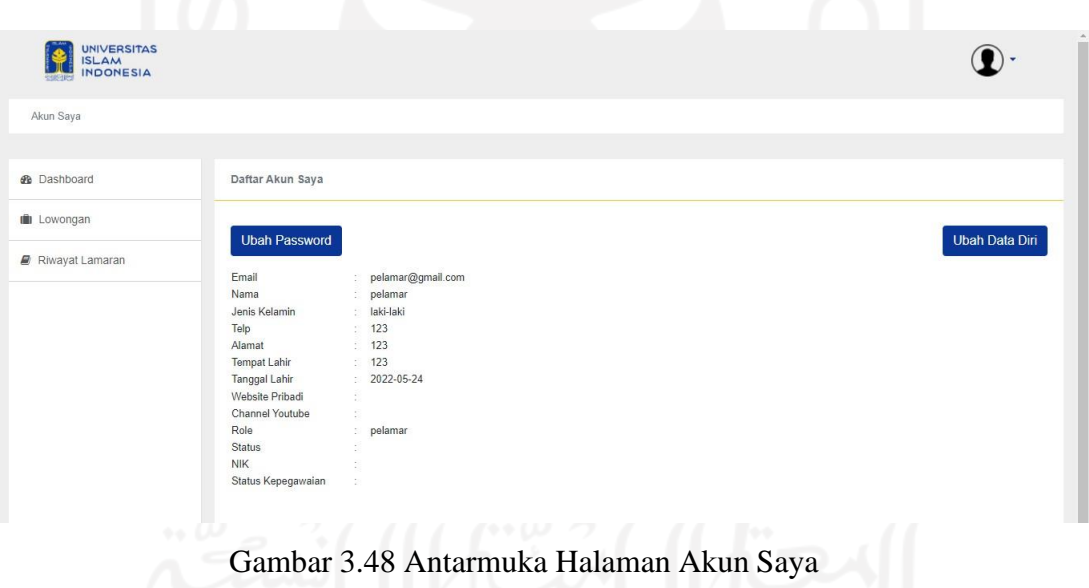

<span id="page-81-1"></span>[Gambar](#page-81-1) 3.48 menampilkan antarmuka dari Akun Saya. Pada halaman ini pengguna dapat mengubah data diri serta *password*.

#### b. Blok Rekrutmen

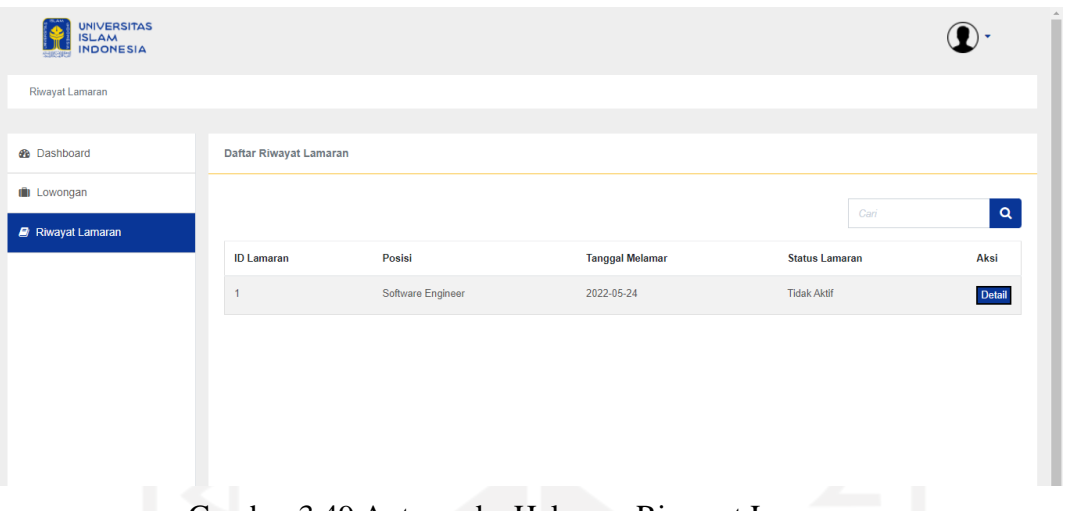

Gambar 3.49 Antarmuka Halaman Riwayat Lamaran

<span id="page-82-0"></span>Pada [Gambar 3.49 d](#page-82-0)apat dilihat antarmuka dari halaman riwayat lamaran. Halaman ini hanya dapat diakses oleh pelamar untuk melihat riwayat lamaran yang pernah dikirim oleh Pelamar.

| <b>UNIVERSITAS</b><br><b>ISLAM</b><br><b>INDONESIA</b> |                |                               |              |                        |                  |
|--------------------------------------------------------|----------------|-------------------------------|--------------|------------------------|------------------|
| Rekrutmen > Evaluasi Berkas                            |                |                               |              |                        |                  |
|                                                        |                |                               |              |                        |                  |
| <b>B</b> Dashboard                                     |                | <b>Daftar Evaluasi Berkas</b> |              |                        |                  |
| <b>III</b> Lowongan                                    |                |                               |              |                        | $\alpha$<br>Cari |
| ٠<br>$\equiv$ Rekrutmen                                |                |                               |              |                        |                  |
| <b>Evaluasi Berkas</b>                                 | ID             | Email                         | Posisi       | <b>Tanggal Melamar</b> | Aksi             |
| Wawancara Portofolio                                   | $\overline{2}$ | pelamar@gmail.com             | Scrum Master | 2022-05-25             | Detail Evaluasi  |
| Evaluasi Hasil WP                                      |                |                               |              |                        |                  |
| <b>Tes Kompetensi</b>                                  |                |                               |              |                        |                  |
| Evaluasi Hasil TK                                      |                |                               |              |                        |                  |
| Wawancara Manajemen                                    |                |                               |              |                        |                  |

Gambar 3.50 Antarmuka Halaman Evaluasi Berkas (AMP)

<span id="page-82-1"></span>Pada [Gambar 3.50 d](#page-82-1)apat dilihat antarmuka dari halaman evaluasi berkas dari sisi AMP dan Manajemen. Terdapat aksi detail untuk melihat detail lamaran yang akan menampilkan detail lamaran beserta pelamar dan aksi evaluasi untuk menambahkan hasil evaluasi dari berkas yang dikirim pelamar.

| <b>UNIVERSITAS</b><br><b>ISLAM</b><br><b>INDONESIA</b><br>ene |                          |                         |                                                               |                                                                                      |                        |                  |
|---------------------------------------------------------------|--------------------------|-------------------------|---------------------------------------------------------------|--------------------------------------------------------------------------------------|------------------------|------------------|
| Rekrutmen > Evaluasi Berkas                                   |                          |                         |                                                               |                                                                                      |                        |                  |
|                                                               |                          |                         |                                                               |                                                                                      |                        |                  |
| <b>B</b> Dashboard                                            |                          |                         | Daftar Evaluasi Berkas                                        |                                                                                      |                        |                  |
| $\equiv$ Rekrutmen                                            | $\overline{\phantom{a}}$ |                         |                                                               |                                                                                      |                        | $\alpha$<br>Cari |
| <b>Evaluasi Berkas</b>                                        |                          |                         |                                                               |                                                                                      |                        |                  |
| Wawancara Portofolio                                          |                          | ID                      | Email                                                         | Posisi                                                                               | <b>Tanggal Melamar</b> | Aksi             |
|                                                               |                          | $\overline{\mathbf{3}}$ | pelamar@gmail.com                                             | Software Engineer                                                                    | 2022-05-25             | Detail           |
| <b>IE</b> Kelola Tim Member                                   | ×                        |                         |                                                               |                                                                                      |                        |                  |
| <b>IE</b> Pengajuan                                           | ٠                        |                         |                                                               |                                                                                      |                        |                  |
| E Evaluasi                                                    | ٠                        |                         |                                                               |                                                                                      |                        |                  |
|                                                               |                          |                         | <b>Contractor</b><br>the contract of the contract of the con- | company of the company of the company of<br>the contract of the contract of the con- |                        |                  |

Gambar 3.51 Antarmuka Halaman Evaluasi Berkas (PO)

<span id="page-83-0"></span>Pada [Gambar 3.51 d](#page-83-0)apat dilihat antarmuka dari halaman evaluasi berkas dari sisi PO. Hanya terdapat aksi detail untuk melihat detail lamaran yang akan menampilkan detail lamaran beserta pelamar.

| <b>UNIVERSITAS</b><br><b>ISLAM</b><br><b>INDONESIA</b> |                |                             |                     |                        |                                            |      |          |
|--------------------------------------------------------|----------------|-----------------------------|---------------------|------------------------|--------------------------------------------|------|----------|
| Rekrutmen > Wawancara Portofolio                       |                |                             |                     |                        |                                            |      |          |
|                                                        |                |                             |                     |                        |                                            |      |          |
| <b>B</b> Dashboard                                     |                | Daftar Wawancara Portofolio |                     |                        |                                            |      |          |
| <b>III</b> Lowongan                                    |                |                             |                     |                        |                                            |      |          |
|                                                        |                |                             |                     |                        |                                            | Cari | $\alpha$ |
| ٠<br>$\equiv$ Rekrutmen                                |                |                             |                     |                        |                                            |      |          |
| Evaluasi Berkas                                        | ID             | Email                       | Posisi              | <b>Tanggal Melamar</b> | Aksi                                       |      |          |
|                                                        | $\overline{2}$ | pelamar@gmail.com           | <b>Scrum Master</b> | 2022-05-25             | Detail Tambah Hasil Tambah Permintaan Gaji |      |          |
| Wawancara Portofolio                                   |                |                             |                     |                        |                                            |      |          |
| Evaluasi Hasil WP                                      |                |                             |                     |                        |                                            |      |          |
| Tes Kompetensi                                         |                |                             |                     |                        |                                            |      |          |
|                                                        |                |                             |                     |                        |                                            |      |          |
| Evaluasi Hasil TK                                      |                |                             |                     |                        |                                            |      |          |
| Wawancara Manajemen                                    |                |                             |                     |                        |                                            |      |          |

Gambar 3.52 Antarmuka Halaman Wawancara Portofolio

<span id="page-83-1"></span>Pada [Gambar 3.52 d](#page-83-1)apat dilihat antarmuka dari halaman wawancara portofolio dari sisi AMP dan Manajemen. Terdapat aksi detail untuk melihat detail lamaran yang akan menampilkan detail lamaran beserta pelamar dan tambah hasil untuk menambahkan hasil dari wawancara pelamar. Terdapat juga aksi tambah permintaan gaji yang ditanyakan pada saat wawancara portofolio.

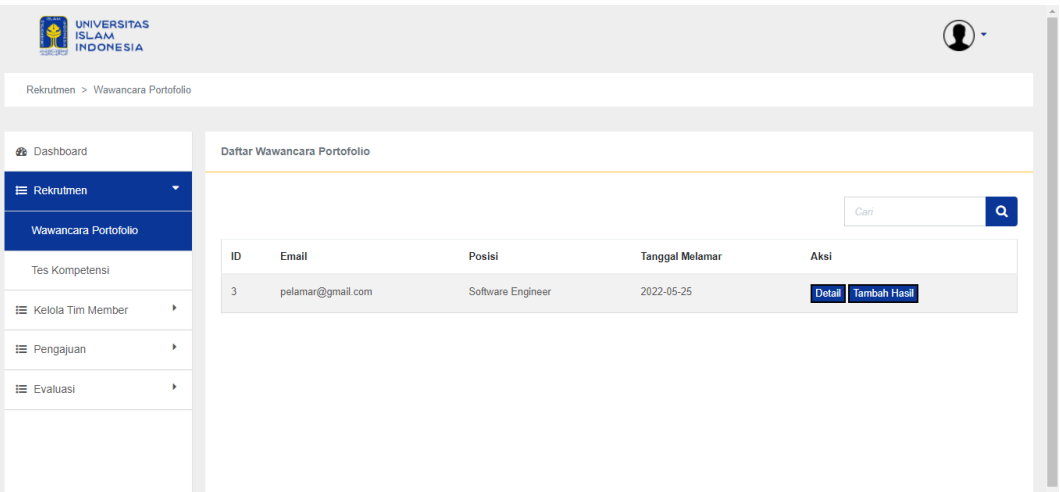

Gambar 3.53 Antarmuka Halaman Wawancara Portofolio (PO)

<span id="page-84-0"></span>Pada [Gambar 3.53 d](#page-84-0)apat dilihat antarmuka dari halaman evaluasi wawancara portofolio dari sisi PO. Hanya terdapat aksi detail untuk melihat detail lamaran yang akan menampilkan detail lamaran beserta pelamar dan tambah permintaan gaji yang ditanyakan pada saat wawancara portofolio.

| ٠                                                      | $\blacksquare$<br><b>SILLER</b> |                                      |              |                           |                  |
|--------------------------------------------------------|---------------------------------|--------------------------------------|--------------|---------------------------|------------------|
| <b>UNIVERSITAS</b><br><b>ISLAM</b><br><b>INDONESIA</b> |                                 |                                      |              |                           |                  |
| Rekrutmen > Evaluasi Wawancara Portofolio              |                                 |                                      |              |                           |                  |
|                                                        |                                 |                                      |              |                           |                  |
| <b>R</b> Dashboard                                     |                                 | Daftar Evaluasi Wawancara Portofolio |              |                           |                  |
| <b>III</b> Lowongan                                    |                                 |                                      |              |                           |                  |
| $\blacktriangledown$<br>$\equiv$ Rekrutmen             |                                 |                                      |              |                           | $\alpha$<br>Cari |
| Evaluasi Berkas                                        | ID                              | Email                                | Posisi       | <b>Rata-Rata Hasil WP</b> | Aksi             |
|                                                        | $\overline{2}$                  | pelamar@gmail.com                    | Scrum Master | 80                        | Detail Evaluasi  |
| Wawancara Portofolio                                   |                                 |                                      |              |                           |                  |
| <b>Evaluasi Hasil WP</b>                               |                                 |                                      |              |                           |                  |
| <b>Tes Kompetensi</b>                                  |                                 |                                      |              |                           |                  |
| Evaluasi Hasil TK                                      |                                 |                                      |              |                           |                  |
| Wawancara Manajemen                                    |                                 |                                      |              |                           |                  |

Gambar 3.54 Antarmuka Halaman Evaluasi Wawancara Portofolio

<span id="page-84-1"></span>Pada [Gambar](#page-84-1) 3.54 dapat dilihat antarmuka dari halaman evaluasi wawancara portofolio. Hanya AMP dan Manajemen yang dapat melihat detail untuk lamaran dan melakukan evaluasi terhadap hasil wawancara portofolio dari pelamar.

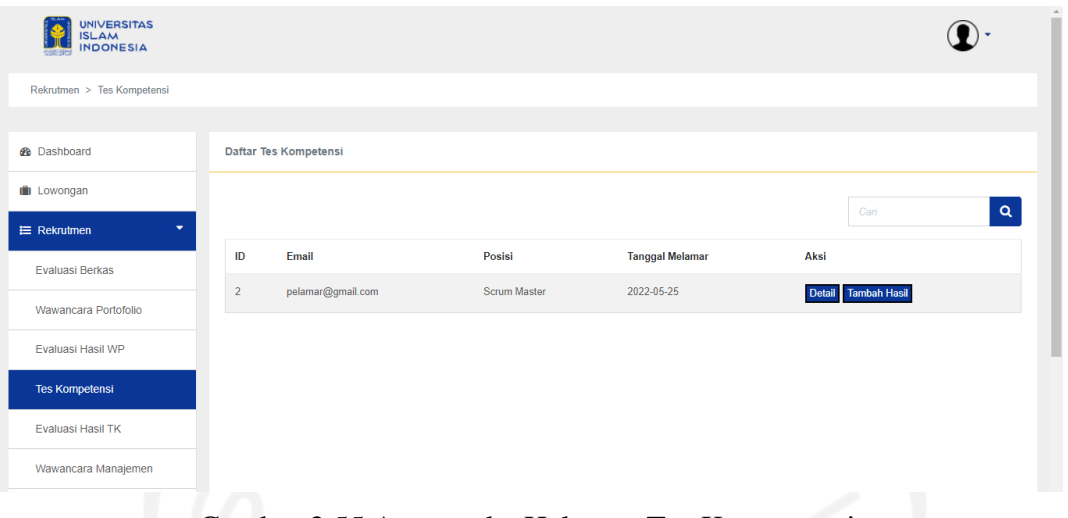

Gambar 3.55 Antarmuka Halaman Tes Kompetensi

<span id="page-85-0"></span>Pada [Gambar 3.55 d](#page-85-0)apat dilihat antarmuka dari halaman tes kompetensi. Hanya AMP dan Manajemen yang dapat melihat detail lamaran dan hasil tes kompetensi pelamar.

| <b>UNIVERSITAS</b><br><b>ISLAM</b><br><b>INDONESIA</b> |                |                                |              |                           |                  |
|--------------------------------------------------------|----------------|--------------------------------|--------------|---------------------------|------------------|
| Rekrutmen > Evaluasi Tes Kompetensi                    |                |                                |              |                           |                  |
|                                                        |                |                                |              |                           |                  |
| <b>B</b> Dashboard                                     |                | Daftar Evaluasi Tes Kompetensi |              |                           |                  |
| <b>III</b> Lowongan                                    |                |                                |              |                           |                  |
| ٠<br>$\equiv$ Rekrutmen                                |                |                                |              |                           | $\alpha$<br>Cari |
|                                                        |                |                                | Posisi       | <b>Rata-Rata Hasil TK</b> | Aksi             |
| <b>Evaluasi Berkas</b>                                 | ID             | Email                          |              |                           |                  |
| Wawancara Portofolio                                   | $\overline{2}$ | pelamar@gmail.com              | Scrum Master | 80                        | Detail Evaluasi  |
| Evaluasi Hasil WP                                      |                |                                |              |                           |                  |
| <b>Tes Kompetensi</b>                                  |                |                                |              |                           |                  |
| <b>Evaluasi Hasil TK</b>                               |                |                                |              |                           |                  |

Gambar 3.56 Antarmuka Halaman Evaluasi Tes Kompetensi

<span id="page-85-1"></span>Pada [Gambar 3.56 d](#page-85-1)apat dilihat antarmuka dari halaman evaluasi tes kompetensi. Pada tahap ini, juga hanya AMP dan Manajemen yang dapat melihat detail untuk lamaran dan melakukan evaluasi terhadap hasil tes kompetensi dari pelamar.

| <b>UNIVERSITAS</b><br><b>ISLAM</b><br><b>INDONESIA</b><br><b>SHINA</b> |                |                            |              |                        |                     |             |
|------------------------------------------------------------------------|----------------|----------------------------|--------------|------------------------|---------------------|-------------|
| Rekrutmen > Wawancara Manajemen                                        |                |                            |              |                        |                     |             |
| <b>B</b> Dashboard                                                     |                | Daftar Wawancara Manajemen |              |                        |                     |             |
| <b>III</b> Lowongan                                                    |                |                            |              |                        | Cari                | $\mathsf q$ |
| ٠<br>$\equiv$ Rekrutmen                                                |                |                            |              |                        |                     |             |
| Evaluasi Berkas                                                        | ID             | Email                      | Posisi       | <b>Tanggal Melamar</b> | Aksi                |             |
| Wawancara Portofolio                                                   | $\overline{2}$ | pelamar@gmail.com          | Scrum Master | 2022-05-25             | Detail Tambah Hasil |             |
| Evaluasi Hasil WP                                                      |                |                            |              |                        |                     |             |
| <b>Tes Kompetensi</b>                                                  |                |                            |              |                        |                     |             |
| Evaluasi Hasil TK                                                      |                |                            |              |                        |                     |             |
| Wawancara Manajemen                                                    |                |                            |              |                        |                     |             |

Gambar 3.57 Antarmuka Halaman Wawancara Manajemen

<span id="page-86-0"></span>Pada [Gambar](#page-86-0) 3.57 dapat dilihat antarmuka dari halaman wawancara manajemen. Hanya AMP dan Manajemen yang dapat melihat detail lamaran dan hasil wawancara manajemen pelamar.

| <b>UNIVERSITAS</b><br><b>ISLAM</b><br><b>INDONESIA</b> |                |                                     |              |                  |                 | $\mathbb{A}$<br>۰ |
|--------------------------------------------------------|----------------|-------------------------------------|--------------|------------------|-----------------|-------------------|
| Rekrutmen > Evaluasi Wawancara Manajemen               |                |                                     |              |                  |                 |                   |
| <b><i>d</i></b> Dashboard                              |                | Daftar Evaluasi Wawancara Manajemen |              |                  |                 |                   |
| <b>III</b> Lowongan                                    |                |                                     |              |                  | Cari            | $\mathsf q$       |
| ٠<br>$\equiv$ Rekrutmen                                | ID             | Email                               | Posisi       | Hasil            | Aksi            |                   |
| <b>Evaluasi Berkas</b>                                 | $\overline{2}$ | pelamar@gmail.com                   | Scrum Master | Direkomendasikan | Detail Evaluasi |                   |
| Wawancara Portofolio<br>Evaluasi Hasil WP              |                |                                     |              |                  |                 |                   |
| <b>Tes Kompetensi</b>                                  |                |                                     |              |                  |                 |                   |
| <b>Evaluasi Hasil TK</b>                               |                |                                     |              |                  |                 |                   |
| Wawancara Manajemen                                    |                |                                     |              |                  |                 |                   |
| <b>Evaluasi Hasil WM</b>                               |                |                                     |              |                  |                 |                   |

Gambar 3.58 Antarmuka Halaman Evaluasi Wawancara Manajemen

<span id="page-86-1"></span>Pada [Gambar](#page-86-1) 3.58 dapat dilihat antarmuka dari halaman evaluasi wawancara manajemen. Pada tahap ini, juga hanya AMP dan Manajemen yang dapat melihat detail untuk lamaran dan melakukan evaluasi terhadap hasil wawancara manajemen dari pelamar. Pada tahap inilah ditentukan apakah pelamar diterima bekerja di BSI atau ditolak.

| <b>UNIVERSITAS</b><br><b>ISLAM</b><br>INDONESIA<br>ener |                        |                 |                   |                        |                              |      |                |
|---------------------------------------------------------|------------------------|-----------------|-------------------|------------------------|------------------------------|------|----------------|
| Rekrutmen > Hasil Rekrutmen                             |                        |                 |                   |                        |                              |      |                |
|                                                         |                        |                 |                   |                        |                              |      |                |
| <b>@</b> Dashboard                                      | Daftar Hasil Rekrutmen |                 |                   |                        |                              |      |                |
| <b>III</b> Lowongan                                     |                        |                 |                   |                        |                              |      |                |
| ۰<br>E Rekrutmen                                        |                        |                 |                   |                        |                              | Carl | $\pmb{\alpha}$ |
| Evaluasi Berkas                                         | <b>ID Lamaran</b>      | Email           | Posisi            | <b>Hasil Rekrutmen</b> | Aksi                         |      |                |
|                                                         | 5                      | retno@gmail.com | Software Engineer | Diterima               | Detail Mundur Tambah Kontrak |      |                |
| Wawancara Portofolio                                    | $\cdot$ 4              | retno@gmail.com | Scrum Master      | Diterima               | Detail                       |      |                |
| Evaluasi Hasil WP                                       |                        |                 |                   |                        |                              |      |                |
| Tes Kompetensi                                          | $_{\rm 3}$             | retno@gmail.com | Software Engineer | Mundur                 | Detail                       |      |                |
|                                                         | $\overline{c}$         | retno@gmail.com | Software Engineer | Diterima               | Detail                       |      |                |
| Evaluasi Hasil TK                                       | $\mathbf{1}$           | retno@gmail.com | Software Engineer | Mundur                 | Detail                       |      |                |
| Wawancara Manajemen                                     |                        |                 |                   |                        |                              |      |                |
| Evaluasi Hasil WM                                       |                        |                 |                   |                        |                              |      |                |
| <b>Hasil Rekrutmen</b>                                  |                        |                 |                   |                        |                              |      |                |

Gambar 3.59 Antarmuka Halaman Hasil Rekrutmen

<span id="page-87-0"></span>Pada [Gambar 3.59 d](#page-87-0)apat dilihat antarmuka dari halaman hasil rekrutmen. Pada halaman ini, AMP dan Manajemen dapat menambahkan kontrak kerja kepada pelamar yang lamaran nya diterima.

### c. Blok Kelola Tim Member

|                                                        |   |                    |                                              | --                                              |          |
|--------------------------------------------------------|---|--------------------|----------------------------------------------|-------------------------------------------------|----------|
| <b>UNIVERSITAS</b><br><b>ISLAM</b><br><b>INDONESIA</b> |   |                    |                                              |                                                 |          |
| Kelola Member Tim > Karyawan                           |   |                    |                                              |                                                 |          |
| <b><i>d</i></b> Dashboard                              |   | Daftar Karyawan    |                                              |                                                 |          |
| <b>III</b> Lowongan                                    |   | <b>Tambah Data</b> |                                              | Cari                                            | $\alpha$ |
| <b>IE</b> Rekrutmen                                    | ٠ |                    |                                              |                                                 |          |
| E Kelola Tim Member                                    | ۰ | <b>NIK</b>         | Nama                                         | Aksi                                            |          |
|                                                        |   |                    |                                              |                                                 |          |
|                                                        |   | 1234567891         | Mukhammad Andri Setiawan, S.T., M.Sc., Ph.D. | Detail Ubah Tambah Kontrak Akhiri Kontrak Hapus |          |
| Karyawan                                               |   | 1234567892         | Kholid Haryono, S.T., M.Kom.                 | Detail Ubah Tambah Kontrak Akhiri Kontrak Hapus |          |
| Purna Tugas                                            |   | 1234567893         | Hari Setiaji, S.Kom., M.Eng.                 | Detail Ubah Tambah Kontrak Akhiri Kontrak Hapus |          |
| <b>Tim Scrum</b>                                       |   | 1234567894         | Ari Sujarwo, S.Kom., M.I.T.                  | Detail Ubah Tambah Kontrak Akhiri Kontrak Hapus |          |
| <b>i≡</b> Pengajuan                                    | ٠ | 1234567895         | Endro Mustofa, S.Kom.                        | Detail Ubah Tambah Kontrak Akhiri Kontrak Hapus |          |

Gambar 3.60 Antarmuka Halaman Karyawan (AMP)

<span id="page-87-1"></span>Antarmuka pada [Gambar 3.60 m](#page-87-1)erupakan antarmuka halaman karyawan dari sisi AMP. Pada halaman ini, AMP dapat mengelola(tambah, ubah, hapus) data karyawan. Selain itu, AMP juga dapat menambahkan kontrak baru untuk memperbarui kontrak karyawan, ataupun mengakhiri kontrak untuk menandakan tidak berlanjutnya kontrak karyawan.

| <b>UNIVERSITAS</b><br><b>ISLAM</b><br><b>INDONESIA</b> |   |                    |                                              |                  |
|--------------------------------------------------------|---|--------------------|----------------------------------------------|------------------|
| Kelola Member Tim > Karyawan                           |   |                    |                                              |                  |
| <b>®</b> Dashboard                                     |   | Daftar Karyawan    |                                              |                  |
| $\equiv$ Rekrutmen                                     | ٠ | <b>Tambah Data</b> |                                              | Cari             |
| E Kelola Tim Member                                    | ٠ |                    |                                              | $\alpha$         |
| Karyawan                                               |   | <b>NIK</b>         | Nama                                         | Aksi             |
| Purna Tugas                                            |   | 1234567891         | Mukhammad Andri Setiawan, S.T., M.Sc., Ph.D. | Detail           |
|                                                        |   | 1234567892         | Kholid Haryono, S.T., M.Kom.                 | Detail           |
| <b>Tim Scrum</b>                                       |   | 1234567893         | Hari Setiaji, S.Kom., M.Eng.                 | Detail           |
|                                                        | ٠ |                    |                                              |                  |
| ₩ Pengajuan                                            |   | 1234567894         | Ari Sujarwo, S.Kom., M.I.T.                  |                  |
| <b>IE</b> Approval Pengajuan                           | ٠ | 1234567895         | Endro Mustofa, S.Kom.                        | Detail<br>Detail |

Gambar 3.61 Antarmuka Halaman Karyawan (Manajemen)

<span id="page-88-0"></span>Antarmuka pada [Gambar](#page-88-0) 3.61 merupakan antarmuka halaman karyawan dari sisi Manajemen. Pada halaman ini, Manajemen hanya dapat melihat detail dari karyawan.

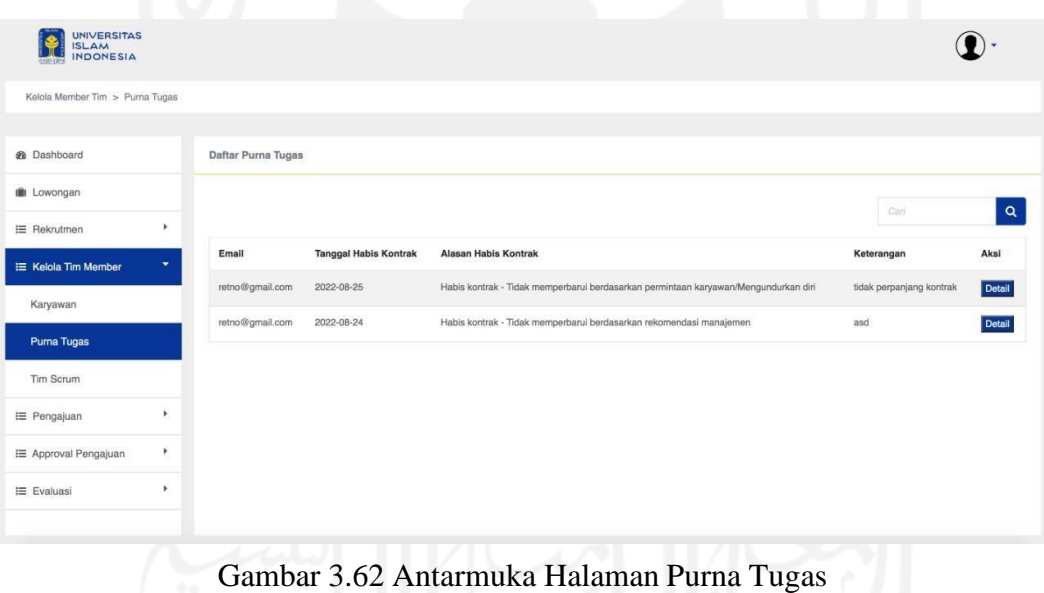

<span id="page-88-1"></span>Antarmuka pada [Gambar](#page-88-1) 3.62 merupakan antarmuka halaman purna tugas. Pada halaman ini, hanya AMP dan Manajemen yang dapat melihat detail data.

| <b>UNIVERSITAS</b><br><b>ISLAM</b><br><b>INDONESIA</b> |                      |                         |            |                                                                                                |                   |                  |
|--------------------------------------------------------|----------------------|-------------------------|------------|------------------------------------------------------------------------------------------------|-------------------|------------------|
| Kelola Member Tim > Tim Scrum                          |                      |                         |            |                                                                                                |                   |                  |
|                                                        |                      |                         |            |                                                                                                |                   |                  |
| <b>®</b> Dashboard                                     |                      | <b>Daftar Tim Scrum</b> |            |                                                                                                |                   |                  |
| <b>III</b> Lowongan                                    |                      | <b>Tambah Data</b>      |            |                                                                                                |                   | $\alpha$<br>Cari |
| $\equiv$ Rekrutmen                                     | ٠                    |                         |            |                                                                                                |                   |                  |
| E Kelola Tim Member                                    | $\blacktriangledown$ | ID                      | Nama Tim   | bidang                                                                                         | Aksi              |                  |
| Karyawan                                               |                      |                         | AMP        | Perencanaan                                                                                    | Detail Ubah Hapus |                  |
|                                                        |                      | $\overline{2}$          | IT-Support | Perencanaan                                                                                    | Detail Ubah Hapus |                  |
| Purna Tugas                                            |                      | $\mathbf{3}$            | <b>SM</b>  | Perencanaan                                                                                    | Detail Ubah Hapus |                  |
| <b>Tim Scrum</b>                                       |                      | 4                       | Admisi     | Pengembangan                                                                                   | Detail Ubah Hapus |                  |
| <b>IE</b> Pengajuan                                    | ٠                    | 5                       | Keuangan   | Pengembangan                                                                                   | Detail Ubah Hapus |                  |
| <b>Im Annoual Dengation</b>                            |                      |                         | $\sim$     | $\frac{1}{2} \left( \frac{1}{2} \right) \left( \frac{1}{2} \right) \left( \frac{1}{2} \right)$ | $\sim$<br>$\sim$  | <b>The Co</b>    |

Gambar 3.63 Antarmuka Halaman Tim Scrum (AMP)

<span id="page-89-0"></span>Antarmuka pada [Gambar 3.63 m](#page-89-0)erupakan antarmuka halaman tim *scrum* dari sisi AMP. Pada halaman ini, AMP dapat mengelola(tambah, ubah, hapus) data tim.

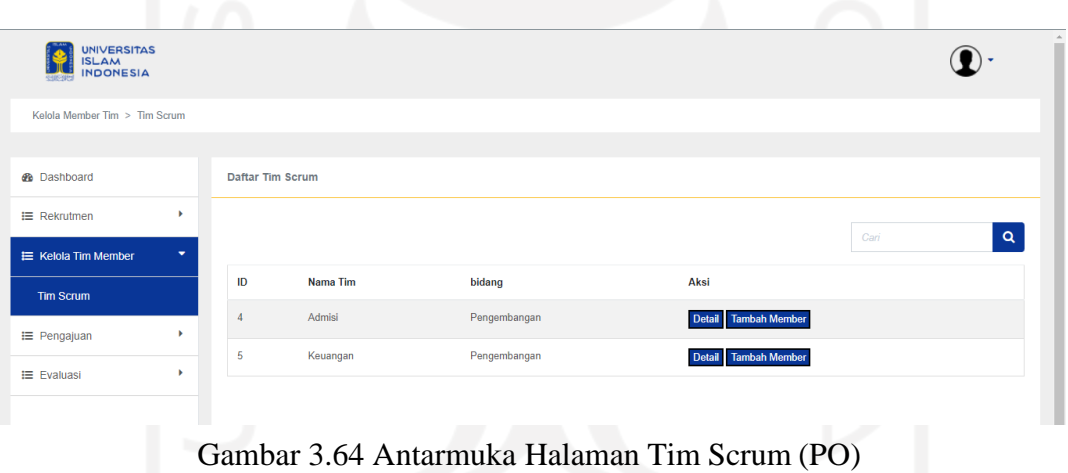

<span id="page-89-1"></span>Antarmuka pada [Gambar](#page-89-1) 3.64 merupakan antarmuka halaman tim *scrum* dari sisi PO. Pada halaman ini, PO hanya dapat menambahkan member ke tim *scrum* yang dibawahinya.

## d. Blok Pengajuan

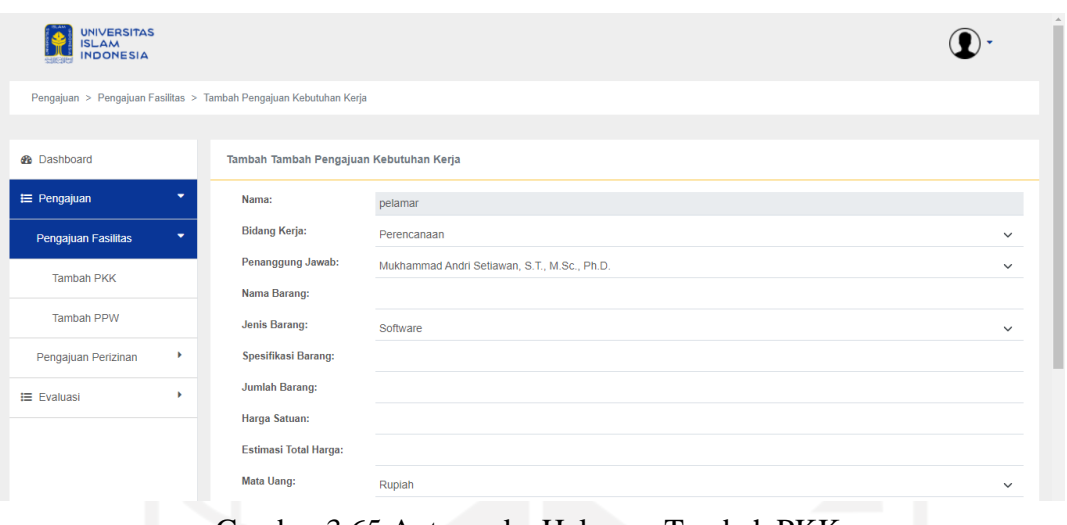

Gambar 3.65 Antarmuka Halaman Tambah PKK

<span id="page-90-0"></span>Pada halaman tambah pengajuan, karyawan akan langsung disuguhkan *form* PKK. Antarmuka halaman sesuai dengan [Gambar](#page-90-0) 3.65.

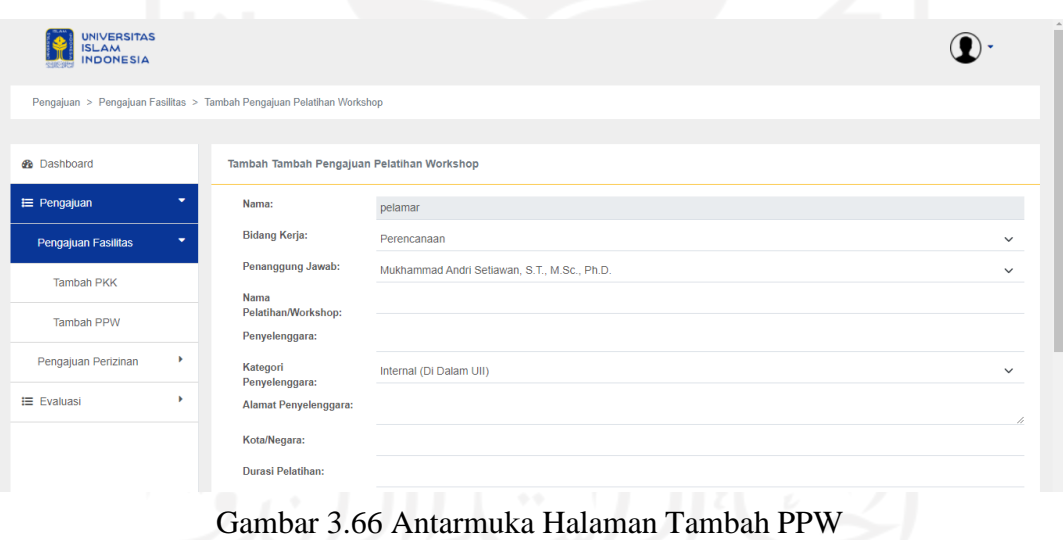

<span id="page-90-1"></span>Karyawan akan langsung disuguhkan *form* PPW, sama seperti halaman tambah PKK. Antarmuka halaman sesuai dengan [Gambar](#page-90-1) 3.66.

| <b>UNIVERSITAS</b><br><b>ISLAM</b><br><b>INDONESIA</b> |           |                                                                               |                                                    |              |
|--------------------------------------------------------|-----------|-------------------------------------------------------------------------------|----------------------------------------------------|--------------|
|                                                        |           | Pengajuan > Pengajuan Perizinan > Tambah Pengajuan Izin Terlambat Pulang Awal |                                                    |              |
|                                                        |           |                                                                               |                                                    |              |
| <b>B</b> Dashboard                                     |           |                                                                               | Tambah Tambah Pengajuan Izin Terlambat Pulang Awal |              |
| E Pengajuan                                            | ٠         | Nama:                                                                         | pelamar                                            |              |
| Pengajuan Fasilitas                                    | ٠         | <b>Nomor Induk</b><br>Karyawan:                                               |                                                    |              |
| Pengajuan Perizinan                                    | $\bullet$ | <b>Bidang Kerja:</b>                                                          | Perencanaan                                        | $\checkmark$ |
| <b>Tambah PITPA</b>                                    |           | Atasan Langsung:                                                              | Mukhammad Andri Setiawan, S.T., M.Sc., Ph.D.       | $\checkmark$ |
|                                                        |           | Keterangan:                                                                   | Terlambat                                          | $\checkmark$ |
| <b>Tambah PITM</b>                                     |           | Hari:                                                                         | Senin                                              | $\checkmark$ |
| E Evaluasi                                             | ٠         | <b>Tanggal:</b>                                                               | hh/bb/tttt                                         | □            |
|                                                        |           | Masuk Jam:                                                                    | $\mathcal{L}(\mathcal{L})$                         | $\circ$      |
|                                                        |           | Keluar Jam:                                                                   | <b>Select</b>                                      | $\circ$      |
|                                                        |           |                                                                               |                                                    |              |

Gambar 3.67 Antarmuka Halaman Tambah PITPA

<span id="page-91-0"></span>Karyawan akan langsung disuguhkan *form* PITPA. Antarmuka halaman sesuai dengan [Gambar](#page-91-0) 3.67, sama seperti halaman kedua pengajuan sebelumnya.

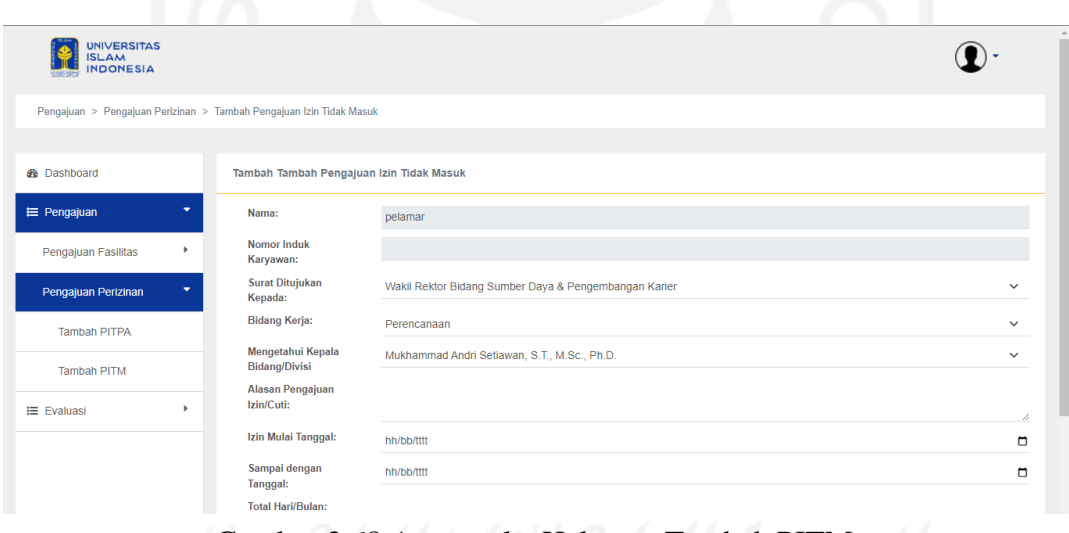

Gambar 3.68 Antarmuka Halaman Tambah PITM

<span id="page-91-1"></span>Karyawan akan langsung disuguhkan *form* PITM. Antarmuka halaman sesuai dengan [Gambar](#page-91-1) 3.68, sama seperti halaman pengajuan sebelumnya.

| Pengajuan > Riwayat Pengajuan<br>Daftar Riwayat Pengajuan<br>¥<br>٠                             | Cari                                                                                    |
|-------------------------------------------------------------------------------------------------|-----------------------------------------------------------------------------------------|
| <b>B</b> Dashboard<br>$\equiv$ Rekrutmen<br><b>IE</b> Kelola Tim Member                         |                                                                                         |
|                                                                                                 |                                                                                         |
|                                                                                                 |                                                                                         |
|                                                                                                 |                                                                                         |
| No Induk Karyawan<br>Nama<br>E Pengajuan<br>۰                                                   | <b>Total PKK</b><br><b>Total PPW</b><br><b>Total PITPA</b><br><b>Total PITM</b><br>Aksi |
| pelamar<br>Riwayat Pengajuan                                                                    | 1<br>1<br>$\mathbf{1}$<br>1<br><b>Detail</b>                                            |
| 1234567891<br>Mukhammad Andri Setiawan, S.T., M.Sc., Ph.D.<br>٠<br><b>IE</b> Approval Pengajuan | $\mathbf{0}$<br>$\bf{0}$<br>$\mathbf{0}$<br>$\mathbf{0}$<br><b>Detail</b>               |
| 1234567892<br>Kholid Haryono, S.T., M.Kom.                                                      | $\mathbf{0}$<br>$\bf{0}$<br>$\bf{0}$<br>$\mathbf{0}$<br>Detail                          |
| ٠<br><b>Exaluasi</b><br>1234567893<br>Hari Setiaji, S.Kom., M.Eng.                              | $\mathbf{0}$<br>$\bf{0}$<br>$\mathbf{0}$<br>$\bf{0}$<br>Detail                          |
| 1234567894<br>Ari Sujarwo, S.Kom., M.I.T.                                                       | $\mathbf{0}$<br>$\mathbf{0}$<br>$\mathbf{0}$<br>$\mathbf{0}$<br>Detail                  |
| 1234567895<br>Endro Mustofa, S.Kom.                                                             | $\bullet$<br>$\mathbf{0}$<br>$\mathbf{0}$<br>$\mathbf{0}$<br><b>Detail</b>              |

Gambar 3.69 Antarmuka Halaman Riwayat Pengajuan

<span id="page-92-0"></span>Halaman riwayat pengajuan akan berupa rekap dari seluruh pengajuan yang dilakukan per karyawan. Setiap pengajuan karyawan akan ditotal per pengajuannya seperti pada [Gambar](#page-92-0) [3.69.](#page-92-0)

#### e. Blok *Approval* Pengajuan

| <b>UNIVERSITAS</b><br><b>ISLAM</b><br><b>INDONESIA</b>                        |   |                                           |         |        |                             |                         |                   |
|-------------------------------------------------------------------------------|---|-------------------------------------------|---------|--------|-----------------------------|-------------------------|-------------------|
| Approval Pengajuan > Pengajuan Fasilitas > Approval Pengajuan Kebutuhan Kerja |   |                                           |         |        |                             |                         |                   |
|                                                                               |   |                                           |         |        |                             |                         |                   |
| <b>B</b> Dashboard                                                            |   | Daftar Approval Pengajuan Kebutuhan Kerja |         |        |                             |                         |                   |
| <b>III</b> Lowongan                                                           |   |                                           |         |        |                             |                         |                   |
| $\equiv$ Rekrutmen                                                            | ٠ |                                           |         |        |                             |                         | Q<br>Cari         |
| <b>IE</b> Kelola Tim Member                                                   | ٠ | <b>ID Pengajuan</b>                       | Nama    | Barang | <b>Estimasi Total Harga</b> | <b>Status</b>           | Aksi              |
| <b>i≡</b> Pengajuan                                                           | ٠ | $\overline{2}$                            | pelamar | mouse  | 1000000                     | Menunggu Verifikasi AMP | Detail Verifikasi |
| E Approval Pengajuan                                                          | ٠ |                                           |         |        |                             |                         |                   |
| Pengajuan Fasilitas                                                           | ٠ |                                           |         |        |                             |                         |                   |
| Approval PKK                                                                  |   |                                           |         |        |                             |                         |                   |
| <b>Approval PPW</b>                                                           |   |                                           |         |        |                             |                         |                   |

Gambar 3.70 Antarmuka Halaman *Approval* PKK (AMP)

<span id="page-92-1"></span>[Gambar 3.70](#page-92-1) menunjukkan antarmuka halaman *approval* PKK dari sisi AMP. AMP dapat melakukan verifikasi pengajuan dengan mempertimbangkan pengajuan dengan melihat detail dari pengajuan.

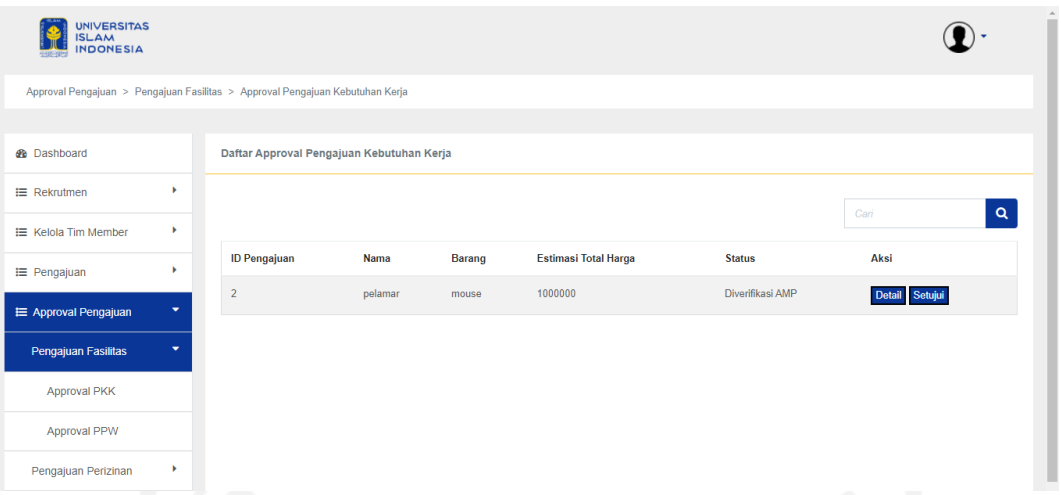

Gambar 3.71 Antarmuka Halaman *Approval* PKK (Manajemen)

<span id="page-93-0"></span>[Gambar 3.71](#page-93-0) menunjukkan antarmuka halaman *approval* PKK dari sisi Manajemen. AMP dapat menyetujui pengajuan dengan mempertimbangkan pengajuan dengan melihat detail dari pengajuan.

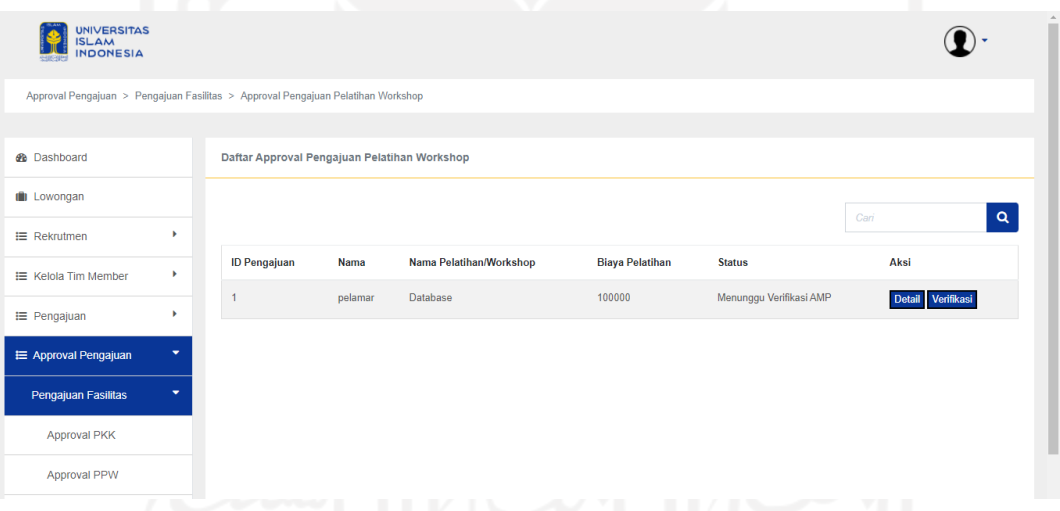

Gambar 3.72 Antarmuka Halaman *Approval* PPW (AMP)

<span id="page-93-1"></span>[Gambar 3.72](#page-93-1) menunjukkan antarmuka halaman *approval* PPW dari sisi AMP. AMP dapat melakukan verifikasi pengajuan dengan mempertimbangkan pengajuan dengan melihat detail dari pengajuan.

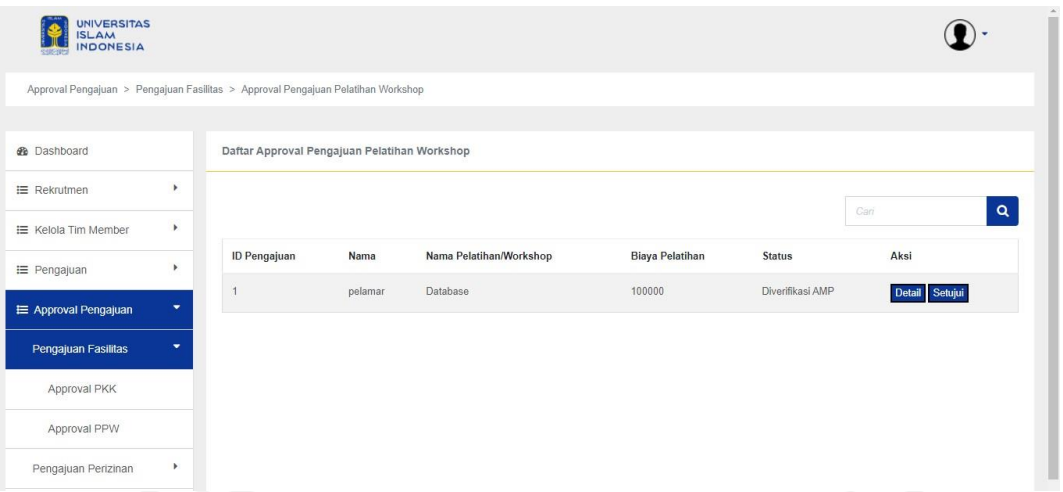

Gambar 3.73 Antarmuka Halaman *Approval* PPW (Manajemen)

<span id="page-94-0"></span>[Gambar 3.73](#page-94-0) menunjukkan antarmuka halaman *approval* PPW dari sisi Manajemen. AMP dapat menyetujui pengajuan dengan mempertimbangkan pengajuan dengan melihat detail dari pengajuan.

| <b>UNIVERSITAS</b><br><b>ISLAM</b><br><b>INDONESIA</b>                                   |                          |    |         |                                                      |            |                         |                      |
|------------------------------------------------------------------------------------------|--------------------------|----|---------|------------------------------------------------------|------------|-------------------------|----------------------|
| Approval Pengajuan > Pengajuan Perizinan > Approval Pengajuan Izin Terlambat Pulang Awal |                          |    |         |                                                      |            |                         |                      |
|                                                                                          |                          |    |         |                                                      |            |                         |                      |
| <b>R</b> Dashboard                                                                       |                          |    |         | Daftar Approval Pengajuan Izin Terlambat Pulang Awal |            |                         |                      |
| <b>II</b> Lowongan                                                                       |                          |    |         |                                                      |            |                         | Q<br>Cari            |
| $\equiv$ Rekrutmen                                                                       | ٠                        |    |         |                                                      |            |                         |                      |
| <b>IE</b> Kelola Tim Member                                                              | ٠                        | ID | Nama    | <b>Tanggal</b>                                       | Keterangan | <b>Status</b>           | Aksi                 |
| $\equiv$ Pengajuan                                                                       | ٠                        |    | pelamar | 2022-05-30                                           | Terlambat  | Menunggu Verifikasi AMP | Verifikasi<br>Detail |
| E Approval Pengajuan                                                                     | ٠                        |    |         |                                                      |            |                         |                      |
| Pengajuan Fasilitas                                                                      | ٠                        |    |         |                                                      |            |                         |                      |
| Pengajuan Perizinan                                                                      | $\overline{\phantom{a}}$ |    |         |                                                      |            |                         |                      |
| Approval PITPA                                                                           |                          |    |         |                                                      |            |                         |                      |

Gambar 3.74 Antarmuka Halaman *Approval* PITPA (AMP)

<span id="page-94-1"></span>[Gambar 3.74 m](#page-94-1)enunjukkan antarmuka halaman *approval* PITPA dari sisi AMP. AMP dapat melakukan verifikasi pengajuan dengan mempertimbangkan pengajuan dengan melihat detail dari pengajuan.

| <b>UNIVERSITAS</b><br><b>ISLAM</b><br><b>INDONESIA</b><br><b>CHIEF</b>                   |                       |    |         |                                                      |            |                  |                |
|------------------------------------------------------------------------------------------|-----------------------|----|---------|------------------------------------------------------|------------|------------------|----------------|
| Approval Pengajuan > Pengajuan Perizinan > Approval Pengajuan Izin Terlambat Pulang Awal |                       |    |         |                                                      |            |                  |                |
| <b>@</b> Dashboard                                                                       |                       |    |         | Daftar Approval Pengajuan Izin Terlambat Pulang Awal |            |                  |                |
| <b>IE</b> Rekrutmen                                                                      | $\blacktriangleright$ |    |         |                                                      |            |                  | Q<br>Cari      |
| <b>E</b> Kelola Tim Member                                                               | $\,$                  |    |         |                                                      |            |                  |                |
| <b>IE</b> Pengajuan                                                                      | ٠                     | ID | Nama    | Tanggal                                              | Keterangan | <b>Status</b>    | Aksi           |
| E Approval Pengajuan                                                                     | $\blacktriangledown$  |    | pelamar | 2022-05-30                                           | Terlambat  | Diverifikasi AMP | Detail Setujui |
| Pengajuan Fasilitas                                                                      | Þ                     |    |         |                                                      |            |                  |                |
| Pengajuan Perizinan                                                                      | $\blacktriangledown$  |    |         |                                                      |            |                  |                |
| Approval PITPA                                                                           |                       |    |         |                                                      |            |                  |                |
| Approval PITM                                                                            |                       |    |         |                                                      |            |                  |                |

Gambar 3.75 Antarmuka Halaman *Approval* PITPA (Manajemen)

<span id="page-95-0"></span>[Gambar 3.75 m](#page-95-0)enunjukkan antarmuka halaman *approval* PITPA dari sisi Manajemen. AMP dapat menyetujui pengajuan dengan mempertimbangkan pengajuan dengan melihat detail dari pengajuan.

| <b>UNIVERSITAS</b>    |              |         |        |                                                                                                    |                         |                   |
|-----------------------|--------------|---------|--------|----------------------------------------------------------------------------------------------------|-------------------------|-------------------|
|                       |              |         |        |                                                                                                    |                         |                   |
|                       |              |         |        |                                                                                                    |                         |                   |
|                       |              |         |        |                                                                                                    |                         |                   |
|                       |              |         |        |                                                                                                    |                         |                   |
| $\,$                  |              |         |        |                                                                                                    |                         | $\alpha$<br>Cari  |
| $\blacktriangleright$ | ID Pengajuan | Nama    | Alasan | Ditujukan kepada                                                                                                    | <b>Status</b>           | Aksi              |
|                       |              | pelamar | asd    | Kepala Badan Sistem Informasi                                                                                                | Menunggu Verifikasi AMP | Detail Verifikasi |
|                       |              |         |        |                                                                                                    |                         |                   |
| ٠                     |              |         |        |                                                                                                    |                         |                   |
| $\blacktriangleright$ |              |         |        |                                                                                                    |                         |                   |
| ٠                     |              |         |        |                                                                                                    |                         |                   |
|                       |              |         |        |                                                                                                    |                         |                   |
|                       | ٠            |         |        | Approval Pengajuan > Pengajuan Perizinan > Approval Pengajuan Izin Tidak Masuk<br>Daftar Approval Pengajuan Izin Tidak Masuk |                         |                   |

Gambar 3.76 Antarmuka Halaman *Approval* PITM (AMP)

<span id="page-95-1"></span>[Gambar 3.76](#page-95-1) menunjukkan antarmuka halaman *approval* PITM dari sisi AMP. AMP dapat melakukan verifikasi pengajuan dengan mempertimbangkan pengajuan dengan melihat detail dari pengajuan.

| <b>UNIVERSITAS</b><br><b>ISLAM</b><br><b>INDONESIA</b>                         |                          |                                            |         |        |                               |                  |                  |
|--------------------------------------------------------------------------------|--------------------------|--------------------------------------------|---------|--------|-------------------------------|------------------|------------------|
| Approval Pengajuan > Pengajuan Perizinan > Approval Pengajuan Izin Tidak Masuk |                          |                                            |         |        |                               |                  |                  |
|                                                                                |                          |                                            |         |        |                               |                  |                  |
| <b>B</b> Dashboard                                                             |                          | Daftar Approval Pengajuan Izin Tidak Masuk |         |        |                               |                  |                  |
| $\equiv$ Rekrutmen                                                             | ٠                        |                                            |         |        |                               |                  |                  |
| <b>IE</b> Kelola Tim Member                                                    | ٠                        |                                            |         |        |                               |                  | $\alpha$<br>Cari |
| <b>IE</b> Pengajuan                                                            | ٠                        | <b>ID Pengajuan</b>                        | Nama    | Alasan | Ditujukan kepada              | <b>Status</b>    | Aksi             |
| E Approval Pengajuan                                                           | $\blacktriangledown$     |                                            | pelamar | asd    | Kepala Badan Sistem Informasi | Diverifikasi AMP | Detail Setujui   |
|                                                                                |                          |                                            |         |        |                               |                  |                  |
| Pengajuan Fasilitas                                                            | ٠                        |                                            |         |        |                               |                  |                  |
| Pengajuan Perizinan                                                            | $\overline{\phantom{a}}$ |                                            |         |        |                               |                  |                  |
| <b>Approval PITPA</b>                                                          |                          |                                            |         |        |                               |                  |                  |
| <b>Approval PITM</b>                                                           |                          |                                            |         |        |                               |                  |                  |

Gambar 3.77 Antarmuka Halaman *Approval* PITM (Manajemen)

<span id="page-96-0"></span>[Gambar 3.77](#page-96-0) menunjukkan antarmuka halaman *approval* PITM dari sisi Manajemen. AMP dapat menyetujui pengajuan dengan mempertimbangkan pengajuan dengan melihat detail dari pengajuan.

f. Blok Evaluasi

| <b>UNIVERSITAS</b><br><b>ISLAM</b><br><b>INDONESIA</b><br><b>CHIEF</b> |   |                         |                                   |              |
|------------------------------------------------------------------------|---|-------------------------|-----------------------------------|--------------|
| Evaluasi > Evaluasi Kinerja                                            |   |                         |                                   |              |
| <b>@</b> Dashboard                                                     |   | Tambah Evaluasi Kinerja |                                   |              |
| $\equiv$ Pengajuan                                                     | ٠ | Penilai:                | pelamar                           |              |
| E Evaluasi                                                             |   | Tim Kerja BSI UII:      | - Pilih Tim Scrum -               | $\checkmark$ |
| Tambah Evaluasi Kinerja                                                |   | Nama yang akan dinilai: | - Pilih Karyawan -                | $\checkmark$ |
|                                                                        |   | Nilai Prestasi Kinerja: | <b>Amat Baik</b><br><b>Kurang</b> |              |
|                                                                        |   | Nilai Kesetiaan:        | <b>Kurang</b><br><b>Amat Baik</b> |              |
|                                                                        |   | Nilai Sikap:            | <b>Kurang</b><br><b>Amat Baik</b> |              |
|                                                                        |   | Nilai Tanggung Jawab:   | <b>Amat Baik</b><br><b>Kurang</b> |              |
|                                                                        |   | Nilai Kedisplinan:      | Kurang<br><b>Amat Baik</b>        |              |
|                                                                        |   | Nilai Kerjasama:        | <b>Kurang</b><br><b>Amat Baik</b> |              |

Gambar 3.78 Antarmuka Halaman Evaluasi Kinerja

<span id="page-96-1"></span>Pada halaman evaluasi kinerja, karyawan akan langsung disuguhkan *form* evaluasi kinerja oleh sistem. Antarmuka halaman sesuai dengan [Gambar](#page-96-1) 3.78

| <b>UNIVERSITAS</b><br><b>ISLAM</b><br><b>INDONESIA</b>     |   |                                             |                                                        |              |
|------------------------------------------------------------|---|---------------------------------------------|--------------------------------------------------------|--------------|
| Evaluasi > Evaluasi Daftar Penilaian Pelaksanaan Pekerjaan |   |                                             |                                                        |              |
| <b>®</b> Dashboard                                         |   |                                             | Tambah Evaluasi Daftar Penilaian Pelaksanaan Pekerjaan |              |
| $\equiv$ Rekrutmen                                         | ٠ | Penilai                                     | Hari Setiaji, S.Kom., M.Eng.                           |              |
| <b>IE</b> Kelola Tim Member                                | ٠ | <b>Bidang Kerja:</b>                        | - Pilih Bidang -                                       | $\checkmark$ |
| $\equiv$ Pengajuan                                         | ٠ | Nama yang Dinilai:                          | - Pilih Karyawan -                                     | $\checkmark$ |
| <b>IE</b> Approval Pengajuan                               | ٠ | Nilai Prestasi Kinerja:<br>Nilai Kesetiaan: |                                                        |              |
| E Evaluasi                                                 | ٠ | Nilai Tanggung Jawab:                       |                                                        |              |
| Tambah Evaluasi Kinerja                                    |   | Nilai Ketaatan:                             |                                                        |              |
| <b>Tambah Evaluasi DPPP</b>                                |   | Nilai Kejujuran:<br>Nilai Kerjasama:        |                                                        |              |
| <b>Riwayat Evaluasi</b>                                    |   | Nilai Inisiatif:                            | æ                                                      |              |

Gambar 3.79 Antarmuka Halaman Evaluasi DPPP

<span id="page-97-0"></span>Pada halaman evalausi DPPP, sama seperti pada evaluasi kinerja, Manajemen akan langsung disuguhkan *form* evaluasi DPPP. Antarmuka halaman sesuai dengan [Gambar](#page-97-0) 3.79

| <b>UNIVERSITAS</b><br><b>ISLAM</b><br><b>INDONESIA</b> |   |                         |                                              |                               |                            |               |
|--------------------------------------------------------|---|-------------------------|----------------------------------------------|-------------------------------|----------------------------|---------------|
| Evaluasi > Riwayat Evaluasi                            |   |                         |                                              |                               |                            |               |
|                                                        |   |                         |                                              |                               |                            |               |
| <b>R</b> Dashboard                                     |   | Daftar Riwayat Evaluasi |                                              |                               |                            |               |
| $\equiv$ Rekrutmen                                     |   |                         |                                              |                               | Cari                       | $\alpha$      |
| <b>IE</b> Kelola Tim Member                            | ٠ |                         |                                              |                               |                            |               |
| <b>i≡</b> Pengajuan                                    | ٠ | No Induk Karyawan       | Nama                                         | <b>Total Evaluasi Kinerja</b> | <b>Total Evaluasi DPPP</b> | Aksi          |
| <b>IE</b> Approval Pengajuan                           | ٠ |                         | pelamar                                      | $\mathbf{0}$                  | $\mathbf{0}$               | Detail        |
| E Evaluasi                                             | ٠ | 1234567891              | Mukhammad Andri Setiawan, S.T., M.Sc., Ph.D. | $\mathbf{0}$                  | $\mathbf{0}$               | Detail        |
|                                                        |   | 1234567892              | Kholid Haryono, S.T., M.Kom.                 | $\bf{0}$                      | $\bf{0}$                   | Detail        |
| Tambah Evaluasi Kinerja                                |   | 1234567893              | Hari Setiaji, S.Kom., M.Eng.                 | $\mathbf{0}$                  | $\mathbf{0}$               | Detail        |
| Tambah Evaluasi DPPP                                   |   | 1234567894              | Ari Sujarwo, S.Kom., M.I.T.                  | $\mathbf{0}$                  | $\bf{0}$                   | Detail        |
| Riwayat Evaluasi                                       |   | 1234567895              | Endro Mustofa, S.Kom.                        | $\mathbf{0}$                  | $\bf{0}$                   | <b>Detail</b> |

Gambar 3.80 Antarmuka Halaman Riwayat Evaluasi

<span id="page-97-1"></span>Halaman riwayat evaluasi akan berupa rekap dari seluruh evaluasi per karyawan. Setiap evaluasi karyawan akan ditotal per evaluasinya, seperti pada [Gambar](#page-97-1) 3.80.

#### *3.3* **Evaluasi** *Prototyping*

Pada tahap ini, tim AMP BSI mengevaluasi rancangan yang telah dibuat. Tujuan dari tahap ini ialah memperinci kebutuhan dari sistem dan memastikan bahwa rancangan antarmuka telah sesuai dengan kebutuhan. Berikut perbaikan rancangan yang dilakukan peneliti:

| <b>Iterasi</b> | <b>Tanggal</b>               | <b>Hasil</b>                                                        | Perbaikan                                                                                                    |
|----------------|------------------------------|---------------------------------------------------------------------|----------------------------------------------------------------------------------------------------|
|                | 24<br><b>Agustus</b><br>2021 | Antarmuka sistem dengan<br>menggunakan template<br><b>Bootstrap</b> | Mengubah antarmuka dengan<br>menyesuaikan template Gateway UII                                                                   |
|                | Oktober<br>2021              | Antarmuka sistem dengan<br>perbaikan iterasi 1                      | Mengubah antarmuka blok-blok<br>menjadi lowongan, rekrutmen, kelola<br>tim member, pengajuan, approval<br>pengajuan dan evaluasi |
| 3              | 5<br>Oktober<br>2021         | Antarmuka sistem dengan<br>perbaikan iterasi 2                      | Pembagian antarmuka per tahap<br>menjadi dua bagian, bagian<br>penambahan hasil dan evaluasi.                                    |
| 4              | 15<br>Oktober<br>2021        | Antarmuka sistem dengan<br>perbaikan iterasi 3                      | Antarmuka diterima dan<br>diperbolehkan mulai membangun<br>sistem                                                                |

Tabel 3.20 Tabel Iterasi Evaluasi *Prototyping*

#### **3.4 Pengkodean Sistem**

Pada tahap ini, rancangan yang telah disetujui atau disepakati akan diimplementasikan. Sistem akan dibangun dengan menggunakan *framework* PHP Laravel.

#### **3.5 Pengujian Sistem**

Pada tahap ini, proses pengujian sistem yang akan digunakan oleh peneliti ialah UAT(*User Acceptance Test*). Tahap ini bertujuan untuk memastikan sistem yang telah dibangun berjalan dengan baik dan sesuai dengan kebutuhan serta diterima oleh pengguna akhir.

#### **3.6 Evaluasi Sistem**

Di tahap ini, tim manajemen BSI UII dimaksudkan untuk mengevaluasi kesesuaian sistem dengan kebutuhan. Tahap ini telah terangkum dalam proses pengujian UAT pada tahap pengujian sistem.

#### **3.7 Penggunaan Sistem**

Sistem yang telah diuji dan diterima oleh pihak BSI UII sudah siap digunakan. Diharapkan dengan adanya sistem ini, memaksimalkan proses penerimaan dan tata kelola karyawan BSI UII.

## **BAB IV HASIL DAN PEMBAHASAN**

#### **4.1 Implementasi Sistem**

Pada tahapan ini, rancangan yang telah disetujui dan diterima akan diimplementasi. Pembahasan implementasi sistem akan dibagi menjadi blok-blok sistem berdasarkan skenario per aktor nya. Pembagian pembahan silakukan agar alur dari tiap-tiap blok dapat dengan mudah dipahami.

#### **4.1.1 Blok Lowongan**

Pada blok ini terdapat dua aktor utama yang berperan, diantaranya AMP dan Pelamar. AMP akan berfokus pada proses kelola lowongan sedangankan pelamar pada proses lamaran lowongan. Penjelasan masing-masing bagian ialah sebagai berikut:

#### a. AMP

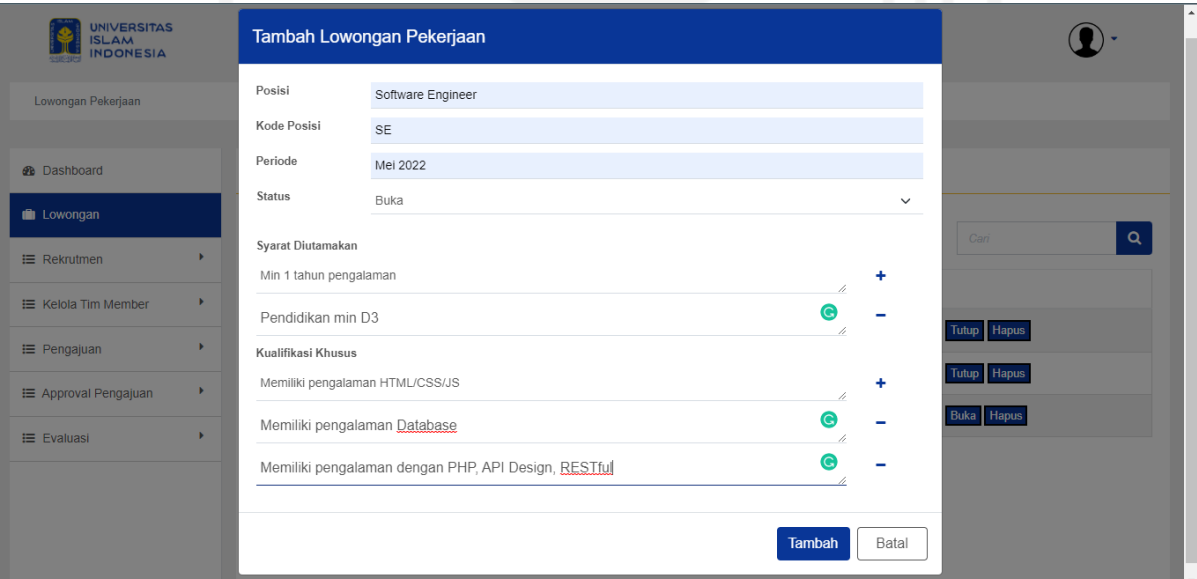

<span id="page-99-0"></span>Gambar 4.1 Tambah Lowongan

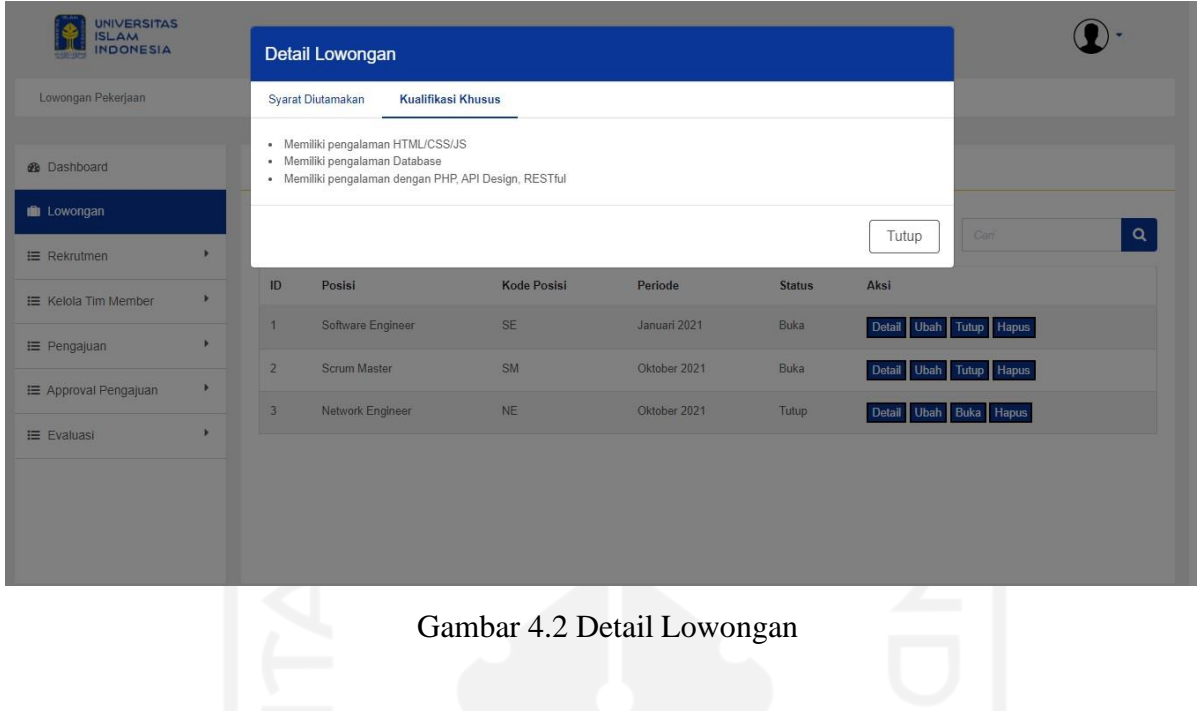

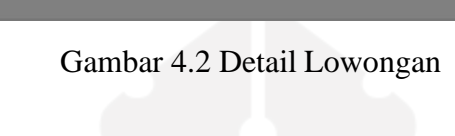

<span id="page-100-0"></span>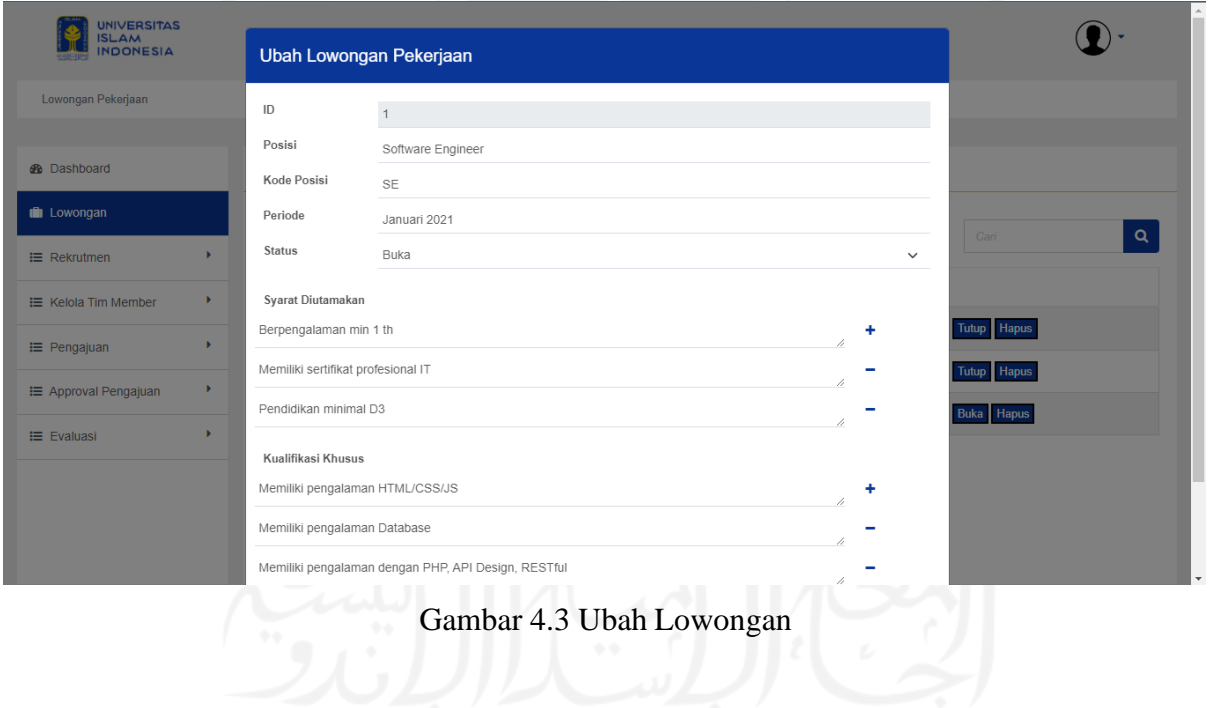

<span id="page-100-1"></span>

| <b>UNIVERSITAS</b><br><b>ISLAM</b><br><b>INDONESIA</b> |   |                |                     | Tutup Lowongan Pekerjaan                |                       |               |        |                         |          |
|--------------------------------------------------------|---|----------------|---------------------|-----------------------------------------|-----------------------|---------------|--------|-------------------------|----------|
| Lowongan Pekerjaan                                     |   |                |                     | Apakah anda yakin ingin tutup lowongan? |                       |               |        |                         |          |
| <b>@</b> Dashboard                                     |   |                | Daftar Lowongan Pek |                                         | <b>Tutup Lowongan</b> | Batal         |        |                         |          |
| Lowongan                                               |   |                | Tambah Data         |                                         |                       |               |        | Can                     | $\alpha$ |
| <b>E</b> Rekrutmen                                     |   |                |                     |                                         |                       |               |        |                         |          |
| E Kelola Tim Member                                    | ٠ | ID             | Posisi              | <b>Kode Posisi</b>                      | Periode               | <b>Status</b> | Aksi   |                         |          |
| E Pengajuan                                            |   |                | Software Engineer   | <b>SE</b>                               | Januari 2021          | Buka          |        | Detail Ubah Tutup Hapus |          |
|                                                        |   | $\overline{2}$ | <b>Scrum Master</b> | SM                                      | Oktober 2021          | Buka          |        | Detail Ubah Tutup Hapus |          |
| E Approval Pengajuan                                   |   | 3 <sup>1</sup> | Network Engineer    | <b>NE</b>                               | Oktober 2021          | Tutup         | Detail | Ubah Buka Hapus         |          |
| $\equiv$ Evaluasi                                      |   |                |                     |                                         |                       |               |        |                         |          |

Gambar 4.4 Tutup/Buka Lowongan

<span id="page-101-0"></span>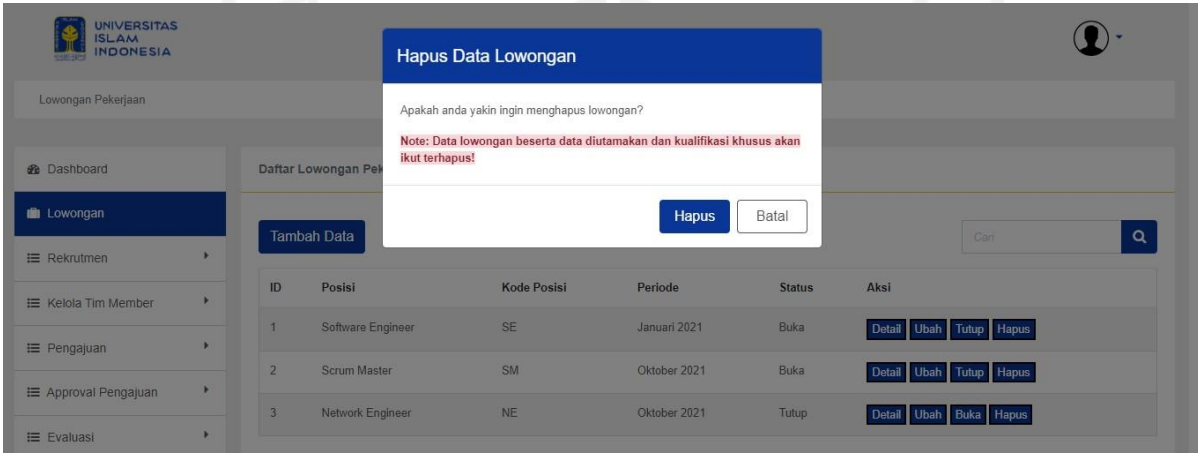

Gambar 4.5 Hapus Lowongan

<span id="page-101-1"></span>Seperti proses pengelolaan data pada umumnya, AMP dapat menambah, mengubah dan menghapus data lowongan yang tersimpan di sistem. Pada aksi tambah, AMP perlu mengisi detail dari lowongan seperti pada [Gambar 4.1.](#page-99-0) Setelah menambahkan, AMP dapat melihat detail lowongan seperti pada [Gambar](#page-100-0) 4.2. Jika ternyata ditemui kesalahan, AMP dapat mengubah data sesuai dengan [Gambar](#page-100-1) 4.3. AMP juga dapat menutup langsung lowongan yang sedang dibuka seperti pada [Gambar](#page-101-0) 4.4. Begitu pula sebaliknya. Pada [Gambar](#page-101-1) 4.5 dapat dilihat AMP dapat menghapus data lowongan yang tersimpan.

## b. Pelamar

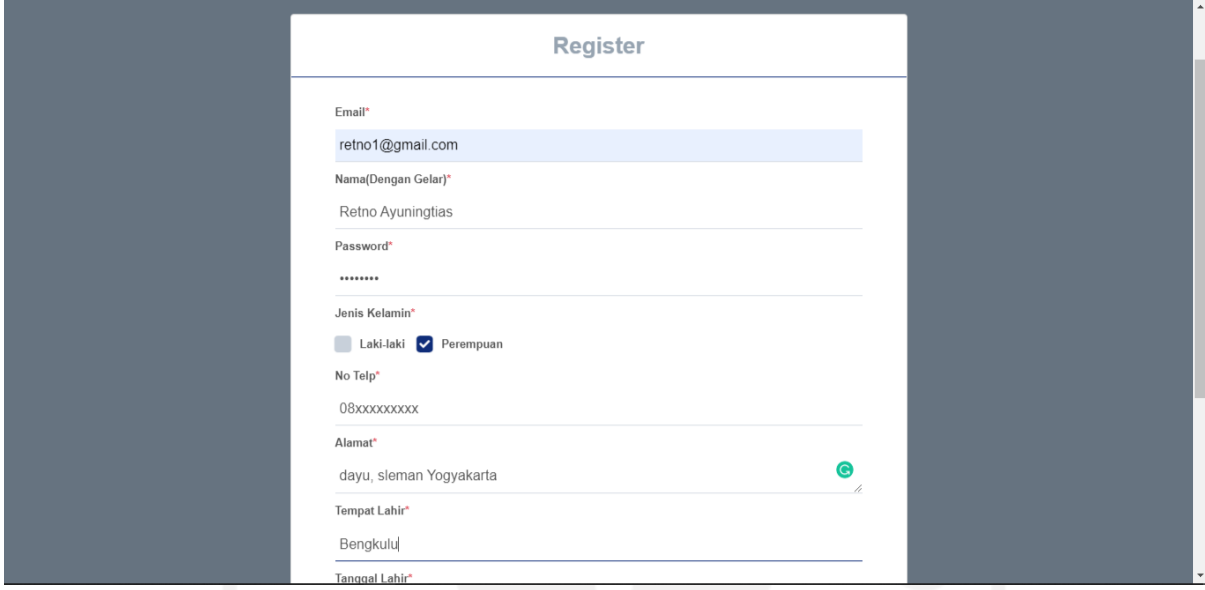

# Gambar 4.6 Registrasi

<span id="page-102-1"></span><span id="page-102-0"></span>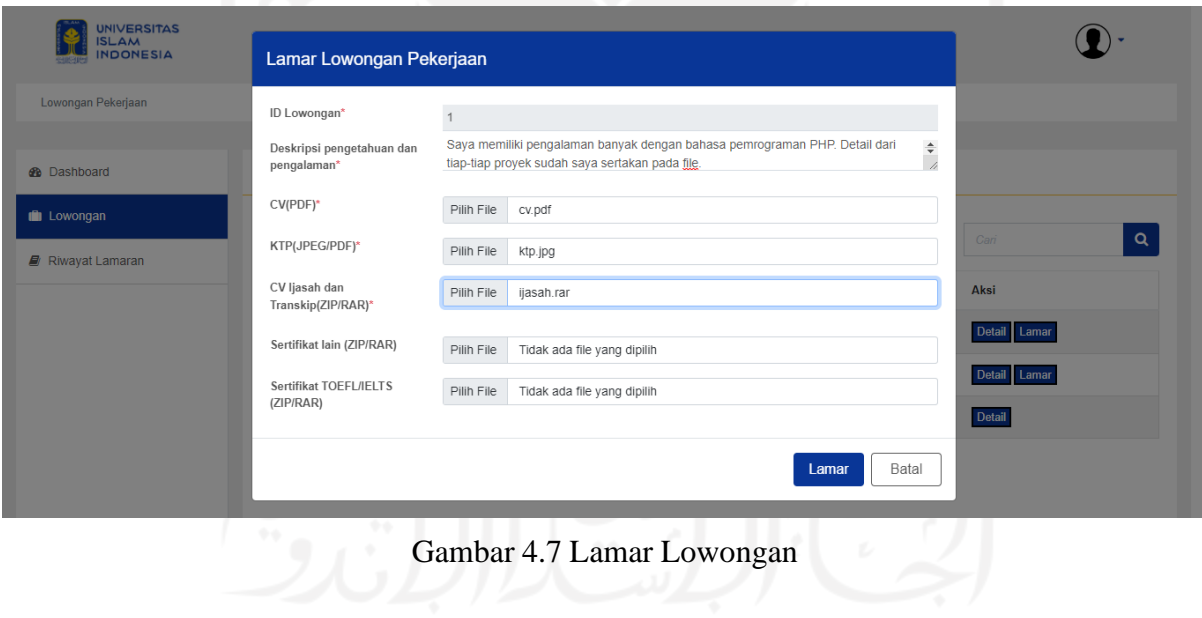

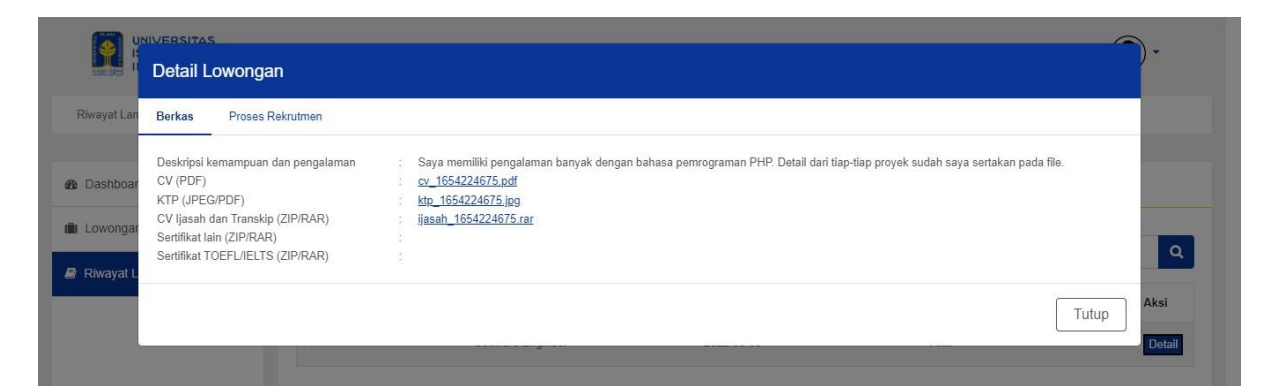

## Gambar 4.8 Detail Lamaran (Berkas)

<span id="page-103-0"></span>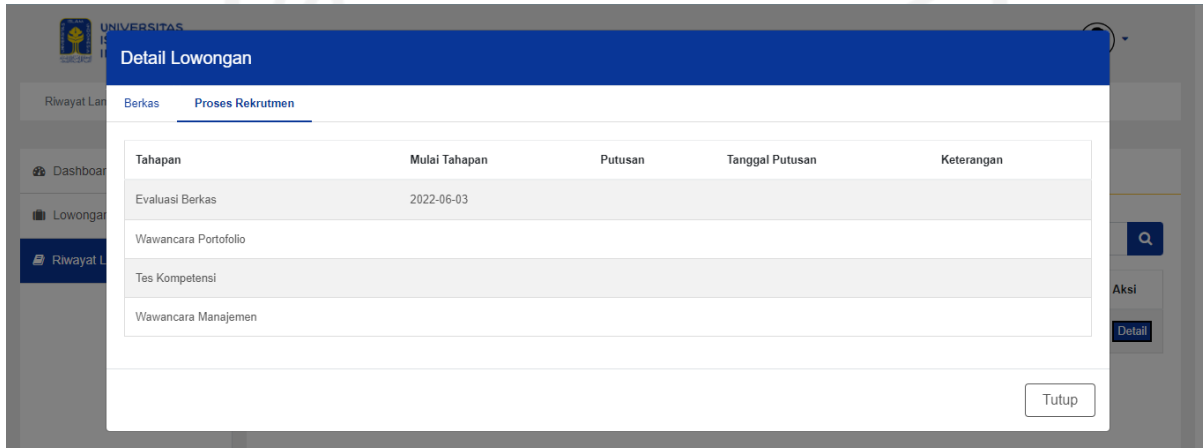

## Gambar 4.9 Detail Lamaran (Proses Rekrutmen)

<span id="page-103-1"></span>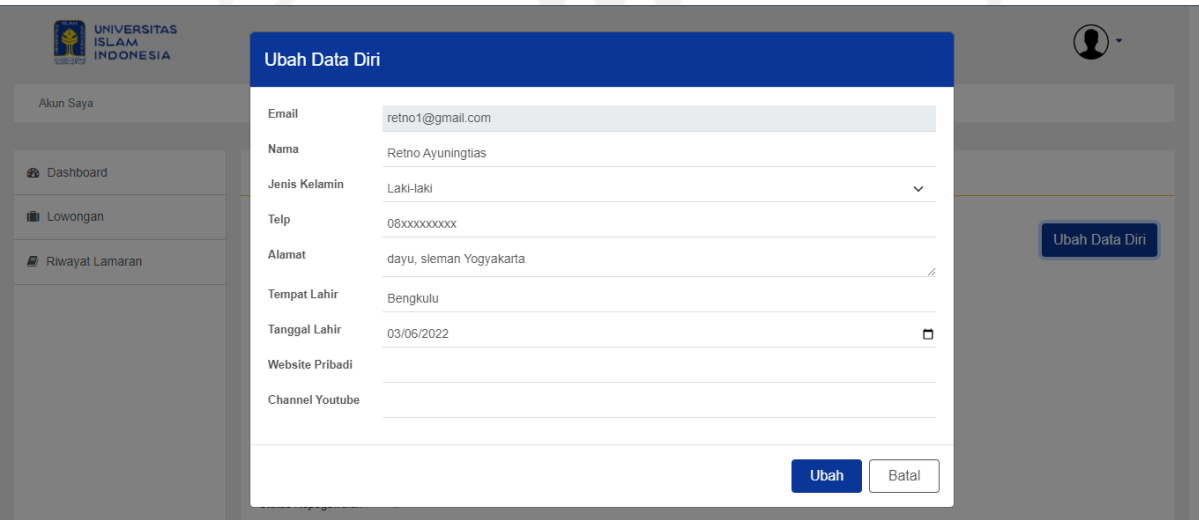

<span id="page-103-2"></span>Gambar 4.10 Ubah Data Diri

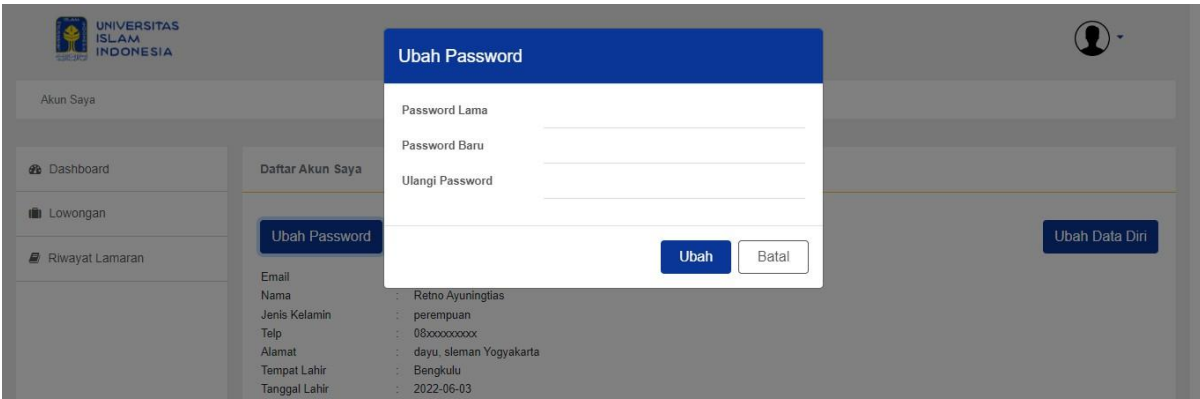

Gambar 4.11 Ubah *Password*

<span id="page-104-0"></span>Sebelum dapat melamar lowongan yang ada pada sistem, pelamar akan diminta untuk regitrasi ke sistem terlebih dahulu. Pada [Gambar 4.6,](#page-102-0) terlihat *form* registrasi yang perlu diisi oleh pelamar. Setelah terdaftar dan masuk sistem, pelamar dapat melamar lamaran yang dibuka oleh AMP. Sebelum melamar, pelamar juga dapat melihat detail lowongan seperti pada [Gambar 4.2.](#page-100-0) Proses lamaran berupa pengisian *form* lamaran seperti pada [Gambar 4.7.](#page-102-1) Setelah lamaran tersimpan, pelamar dapat mengikuti progres lamaran dengan menlihat detail lamaran. Detail lamaran berupa berkas lamaran yang terkirim dan detail proses rekurtmen. Tampilan dapat dilihat pada [Gambar](#page-103-0) 4.8 dan [Gambar](#page-103-1) 4.9.

Selain proses lamaran, pelamar juga dapat mengubah data diri dan *password*. Form dapat dilihat pada [Gambar 4.10 d](#page-103-2)an [Gambar 4.11.](#page-104-0) Selain pelamar, karyawan juga dapat mengubah data diri dan *password*.

#### **4.1.2 Blok Rekrutmen**

Pada blok ini terdapat tiga aktor utama yang berperan, diantaranya AMP, Manajemen dan PO. Blok berfokus pada proses rekrutmen mulai dari tahap evaluasi berkas hingga wawancara manajemen. AMP dan Manajemen akan berpartisipasi di setiap tahap rekrutmen. Sedangkan PO hanya akan berpartisipasi sampai tahap wawancara portofolio. Penjelasan masing-masing bagian ialah sebagai berikut:

## a. AMP dan Manajemen

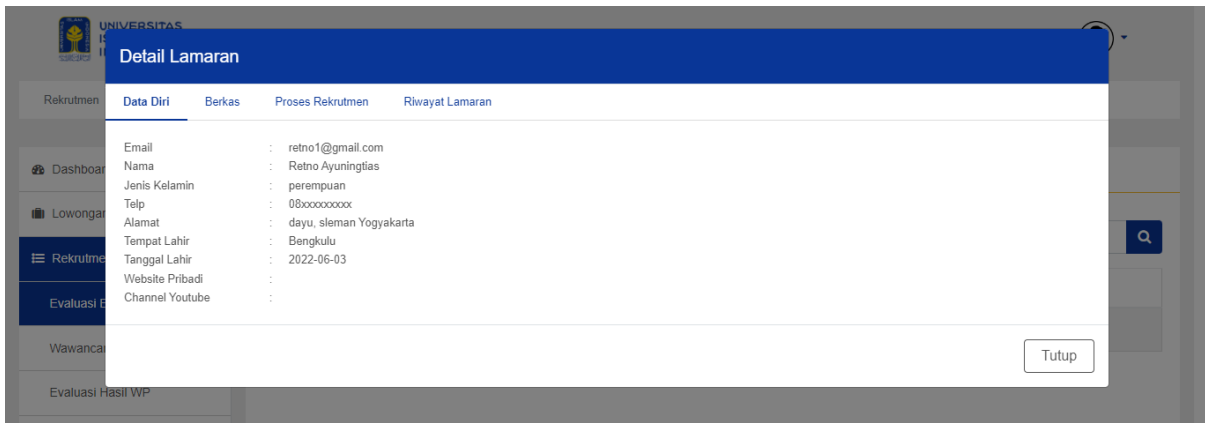

# Gambar 4.12 Detail Lamaran (Data Diri)

<span id="page-105-0"></span>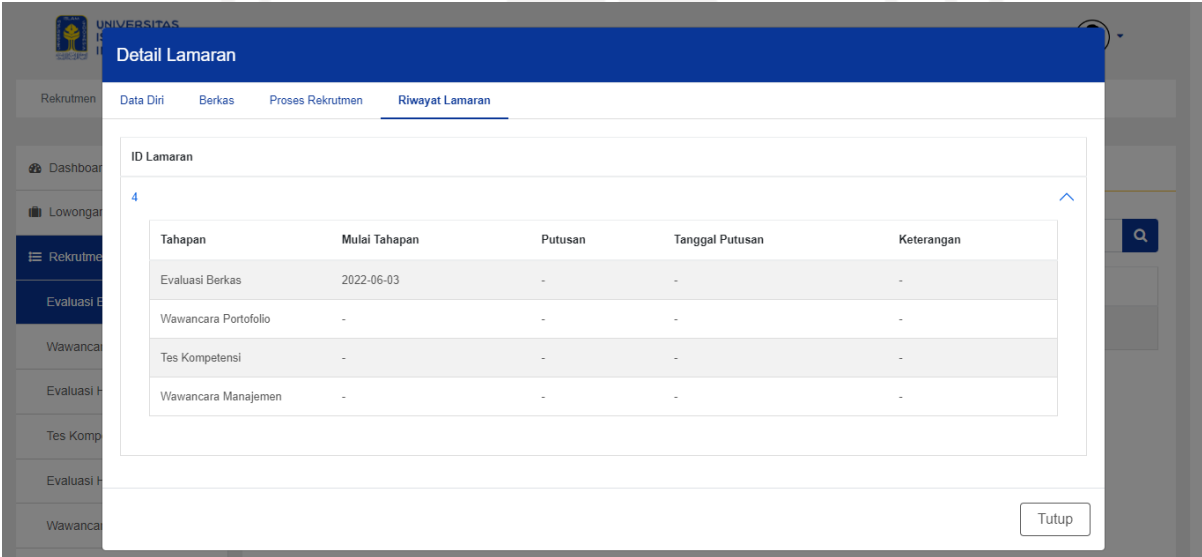

# <span id="page-105-1"></span>Gambar 4.13 Detail Lamaran (Riwayat Lamaran)

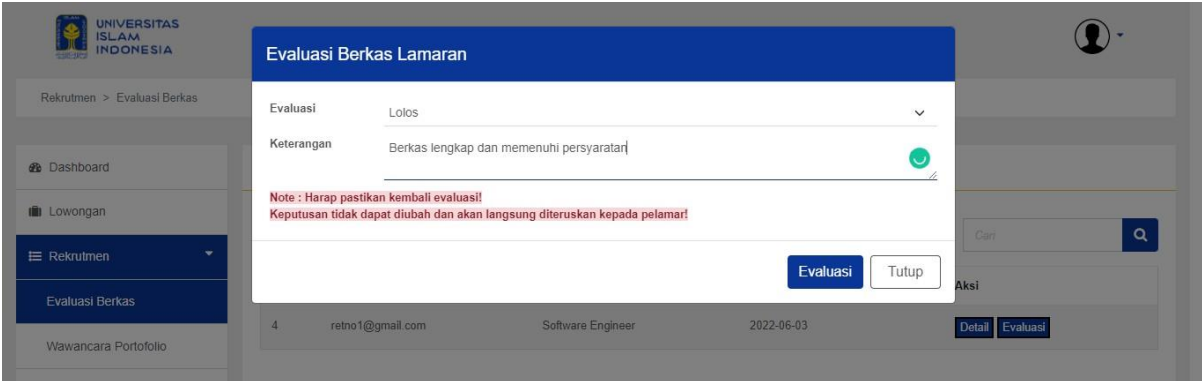

Gambar 4.14 Evaluasi Berkas

<span id="page-106-0"></span>Pada tahap evaluasi berkas, AMP dan Manajemen dapat melihat detail diantaranya detail data diri pelamar, detail berkas, proses rekrutmen dan riwayat lamaran. Masing-masing tampilan dapat dilihat pada [Gambar](#page-105-0) 4.12, [Gambar](#page-103-0) 4.8, [Gambar](#page-103-1) 4.9, dan [Gambar](#page-105-1) 4.13. Riwayat lamaran berisi detail lamaran-lamaran yang pernah dilakukan oleh pelamar. Setelah menegcek dan evaluasi, keputusan dari evaluasi dapat disimpan seperti pada [Gambar 4.14.](#page-106-0) Jika lamaran lolos, maka akan diteruskan ke tahap wawancara portofolio.

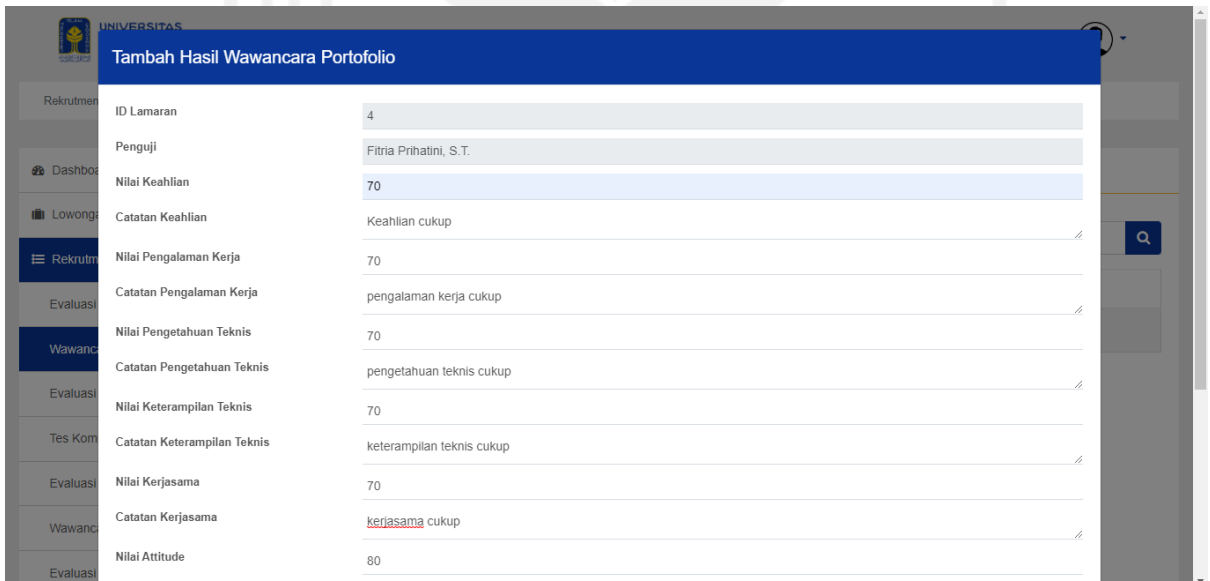

Gambar 4.15 Tambah/Ubah Hasil Wawancara Portofolio

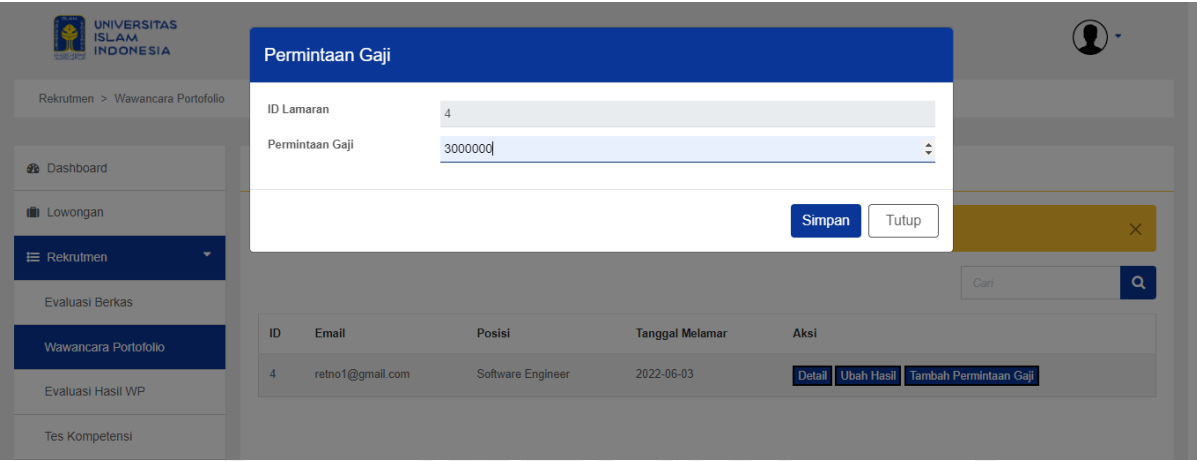

Gambar 4.16 Tambah/Ubah Permintaan Gaji

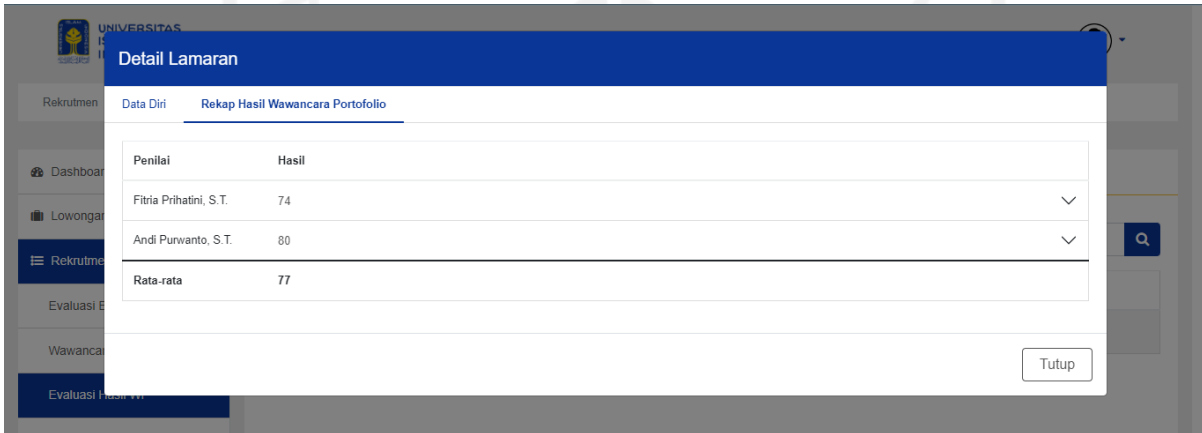

Gambar 4.17 Detail Lamaran (Rekap Hasil Wawancara Portofolio)

| <b>UNIVERSITAS</b>                   |                                     |                                                                                                    |          |              |          |
|--------------------------------------|-------------------------------------|----------------------------------------------------------------------------------------------------|----------|--------------|----------|
| <b>ISLAM</b><br><b>INDONESIA</b>     | Evaluasi Hasil Wawancara Portofolio |                                                                                                    |          |              |          |
| Rekrutmen > Evaluasi Wawancara Porto | Evaluasi                            | Lolos                                                                                                    |          | $\checkmark$ |          |
| <b>@</b> Dashboard                   | Keterangan                          | Hasil wawancara portofolio baik                                                                                     |          | $\subset$    |          |
| <b>III</b> Lowongan                  |                                     | Note: Harap pastikan kembali evaluasi!<br>Keputusan tidak dapat diubah dan akan langsung diteruskan kepada pelamar! |          |              | Can      |
| $\equiv$ Rekrutmen                   |                                     |                                                                                                    | Evaluasi | Tutup        | Aksi     |
| Evaluasi Berkas                      |                                     |                                                                                                    |          |              |          |
| Wawancara Portofolio                 |                                     | Software Engineer<br>retno1@gmail.com                                                                               | 77       |              | Evaluasi |

Gambar 4.18 Evaluasi Wawancara Portofolio
Pada tahap wawancara portofolio dan evaluasi, AMP dan Manajemen dapat menambahkan hasil dari wawancara seperti pada [Gambar](#page-106-0) 4.15. Tiap-tiap AMP dan Manajemen

yang ikut mewawancarai pelamar berhak memberikan nilainya masing-masing. Selain menambahkan hasil wawancara, AMP dan Manajemen juga perlu menambahkan permintaan gaji pelamar seperti pada [Gambar](#page-107-0) 4.16. Jika dari AMP atau manajemen telah menambahkan permintaan gaji, aksi tambah akan berubah menjadi ubah. Begitu pula tambah hasil wawancara.

Setelah hasil dari wawancara telah dimasukkan, evaluasi akan dilakukan. Sebelum melakukan evaluasi, AMP atau Manajemen dapat melihat rekap dari hasil penilaian yang dilakukan oleh tiap-tiap penilai. Tampilan detail lamaran berupa rekap hasil wawancara dapat dilihat pada [Gambar](#page-107-1) 4.17. Setelah diputuskan, hasil evaluasi dapat dimasukkan ke dalam sistem seperti pada [Gambar](#page-107-2) 4.18.

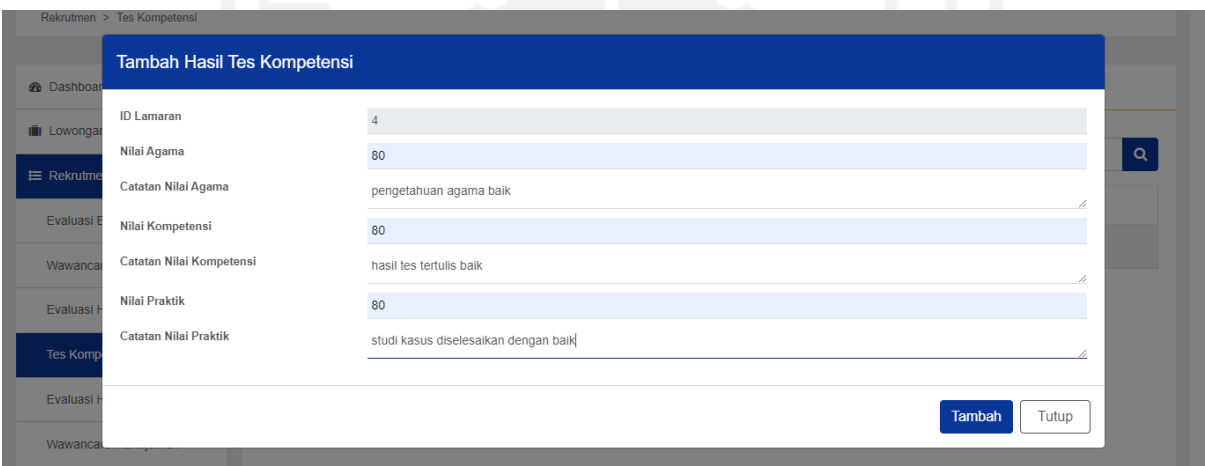

Gambar 4.19 Tambah/Ubah Hasil Tes Kompetensi

<span id="page-108-0"></span>

| Rekrutmen         | <b>UNIVERSITAS</b><br><b>Detail Lamaran</b><br>Data Diri<br><b>Hasil Tes Kompetensi</b> |       |                                      |   |
|-------------------|-----------------------------------------------------------------------------------------|-------|--------------------------------------|---|
| <b>®</b> Dashboar | Subjek Penilaian                                                                        | Nilai | Catatan                              |   |
| <b>I</b> Lowongar | Nilai Agama                                                                             | 80    | pengetahuan agama baik               |   |
| <b>≡ Rekrutme</b> | Nilai Kompetensi                                                                        | 80    | hasil tes tertulis baik              | Q |
|                   | Nilai Praktik                                                                           | 80    | studi kasus diselesaikan dengan baik |   |
| Evaluasi E        | Rata-rata                                                                               | 80    |                                      |   |
| Wawanca           |                                                                                         |       |                                      |   |
| Evaluasi I        |                                                                                         |       | Tutup                                |   |
| Tes Kompetensi    |                                                                                         |       |                                      |   |

<span id="page-108-1"></span>Gambar 4.20 Detail Lamaran (Hasil Tes Kompetensi)

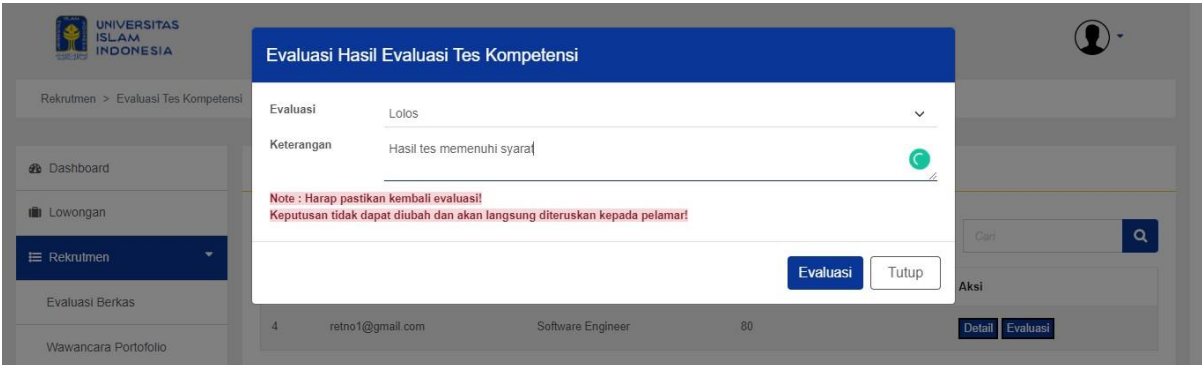

Gambar 4.21 Evaluasi Tes Kompetensi

<span id="page-109-0"></span>Tahap tes kompetensi tidak jauh berbeda dengan wawancara portofolio. Hasil dari tes akan dimasukkan dengan mengisi *form* penilaian seperti pada [Gambar 4.19.](#page-108-0) Selama evaluasi belum dilakukan, nilai dari tes dapat diubah jika terdapat kesalahan dalam memasukkan data hasil. Setelah hasil dari tes telah dimasukkan, evaluasi akan dilakukan. Sebelum melakukan evaluasi, AMP atau Manajemen dapat melihat hasil tes pelamar. Tampilan detail lamaran berupa hasil tes dapat dilihat pada [Gambar 4.20.](#page-108-1) Setelah diputuskan, hasil evaluasi dapat dimasukkan ke dalam sistem seperti pada [Gambar](#page-109-0) 4.21.

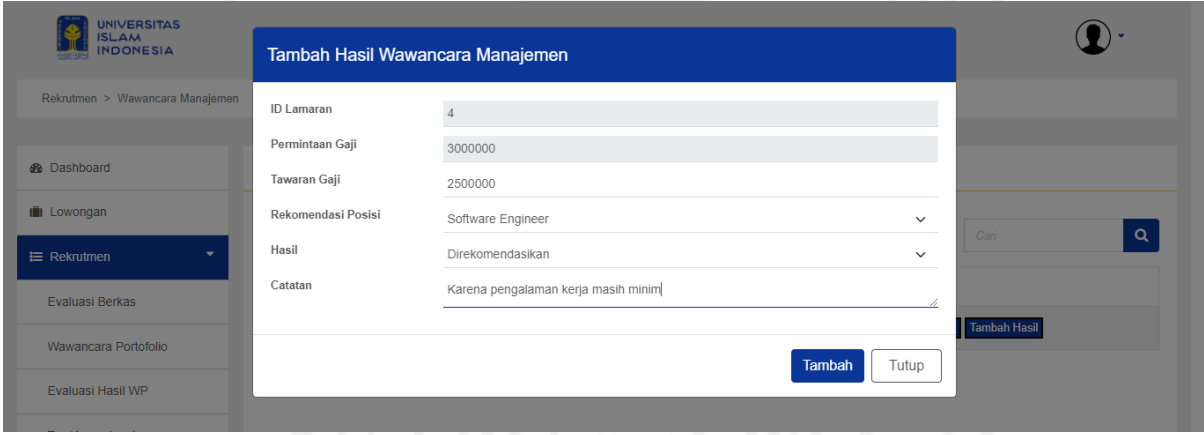

<span id="page-109-1"></span>Gambar 4.22 Tambah/Ubah Hasil Wawancara Manajemen

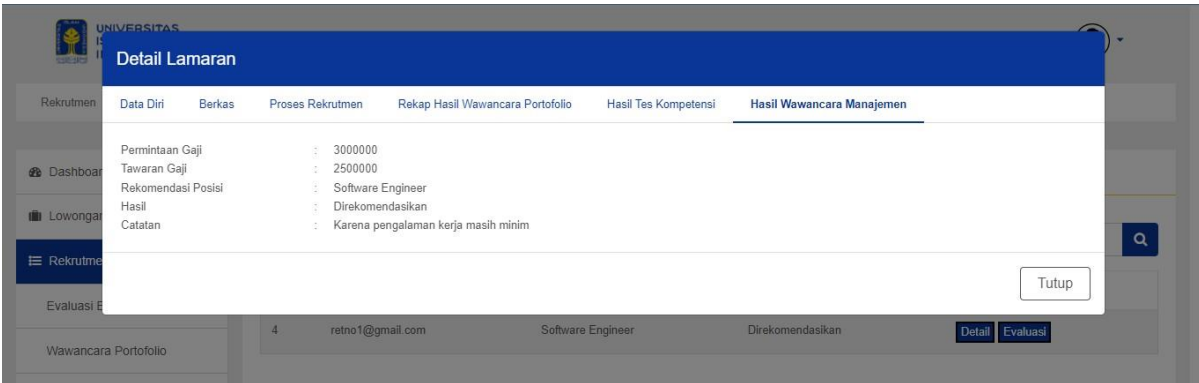

Gambar 4.23 Detail Lamaran (Hasil Wawancara Manajemen)

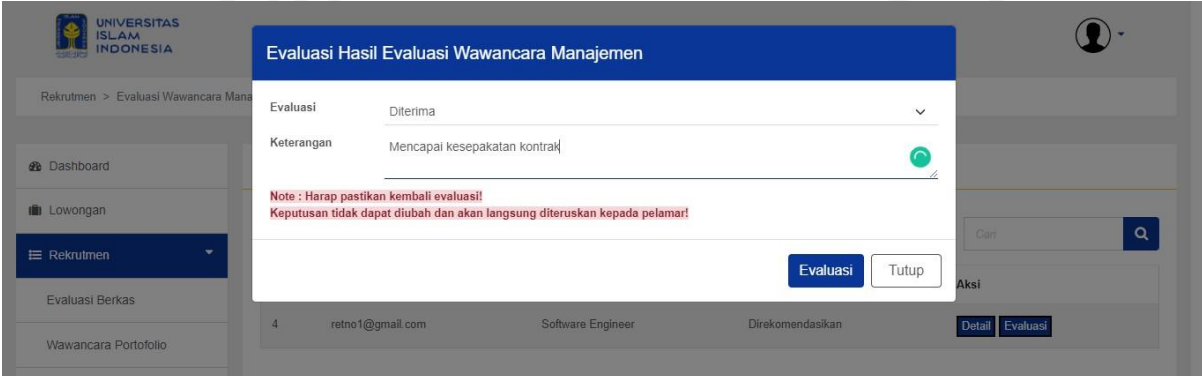

Gambar 4.24 Evaluasi Wawancara Manajemen

<span id="page-110-0"></span>Tahap wawancara manajemen merupakan tahap dakhir dari rekrutmen. Hasil dari wawancara merupakan kesepakatan yang di-diskusikan dengan pelamar ketika wawancara. Hasil dimasukkan dengan mengisi *form* penilaian seperti pada [Gambar 4.22.](#page-109-1) Selama evaluasi belum dilakukan, hasil dari wawancara dapat diubah jika terdapat kesalahan dalam memasukkan data hasil. Setelah hasil dari wawancara telah dimasukkan, evaluasi akan dilakukan. Sebelum melakukan evaluasi, AMP atau Manajemen dapat melihat seluruh proses rekrutmen dari awal hinga hasil wawancara manajemen. Tampilan detail lamaran berupa hasil wawancara manajemen dapat dilihat pada [Gambar 4.24.](#page-110-0) Setelah diputuskan, hasil evaluasi dapat dimasukkan ke dalam sistem seperti pada [Gambar](#page-110-0) 4.24.

Pada setiap tahap, hasil evaluasi dapat berupa lolos/diterima, tidak lolos dan mundur. Evaluasi akan disertai keterangan sehingga di masa depan jika pelamar tersebut melamar kembali, AMP dapat melihat riwayat lamaran peserta beserta keterangan-keterangan dari hasil keputusan tiap tahap.

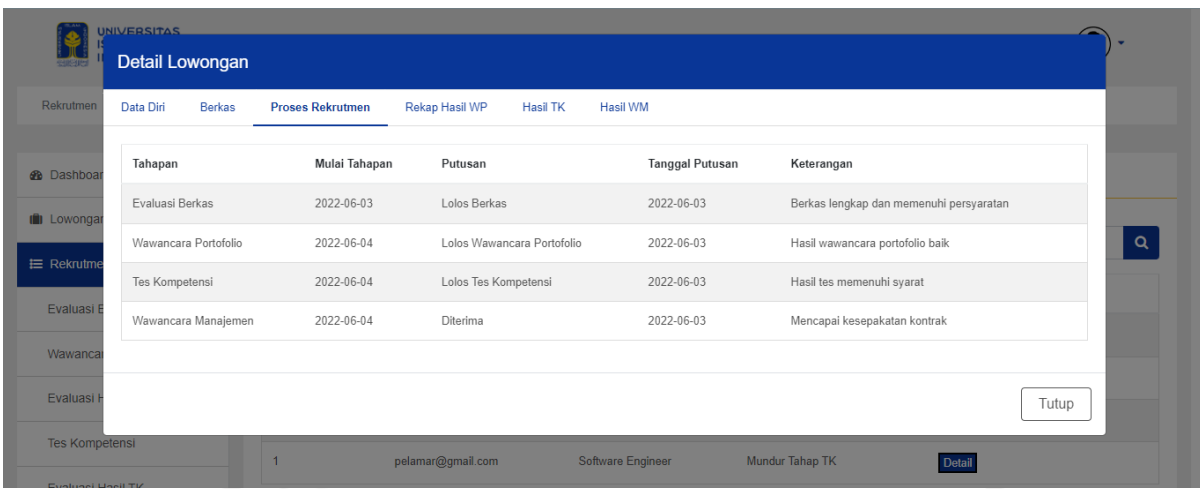

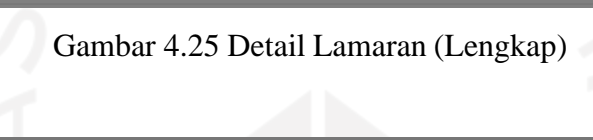

<span id="page-111-0"></span>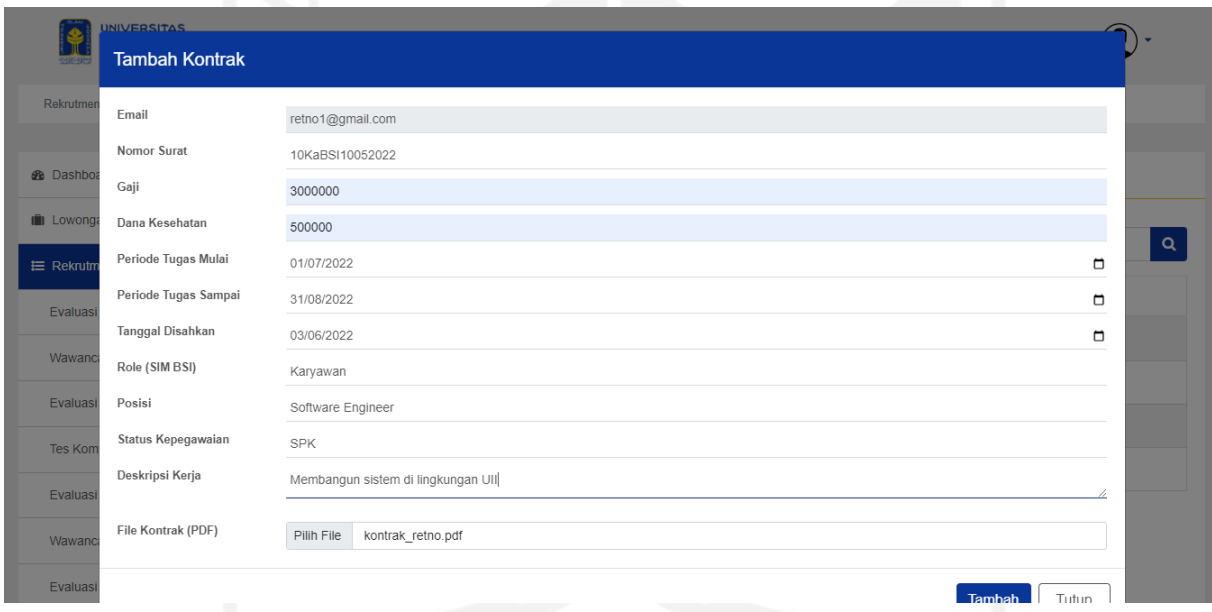

Gambar 4.26 Tambah Kontrak

<span id="page-111-1"></span>Pada halaman hasil rekrutmen, AMP dan Manajemen dapat melihat detail lamaran berupa proses tiap-tiap tahap rekrutmen. Tampilan dari detail sesuai dengan [Gambar 4.25.](#page-111-0) Bagi lamaran yang diterima, akan ada aksi tambah kontrak dimana AMP atau Manajemen dapat mengisi kontrak dari karyawan baru seperti pada [Gambar](#page-111-1) 4.26. Setelah kontrak tersimpan maka pelamar telah terdaftar sebagi karyawan dalam sistem ini. AMP atau Manajemen juga dapat mengubah hasil rekrutmen jika pelamar memundurkan diri sebelum kontrak kerja dimulai dengan aksi mundur.

b. PO

| <b>UNIVERSITAS</b><br><b>ISLAM</b><br><b>INDONESIA</b> |                         |                        |                   |                        |                  |
|--------------------------------------------------------|-------------------------|------------------------|-------------------|------------------------|------------------|
| Rekrutmen > Evaluasi Berkas                            |                         |                        |                   |                        |                  |
|                                                        |                         |                        |                   |                        |                  |
| <b>B</b> Dashboard                                     |                         | Daftar Evaluasi Berkas |                   |                        |                  |
| $\overline{\phantom{a}}$<br>$\equiv$ Rekrutmen         |                         |                        |                   |                        |                  |
| <b>Evaluasi Berkas</b>                                 |                         |                        |                   |                        | $\alpha$<br>Cari |
| Wawancara Portofolio                                   | ID                      | Email                  | Posisi            | <b>Tanggal Melamar</b> | Aksi             |
|                                                        | $\overline{4}$          | retno1@gmail.com       | Software Engineer | 2022-06-03             | Detail           |
| ×<br><b>IE</b> Kelola Tim Member                       |                         |                        |                   |                        |                  |
|                                                        | $\overline{\mathbf{3}}$ | pelamar@gmail.com      | Software Engineer | 2022-05-25             | Detail           |
| ×<br><b>i≡</b> Pengajuan                               |                         |                        |                   |                        |                  |
| ×<br>E Evaluasi                                        |                         |                        |                   |                        |                  |

Gambar 4.27 Tampilan Menu Pada Blok Rekrutmen (PO)

<span id="page-112-0"></span>Pada blok rekrutmen PO hanya akan berpartisipasi hingga proses wawancara portofolio seperti yang terlihat pada [Gambar](#page-112-0) 4.27. PO akan ikut memberikan penilaian terhadap wawancara namun tidak ikut partisipasi dalam putusan kelolosan lamaran.

### **4.1.3 Blok Kelola Tim Member**

Pada blok ini terdapat tiga aktor utama yang berperan, diantaranya AMP, Manajemen dan PO. Blok berfokus pada proses kelola karyawan sebagai member tim dan tim *Scrum*. Proses pengelolaan data hanya dapat dilakukan oleh AMP. Sedangkan PO dapat menambah member tim dan Manajemen hanya dapat melihat detail data. Penjelasan masing-masing bagian ialah sebagai berikut:

# a. AMP

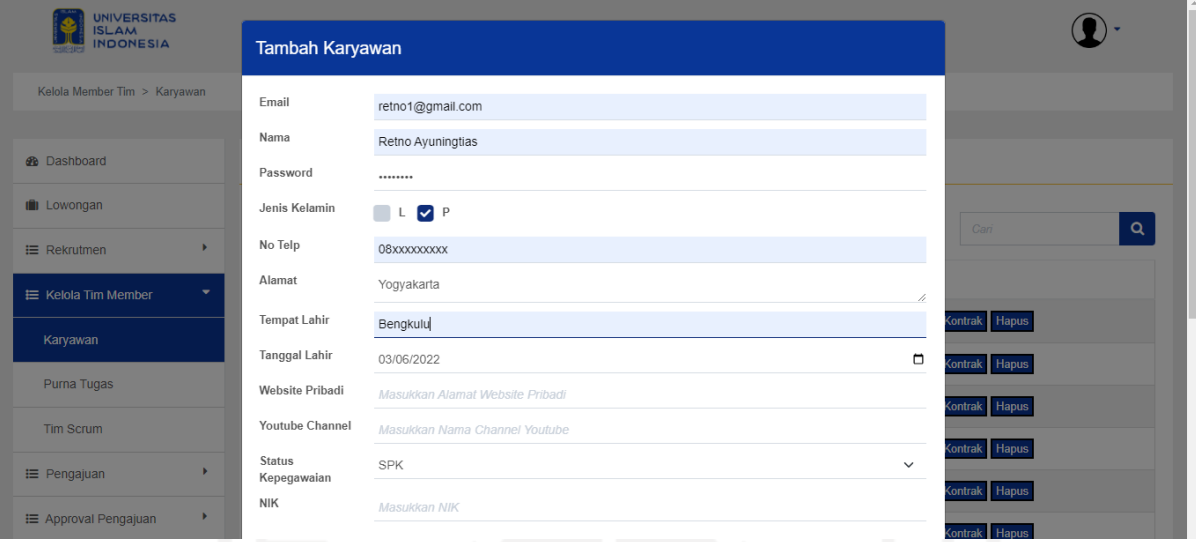

# Gambar 4.28 Tambah Karyawan

<span id="page-113-0"></span>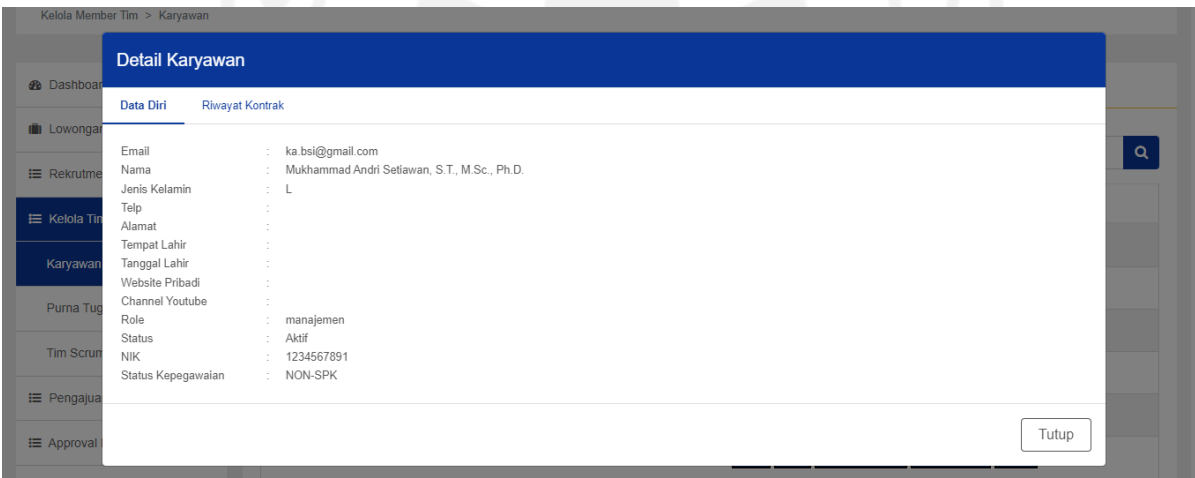

# <span id="page-113-1"></span>Gambar 4.29 Detail Karyawan (Detail Data Diri)

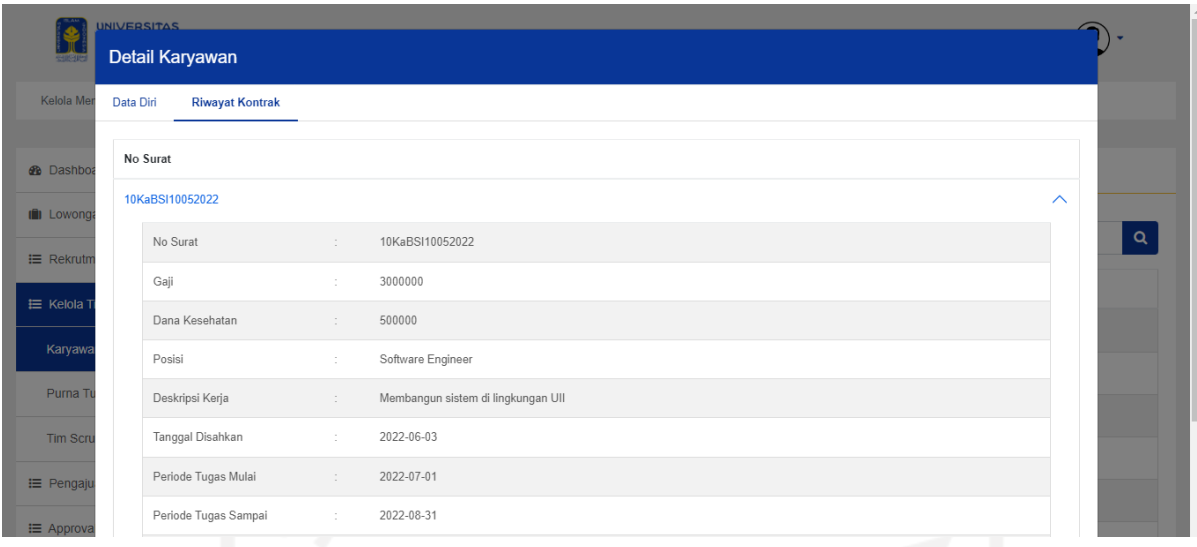

# Gambar 4.30 Detail Karyawan (Riwayat Kontrak)

<span id="page-114-0"></span>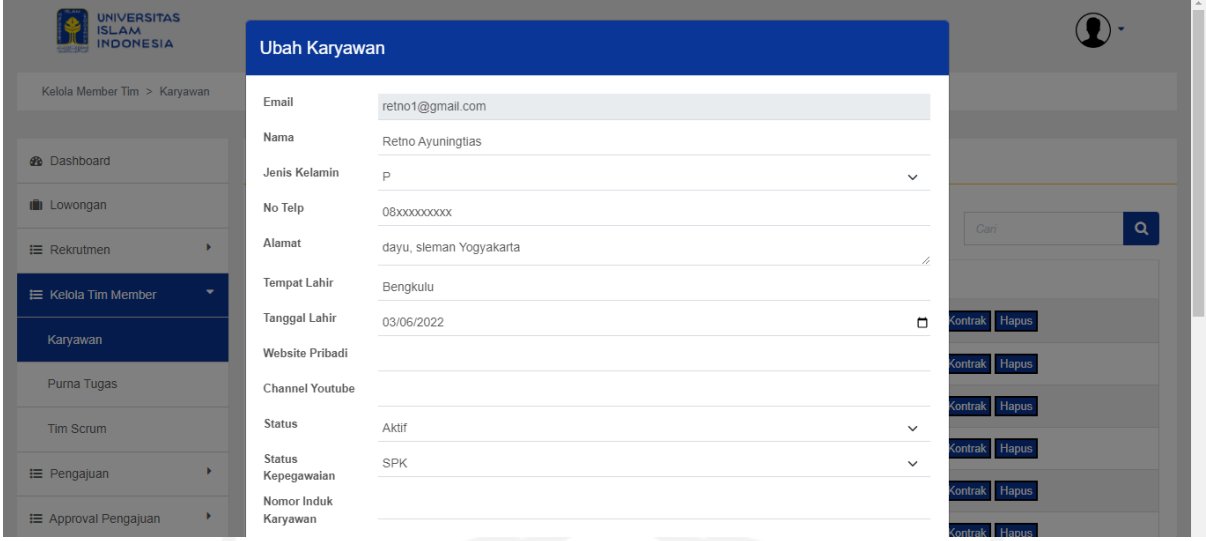

<span id="page-114-1"></span>Gambar 4.31 Ubah Karyawan

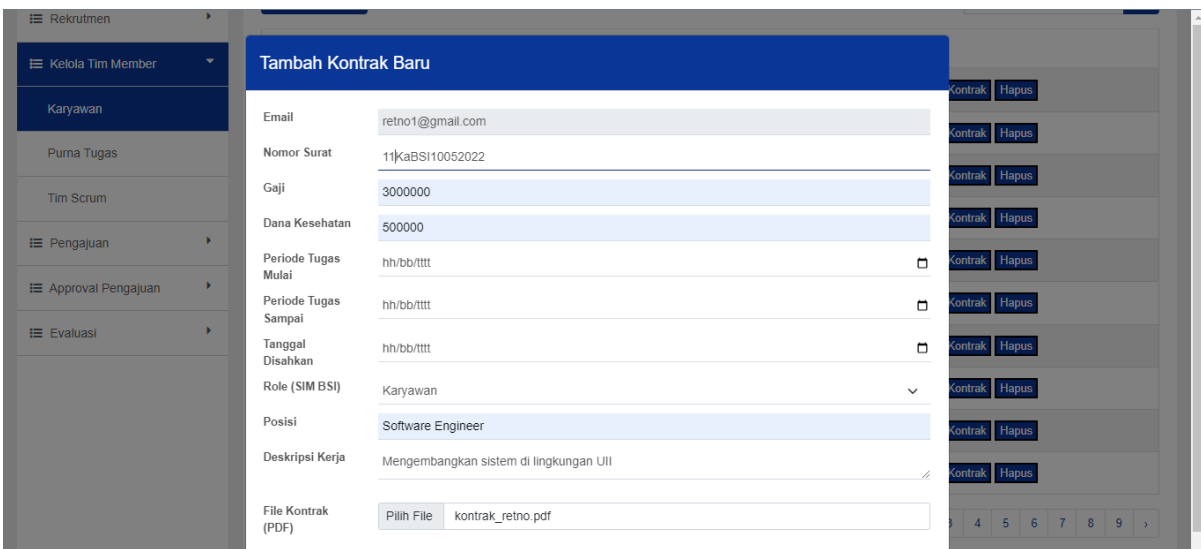

Gambar 4.32 Tambah Kontrak Baru Karyawan

<span id="page-115-0"></span>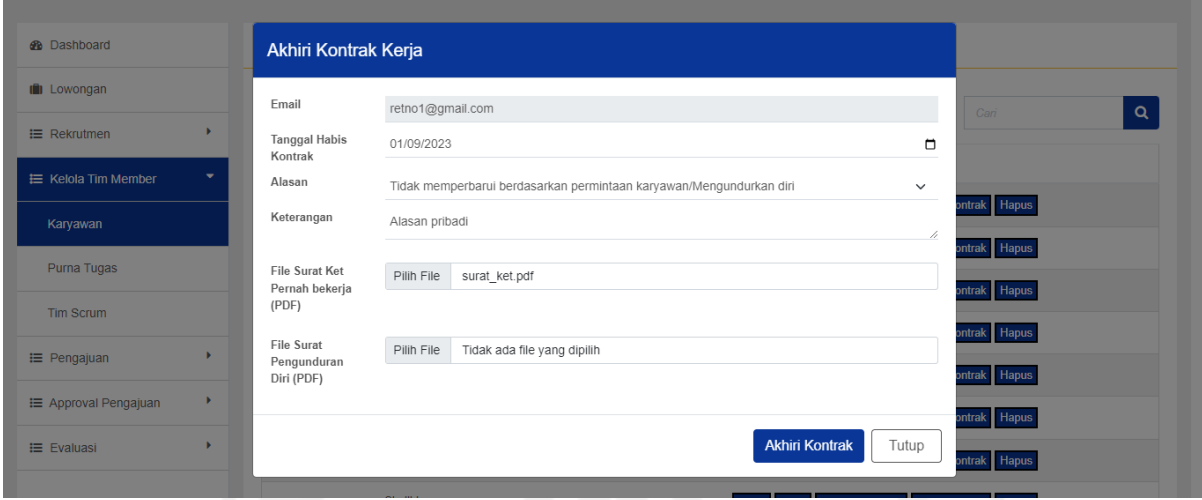

Gambar 4.33 Akhiri Kontrak Karyawan

<span id="page-115-1"></span>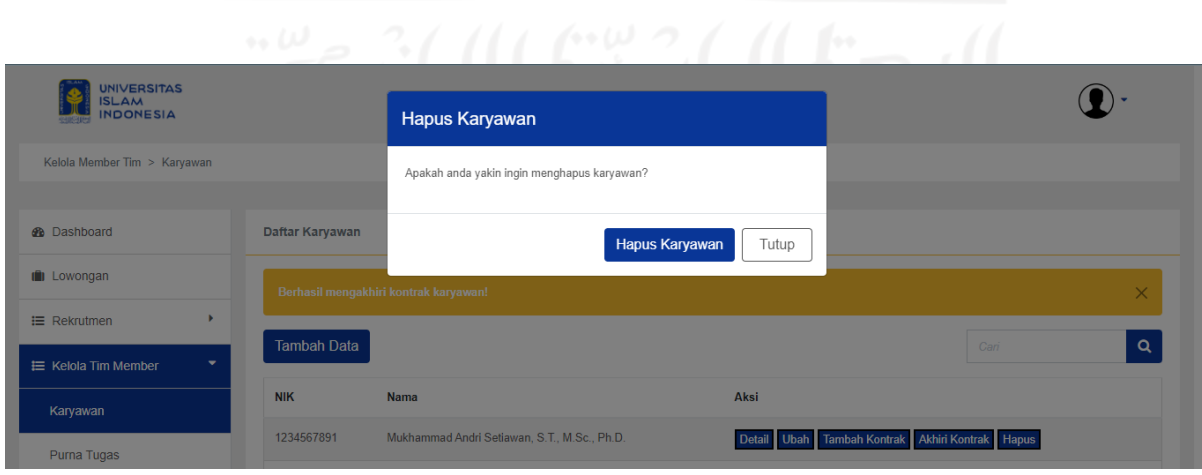

<span id="page-115-2"></span>Gambar 4.34 Hapus Karyawan

Seperti proses pengelolaan data pada umumnya, AMP dapat menambah, mengubah dan menghapus data karyawan yang tersimpan di sistem. Pada aksi tambah, AMP perlu mengisi detail dari karyawan beserta kontrak seperti pada [Gambar](#page-113-0) 4.28. Aksi tambah karyawan disediakan untuk menambahkan karyawan yang kontrak dengan BSI tanpa melalui proses rekrutmen. Setelah menambahkan, AMP dapat melihat detail karyawan (detail data diri) seperti pada [Gambar 4.29 d](#page-113-1)an detail berupa riwayat kontrak pada [Gambar 4.30.](#page-114-0) Jika ternyata ditemui kesalahan, AMP dapat mengubah data sesuai dengan [Gambar](#page-114-1) 4.31. AMP juga dapat memperpanjang kontrak karyawan dengan menambah kontrak baru seperti pada [Gambar](#page-115-0) 4.32. Begitu pula dengan mengakhiri kontrak yang dapat dilihat pada [Gambar](#page-115-1) 4.33. Pada [Gambar](#page-115-2) [4.34 d](#page-115-2)apat dilihat AMP dapat menghapus data karyawan yang tersimpan. Penghapusan akan dilakukan secara menyeluruh, dimulai dari data lamaran hingga purna tugas.

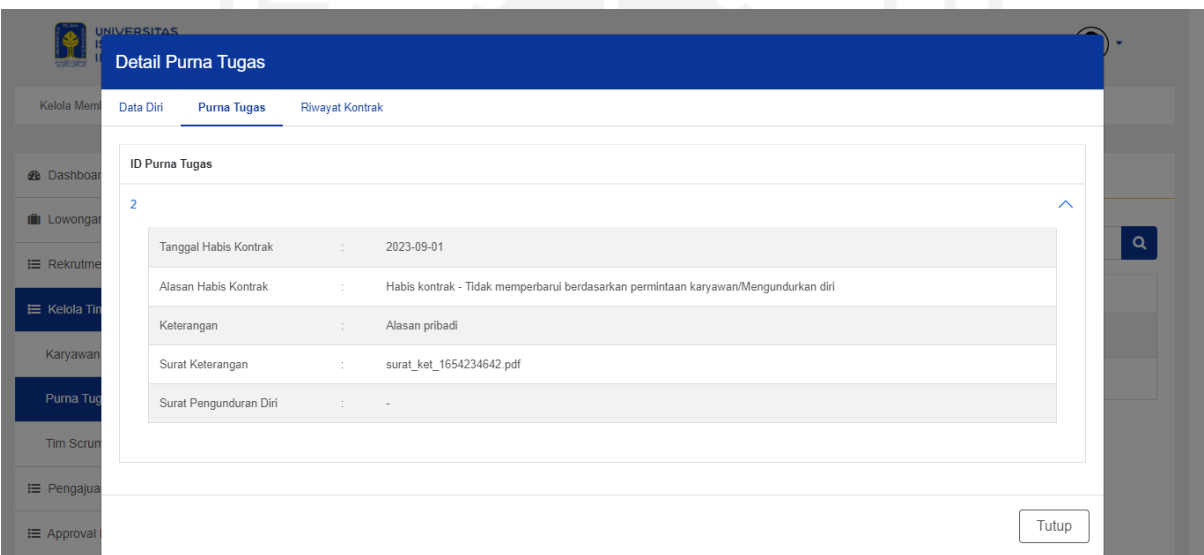

Gambar 4.35 Detail Purna Tugas

<span id="page-116-0"></span>Pada halaman purna tugas, AMP dapat melihat detail dari karyawan berupa detail data diri dan riwayat kontrak seperti pada detail karyawan. Perbedaannya pada detail purna tugas juga terdapat detail riwayat purna tugas dari karyawan. Tampilan detail dapat dilihat pada [Gambar](#page-116-0) 4.35.

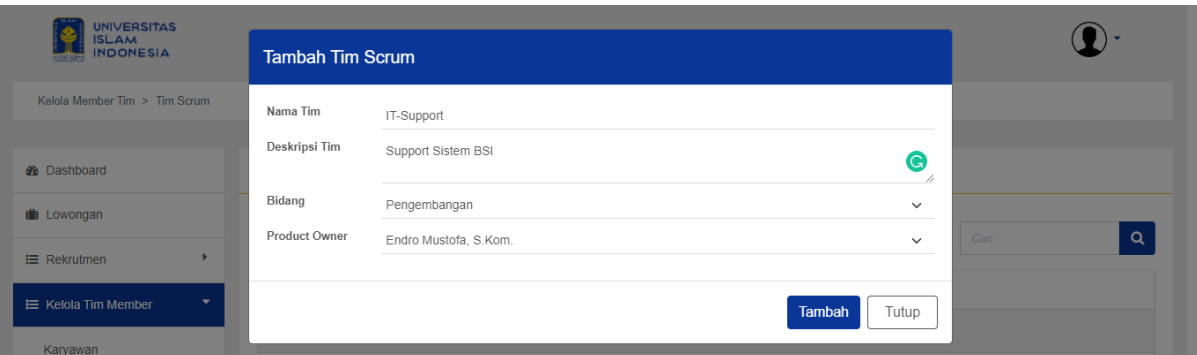

# Gambar 4.36 Tambah Tim *Scrum*

<span id="page-117-0"></span>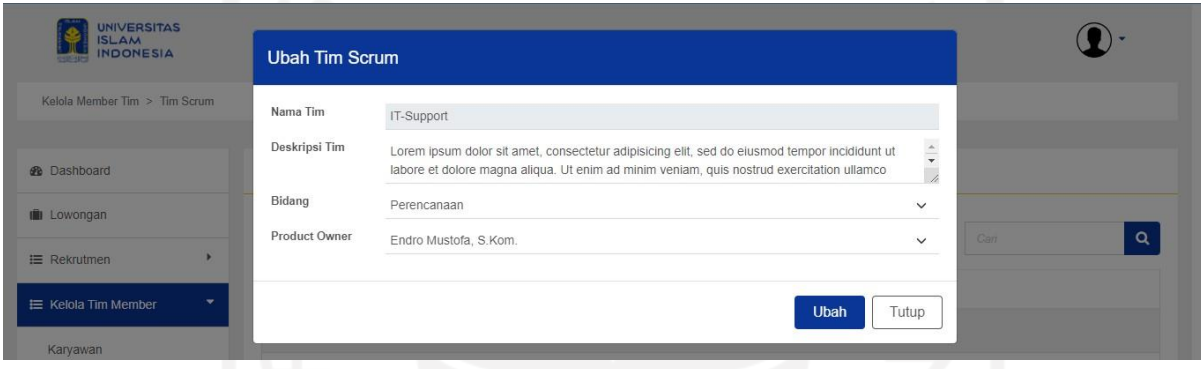

# Gambar 4.37 Ubah Tim *Scrum*

<span id="page-117-1"></span>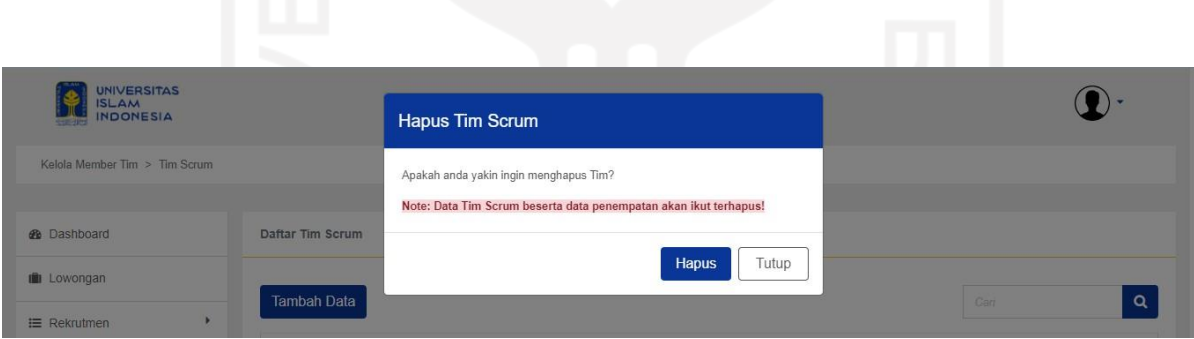

<span id="page-117-2"></span>Gambar 4.38 Hapus Tim *Scrum* 

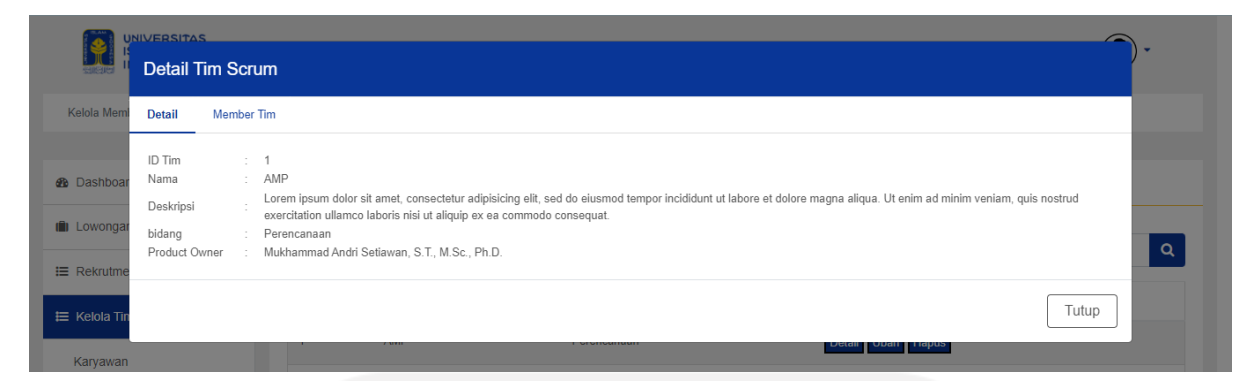

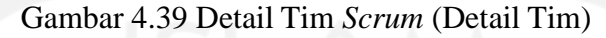

<span id="page-118-0"></span>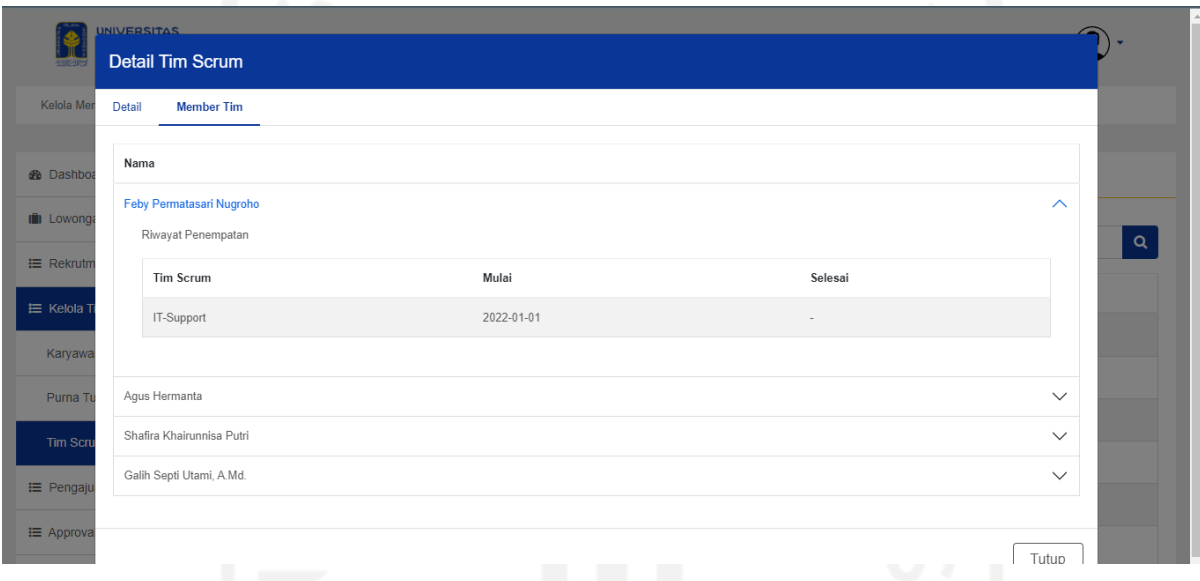

Gambar 4.40 Detail Tim *Scrum* (Member Tim)

<span id="page-118-1"></span>Seperti kelola karayawan, AMP dapat melakukan tambah, ubah dan hapus data sesuai dengan [Gambar](#page-117-0) 4.36, [Gambar](#page-117-1) 4.37, dan [Gambar](#page-117-2) 4.38. Sedangkan untuk detail, pada [Gambar](#page-118-0) [4.39](#page-118-0) dapat dilihat detail dari tim, dan pada [Gambar](#page-118-1) 4.40 berupa daftar member dari tim. Riwayat penempatan member juga disertakan pada detail member.

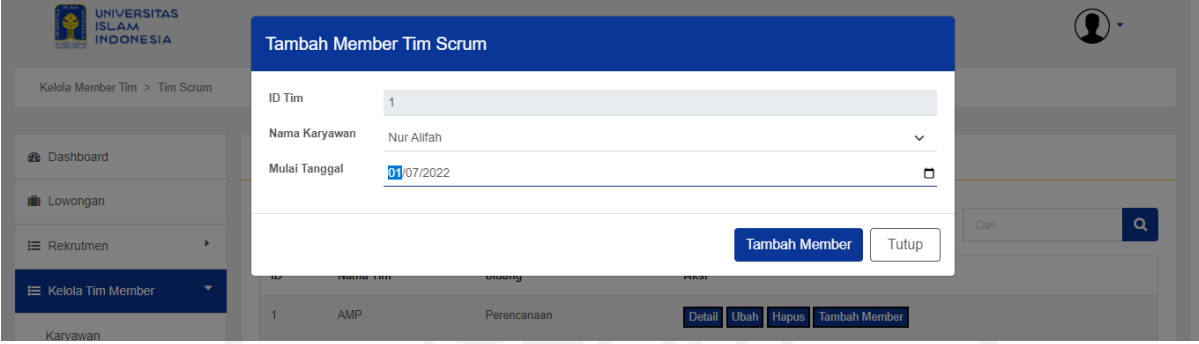

Gambar 4.41 Tambah Member Tim

<span id="page-119-0"></span>Pada blok ini, PO hanya dapat melihat detail tim dan menempatkan member baru ke tim yang dibawahinya. Detail form tambah member tim dapat dilihat pada [Gambar](#page-119-0) 4.41.

## c. Manjemen

Pada blok ini, Manajemen hanya dapat melihat detail-detail data. Mulai dari detail data karyawan, purna tugas dan tim scrum. Detail juga termasuk dengan bagian-bagian seperti penempatan dan riwayat kontrak.

### **4.1.4 Blok Pengajuan**

Terdapat dua proses utama dari blok ini, diantanya penambahan pengajuan yang dibagi per tipe-tipe pegajuan dan riwayat pengajuan karyawan. Pengajuan dapat dilakukan oleh seluruh karyawan, ini berarti termasuk karyawan yang menjabat AMP, PO dan Manajemen. Sedangkan untuk melihat detail dari riwayat pengajuan hanya dapat dilakukan oleh AMP dan Manajemen. Penjelasan masing-masing bagian ialah sebagai berikut:

# a. Karyawan

<span id="page-120-1"></span><span id="page-120-0"></span>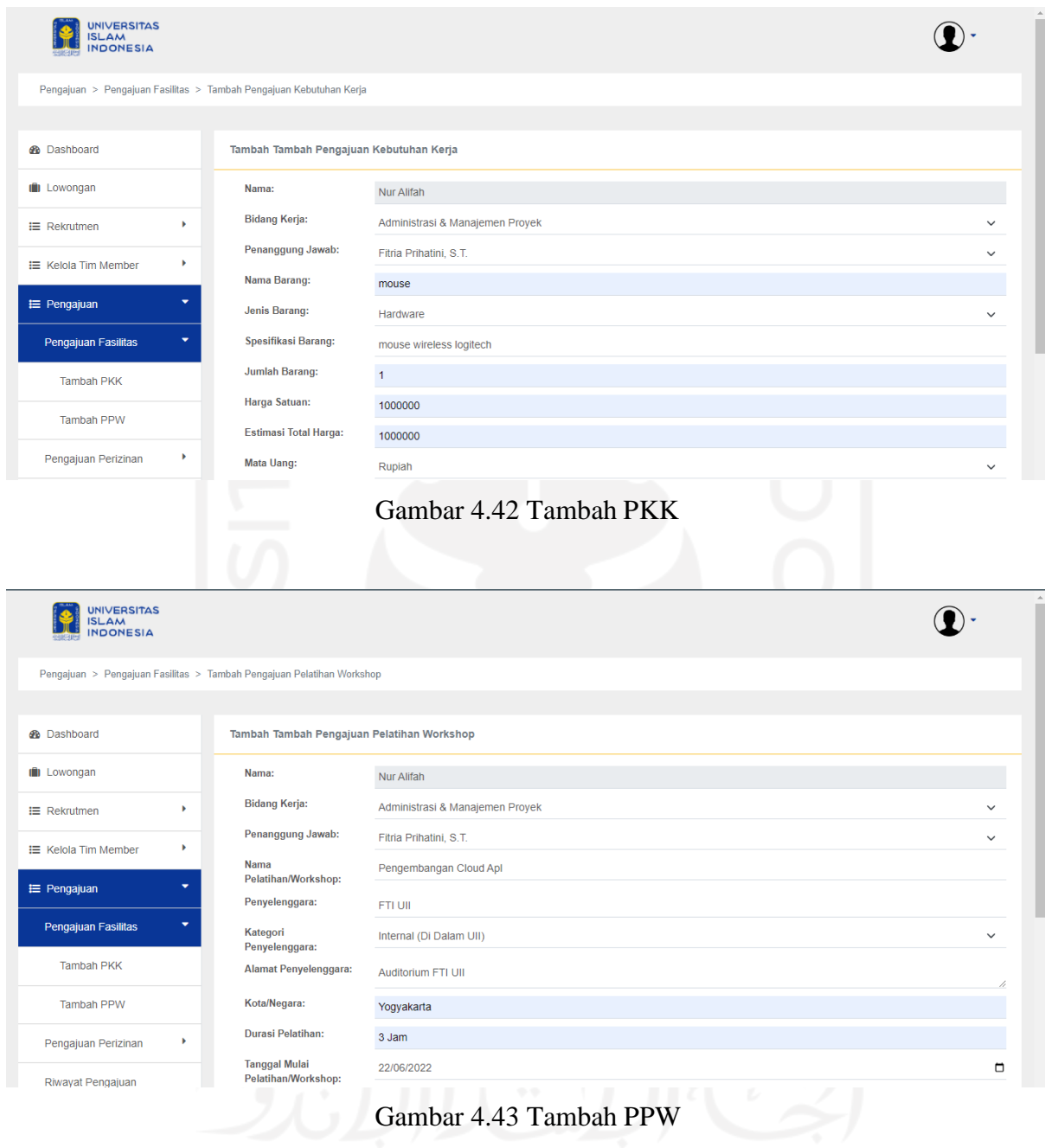

<span id="page-121-0"></span>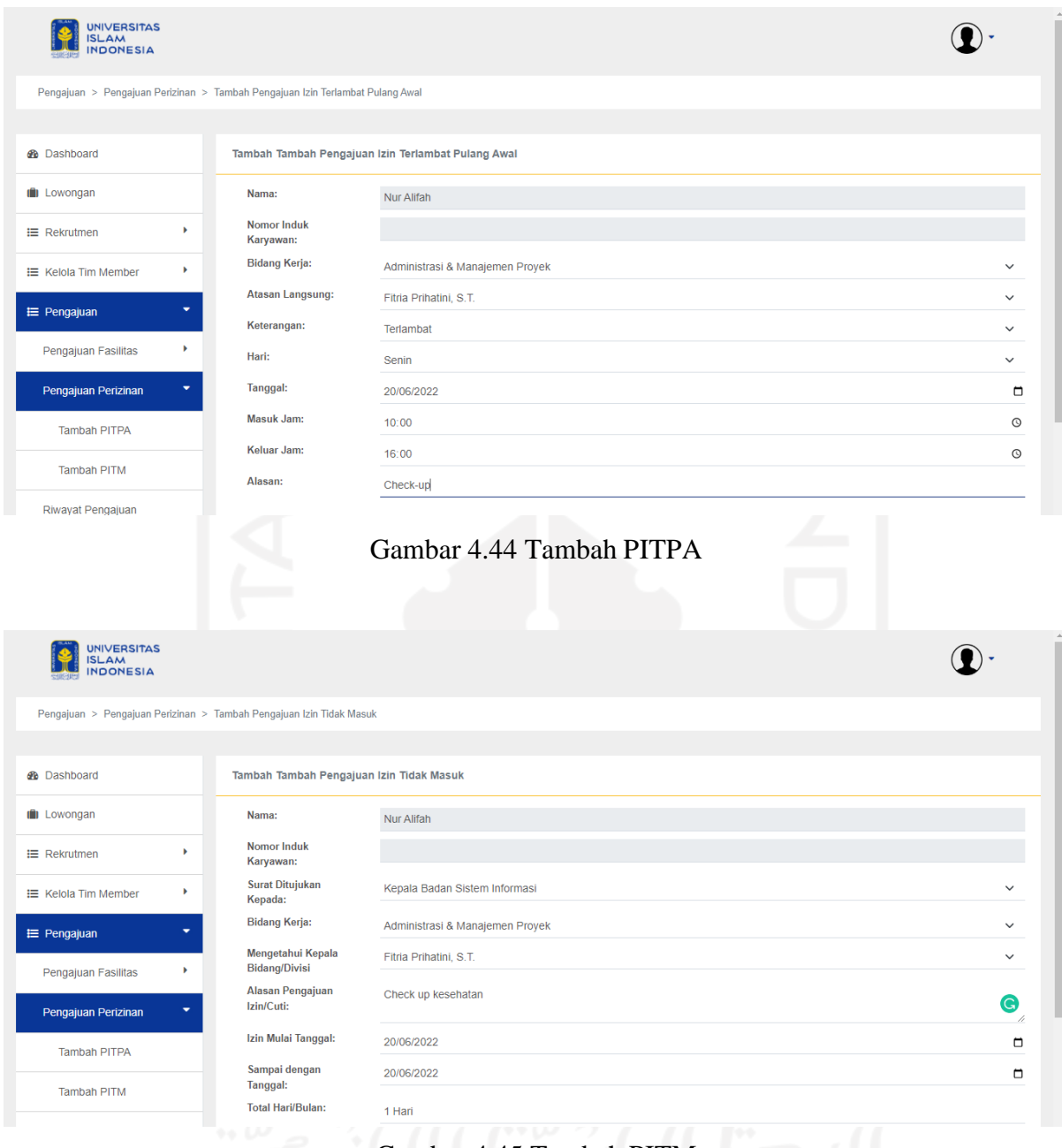

Gambar 4.45 Tambah PITM

<span id="page-121-1"></span>Karyawan dapat menambahkan pengajuan dengan mengisi *form* sesuai pengajuan yang akan diajukan. Tiap-tiap pengajuan memiliki detail yang berbeda sesuai dengan tipe pengajuan. Form PKK dapat dilihat pada [Gambar](#page-120-0) 4.42, PPW pada [Gambar](#page-120-1) 4.43, PITPA pada [Gambar](#page-121-0) 4.44 dan PITM pada [Gambar](#page-121-1) 4.45.

### b. AMP dan Manajemen

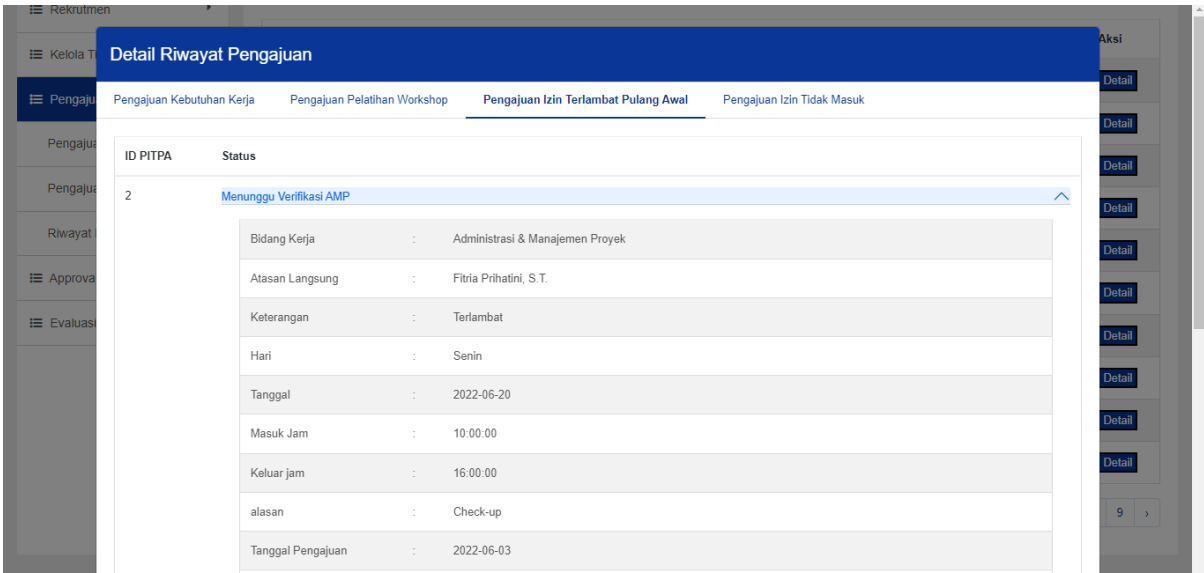

Gambar 4.46 Detail Riwayat Pengajuan Karyawan

<span id="page-122-0"></span>Pada blok ini, AMP dan Manajemen dapat melihat detail riwayat pengajuan. Detail terbagi per tipe-tipe pengajuan yang disertai dengan rincian pengajuan. Dari sini AMP dan Manajemen juga dapat melihat progres dari pengajuan. Detail dapat dilihat pada [Gambar](#page-122-0) 4.46.

# **4.1.5 Blok** *Approval* **Pengajuan**

Blok ini merupakan pelengkap dari proses pengajuan pada blok sebelumnya. Terdapat dua aktor utama diantaranya AMP dan Manajemen. AMP bertugas untuk verifikasi pengajuan. Jika lolos maka akan diteruskan ke Manajemen yang bertanggung jawab. Jika penanggung jawab *approve*/menyetujui maka akan diteruskan ke Manajemen yaitu KA.BSI. Jika KA.BSI juga menyetujui, maka pengajuan akan diproses oleh AMP. Penjelasan masing-masing bagian ialah sebagai berikut:

# a. AMP

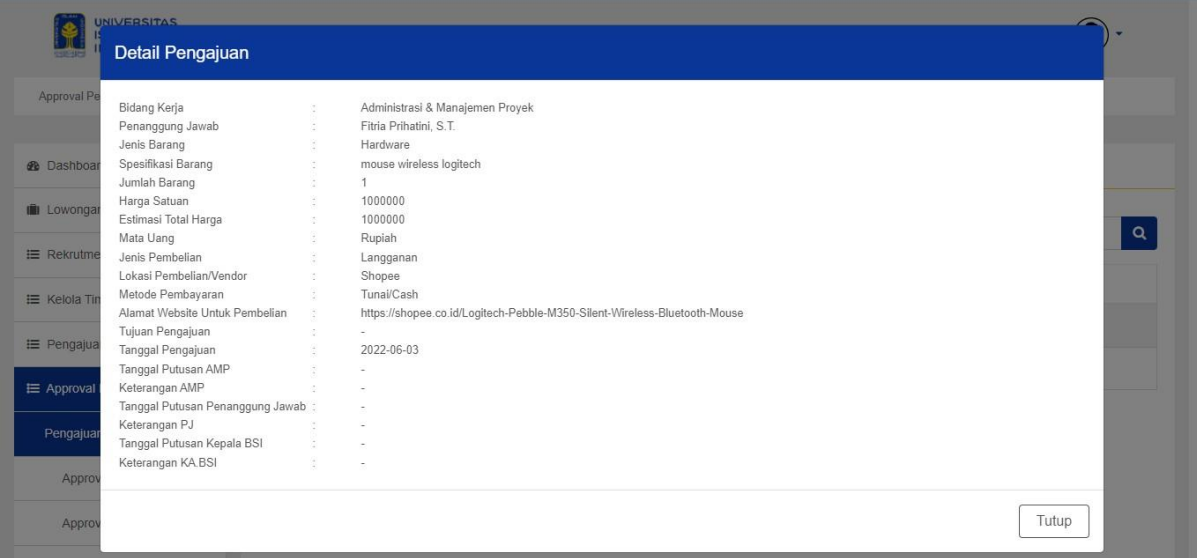

# Gambar 4.47 Detail PKK

<span id="page-123-1"></span><span id="page-123-0"></span>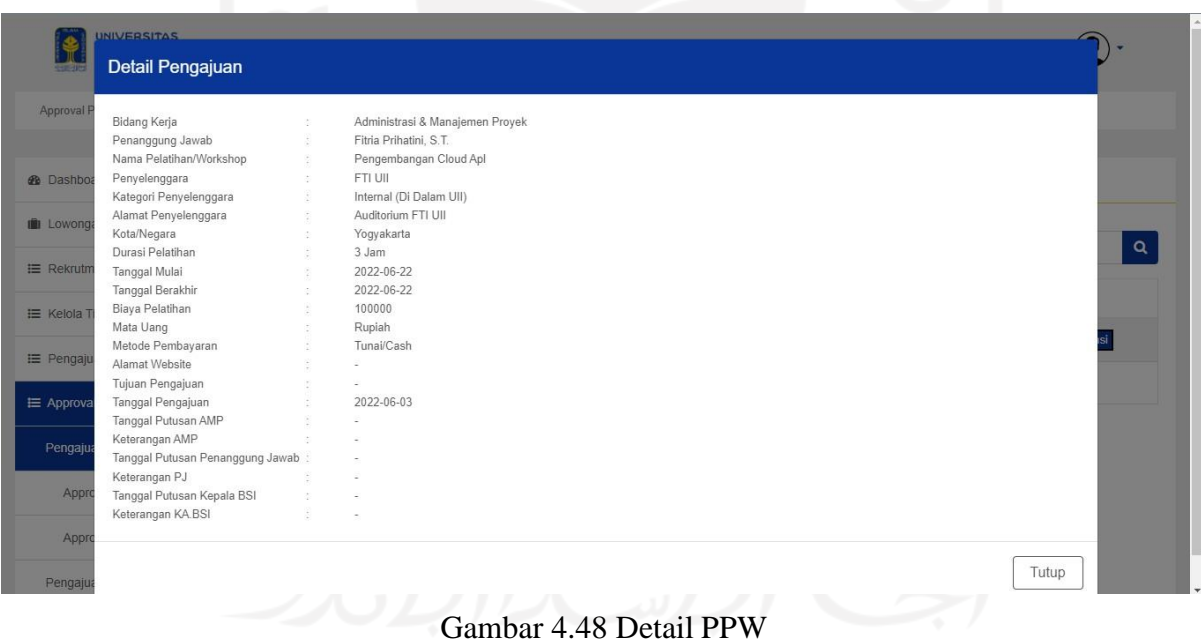

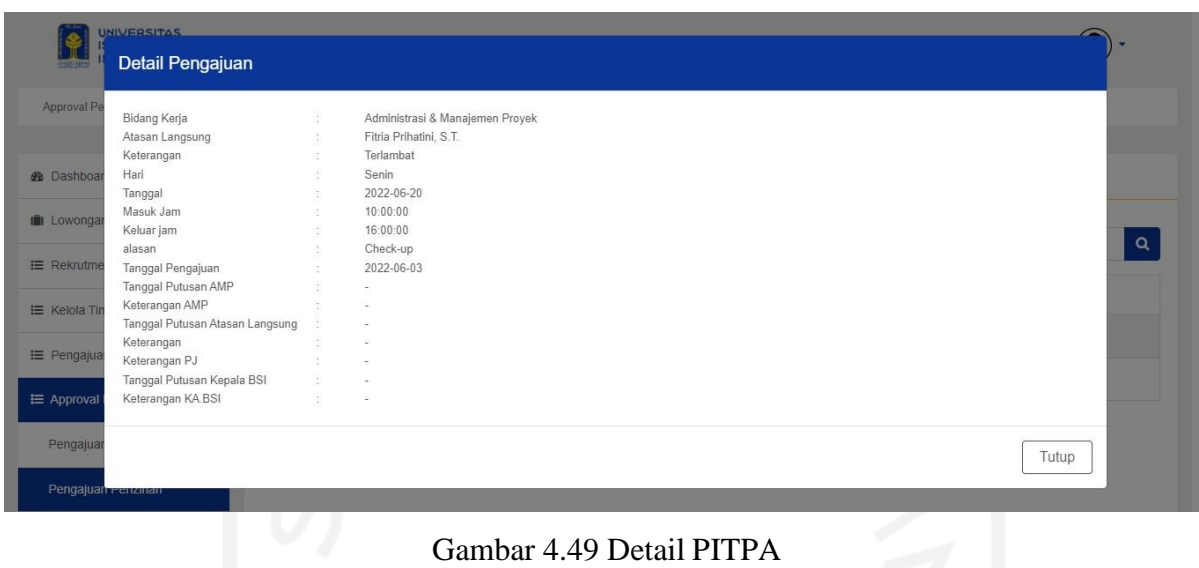

<span id="page-124-0"></span>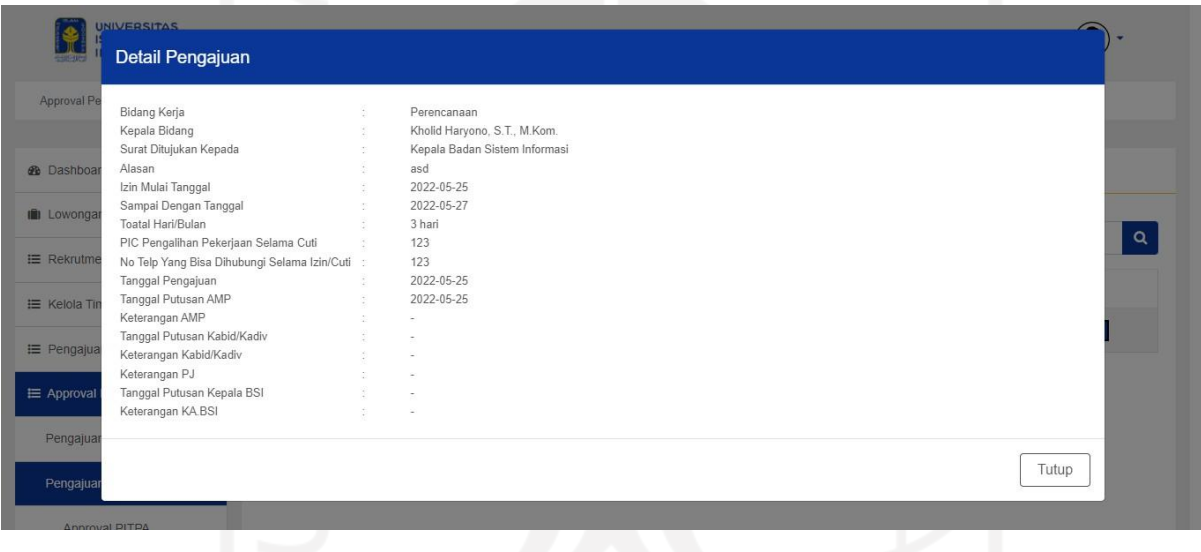

Gambar 4.50 Detail PITM

<span id="page-124-1"></span>Sebelum verifikasi pengajuan, AMP akan mengecek detail lengkap dari tiap-tiap pengajuan. Detail PKK dapat dilihat pada [Gambar 4.47,](#page-123-0) detail PPW pada [Gambar 4.48, d](#page-123-1)etail PITPA pada [Gambar](#page-124-0) 4.49 dan detail PITM [Gambar](#page-124-1) 4.50.

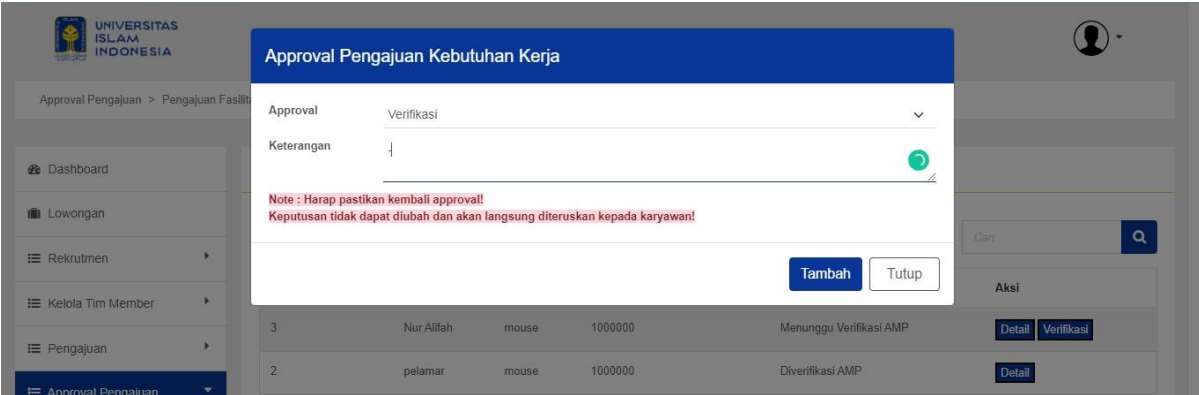

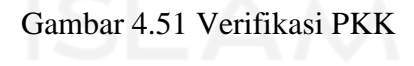

<span id="page-125-0"></span>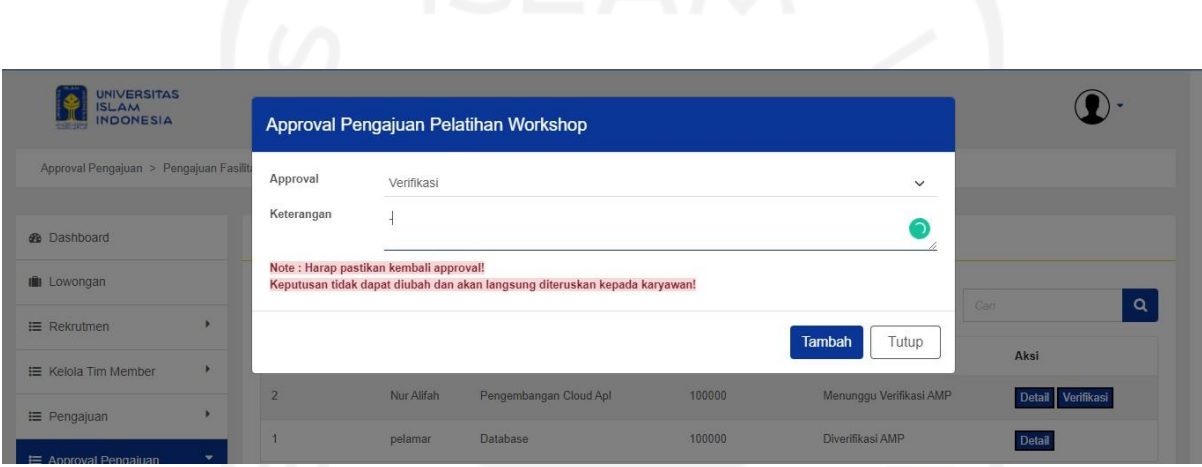

Gambar 4.52 Verifikasi PPW

<span id="page-125-1"></span>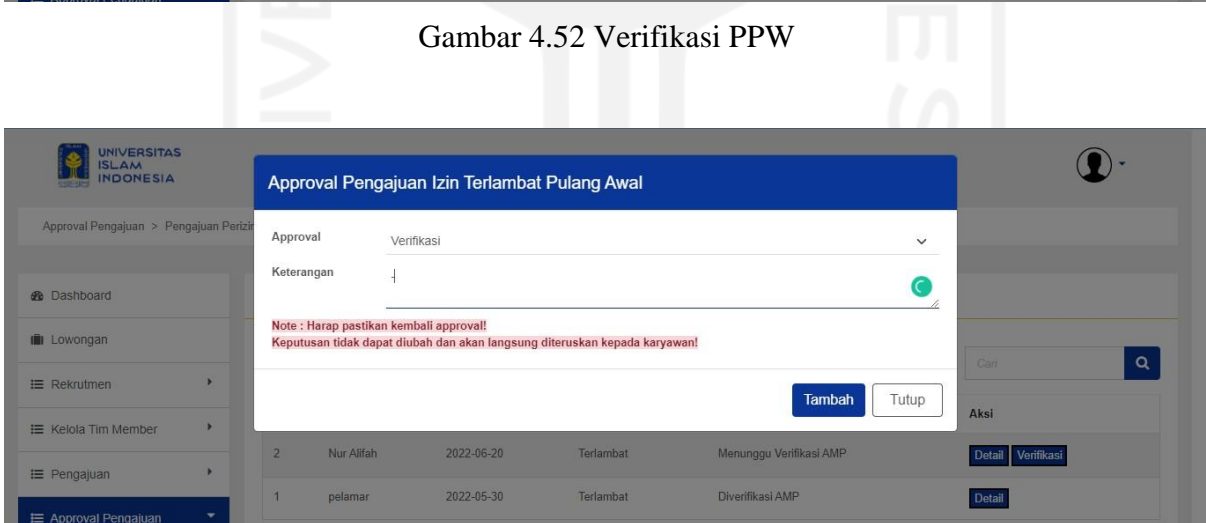

<span id="page-125-2"></span>Gambar 4.53 Verikasi PITPA

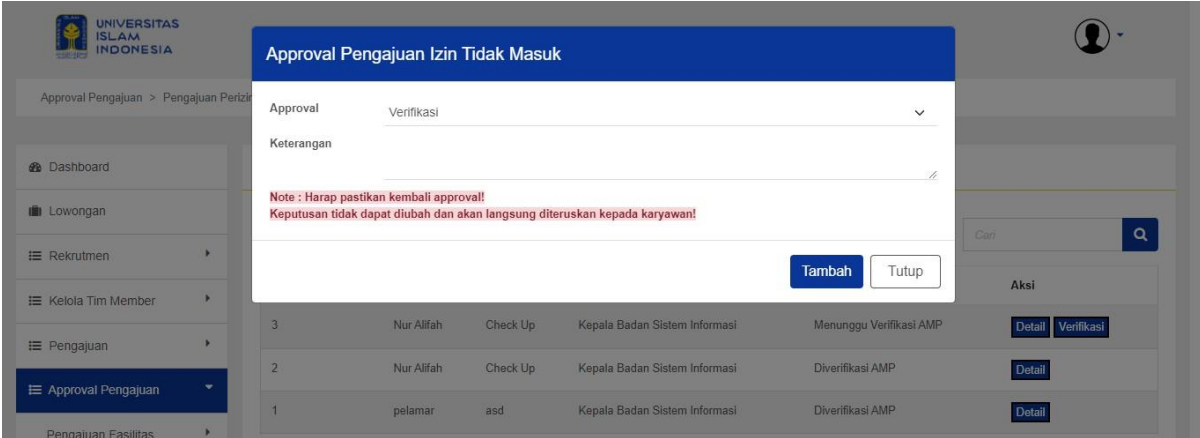

Gambar 4.54 Verifikasi PITM

<span id="page-126-0"></span>Pada proses verifikasi, AMP dapat verifikasi pengajuan ataupun tidak. Keputusan dilakukan oleh AMP dengan pertimbangan kalayakan pengajuan. Jika diverifikasi maka akan diteruskan ke Penangung Jawab yaitu Manajemen. Masing-masing verifikasi pengajuan dapat dilihat pada [Gambar](#page-125-0) 4.51, [Gambar](#page-125-1) 4.52, [Gambar](#page-125-2) 4.53 dan [Gambar](#page-126-0) 4.54.

# b. Manajemen

<span id="page-126-1"></span>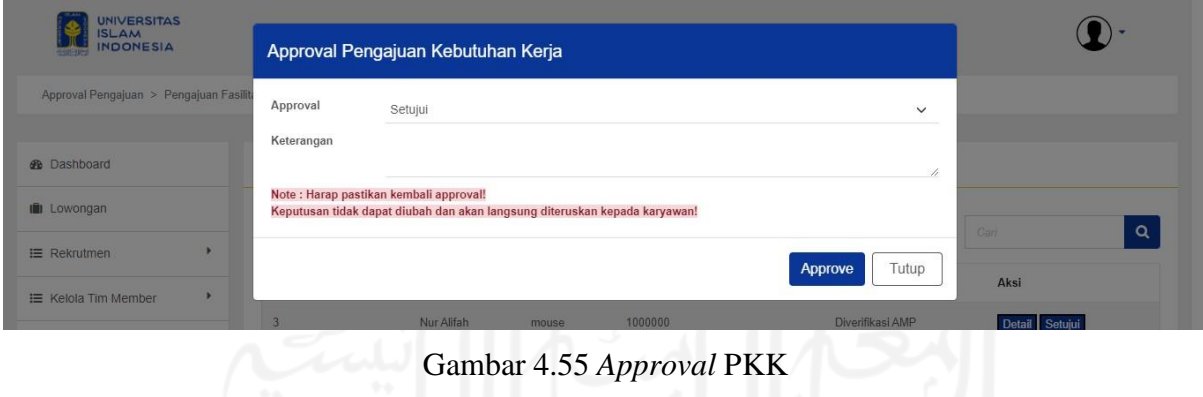

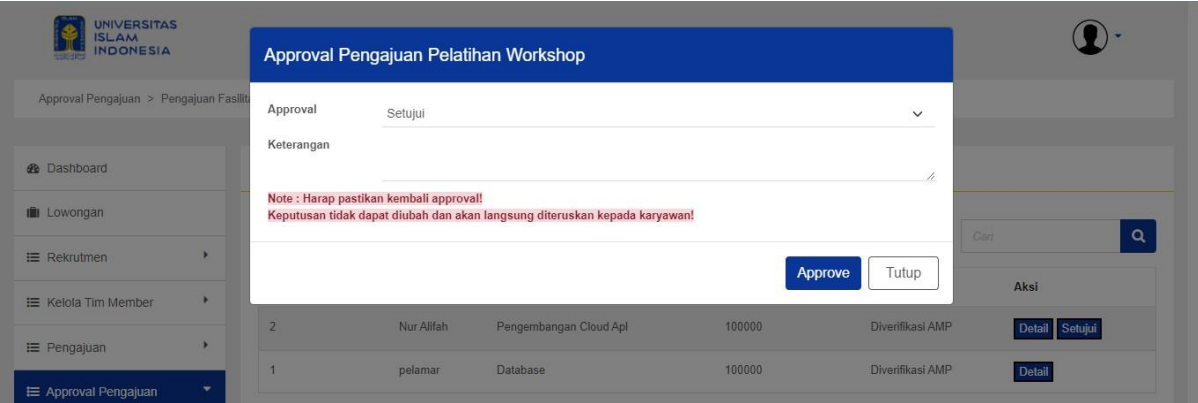

Gambar 4.56 *Approval* PPW

<span id="page-127-0"></span>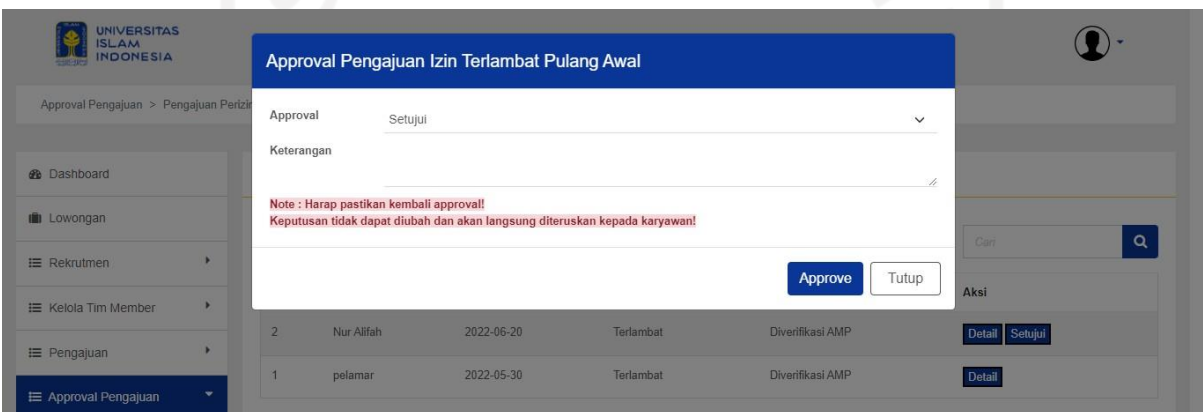

Gambar 4.57 *Approval* PITPA

<span id="page-127-1"></span>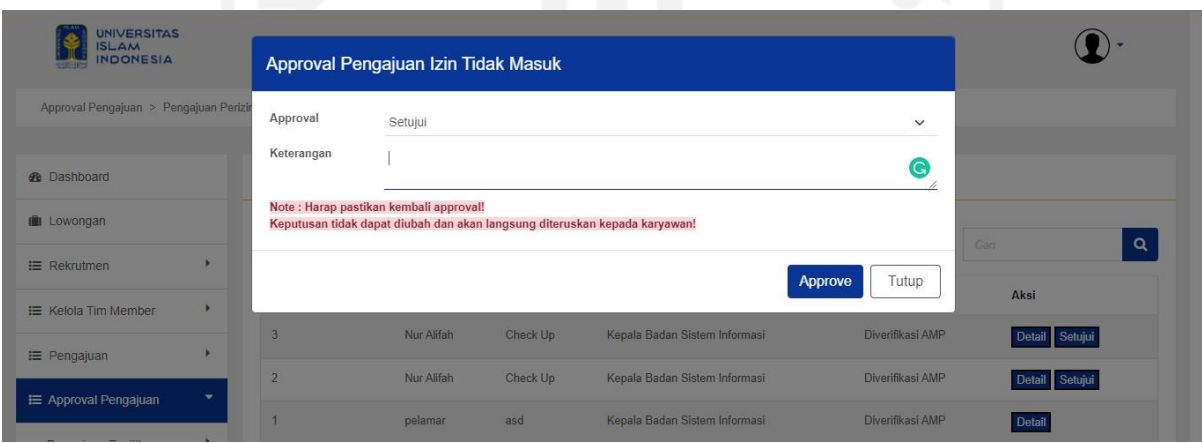

Gambar 4.58 *Approval* PITM

<span id="page-127-2"></span>Sebelum menyetujui, Manajemen tentunya juga dapat melihat detail pengajuan layaknya AMP. Jika disetujui Manajemen perlu *approve* pada form *approval* seperti pada [Gambar](#page-126-1) 4.55. *Approval* pengajuan lain yaitu PPW, PITPA dan PITM juga dapat dilihat pada [Gambar](#page-127-0) 4.56,

[Gambar](#page-127-1) 4.57 dan [Gambar 4.58.](#page-127-2) *Approval* oleh Manajemen sebagai Penangung Jawab maupun KA.BSI dilakukan dengan proses yang sama.

# **4.1.6 Blok Evaluasi**

Terdapat dua proses utama dari blok ini, diantanya penambahan evaluasi yang dibagi per tipe-tipe evaluasi dan riwayat evaluasi karyawan. Pengajuan dapat dilakukan oleh seluruh karyawan, ini berarti termasuk karyawan yang menjabat AMP, PO dan Manajemen. Sedangkan untuk melihat detail dari riwayat evaluasi hanya dapat dilakukan oleh Manajemen. Penjelasan masing-masing bagian ialah sebagai berikut:

#### a. Karyawan

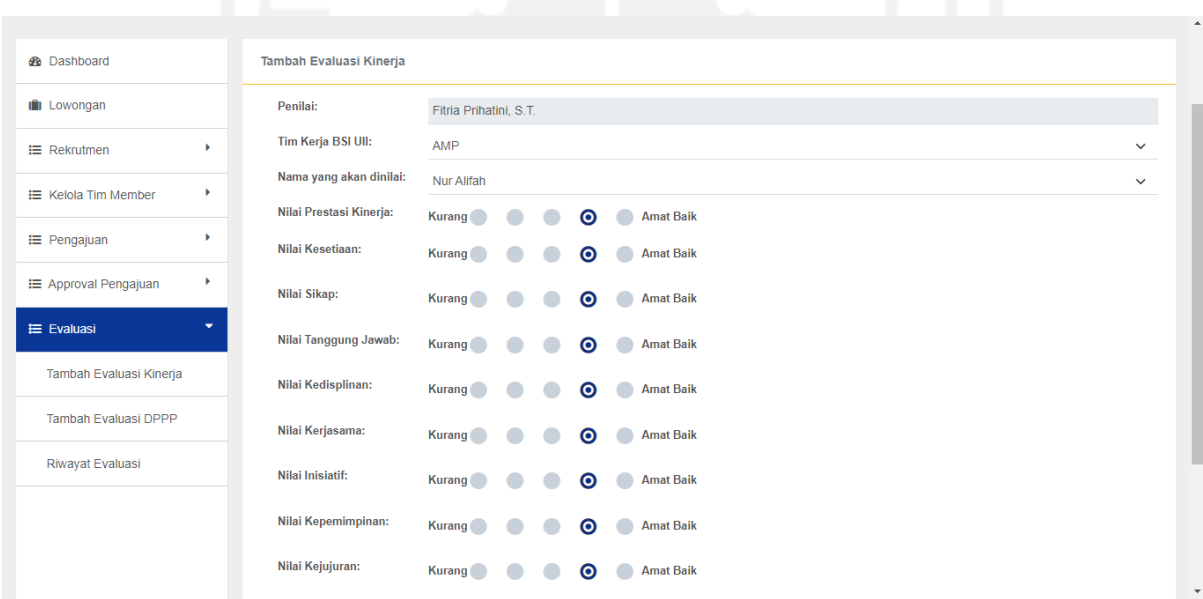

### Gambar 4.59 Evaluasi Kinerja

<span id="page-128-0"></span>Evaluasi kinerja dilakukan oleh karyawan dengan mengisi *form* evaluasi seperti pada [Gambar](#page-128-0) 4.59.

# b. Manajemen

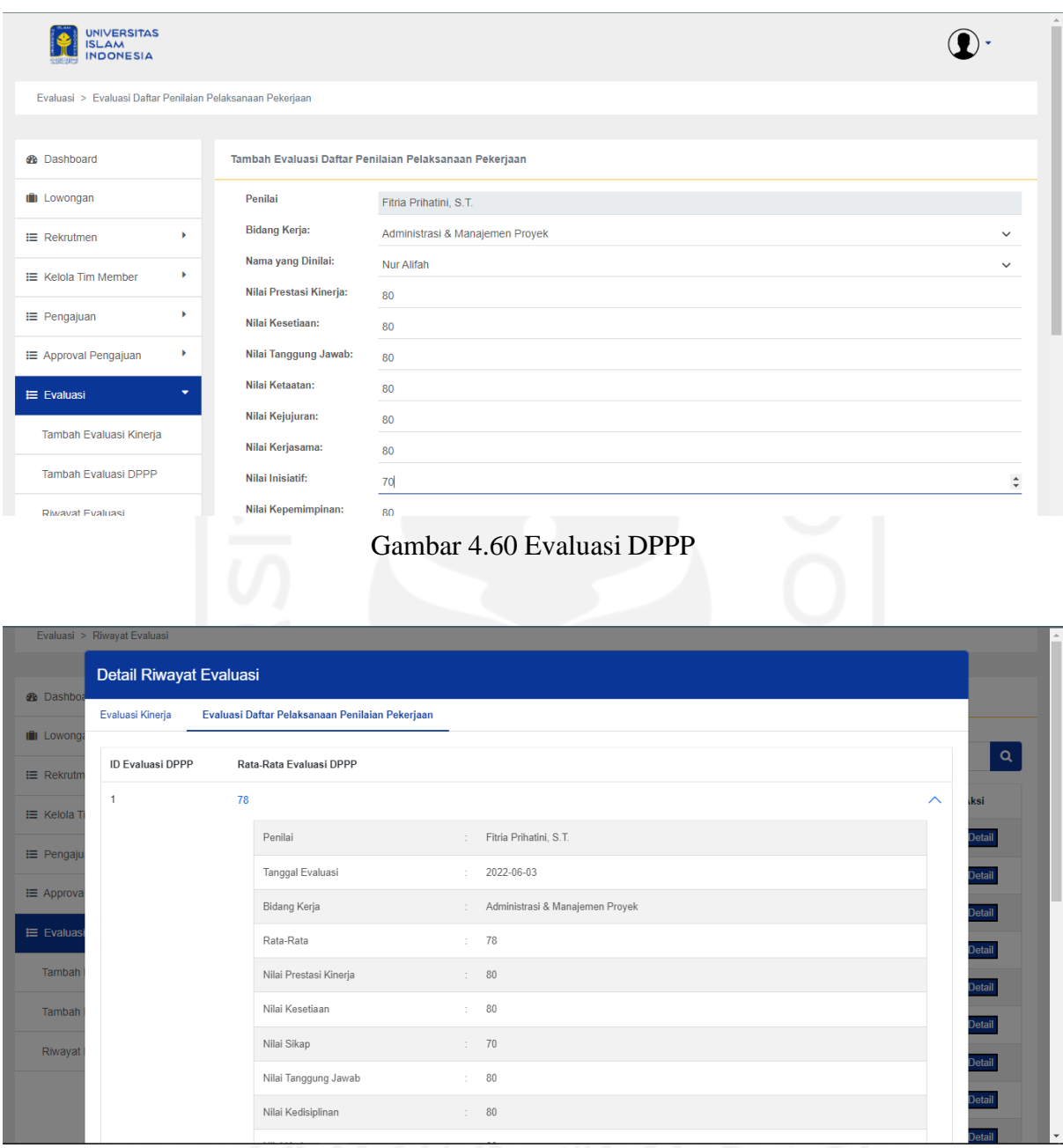

Gambar 4.61 Riwayat Evaluasi Karyawan

<span id="page-129-0"></span>Evaluasi DPPP dilakukan oleh Manajemen dengan mengisi *form* evaluasi seperti pada [Gambar 4.59.](#page-128-0) Selain dapat menambah Evaluasi DPPP, Manajemen juga dapat melihat detail dari Evaluasi. Detail evaluasi terbagi per evaluasi sesuai [Gambar](#page-129-0) 4.61.

### c. AMP

Selain Manajemen, AMP juga dapat melihat detail dari Evaluasi. Detail evaluasi terbagi per evaluasi sesuai [Gambar](#page-129-0) 4.61.

### **4.2 Pengujian Sistem**

Pada tahap ini, proses pengujian sistem dibagi menjadi blok-blok sistem. Tahap ini bertujuan untuk memastikan sistem yang telah dibangun berjalan dengan baik dan sesuai dengan kebutuhan serta diterima oleh pengguna akhir.

### *4.2.1* **Pengujian** *Alpha*

Tujuan dari pengujian ini merupakan memastikas sistem telah berjalan sesuai aktifitas dan lingkungan yang sebenarnya agar ketika sistem sudah dipasang, sudah tidak ditemukan kesalahan ataupun cacat pada sistem. Berikut hasil dari pengujian yang telah dilakukan oleh peneliti:

### a. Blok Lowongan

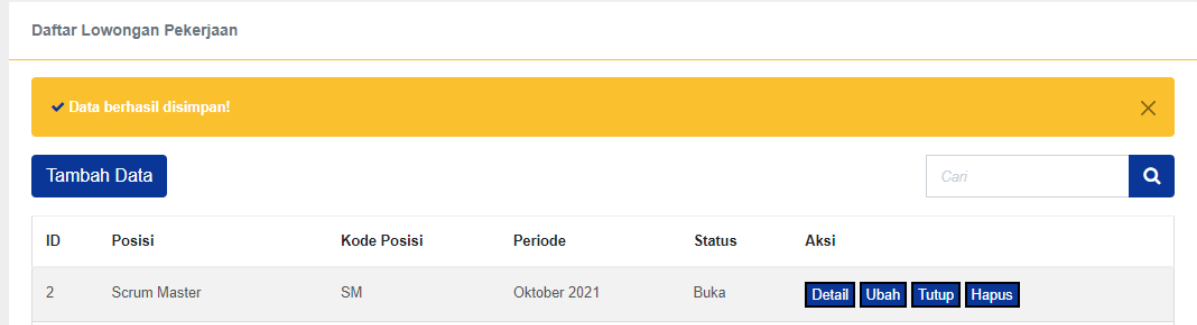

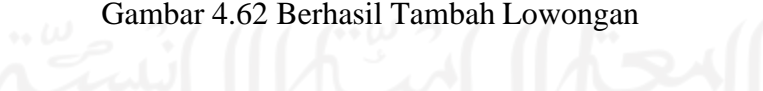

<span id="page-130-1"></span><span id="page-130-0"></span>

|                | Daftar Lowongan Pekerjaan                               |                    |              |               |                         |          |
|----------------|---------------------------------------------------------|--------------------|--------------|---------------|-------------------------|----------|
|                | A Data lowongan posisi pada periode tersebut sudah ada! |                    |              |               |                         | $\times$ |
|                | <b>Tambah Data</b>                                      |                    |              |               | Cari                    | $\alpha$ |
| ID             | Posisi                                                  | <b>Kode Posisi</b> | Periode      | <b>Status</b> | Aksi                    |          |
| $\overline{2}$ | <b>Scrum Master</b>                                     | <b>SM</b>          | Oktober 2021 | <b>Buka</b>   | Detail Ubah Tutup Hapus |          |

Gambar 4.63 Gagal Tambah Lowongan

Pada [Gambar 4.62 d](#page-130-0)itunjukkan *alert* jika data lowongan berhasil ditambahkan dan pada [Gambar](#page-130-1) 4.63 menunjukkan *alert* jika data gagal disimpan. Data akan gagal disimpan jika posisi dengan periode yang sama sudah ada.

<span id="page-131-0"></span>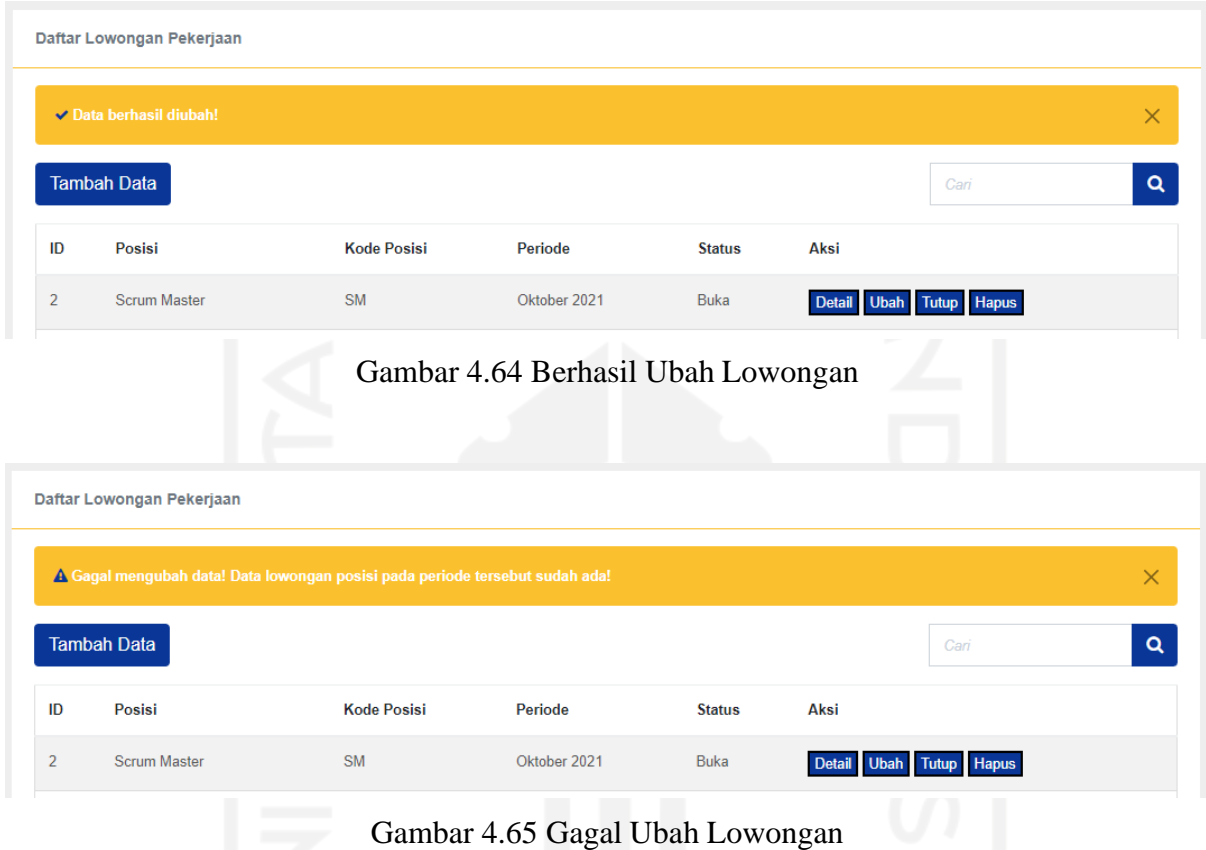

<span id="page-131-1"></span>Pada [Gambar](#page-131-0) 4.64 ditunjukkan *alert* jika data lowongan berhasil diubah dan pada [Gambar 4.65 m](#page-131-1)enunjukkan *alert* jika data gagal diubah. Sama seperti penambahan data, data akan gagal diubah jika posisi dengan periode yang diubah sama dengan data yang sudah ada.

|    | Daftar Lowongan Pekerjaan |                    |         |               |      |          |
|----|---------------------------|--------------------|---------|---------------|------|----------|
|    | ↓ Lowongan telah ditutup! |                    |         |               |      | ×        |
|    | <b>Tambah Data</b>        |                    |         |               | Cari | $\alpha$ |
| ID | Posisi                    | <b>Kode Posisi</b> | Periode | <b>Status</b> | Aksi |          |
|    |                           |                    |         |               |      |          |

<span id="page-131-2"></span>Gambar 4.66 Berhasil Buka/Tutup Lowongan

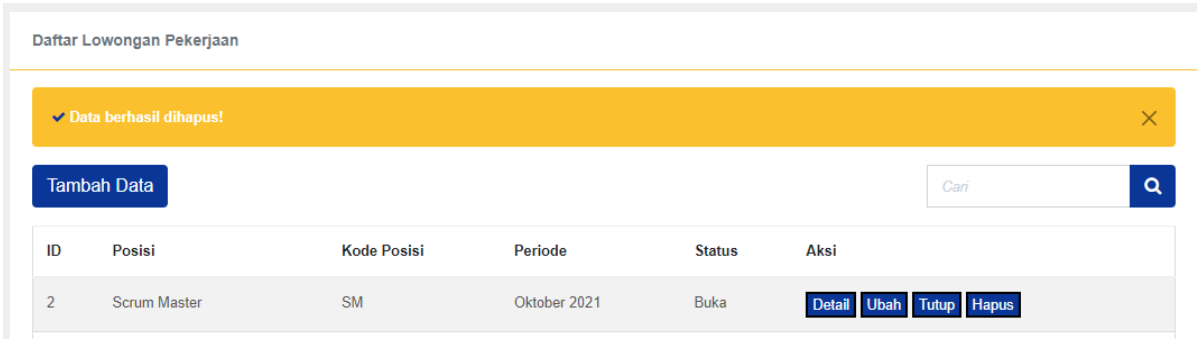

Gambar 4.67 Behasil Hapus Lowongan

<span id="page-132-0"></span>Pada [Gambar](#page-131-2) 4.66 ditunjukkan *alert* jika lowongan berhasil ditutup dan pada [Gambar](#page-132-0) [4.67](#page-132-0) menunjukkan *alert* jika data berhasil dihapus. Ketika penutupan lowongan berhasil, aksi tutup akan berubah menjadi buka, begitupun sebaliknya.

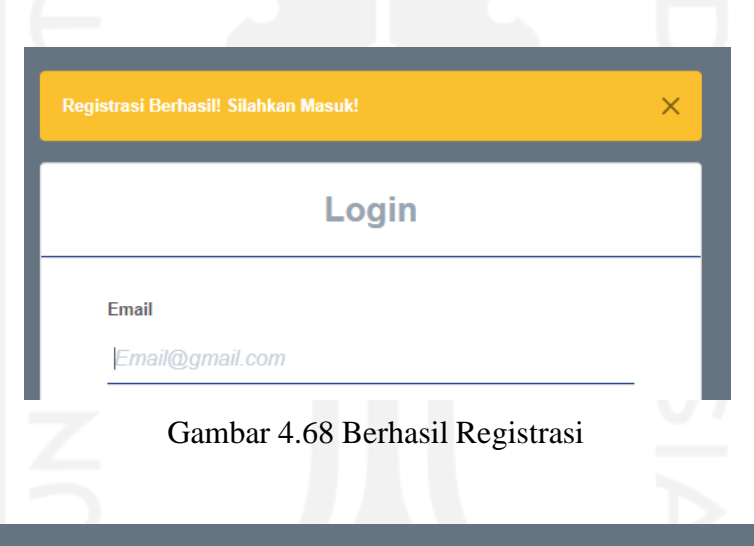

<span id="page-132-1"></span>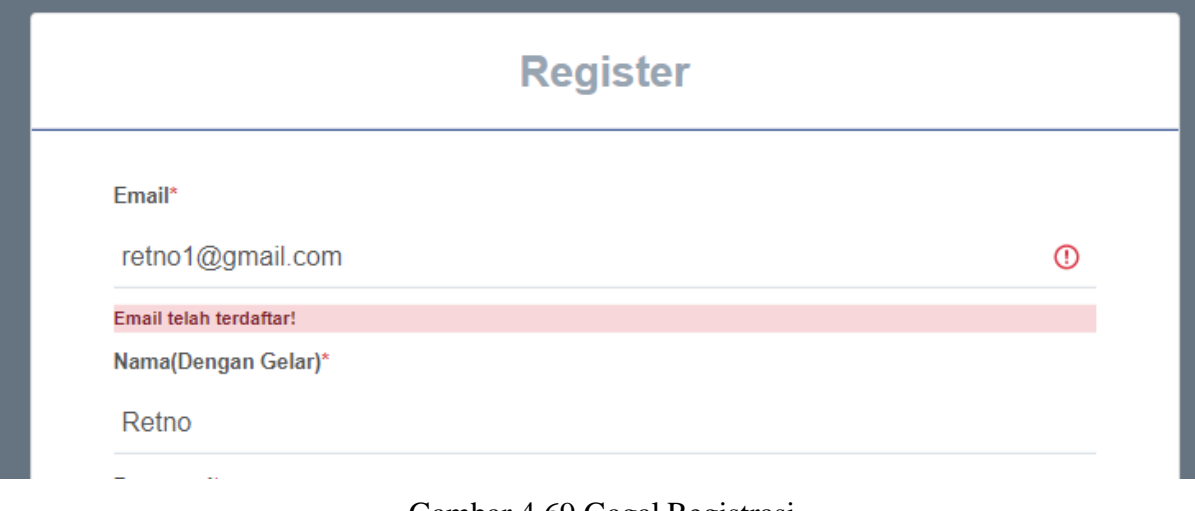

<span id="page-132-2"></span>Gambar 4.69 Gagal Registrasi

Pada [Gambar](#page-132-1) 4.68 ditunjukkan *alert* jika pelamar berhasil registrasi dan pada [Gambar](#page-132-2) [4.69](#page-132-2) menunjukkan *alert* jika gagal registrasi. Registrasi akan gagal jika email yang didaftarkan sudah ada atau terdaftar.

<span id="page-133-0"></span>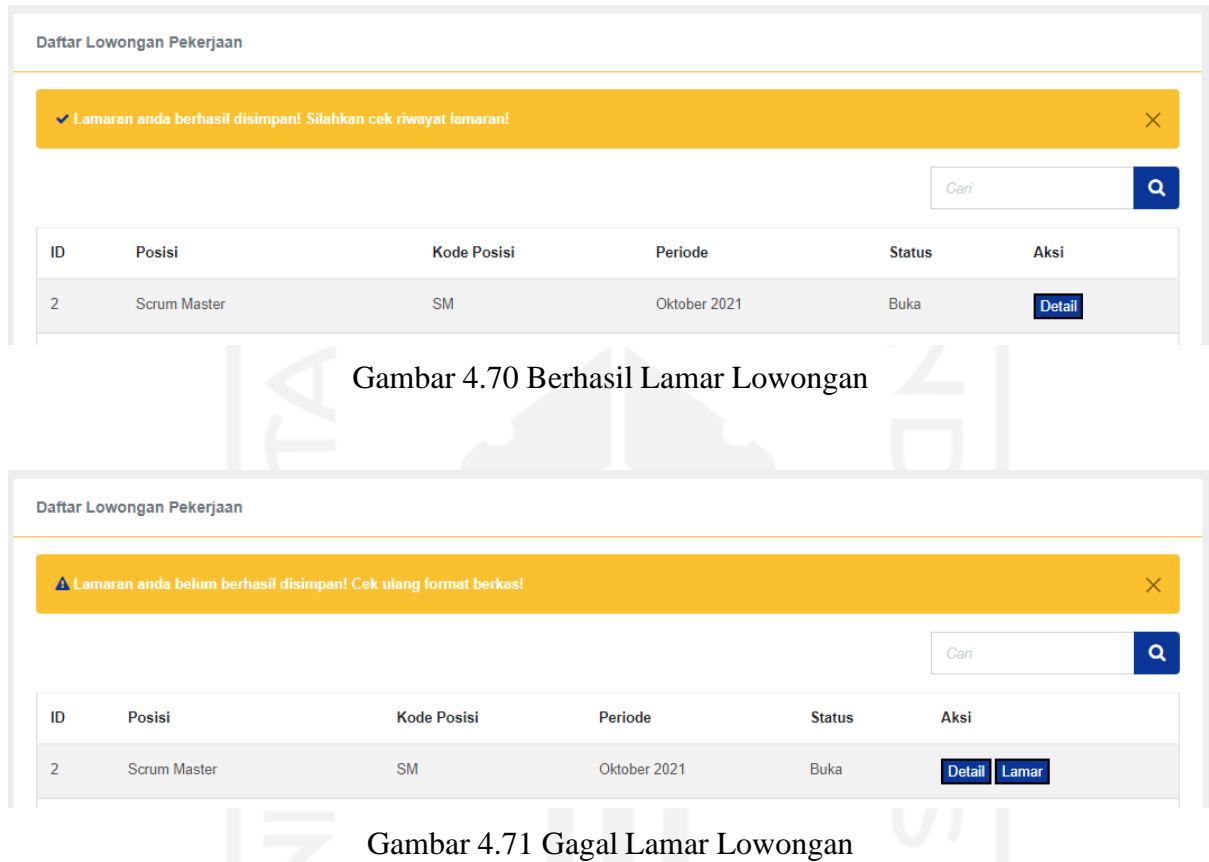

<span id="page-133-1"></span>Pada [Gambar](#page-133-0) 4.70 menunjukkan *alert* jika pelamar berhasil melamar lowongan dan pada [Gambar 4.71 m](#page-133-1)enunjukkan *alert* jika pelamar gagal melamar. Lamaran akan gagal disimpan jika format berkas-berkas lamaran yang dimasukkan tidak sesuai dengan format yang diminta.

<span id="page-133-2"></span>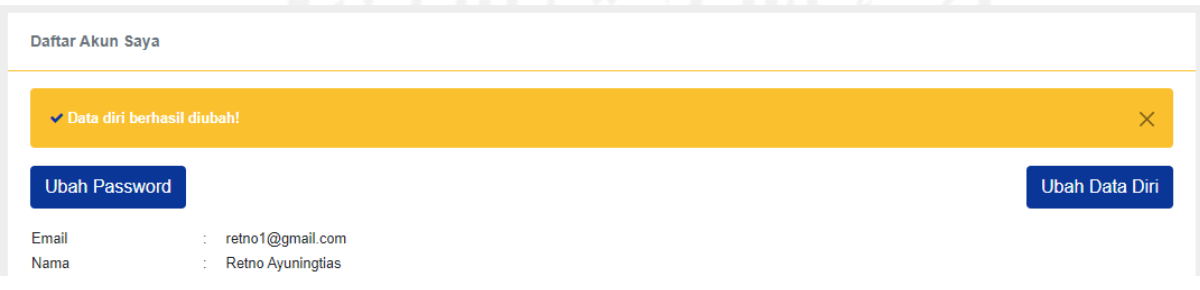

Gambar 4.72 Berhasil Ubah Data Diri

Pada [Gambar 4.72 m](#page-133-2)enunjukkan *alert* jika pelamar atau karyawan berhasil mengubah data diri.

<span id="page-134-0"></span>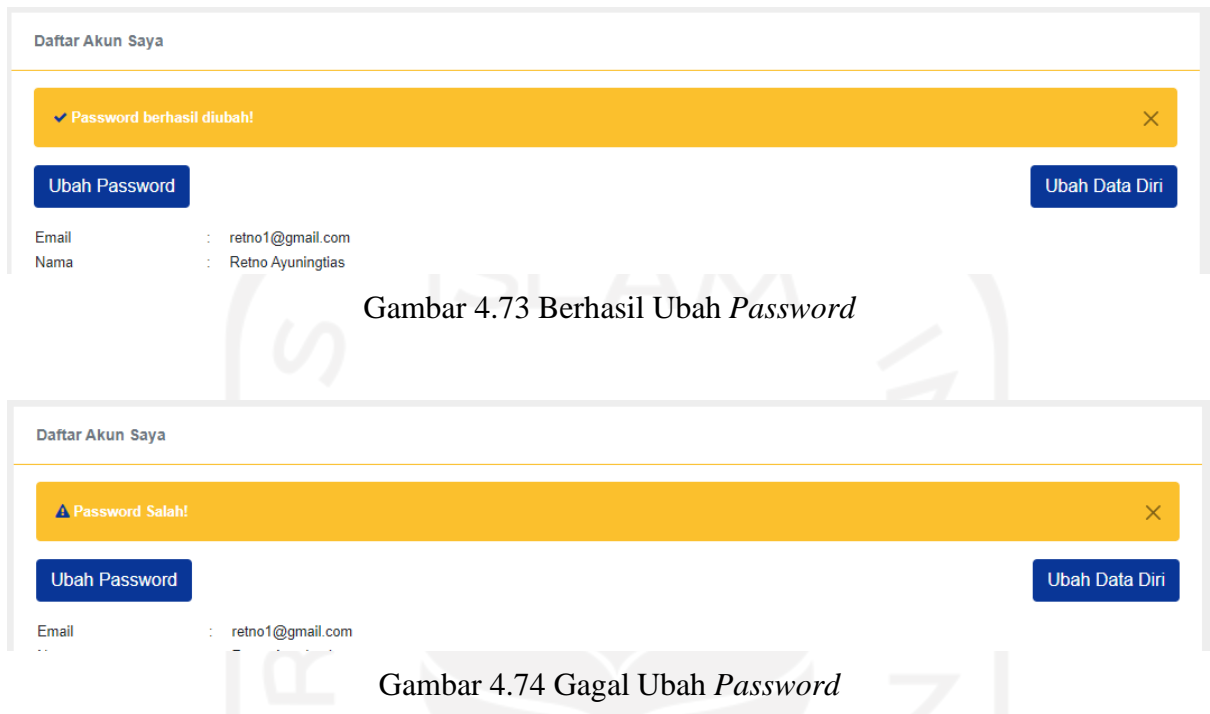

<span id="page-134-1"></span>Pada [Gambar 4.73 m](#page-134-0)enunjukkan *alert* jika pelamar atau karyawan berhasil mengubah *password* dan pada [Gambar](#page-134-1) 4.74 menunjukkan *alert* jika gagal mengubah *password*. *Password* akan gagal diubah jika *password* lama salah atau *password* baru sama dengan *password* lama atau pengulangan *passsword* baru salah.

b. Blok Rekrutmen<br>  $\omega = \frac{1}{2} \int \int \int \int \int e^{x} \frac{dx}{y} dy$ 

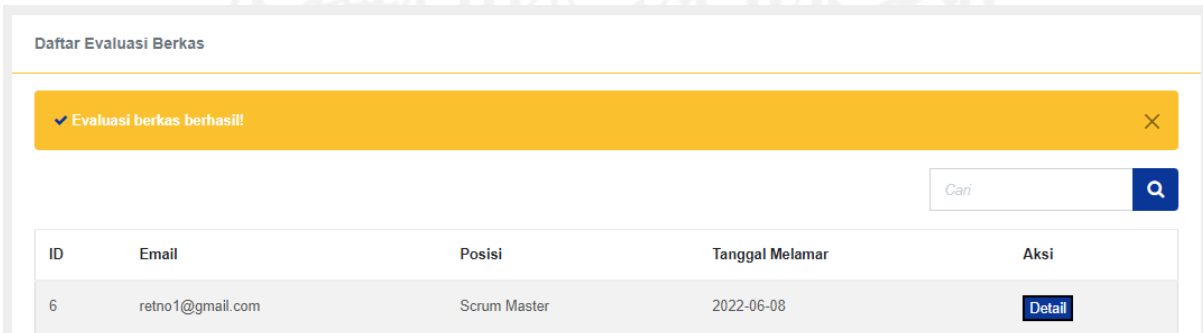

Gambar 4.75 Berhasil Evaluasi Berkas

Pada [Gambar 4.70 m](#page-133-0)enunjukkan *alert* jika AMP atau Manajemen berhasil menyimpan evaluasi berkas.

<span id="page-135-0"></span>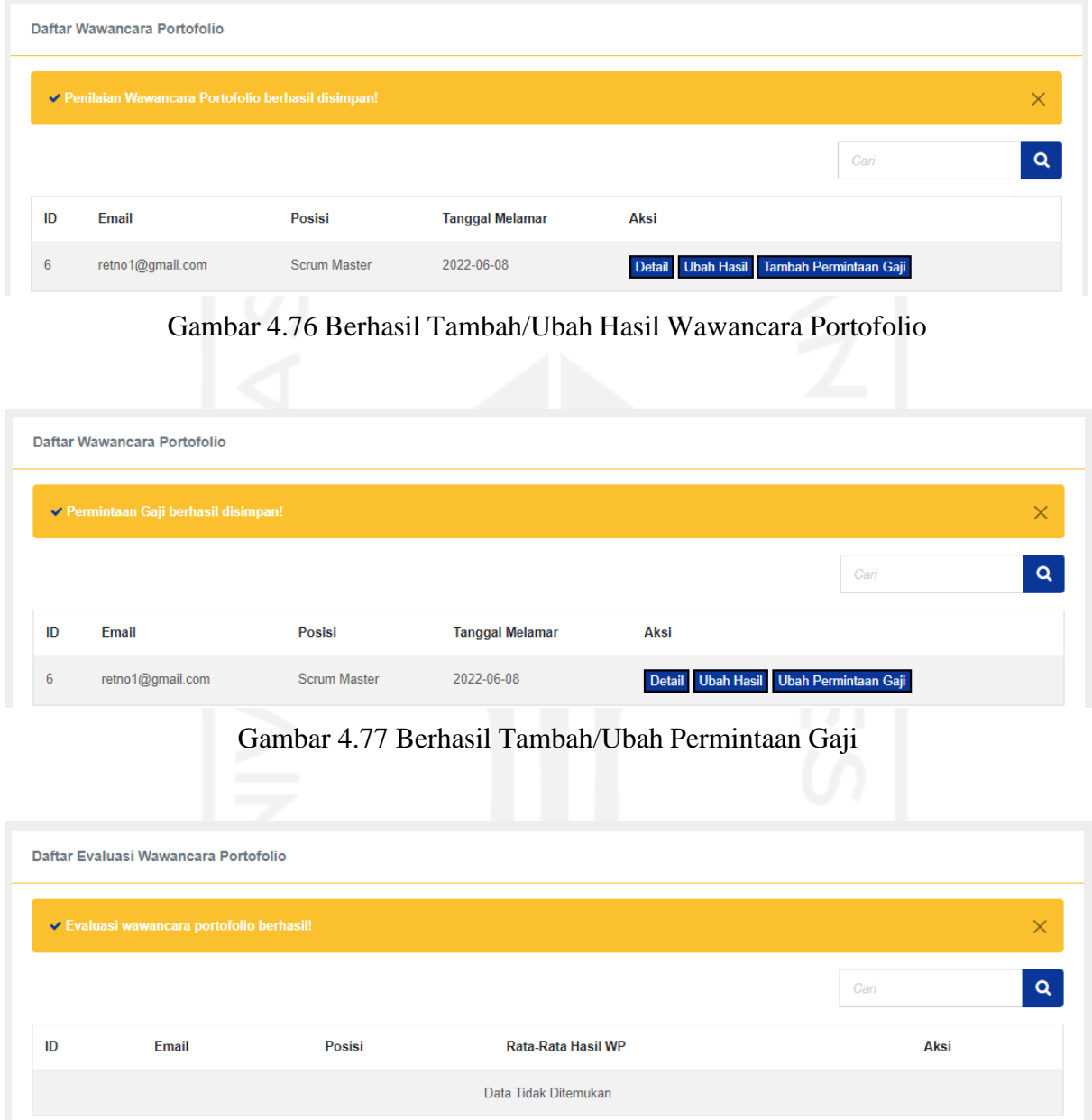

<span id="page-135-1"></span>Gambar 4.78 Berhasil Evaluasi Wawancara Portofolio

<span id="page-135-2"></span>Pada [Gambar](#page-135-0) 4.76 dan [Gambar](#page-135-1) 4.77 menunjukkan *alert* jika hasil wawancara portofolio berhasil disimpan dan permintaan gaji pelamar jika berhasil disimpan. Ketika penambahan hasil wawancara berhasil disimpan, aksi tambah akan berubah menjadi ubah selama evaluasi wawancara portofolio belum dilakukan, begitupun dengan permintaan gaji. Sedangkan pada [Gambar](#page-135-2) 4.78 menunjukkan *alert* jika penyimpanan evaluasi wawancara portofolio berhasil.

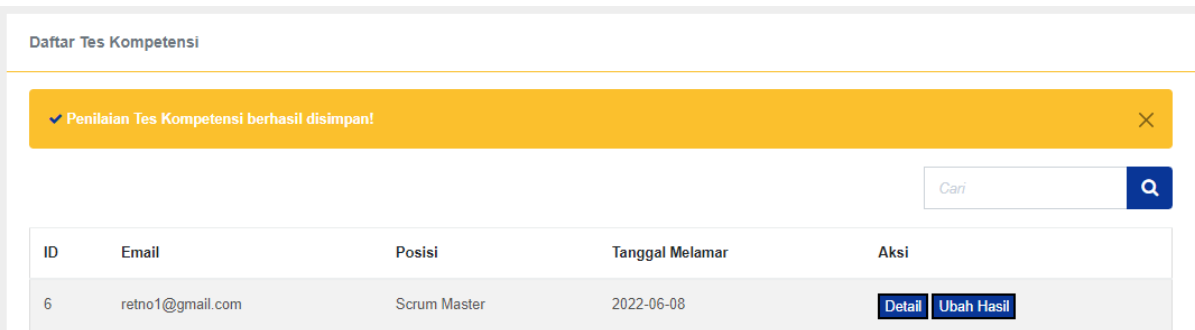

Gambar 4.79 Berhasil Tambah/Ubah Hasil Tes Kompetensi

<span id="page-136-0"></span>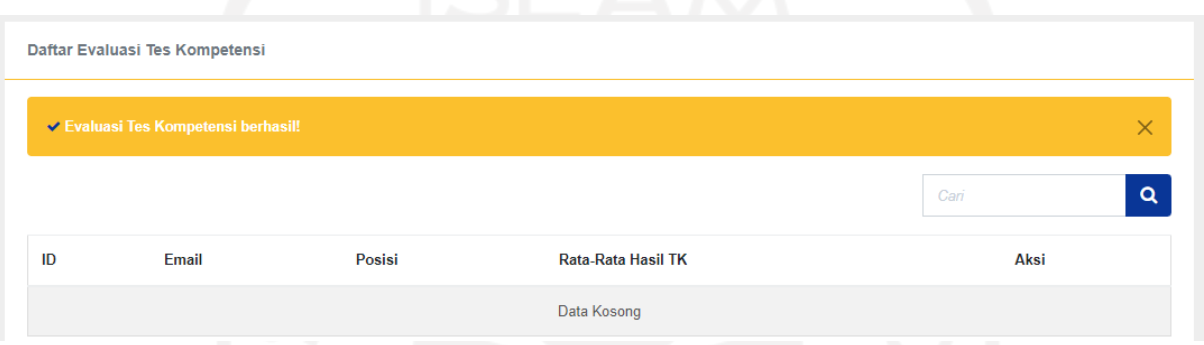

Gambar 4.80 Berhasil Evaluasi Tes Kompetensi

<span id="page-136-1"></span>Pada [Gambar 4.79 m](#page-136-0)enunjukkan *alert* jika hasil tes kompetensi berhasil disimpan dan pada [Gambar](#page-136-1) 4.80 menunjukkan *alert* jika AMP atau Manajemen berhasil menyimpan evaluasi tes kompetensi. Ketika penambahan hasil tes berhasil disimpan, aksi tambah akan berubah menjadi ubah selama evaluasi tes kompetensi belum dilakukan.

|    | Daftar Wawancara Manajemen                         |              |                        |                   |  |
|----|----------------------------------------------------|--------------|------------------------|-------------------|--|
|    | √ Penilaian Wawancara Manajemen berhasil disimpan! |              |                        |                   |  |
|    |                                                    |              |                        | Cari              |  |
| ID | Email                                              | Posisi       | <b>Tanggal Melamar</b> | Aksi              |  |
| 6  | retno1@gmail.com                                   | Scrum Master | 2022-06-08             | Detail Ubah Hasil |  |

<span id="page-136-2"></span>Gambar 4.81 Berhasil Tambah/Ubah Hasil Wawancara Manajemen

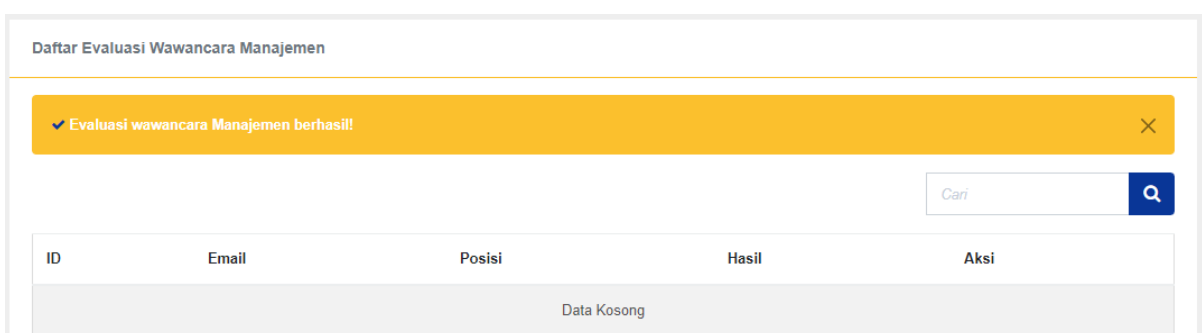

Gambar 4.82 Berhasil Evaluasi Wawancara Manajemen

<span id="page-137-0"></span>Pada [Gambar](#page-136-2) 4.81 menunjukkan *alert* jika hasil wawancara manajemen berhasil disimpan dan pada [Gambar 4.82](#page-137-0) menunjukkan *alert* jika AMP atau Manajemen berhasil menyimpan evaluasi wawancara manajemen. Ketika penambahan hasil wawancara berhasil disimpan, aksi tambah akan berubah menjadi ubah selama evaluasi wawancara manajemen belum dilakukan.

<span id="page-137-1"></span>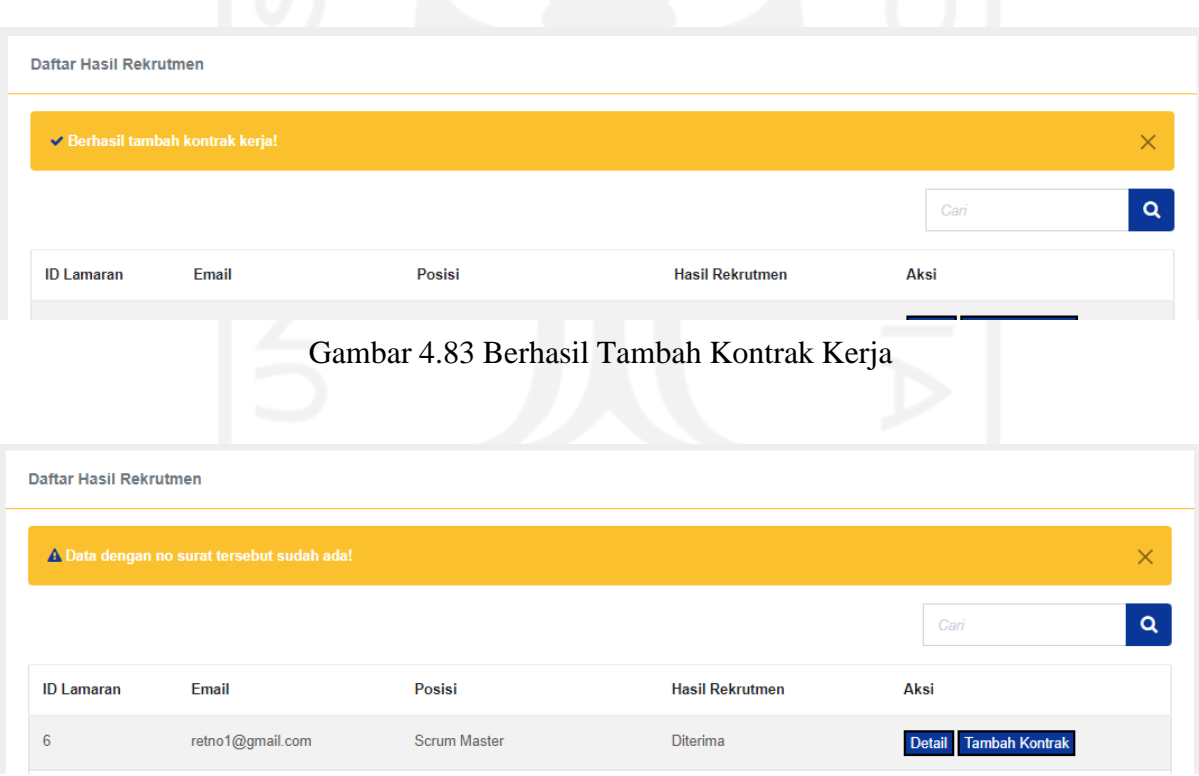

<span id="page-137-2"></span>Gambar 4.84 Gagal Tambah Kontrak Kerja

Pada [Gambar 4.83 m](#page-137-1)enunjukkan *alert* jika penambahan kontrak kerja berhasil disimpan dan pada [Gambar 4.84 m](#page-137-2)enunjukkan *alert* jika gagal disimpan. Ketika penambahan kontrak berhasil disimpan, aksi tambah kontrak akan hilang, menandakan pelamar telah menjadi karyawan.

<span id="page-138-0"></span>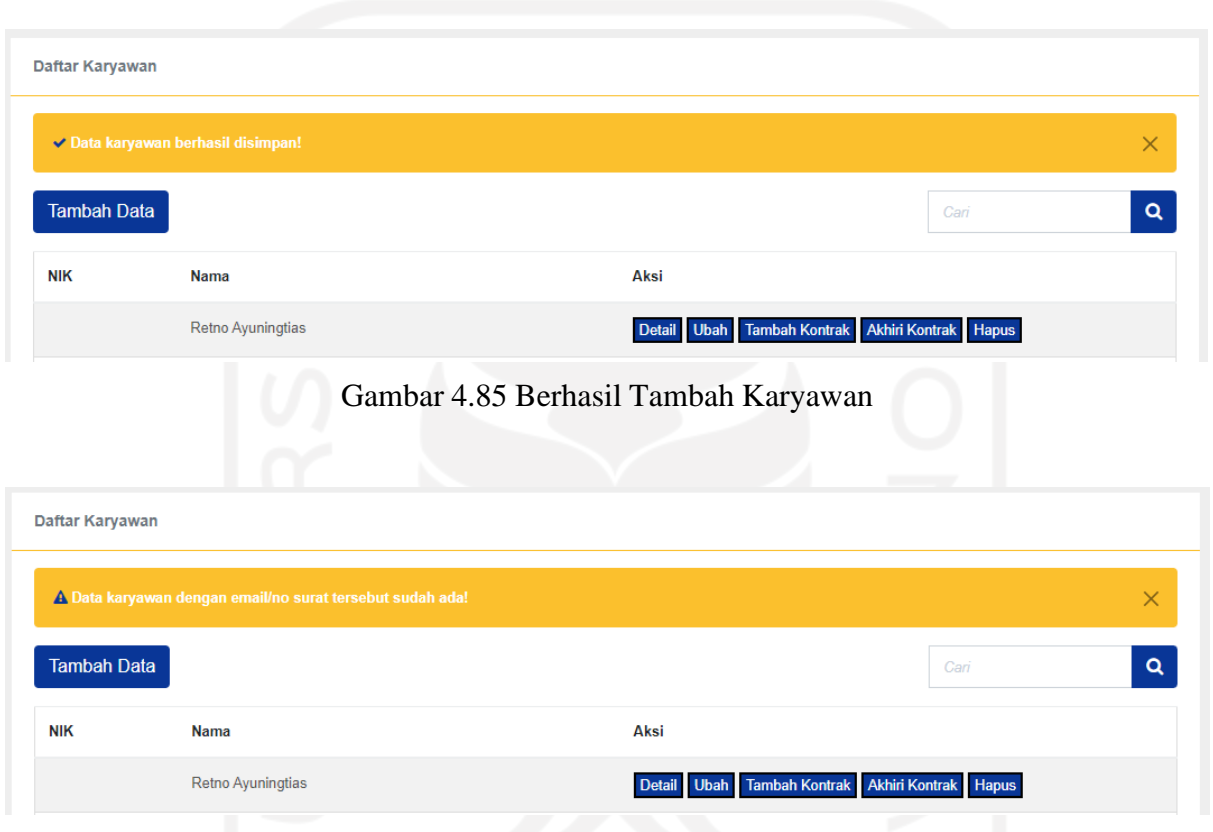

### c. Blok Kelola Tim Member

Gambar 4.86 Gagal Tambah Karyawan

<span id="page-138-1"></span>Pada [Gambar](#page-138-0) 4.85 menunjukkan *alert* jika penambahan karyawan berhasil disimpan dan pada [Gambar 4.86](#page-138-1) menunjukkan *alert* jika penambahan gagal disimpan. Data akan gagal disimpan jika email karyawan sudah terdaftar atau no surat kontrak sudah terdaftar atau nik sudah terdaftar atau format file kontrak tidak sesuai.

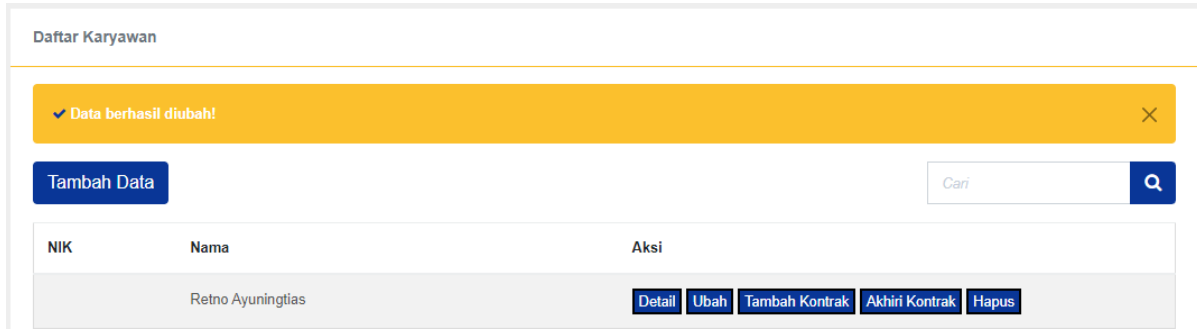

Gambar 4.87 Berhasil Ubah Karyawan

<span id="page-139-0"></span>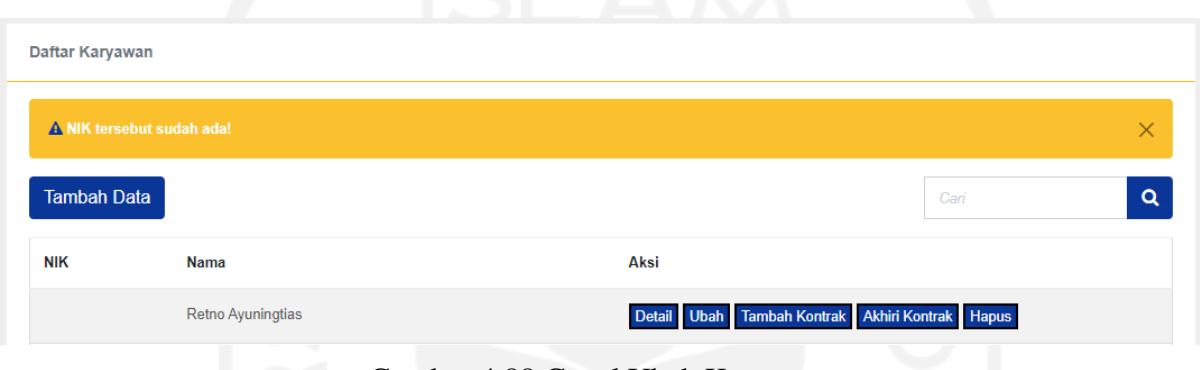

Gambar 4.88 Gagal Ubah Karyawan

<span id="page-139-1"></span>Pada [Gambar 4.87](#page-139-0) menunjukkan *alert* jika data karyawan berhasil diubah dan pada [Gambar 4.88 m](#page-139-1)enunjukkan *alert* jika data gagal diubah. Sama seperti penambahan, data akan gagal diubah jika nik sudah terdaftar atau format file kontrak tidak sesuai.

<span id="page-139-2"></span>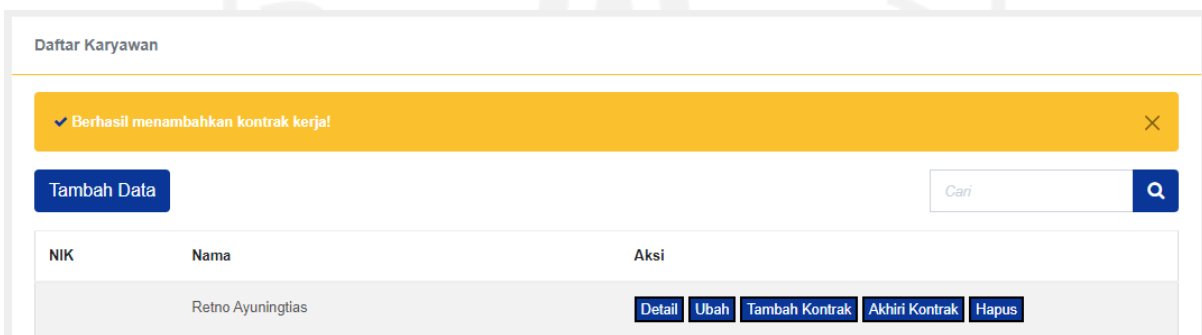

Gambar 4.89 Berhasil Tambah Kontrak

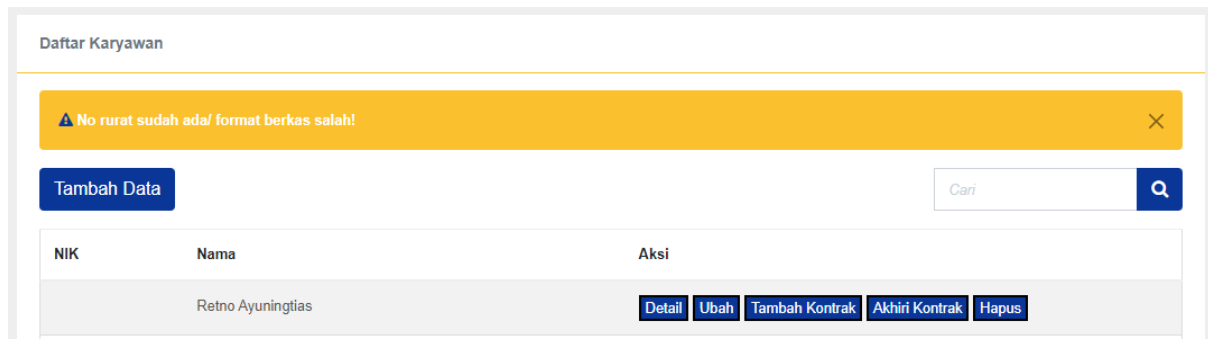

Gambar 4.90 Gagal Tambah Kontrak

<span id="page-140-0"></span>Pada [Gambar](#page-139-2) 4.89 menunjukkan *alert* jika penambahan kontrak karyawan berhasil disimpan dan pada [Gambar 4.90 m](#page-140-0)enunjukkan *alert* jika penambahan gagal disimpan. Data akan gagal disimpan jika no surat kontrak sudah terdaftar atau format file kontrak tidak sesuai.

<span id="page-140-1"></span>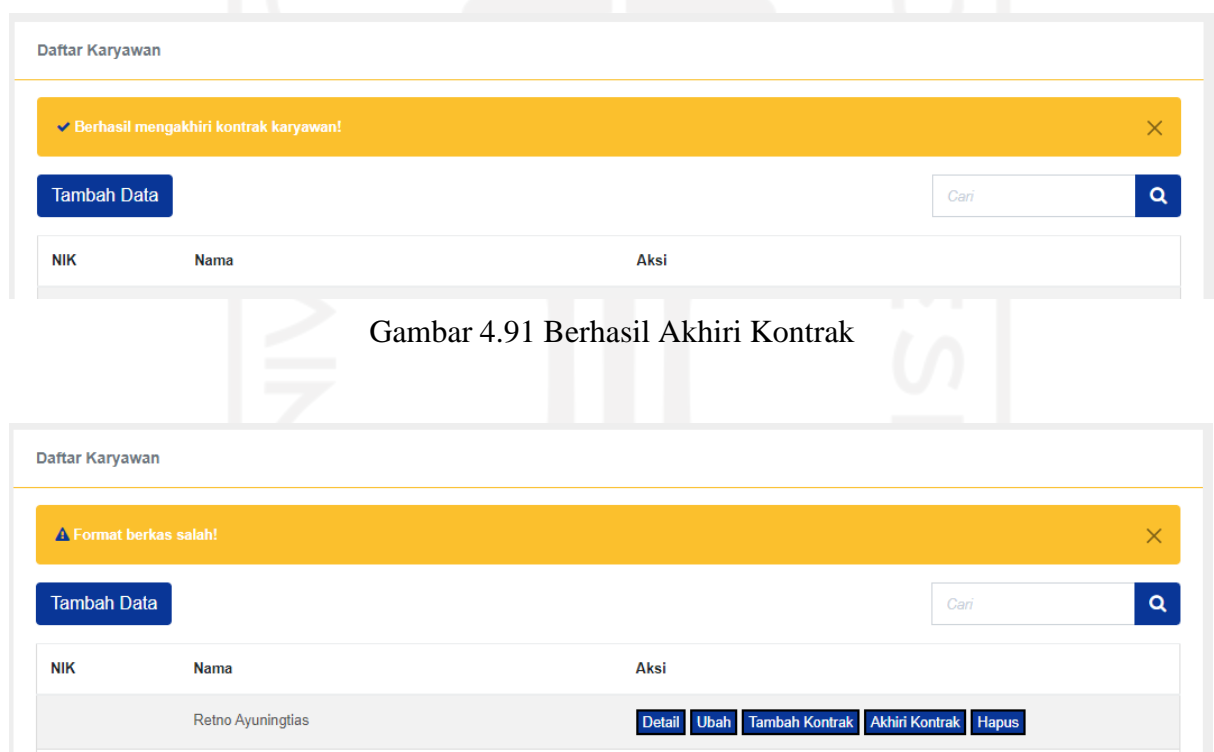

Gambar 4.92 Gagal Akhiri Kontrak

<span id="page-140-2"></span>Pada [Gambar](#page-140-1) 4.91 menunjukkan *alert* jika pengakhiran kontrak karyawan berhasil disimpan dan pada [Gambar](#page-140-2) 4.92 menunjukkan *alert* jika pengakhiran kontrak gagal. Data akan gagal disimpan jika format file surat tidak sesuai.

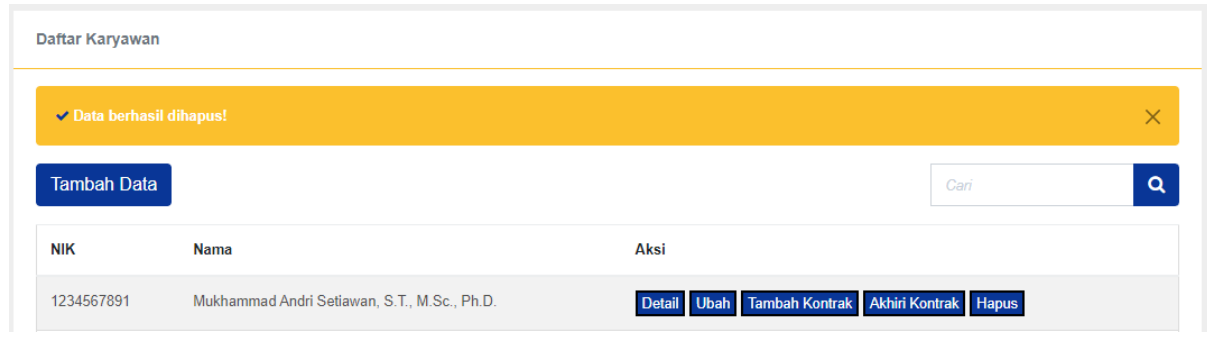

Gambar 4.93 Berhasil Hapus Karyawan

<span id="page-141-0"></span>Pada [Gambar](#page-141-0) 4.93 menunjukkan *alert* jika penghapusan karyawan berhasil disimpan. Seluruh data yang berkaitan dengan karyawan tersebut akan ikut terhapus.

<span id="page-141-1"></span>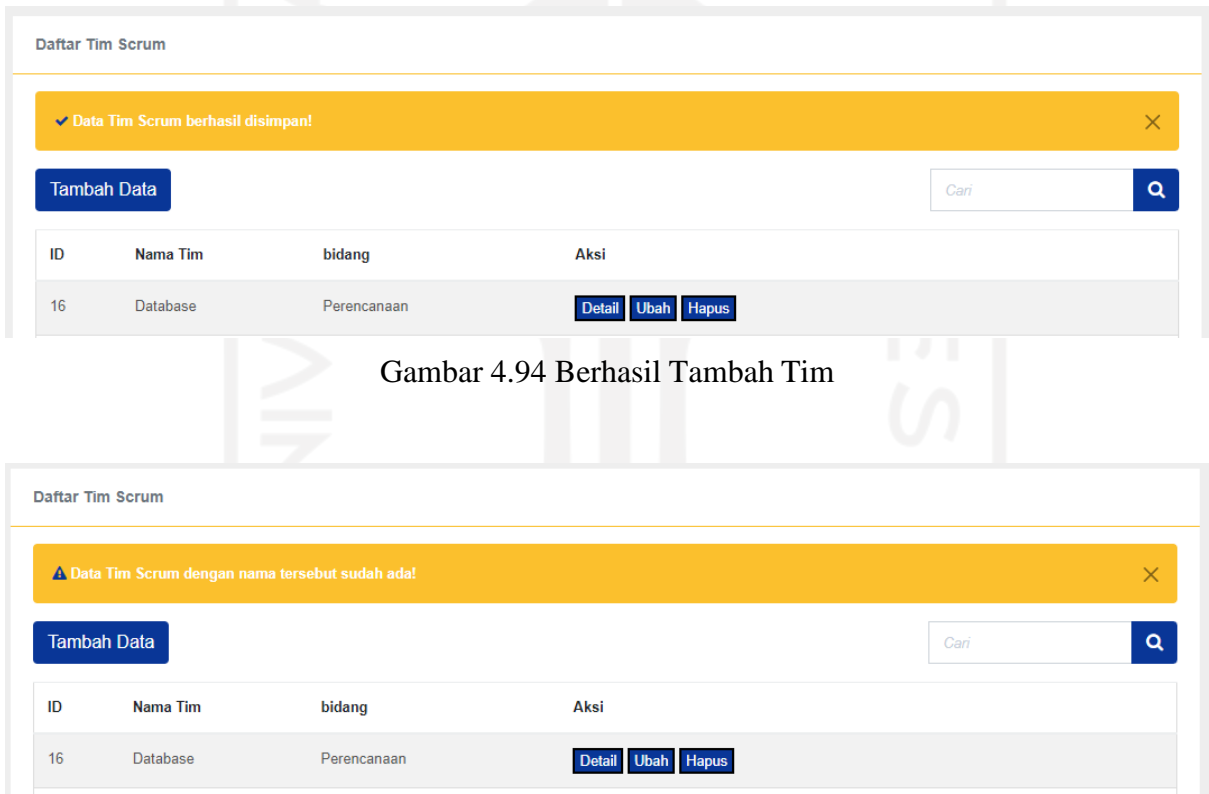

Gambar 4.95 Gagal Tambah Tim

<span id="page-141-2"></span>Pada [Gambar 4.94 m](#page-141-1)enunjukkan *alert* jika penambahan tim berhasil disimpan dan pada [Gambar 4.95 m](#page-141-2)enunjukkan *alert* jika penambahan gagal disimpan. Data akan gagal disimpan jika tim sudah terdaftar.

<span id="page-142-0"></span>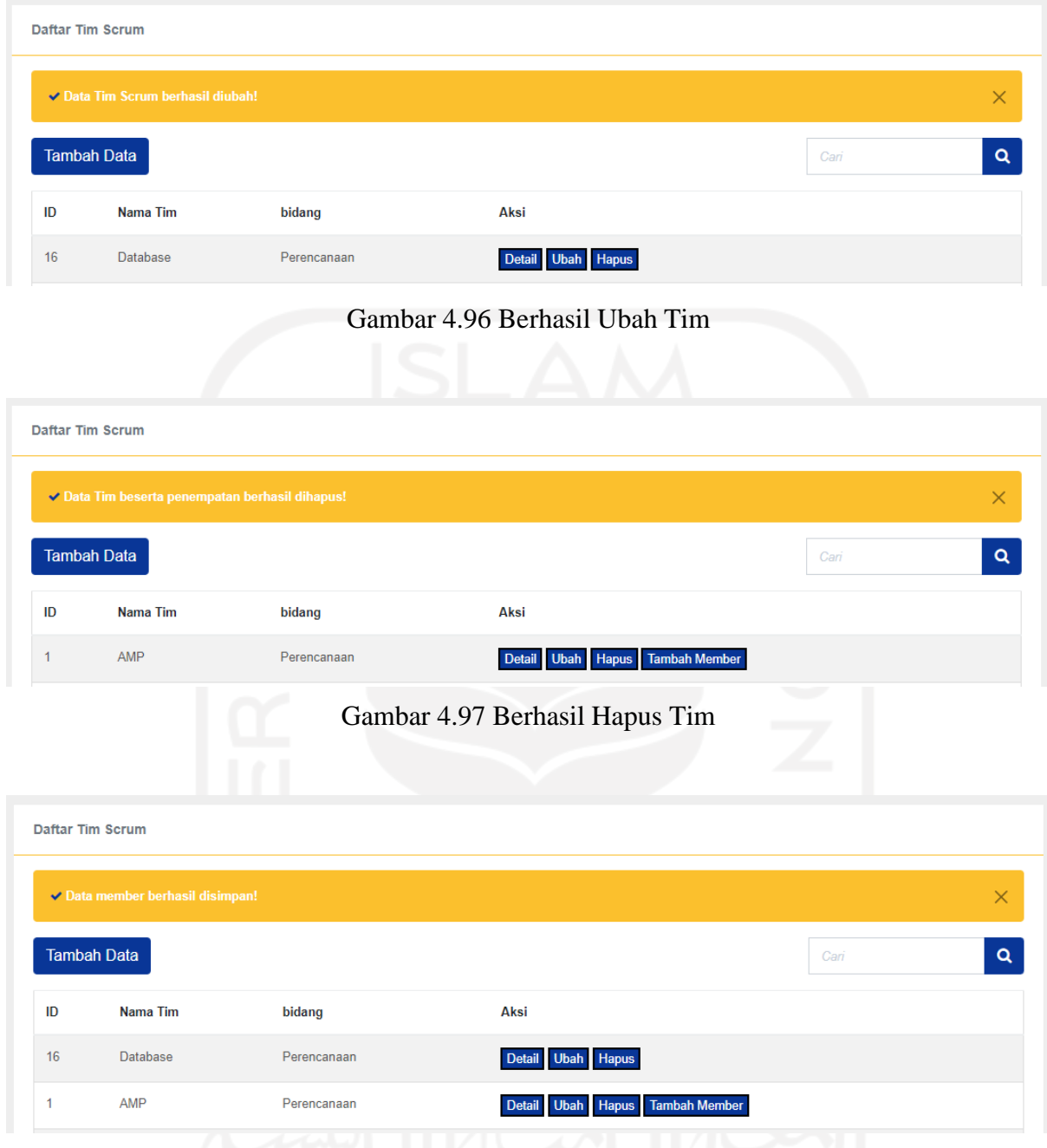

<span id="page-142-1"></span>Gambar 4.98 Berhasil Tambah Member Tim

<span id="page-142-2"></span>Pada [Gambar 4.96](#page-142-0) menunjukkan *alert* jika perubahan data tim berhasil disimpan dan pada [Gambar 4.97 m](#page-142-1)enunjukkan *alert* jika penghapusan berhasil disimpan. Sedangkan pada [Gambar](#page-142-2) 4.98 menunjukkan penambahan member ke tim berhasil dilakukan oleh PO.

# d. Blok Pengajuan

<span id="page-143-1"></span><span id="page-143-0"></span>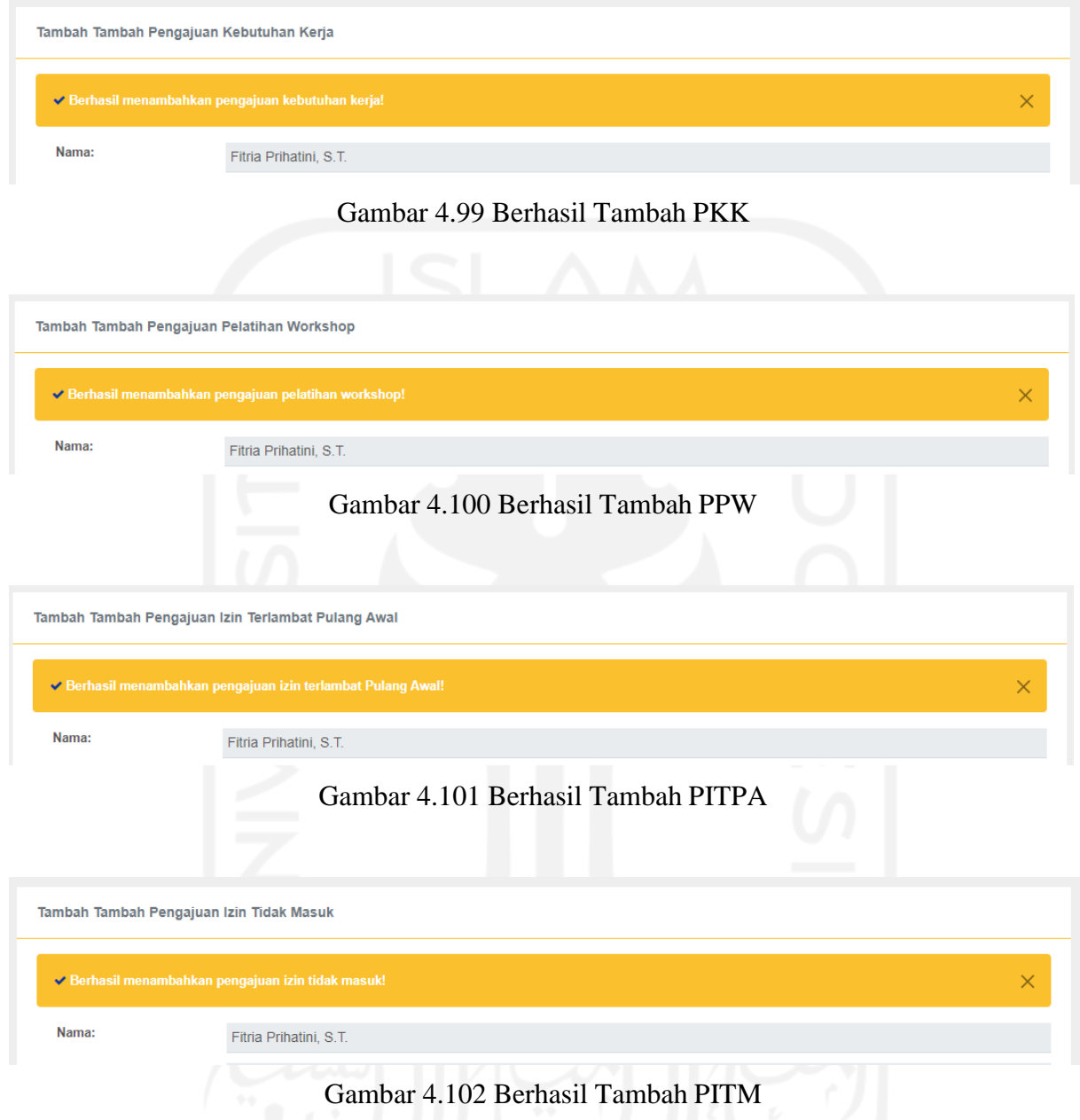

<span id="page-143-3"></span><span id="page-143-2"></span>Pada [Gambar](#page-143-0) 4.99, [Gambar](#page-143-1) 4.100, [Gambar](#page-143-2) 4.101 dan [Gambar](#page-143-3) 4.102 masing-masing menunjukkan *alert* jika penambahan tiap-tiap pengajuan berhasil disimpan.
# e. Blok Approval Pengajuan

<span id="page-144-1"></span><span id="page-144-0"></span>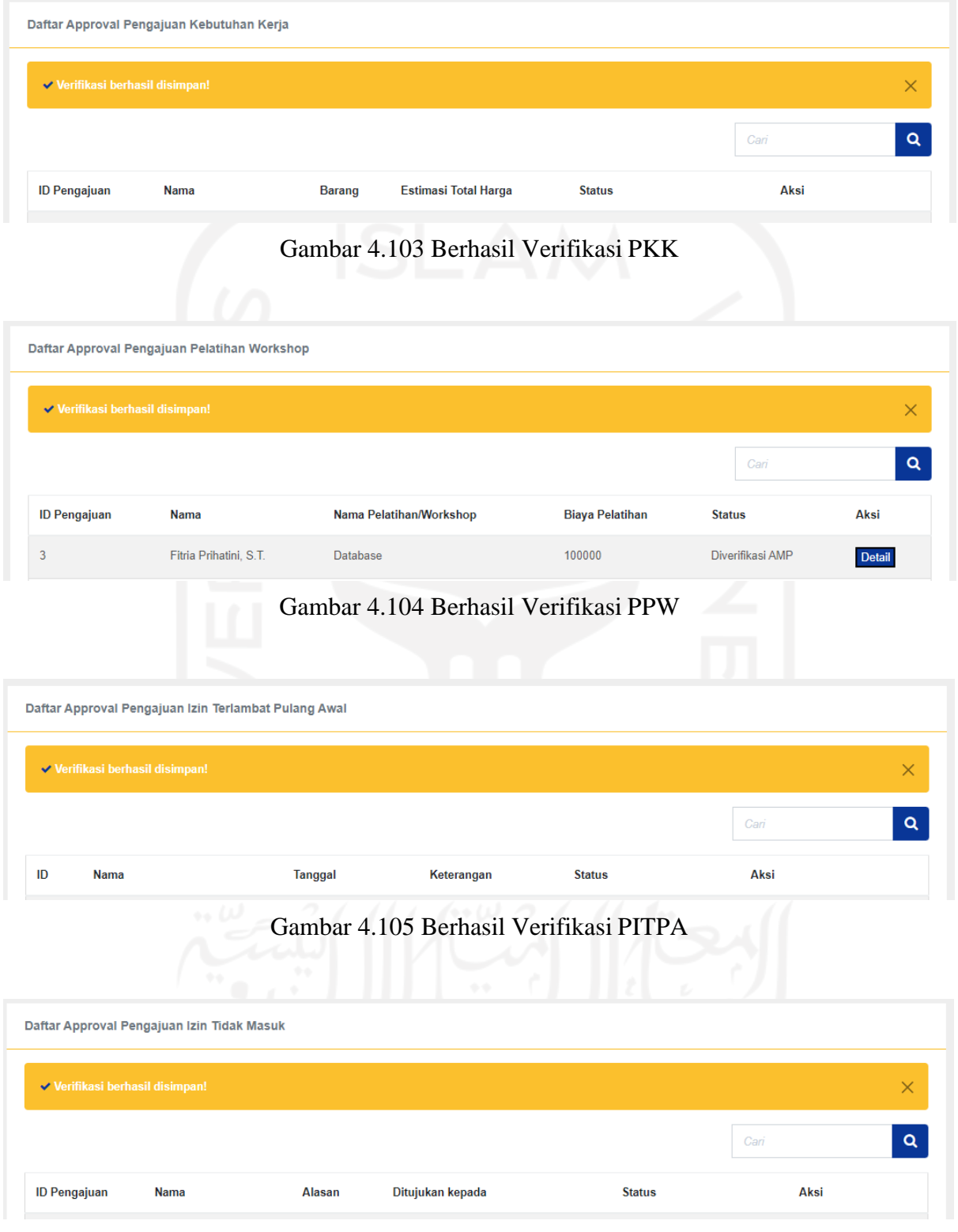

<span id="page-144-3"></span><span id="page-144-2"></span>Gambar 4.106 Berhasil Verifikasi PITM

Pad[aGambar](#page-144-0) 4.103, [Gambar](#page-144-1) 4.104, [Gambar](#page-144-2) 4.105 dan [Gambar](#page-144-3) 4.106 masing-masing menunjukkan *alert* jika verifikasi tiap-tiap pengajuan oleh AMP berhasil disimpan.

<span id="page-145-0"></span>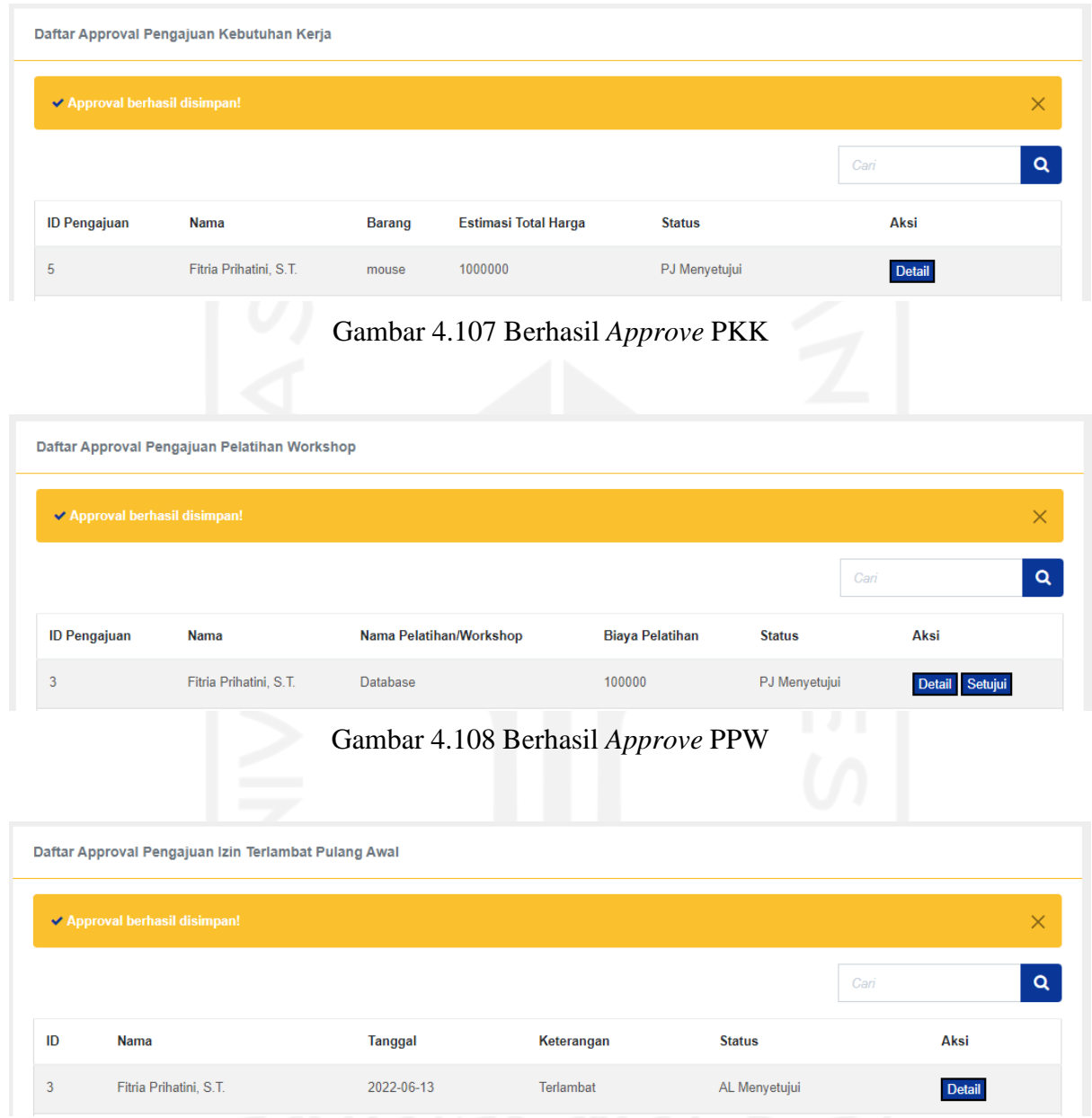

<span id="page-145-2"></span><span id="page-145-1"></span>Gambar 4.109 Berhasil *Approve* PITPA

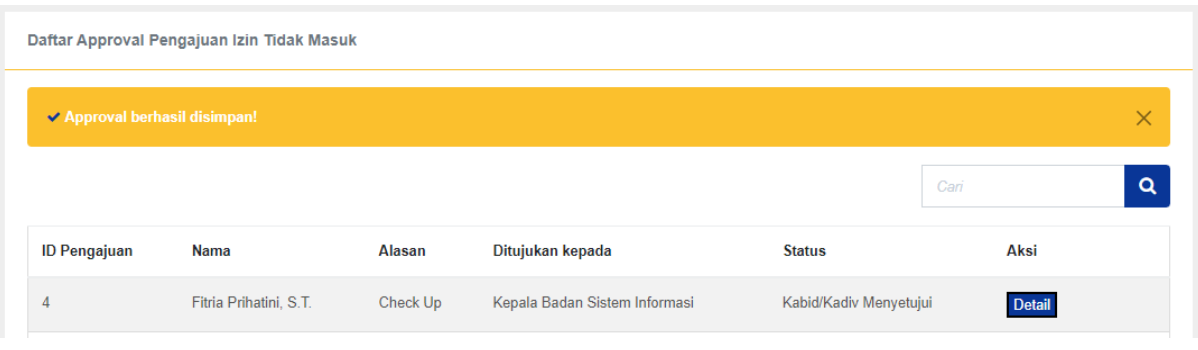

Gambar 4.110 Berhasil *Approve* PITM

<span id="page-146-0"></span>Pada [Gambar 4.107,](#page-145-0) [Gambar 4.108,](#page-145-1) [Gambar 4.109 d](#page-145-2)an [Gambar 4.110 m](#page-146-0)asing-masing menunjukkan *alert* jika *approval* tiap-tiap pengajuan oleh Manajemen berhasil disimpan.

## f. Blok Evaluasi

<span id="page-146-1"></span>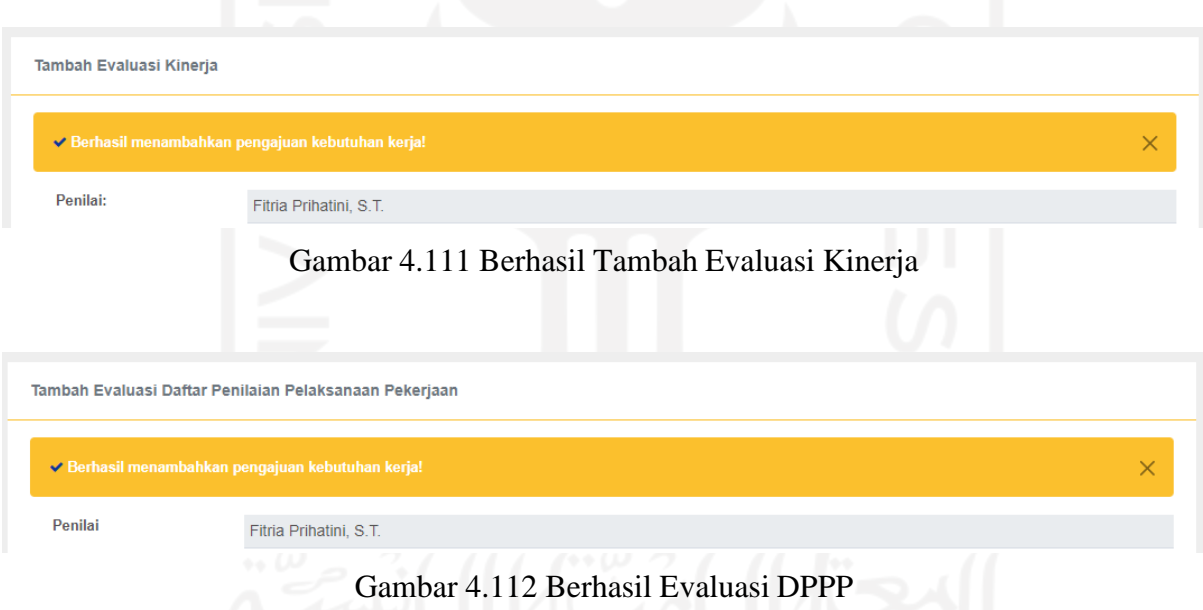

<span id="page-146-2"></span>Pada [Gambar](#page-146-1) 4.111 dan [Gambar](#page-146-2) 4.112 masing-masing menunjukkan *alert* jika penambahan tiap-tiap evaluasi berhasil disimpan.

# *4.2.2* **Pengujian** *Beta*

Pengujian ini memiliki tujuan untuk mendapatkan *feedback* dan memastikan pengguna akhir menerima sistem. Pada tahap ini Kepala Bidang Perencanaan dan Kepala Bidang Pengembangan selaku Manajemen BSI mengevaluasi sistem yang telah dibuat. Berikut hasil pengujian *Beta*:

<span id="page-147-0"></span>

| <b>Iterasi</b> | <b>Tanggal</b>   | <b>Hasil</b>                                                                    | Perbaikan & Masukan                                                                           |
|----------------|------------------|---------------------------------------------------------------------------------|-----------------------------------------------------------------------------------------------|
|                | 7 Maret<br>2022  | SIM SDM Pada Tim Kerja<br>Scrum (Studi Kasus BSI)                               | Perbaikan pada penggunaan istilah-<br>istilah pada proses pengajuan dan<br>approval pengajuan |
|                | 12 April<br>2022 | SIM SDM Pada Tim Kerja<br>Scrum (Studi Kasus BSI)<br>dengan perbaikan iterasi 1 | Perbaikan pengolahan data tim dan<br>pengujian dengan data riil tim                           |
|                | 22 April<br>2022 | SIM SDM Pada Tim Kerja<br>Scrum (Studi Kasus BSI)<br>dengan perbaikan iterasi 2 | Perubahan tampilan untuk guest<br>sistem dan pergantian aksi dari ikon<br>menjadi label       |
| 4              | 20 Mei<br>2022   | SIM SDM Pada Tim Kerja<br>Scrum (Studi Kasus BSI)<br>dengan perbaikan iterasi 3 | Aplikasi dirasa sudah baik dan sesuai<br>kebutuhan                                            |

Tabel 4.1 Tabel Iterasi Pengujian *Beta*

Masing-masing iterasi dari pengujian Beta dapat dilihat pada [Tabel](#page-147-0) 4.1. Pengujian iterasi pertama hingga ketiga dilakukan secara langsung di BSI UII bersama dengan Manajemen BSI UII. Sedangkan untuk iterasi keempat dilakukan secara *online* menggunakan aplikasi Zoom.

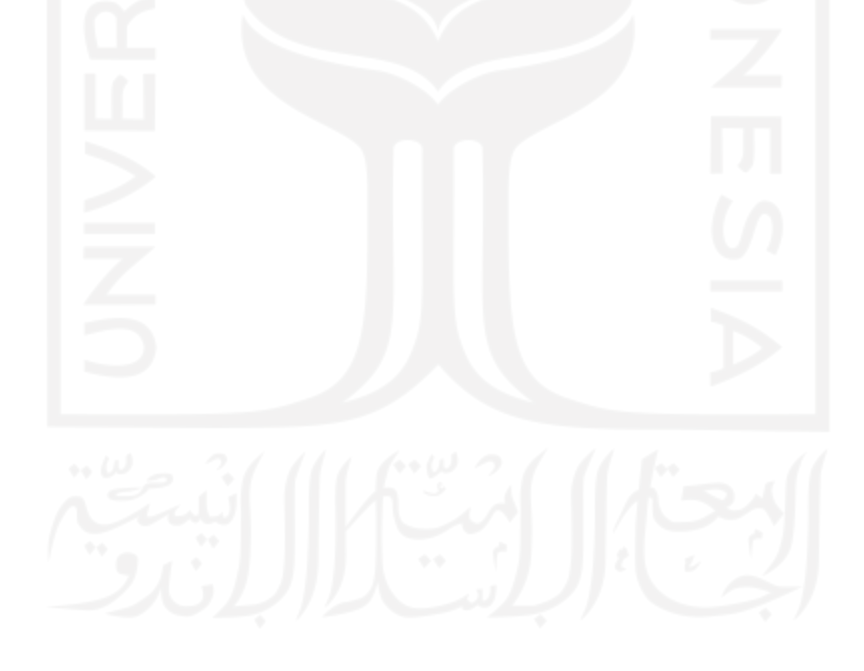

#### **BAB V**

## **KESIMPULAN DAN SARAN**

#### **5.1 Kesimpulan**

Berdasarkan hasil pengembangan dan pengujian Sistem Informasi Manajemen Sumber Daya Manusia Pada Tim Kerja Scrum (Studi Kasus BSI UII), maka dapat disimpulkan sebagai berikut:

- a. Berdasarkan penerapan proses rekrutmen pada sistem, memudahkan pelamar untuk daftar dan *tracking* progres dari lamaran dan memudahkan kolaborasi antara AMP, Manjemen dan PO dalam menentukan hasil dari tiap-tiap tahap rekrutmen.
- b. Berdasarkan penerapan proses kelola tim member, memudahkan AMP untuk mengolah data karyawan dan tim, memudahkan PO menempatkan member dan memudahkan Manjemen untuk memantau data karyawan dan tim.
- c. Berdasarkan pengujian *Alpha*, sistem telah berjalan dengan baik.
- d. Berdasrkan pengujian *Beta*, sistem telah sesuai kebutuhan dalam membantu proses rekrutmen dan kelola tim member.

## **5.2 Saran**

Diharapkan untuk pengembangan sistem lebih lanjut dapat menerapkan beberapa saran agar sistem dapat berkembang lebih baik, diantaranya:

- a. Penambahan fitur generate data kontrak dan pengajuan menjadi file.
- b. Penambahan fitur notifikasi untuk mendukung proses *tracking* proges.

### **DAFTAR PUSTAKA**

- Akar, R. H., Lolly, A. E., Anjelika, Y., Safira, Z. A., & Yosepha, E. (2021). *Literature Review Pemilihan Metode Pengembangan Perangkat Lunak Terbaik Dalam Pembuatan Sistem Informasi Berbasis Website.* Palangka Raya: PROGRAM STUDI TEKNIK INFORMATIKA FAKULTAS TEKNIK UNIVERSITAS PALANGKA RAYA.
- Buche, M. W. (2021). Does Technology Acceptance Affect E-Learning in a NonTechnology Intensive Course? *Journal of Information Systems Education*, 41 – 50.
- Jaya, T. S., & Widyawati, D. K. (2019). Pengembangan E-Market Place Pertanian Dengan Metode Prototype. *Prosiding Seminar Nasional Pengembangan Teknologi Pertanian*, 27-34.
- O'Loughlin, E. (2020, Februari 5). *Agile Project Mangement Software User Report*. Diambil kembali dari Capterra: https://blog.capterra.com/agile-project-management-softwareuser-report/
- Pangestu, D. W. (2008). *Teori Dasar Sistem Informasi.* Bandung: Bandung Informatika.
- Pressman, R. S. (2010). *Rekayasa Perangkat Lunak Pendekatan Praktis.* Yogyakarta: Andi.
- Simamora, H. (2004). *Manajemen sumber daya manusia.* Yogyakarta: STIE YPKN.
- Stoner, J. A., Freeman, R. E., & Gilbert JR, D. R. (1996). *Manajemen.* Jakarta: PT Prenhallindo.
- Suharno, H. R., Gunantara, N., & Sudarma, M. (2020). Analisis Penerapan Metode Scrum pada Sistem Informasi Manajemen Proyek Dalam Industri & Organisasi Digital. *Majalah Ilmiah Teknologi Elektro*, 12.
- Udzlmd. (2014). Acceptance in the Deployment of Blended Learning as Learning Resource in Information Technology and Computer Science Program. *rawijaya University, in Asia-Pacific Conference on Computer Aided System Engineering (APCASE)*, 131–135.
- Umar, H. (2008). *Metode Penelitian Untuk Skripsi dan Tesis Bisnis.* Jakarta: PT Raja Grafindo Persada.

# **LAMPIRAN**

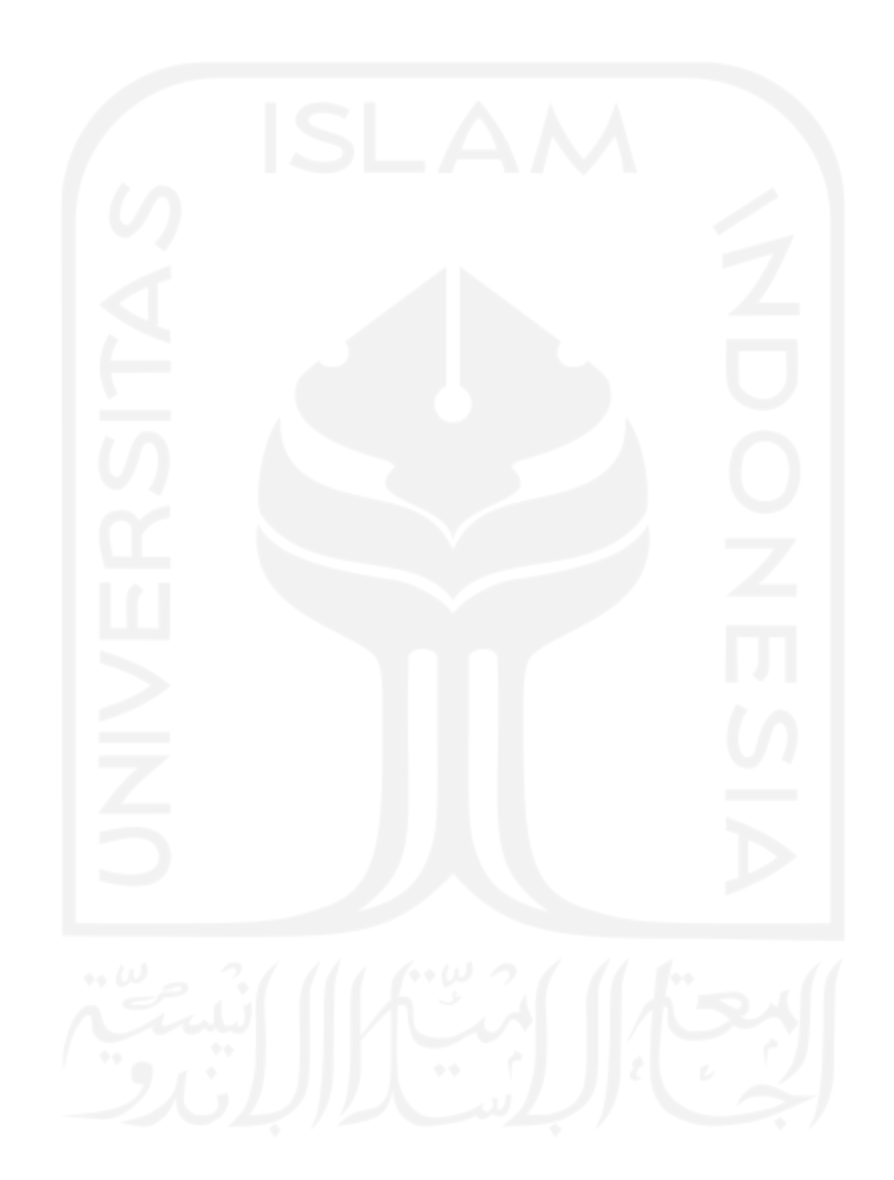